إقرار

أنا الموقع أدناه مقدم الرسالة التي تحمل العنوان:

النظام الحديث في إدار ة شبكة توزيع الكهرباء في محافظة رفح **Modern Electric Distribution Management System Case Study: Rafah Governorate Distribution Grid** 

أقر بأن ما اشتملت عليه هذه الرسالة إنما هي نتاج جهدى الخاص، باستثناء ما تمــت الإشار ة إليه حيثما ورد، وإن هذه الرسالة ككل، أو أي جزء منها لم يقدم من قبل لنيل درجة أو لقب علمي أو بحثى لدى أية مؤسسة تعليمية أو بحثية أخرى.

## **DECLARATION**

The work provided in this thesis, unless otherwise referenced, is the researcher's own work, and has not been submitted elsewhere for any other degree or qualification.

Student name: Nadia Mohammed Mahdi

Signature:

Date: 2012/12/15

اسم الطالب: نادية محمد مهدى

التاريخ: ١٢/١٢/١٢٠١٢

The Islamic University of Gaza Deanship of Graduate Studies Faculty of Engineering Electrical Engineering Department

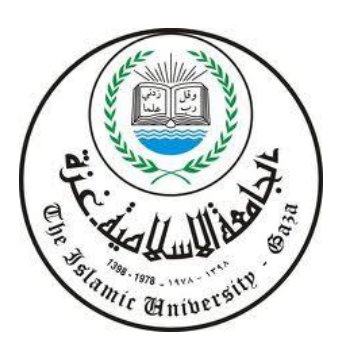

الجامعة الإسلامیة – غزة عمادة الدراسات العلیا كلیة الھندسة قسم الھندسة الكھربائیة

# **Modern Electric Distribution Management System Case Study: Rafah Governorate Distribution Grid**

**Submitted By Nadia Mohammed Mahdi**

*In partial fulfillment of the requirements for the degree of Master of Science in Electrical Engineering at the Department of Electrical Engineering at the Islamic University of Gaza*

> **Advisor Dr. Assad Abu-Jasser**

> **December, 2012 Gaza City, Gaza Strip**

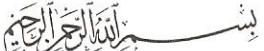

هاتف داخلي: 1150

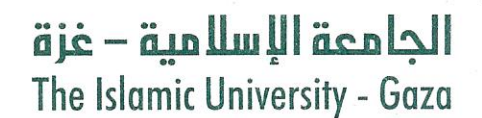

#### عمادة الدراسات العلما

2012/12/04م. 

# نتبجة الحكم على أطروهة ماجستير

بناءً على موافقة عمادة الدراسات العليا بالجامعة الإسلامية بغزة على تشكيل لجنة الحكم على أطروحة الباحثة/ ناديسة محمــــد محمـــــود مهــــدي لنيـــــل درجـــــة الماجســــــتير فـــــي كليـــــة *الـهندســـة* قسم الهندسة الكهربائية وموضوعها:

> النظام الحديث في إدار ة شبكة توزيع الكهرباء في محافظة رفح **Modern Electric Distribution Management System Case Study: Rafah Governorate Distribution Grid**

وبعد المناقشة التي تمت اليوم الثلاثاء 20 محرَّم 1434هــ، الموافق 2012/12/04م الساعة الحادية عشرة صباحًا، اجتمعت لجنة الحكم على الأطر وحة والمكونة من:

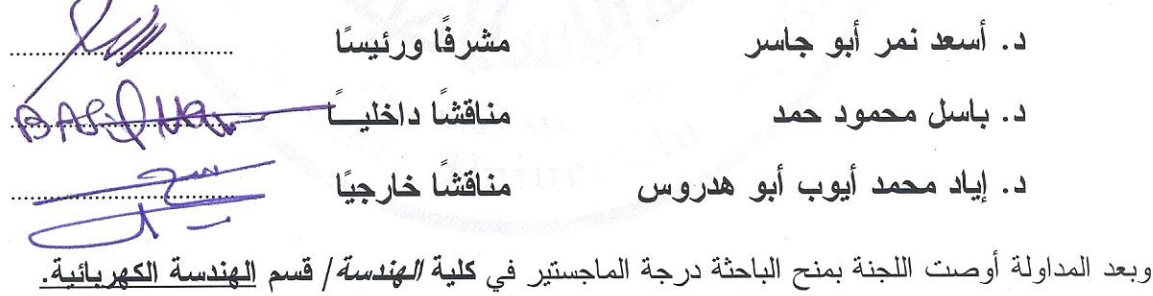

واللجنة إذ تمنحها هذه الدرجة فإنها توصيها بتقوى الله ولزوم طاعته وأن تسخر علمها في خدمة دينها ووطنها.

والله والتوفيق،،،

عميد الدراسات العليا  $\frac{1}{1-\frac{1}{1-\frac{1$ أ.د. فَــوَاد عَلَى العاجز

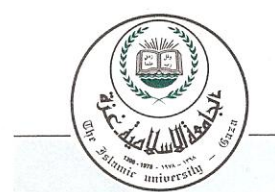

**بسم ا الرحمن الرحيم**

**{قَالُوا سبحانَك لَا علْم لَنا إِلَّا ما علَّمتَنا إِنَّك أَنْت الْعليم الْحكيم{**

**البقرة،الآية ٣٢**

## *Abstract*

Modern power distribution management system (DMS) is a real-time information system used to monitor and control all activities and functions in an electric distribution system. This system consists of many applications including: geographical information system (GIS), load flow analysis and customer information. It may include other applications depending on the distribution utility progress and its needs. This research work introduces the basic steps to build a modern power distribution management system for Rafah governorate which is chosen to be the study model since it suffers from poor technical status with ever increasing demand for electric power. The work done includes the load flow analysis of the Medium Voltage (MV) grid in Rafah using ETAP software which evaluates the technical status of the present distribution system. According to the simulation results, suitable solutions for most of the problems existing in the distribution network are proposed in order to properly manage the power demand growth, voltage enhancement and loss reduction. Moreover, the research presents a GIS model for the existing distribution feeders using ArcGIS software in which it highlights the applications and functions of GIS in an electrical distribution system. These applications include information processing, two and three-dimensional visualization of electrical objects on their geographical nodes, integration between ArcGIS and Google Earth, customer indexing (CI), network planning, and finally integration between the ArcGIS and ETAP. The results obtained show that developing a DMS enhances reliability and efficiency of the distribution grid in Rafah governorate and that it can be used as a reference model to be applied to all governorates in the Gaza Strip.

**ملخص البحث**

**النظام الحذيث في إدارة شبكت توزيع الكهرباء في محافظت رفح**

يتكون النظام الحديث في إدار ة شبكات توزيع الكهرباء من عدد من التطبيقات الفر عية مثل: نظام المعلومات الجغرافية (GIS)، برامج سريان الحمل(Load Flow)، و قد يشمل تطبيقات أخرى أكثر تقدما كنظام المر اقبة و التحكم عن بعد ۖ اعتمادا على مدى تقدم منظومة التوزيع، إن اقتراح مثل هذا النظام للتطبيق على شبكة الضغط المتوسط بالمحافظة سيسهم في تحسين أداء الشبكة و الارتقاء بجودة الطاقة الكهربية مع توفير كافة البيانات اللازمة ۖ لتشخيص المشاكل و نقاط الضعف في هذِه المنظوِ مةٍ وِ مِن ثم اقتر اح الحلول المناسبة.

في هذه الأطروحة، تُم استخدام برنامج **FTAP 7** لتقييم أداء وكفاءة شبكة التوزيع الْحالية بمحافظة رفح وذلك من خلال در اسة سريان الحمل لمغذيات المحافظة الأربع ذات الجهد المتوسط. تشمل النتائج المستخلصة من هذه الدر اسة: حساب تدفق القدر ة الكهر بائية الفعالة و الغير فعالة في خطوط التغزية، إضافة إلى احتساب المفاقيد الكهر بية، و كذلك احتساب مقدار هبوط الجهد عند كل نقطة توزيع على المغذيات. بناء على النتائج المستخلصة تم طرح عدد من الحلول المناسبة، فتم اقتراح تحسين مستويات الجهد بثلاث طرق تشمل ر فع جهد مصدر ِ التغذية أو ِ ضبط مغير ات الجهد لمحوٍ لات التورْ يع و أخير ا باستخدام بِنوكِ المكثفات التي تقوم أيضـا بر فع معامل القدر ة للخطوط و كذلك تقليل مفاقيدها الكهر بية.

وأخيراً تمّ تسليط الضوء على تطبيقات نظم المعلومات الجغرافيّة في مجال توزيع الطاقة الكهربيـة في المحافظة باستخدام برنامج ArcGIS 9.3، و تشمل تلك التطبيقات: الإظهـار ثنـائي و ثلاثي الأبعاد لمكونات الشبكة، الاستعلام و بناء التقارير و طباعة الخرائط، تصدير طبقات الشبكة المختلفة إلى برنامج Google Earth، تخطيط الشبكة، توثيق بيانات مشتركي شبكة الضغط المنخفض، و أخيرا التكامل بين برنامج سريان الحمل و برنامج نظم المعلومات الجغرافية من خلال تصدير و عرض بيانات سريان الحمل على الخريطة الجغرافية للمحافظة.

# *Dedication*

*To my mother and father who always pray to Allah to support me and achieve success during this work* 

*To my husband for his support, motivation and inspiration*

*To my beloved daughters Nessma and Lama and to the memory of my beloved son Ahmed* 

*To all who help and support me during my work even with an encouragement word*

# *Acknowledgement*

*First of all I thank Allah, the lord of the universe, for his mercy and limitless help and guidance.*

*I would like to express my deepest gratitude to my family and friends who have supported me throughout this research. First and foremost, I would like to thank my mother, father, my daughters Nessma and Lama for inspiring me through this entire challenge. My deepest thanks go to my husband for his patience and understanding during my busy schedule.*

*Also, I would like to express my profound appreciation to my advisor Dr. Assad Abu-Jasser for his support and guidance that contributed to the successful completion of this research.* 

*I would like to thank the discussion committee members Dr. Basil Hamad and Dr. Iyad Abu Hadrous for their valuable comments which enrich my thesis.* 

*In addition, thanks to the technical department team of GEDCO in Rafah governorate who help me in gathering the electrical measurements' data required to do this research, I also wish to thank Eng. Wael Ahmed my colleague in GEDCO Company for his help and advice.*

## *Contents*

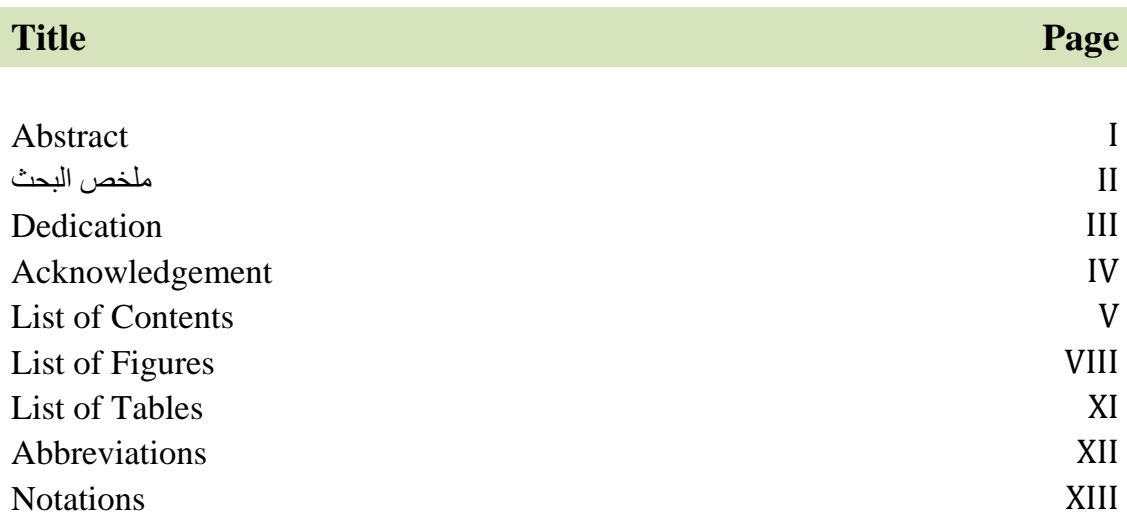

## **CHAPTER 1: INTRODUCTION AND LITERATURE REVIEW**

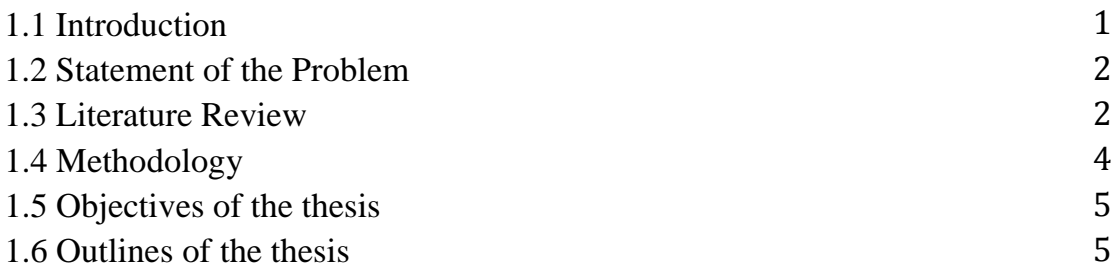

## **CHAPTER 2: POWER DISTRIBUTION SYSTEM**

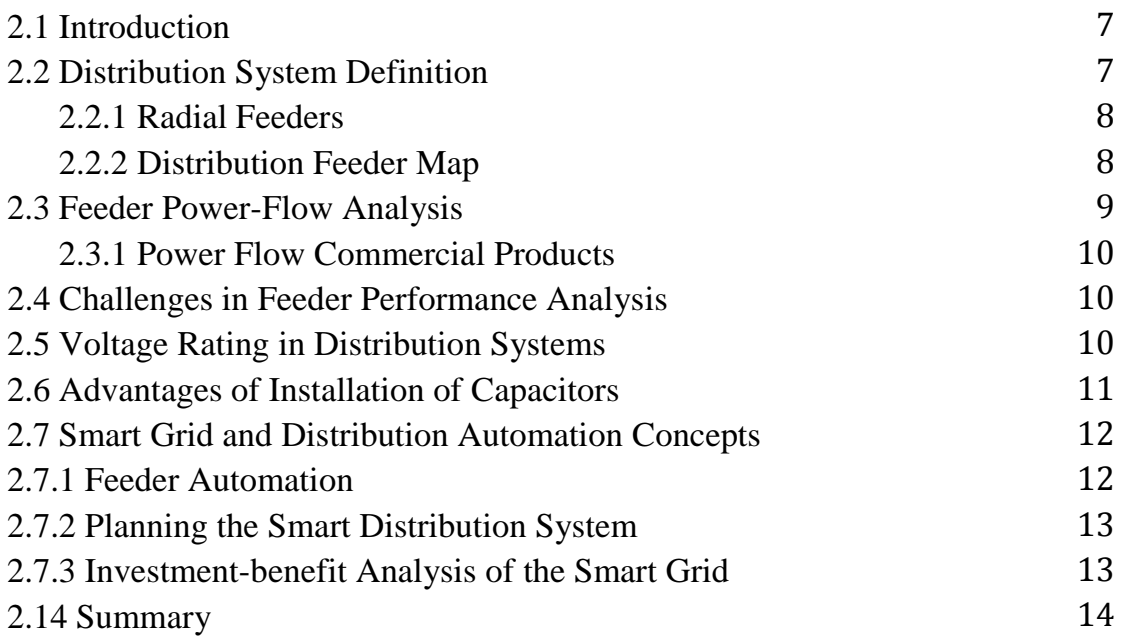

## **CHAPTER 3: MODELING OF RAFAH POWER DISTRIBUTION GRID**

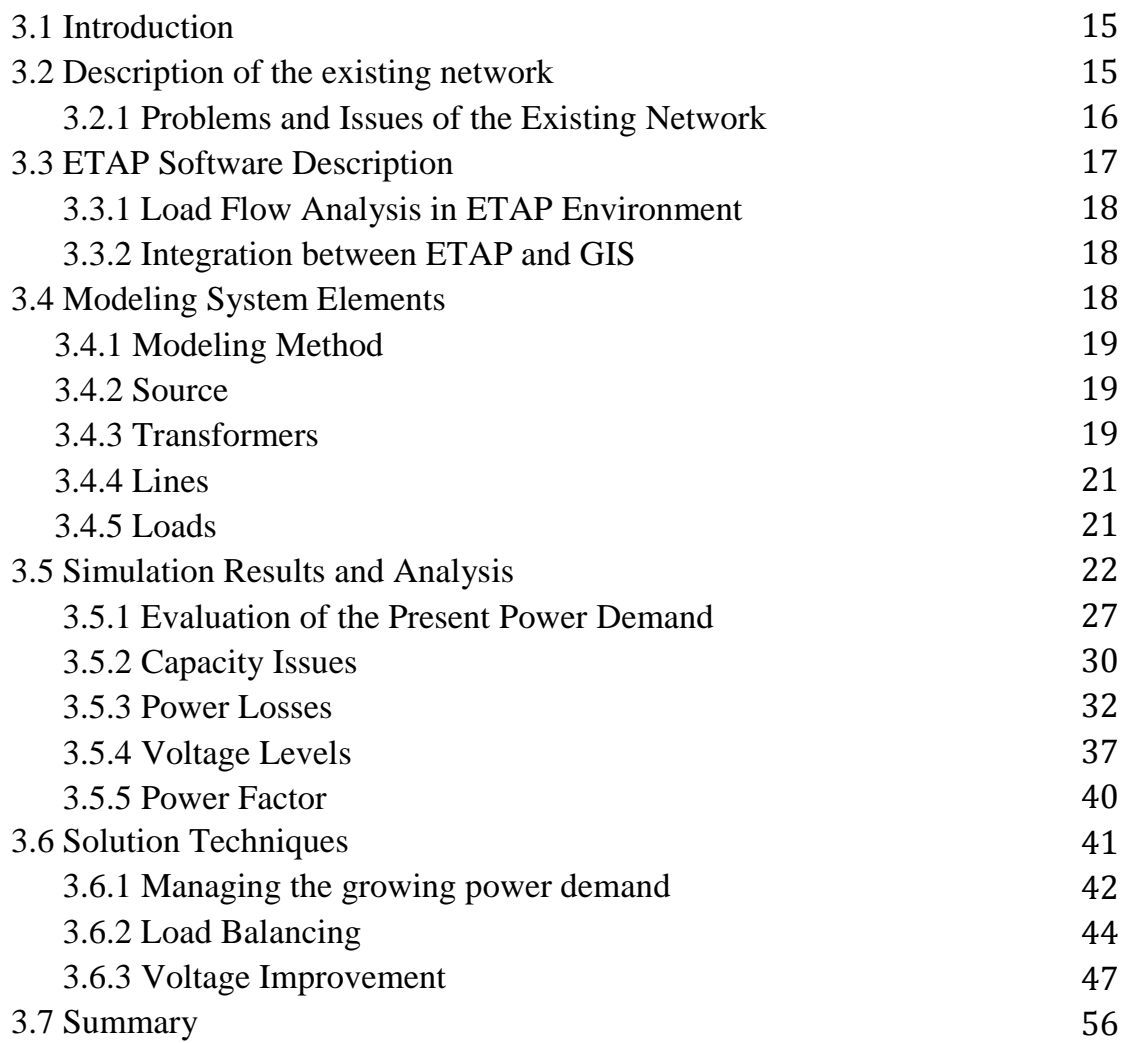

## **CHAPTER 4: GIS APPLICATIONS FOR RAFAH ELECTRIC POWER DISTRIBUTION GRID**

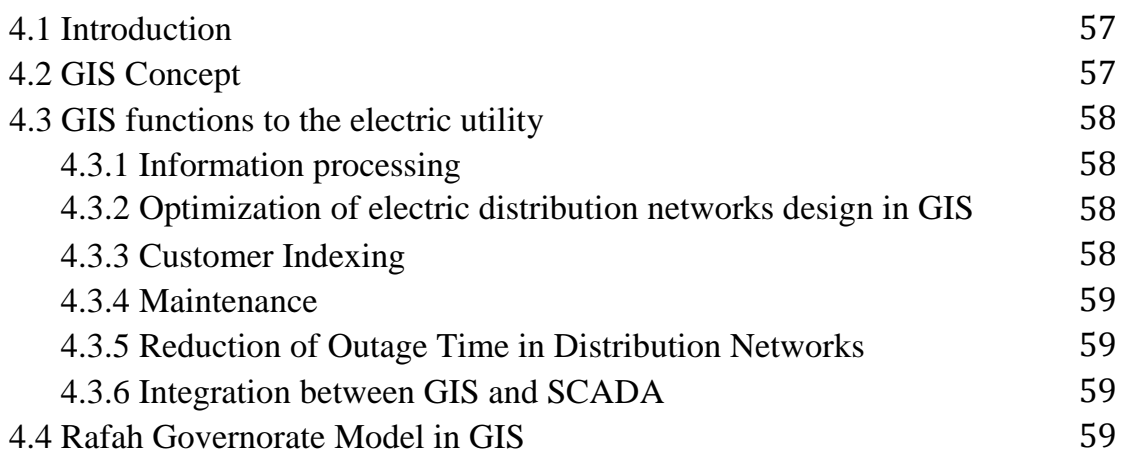

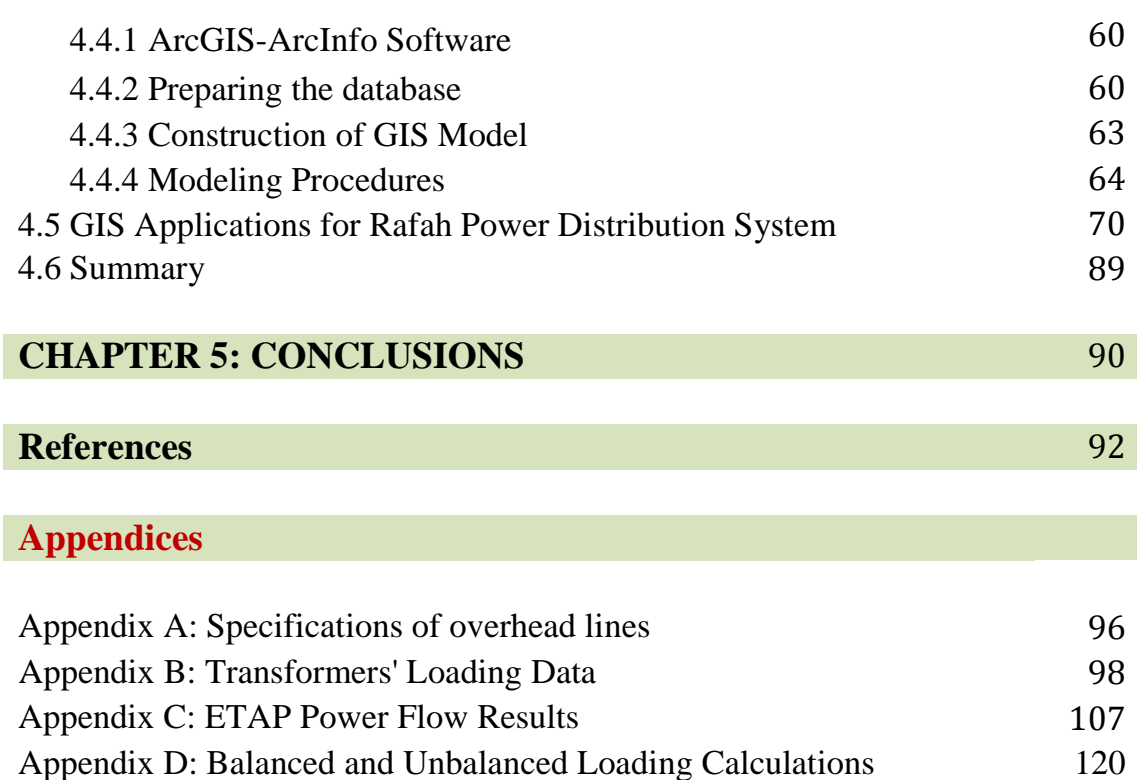

# *List of Figures*

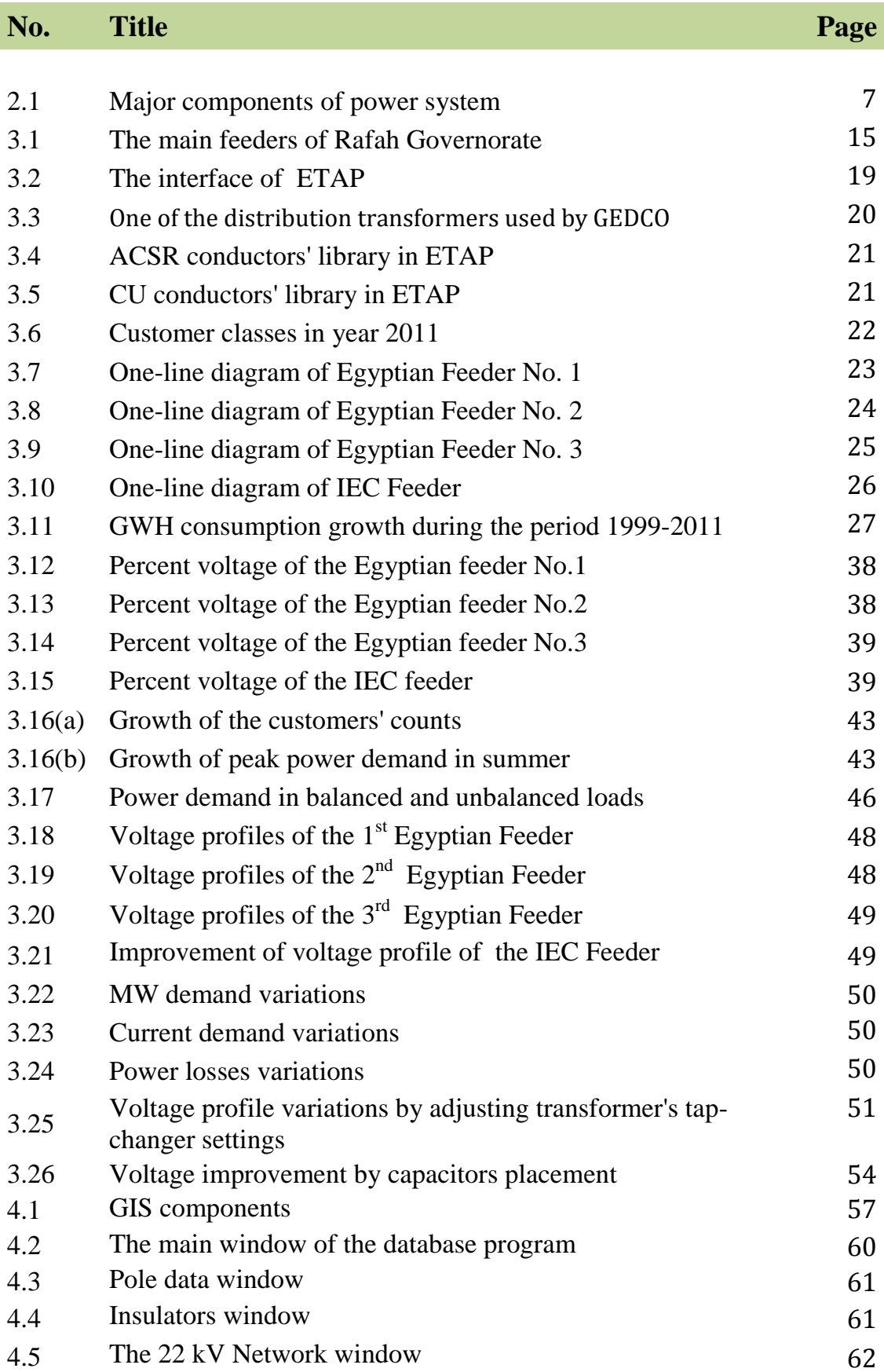

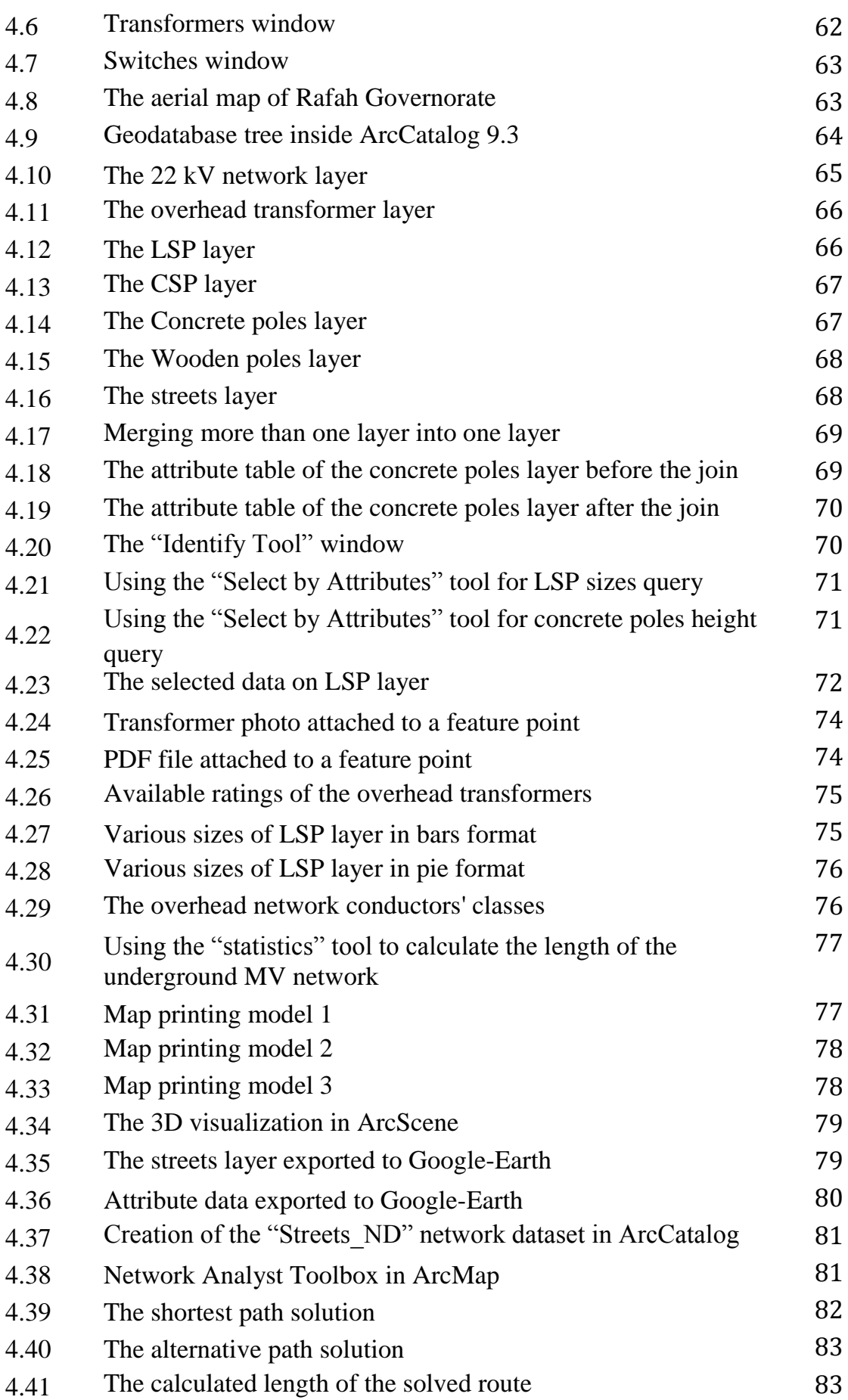

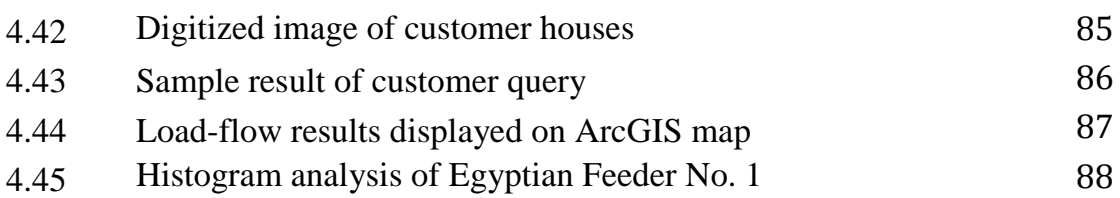

# *List of Tables*

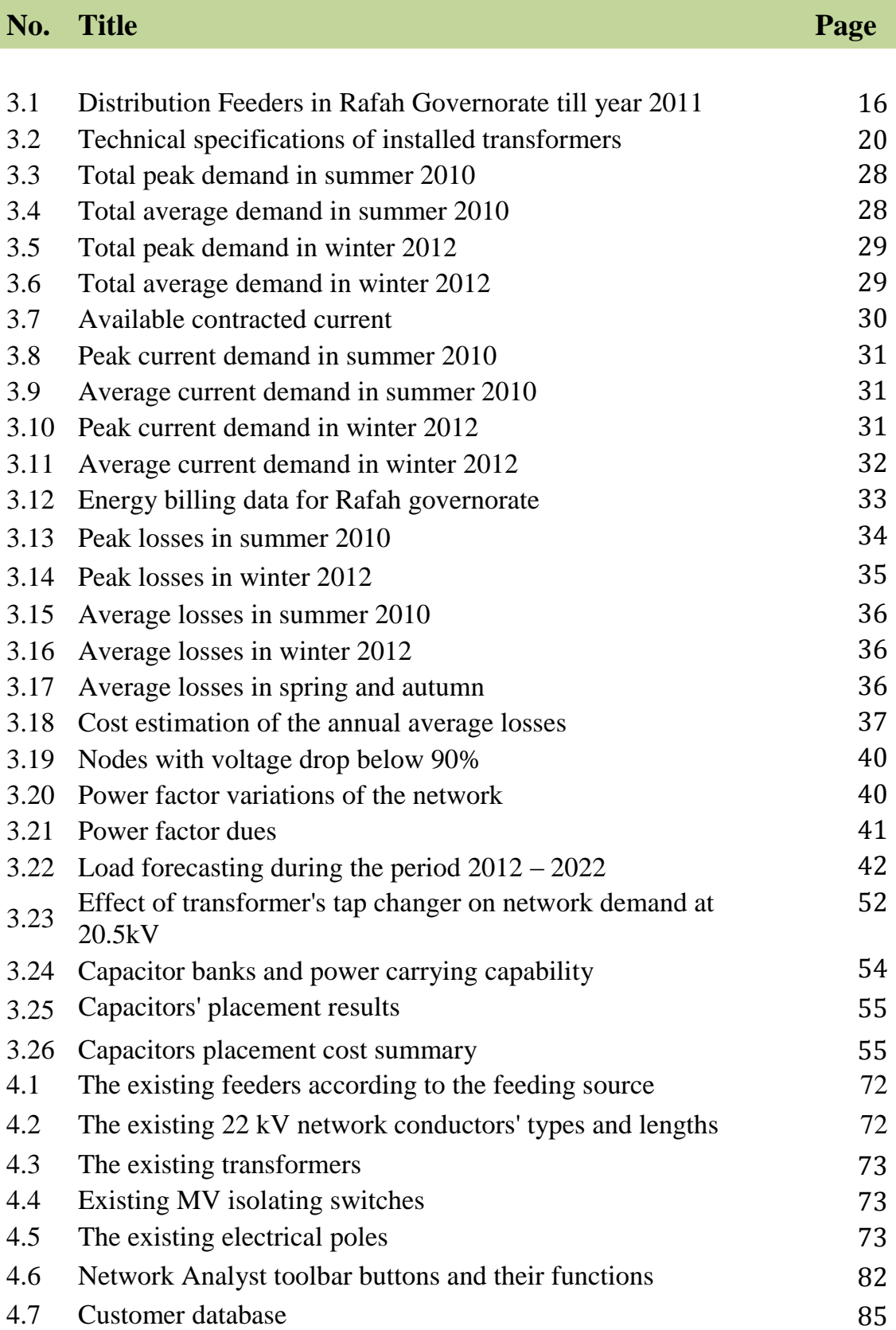

# *Abbreviations*

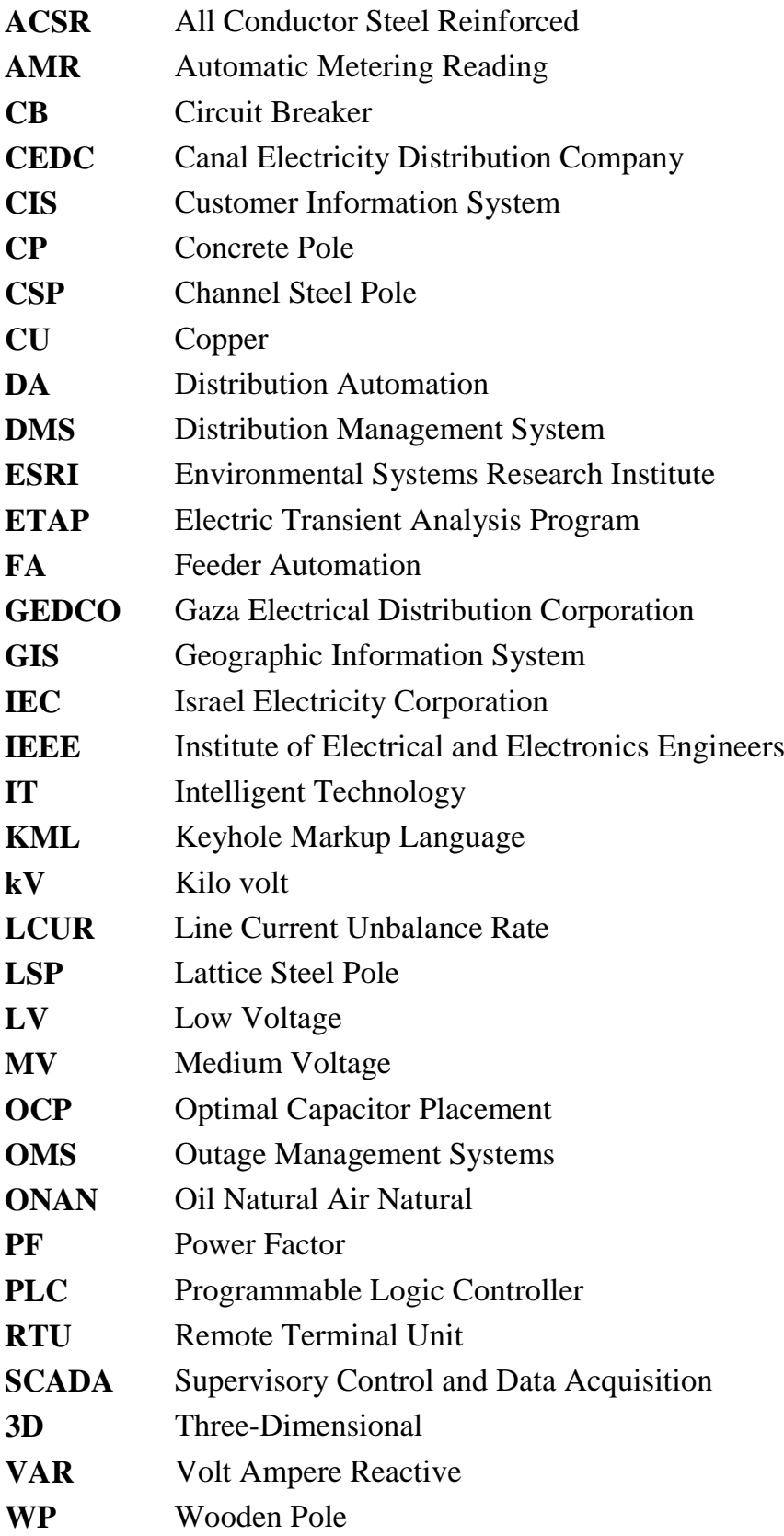

# *Notations*

- **P** Active power
- **Q** Reactive power
- **V<sup>d</sup>** Voltage drop
- **δ** Phase angle

# **CHAPTER 1 INTRODUCTION**

### **1.1 Introduction**

The electric load growth in Rafah governorate with a population of more than two hundred thousand needs a modern distribution management system. Along with the increasing development of power electronics and IT and communication technologies, the construction of a modern power distribution system is becoming an important development direction of electric power industry throughout the world. Evaluation of the existing distribution system is considered as the necessary initial step in understanding the primary issues and requirements of the system. It forms the basis for the assessment of future system needs and formulation of development proposals. Power system planning aims at identifying the preferred locations for new substations or overhead lines in order to allow the economic operation of a secure system. Computer aided network analysis techniques have been employed in this field. In power system analysis, load flow studies form an important tool for power system planning, economic scheduling, and control of the existing system as well as its future expansion. The weak network areas and related issues such as line capacity issues, voltage drop problems, technical and non-technical losses, and substation capacity issues should be identified to formulate proposals for network reinforcements and developments. Since power systems are spread geographically, their spatial attributes should be taken into account. GIS provides a rich set of functions to view the power system network superimposed on various layers and to explore the geospatial relations. In the process of system planning, it is crucial to provide correct information to people involved and help them understand the need for the additional power system facility. The most effective way to explain the new construction plan and its relationship with the environment is to display the plan on a geographic map. Together with the utilization of a database system, geographical representation of power systems will become an essential tool for utility decision makers.

This research presents a scheme for building the electric power medium voltage (MV) distribution network model of Rafah governorate and assesses its database using computer aided network analysis software and GIS techniques. Also, interactive intuitive visual simulation software for the analysis of electric power systems is presented including power flow through the grid and capacitor placement.

## **1.2 Statement of the Problem**

The electrical power distribution network in Rafah suffers from several technical problems. It suffers from high power losses exceeding 25% , voltage fluctuations that exceed the acceptable levels of 10% and poor power factor on the MV grid according to GEDCO estimates. The high losses are caused by inadequate design of the network and due to highly overloaded feeders which are the main reason of high voltage drop. This unacceptable status of the present distribution network in Rafah with the absence of GIS in distribution management motivates toward creation of a DMS that can introduce interactive and developed solution techniques for most of the grid problems. This system requires a GIS which is the base system for all DMSs. In addition, it requires load flow analysis software to evaluate the technical status of the network.

## **1.3 Literature Review**

Several authors and researchers have studied and investigated the GIS integration with SCADA, DMS and AMR in Electrical Utility for automated distribution systems. In the field of GIS and automation applications in power distribution system analysis and planning for Rafah governorate, no literature reviews were found. Thus the literature reviews in this field are collected from several places around the world. The following works had been carried out in fields of GIS and DMS for various case studies around the world.

■ **Igbokwe, J. I. and Emengini, E. J. (Nigeria, 2005):** this paper presents the use of GIS in management of electricity distribution facilities. It describes the automated system which is developed for National Electric Power Authority (NEPA), in Anambra State of Nigeria. The administrative street and electricity distribution network maps were collected from relevant agencies. Electricity distribution facilities

spatial database was designed and created using relational database model approach. The paper maps were converted to digital form and then geo-referenced. After editing, maps were exported to ArcView 3.2a environment. The graphics were linked with the created spatial database. The developed system was put to the test by carrying out a number of GIS operations [1].

**■ Elizabeth Kaijuka (Uganda, 2005)**: this paper discusses the use of GIS in the planning process for rural electrification. The aim is to identify patterns of demand and priority areas of need. By creating a demand-side scenario, electricity can then be supplied to targeted areas. A cross-sectorial view is taken to examine the energy demand patterns using physical data and available country statistics that are then incorporated into a GIS master database. The initial priority demand-side sectors targeted, in terms of energy needs, are education and health [2].

**■ OlaniYI Saheed Salawudeen, Usman Rashidat (Germany, 2006):** this paper discusses the implementation of GIS technology by Power Holding Company of Nigeria, (PHCN). This project located and mapped all the facilities of PHCN. This mapping involves the collection of both the geometric and attributes data of those entities identified. This was done in collaboration with the staff at the distribution department of PHCN. Both geometric data and attribute data collected was entered into the system via MS Excel and later exported into ArcView GIS 3.2a.The end products are customized maps, tables, softcopy of the maps and project reports [3].

■ **Zhihong Liu, Guozhi Mao, Huaxing Yu, Wenjun Zhou (International Conference on Power System Technology, 2006):** this article describes the automation process of the power distribution system in the Yangjiaping Power Supply in Bureau. The power distribution automation project to be implemented includes 54 of 10 kV feeders, 42 switching stations, 39 ring net cabinets and branch boxes and 7 of 110 kV power stations, which satisfies the requirements of power distribution automation and management automation within the range of l0 kV supply area in the Yangjiaping Power Supply Bureau. The project began to be constructed in 2003 and all the construction tasks were completed in December 2005. The implemented system consists of several organic parts including power distribution network realtime monitoring, feeder automation, power distribution geographic information system, power distribution flow management system, power distribution information WEB release system and so on [4].

**■ Uday D. Kale, Rajesh Lad (India, 2006)**: this paper explains the need, approach and benefits of GIS, SCADA, DMS and AMR systems in electric utility. It discusses how the integration of GIS with SCADA /DMS and AMR, offer highly performance capabilities to deliver optimal services, all while meeting the organization's business improvement [5].

**■ Jingjing Lu, Da Xie, Member, and Qian Ai (IEEE, 2009):** in this paper, the smart grid concept and structure were presented. Typical diagram of smart grid was illustrated. Then, the current development of smart grid in United States and Europe were described, development ideas and the future trends in these countries were summarized and compared. Also a detailed introduction of current related projects in China was analyzed. Finally, the potential role of smart grid in future power grids in China was prospected and a new direction for China's Smart Grid development was charted [6].

■ **LIU Junyong, LIU Jichun, Lv Lin, ZHANG Peng, SHEN Xiaodong, HUANG Yuan, LI Chenxin, (China, 2010)**: this paper also elaborates the key technologies of building smart grid in self-healing distribution network, complete communication system, smart SCADA system and the utilization of new power supply and consumption facility, etc. Also, the paper looks into the future of building smart gird in the new Beichuan County [7].

Due to the absence of adequate precedent studies in power system analysis and planning for Rafah governorate and due to the deteriorated conditions of the existing network, new studies are necessary to analyze and evaluate the existing network using a new technology of GIS integrated with utility load flow analysis technologies.

## **1.4 Methodology**

The procedures followed to accomplish this research are summarized as follow: 1. Data collection: the collected data involves the aerial map of Rafah Governorate, AutoCAD drawings of the electrical MV network, the electrical specifications of the wires, cables and transformers used by GEDCO and the transformers loading measurements for both summer and winter seasons.

2. Load flow analysis: the one-line diagrams of the four main feeders of Rafah are drawn inside ETAP program in separate projects. The electrical specifications of the lines and transformers were entered to customized libraries in ETAP. Then different simulation processes were performed to evaluate the status of the grid completely.

3: GIS model construction: using AutoCAD drawings and aerial map of Rafah, a GIS model of the MV grid is constructed by ArcGIS software. The model is employed in various applications which highlight the advantages and functionalities of GIS in power distribution field.

## **1.5 Objectives of the Thesis**

This thesis aims at building of a modern power distribution management system for the distribution grid in Rafah governorate. The proposed project includes basically GIS, load-flow analysis and SCADA systems respectively. Only the GIS and loadflow models of Rafah power distribution grid were carried out in this thesis. In each stage, it's intended to achieve a number of purposes. **In GIS stage,** it's decided to develop a database to document the data of the existing MV network using Microsoft Access 2010 program and then this database will be joined to the GIS model created by ArcMap 9.3.After that, the GIS model will be employed to various applications. These applications include planning of future projects using the geometric network analysis extension, visualizing results of analyses on a digital map in two-dimensional view and they also can be exported to Google-Earth environment. Also it can be helpful in map printing and evaluation reports of the existing grid. It's intended to get benefits from the statistical analysis tools in ArcGIS in research studies and load forecasting. Moreover, it's aimed to visualize the load-flow results on the GIS maps. **Network Analysis** aims to study power flow of the existing network to evaluate its performance and identify its technical problems. Then, proposing the suitable solution techniques.

## **1.6 Outlines of the Thesis**

This thesis is covered in five chapters which are presented below and each one is described briefly. **Chapter one:** covers the introduction, literature review, aims and outlines of this thesis. **Chapter two:** introduces the basic components of a distribution system. It includes an introduction to the type of data that is necessary to model a distribution system. It presents some helpful approximate aspects in feeder analysis that are used to evaluate the performance of a distribution network. Also it discusses the smart grid and distribution automation concepts. **Chapter three:** introduces ETAP software which is used along this chapter to simulate the 22-kV network. It discusses the problems of the status of the existing 22-kV grid through simulation including the deficit in the power supply, power losses, low power factor and poor voltage levels. Considering the present technical situation of the grid evaluated by simulation, different technical solutions are suggested to improve the grid performance. **Chapter four:** contains the theoretical background of GIS. The applications of GIS technology in electric utility are illustrated in details. It presents a complete GIS model for the MV grid of Rafah using ArcGIS software, the most famous software used in GIS modeling field. The rest of the chapter employs the GIS model in various applications. **Chapter five:** contains the final conclusions and recommendations for future work.

## **CHAPTER 2**

## **POWER DISTRIBUTION SYSTEM**

## **2.1 Introduction**

A distribution power system delivers the electrical power from the transmission system to customers in LV level. Any distribution substation ends with one or more of primary feeders which feed the distribution transformers. Primary feeders will be the subject of further description and discussion in this chapter. Increasing complexity of power grid and its management, growing demand and service quality expectations have triggered the next major step in the evolution of the power grid towards a "Smart Grid". It is an expected result of implementing new technologies in power systems, advanced meters, PLCs, GIS, and advanced communication technologies. Thus distribution organizations are increasingly turning to build the power smart grid to improve their operational processes. So we are interested to present such important concept.

## **2.2 Distribution System Components**

The major components of an electric power system are divided into three main subsystems: generation, transmission and distribution. These components are shown in Figure 2.1.

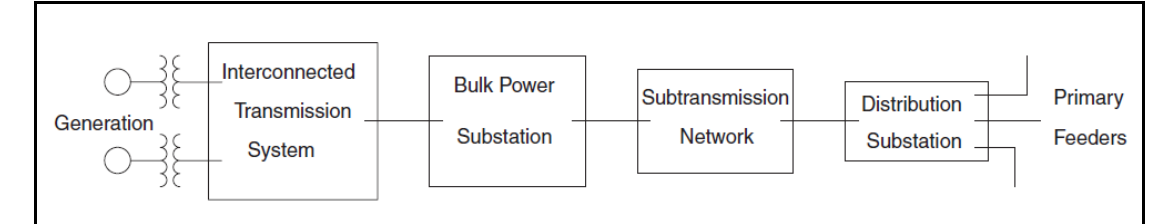

**Figure 2.1: major components of power system**

The distribution system typically starts with the distribution substation that is fed by one or more sub-transmission lines [8]. The primary distribution system comprises the facilities that deliver power from the distribution substation to the distribution transformers. These take the form of one or more distribution feeders or circuits emanating from the substation, each supplying a portion of the entire load served from that substation. With a rare exception, the feeders are radial in configuration [9]. Power distribution is normally done on the medium-voltage level, in the range of 6.6– 33 kV. Three-phase power is transferred, mostly via overhead lines or 3-core MV power cables buried underground. Low-voltage distribution is also done over short distances in some localized areas [10].

#### **2.2.1 Radial Feeders**

Radial distribution feeders are characterized by having only one path for power to flow from the source (distribution substation) to each customer. A typical distribution system will be composed of one or more distribution substations consisting of one or more feeders. The loading of a distribution feeder is inherently unbalanced because of the large number of unequal single-phase loads that must be served. An additional unbalance is introduced by the non-equilateral conductor spacing of three-phase overhead and underground line segments. [8]

#### **2.2.2 Distribution Feeder Map**

The analysis of a distribution feeder is important to an engineer in order to determine the existing operating conditions of a feeder, and to be able to play the "what if" scenarios of future changes to the feeder. Before the engineer can perform the analysis of a feeder, a detailed map of the feeder must be available. The feeder map should contain the following information: lines (overhead and underground), conductor sizes, distribution transformers, shunt capacitors, voltage regulators, switches and any other electrical equipment installed on the network for metering and monitoring or for any other purpose. Information from the map should define the physical location of the various devices. Electrical characteristics for each device have to be determined before the analysis of the feeder. In order to determine the electrical characteristics, the following basic data must be available:

- 1. Overhead and underground spacing.
- 2. Conductor parameters' tables including geometric mean radius (GMR), diameter, AC and DC resistances.
- 3. Transformer potential ratios, KVA ratings, impedance (R and X), load and noload losses [8].

### **2.3 Feeder Power-Flow Analysis**

A distribution feeder provides service to unbalanced three-phase, two-phase, and single-phase loads over untransposed three-phase, two-phase, and single phase line segments. This combination leads to three-phase line currents and line voltages being unbalanced. In order to analyze these conditions as precisely as possible, it will be necessary to model all three phases of the feeder accurately, however, many times only a "ballpark" answer is needed. When this is the case, some approximate methods of modeling and analysis can be employed. The analysis of a distribution feeder will typically consist of a study of the feeder under normal steady-state operating conditions (power-flow analysis). All of the approximate methods of modeling and analysis assume perfectly balanced three-phase systems. It also assumes that all loads are balanced three-phase, and all line segments three-phase and perfectly transposed. With these assumptions, a single line-to-neutral equivalent circuit for the feeder can be used. The power-flow analysis of a distribution feeder is similar to that of an interconnected transmission system. Typically, prior to the analysis, electrical engineer must know the three-phase voltages at the substation and the complex power of all of the loads and the load model (constant complex power, constant impedance, constant current, or a combination). Sometimes the input complex power supplied to the feeder from the substation is also must be known. A power-flow analysis of a feeder can determine the following by phase and total three-phase:

- Voltage magnitudes and angles at all nodes of the feeder.
- Line flow in each line section specified in kW and kvar, amperes and power factor.
- Power loss in each line section.
- Total feeder input kW and kvar.
- Total feeder power losses [8].

In solving a power flow problem, the system is assumed to be operating under balanced conditions and a single phase model is used. Four quantities are associated with each bus. These are voltage magnitude  $|V|$ , phase angle  $\delta$ , real power *P*, and reactive power *Q* [11].

9

#### **2.3.1 Power Flow Commercial Products**

Considerable research has already been carried out in the development of computer programs for load flow analysis of large power systems. However, these general purpose programs may encounter convergence difficulties when a radial distribution system with a large number of buses is to be solved and, hence, development of a special program for radial distribution studies becomes necessary [12]. There are many commercial products for the purpose of power systems analysis. ETAP and PSSE are examples of such programs**.** In this research, ETAP 7.0.0 will be used to perform the load-flow analysis of Rafah Governorate MV network. We will have an idea about that software in chapter three.

### **2.4 Challenges in Feeder Performance Analysis**

As a power distribution system load grows, the system power factor usually declines. Load growth and a decrease in power factor leads to a number of challenging problems such as: voltage regulation problems, increased system losses, power factor penalties and reduced system capacity [13]. Another challenge is the proper modeling of an electric power distribution system. That's because the volume of data involved for modeling the electric distribution system is huge. Then a modeling process requires large amounts of computer memory, and it is typically time consuming to conduct computation on the entire model [14].

## **2.5 Voltage Rating in Distribution Systems**

Many utilities around the world use the IEC 60038 standard for voltage ratings in distribution utilities. Voltage drops along the primary line, the distribution transformer, and the secondary lines. According to this standard, the A.C. three-phase systems having a nominal voltage between 1 kV and 35 kV with 50 Hz frequency, under normal service conditions, it's recommended that the voltage at the supply terminals should not differ from the nominal voltage of the feeding sources by more than  $\pm 10$  %. Specific for 22-kV distribution system, at which our network model in Rafah operates, the operating voltage shouldn't drop below 20 kV and rise up 24 kV for good quality [15]. One of a utility's core responsibilities is to deliver voltage to customers within a suitable range, so utilities must regulate the voltage. On distribution circuits, voltage drops due to current flowing through the line impedances

[16]. In a radial feeder, the voltage drop through the feeder is approximately given according to equation 2.1 [17]:

$$
V_d = IR \cos \theta + IX_L \sin \theta \tag{2.1}
$$

Where

- $I \perp$  Current through the feeder
- $\theta$  Power-factor angle
- *R* Resistance of the feeder
- *X <sup>L</sup>* Reactance of the feeder

Distribution utilities have several ways to control steady-state voltage. The most popular regulation methods include:

- Substation load tap-changing transformers (LTCs)
- Substation feeder or bus voltage regulators
- Line voltage regulators
- Fixed and switched capacitors [16]

## **2.6 Advantages of Installation of Capacitors**

The installation of capacitors in power systems has several benefits. Some of them are as follows:

- Power-factor improvement: they reduce the kVA demand, and hence, the tariff paid by customers for certain utilities. Moreover they reduce the line currents and hence reduce losses in the system. Further the installed capacity of the transformers and the kVA installed capacity of the utility are also reduced.
- Reactive support: in the distribution and transmission systems, when the systems are heavily loaded, they require kvar support from the capacitors to obtain an acceptable voltage level at the different buses by compensating for lagging reactive loads in the system [17].

The ideal size of the shunt capacitors used for improving the power factor is that which will make the annual cost of capacitors equal to the annual saving in purchased energy. It's more expensive to improve the power factor to unity from fairly high power factor such as 0.95 than to improve power factors such as 0.70 to 0.80 or 0.80 to 0.9 [18].

## **2.7 Smart Grid and Distribution Automation Concepts**

The smart grid concept has been a very popular subject over the past few years. There is not a rigid definition of a smart grid, since it is a user specific design, dependent on the application needs and vision of the individual utility. Generally, the term smart grid refers to an advanced state of utility system infrastructure and operation, and the associated utility processes. The common themes of any smart grid design include:

- The need for automatic collection of data from multiple applications throughout the utility network.
- The need for adaptive integrated communication mediums that can handle data from multiple applications located throughout the utility infrastructure.
- The need for integration of application software suites so they share collected data in common dynamic databases [19].

The term distribution automation can be applied to many aspects of the electric power delivery system, from the control center to the substation, to the feeders and indeed to the customer revenue meters. As the IEEE defines, distribution automation (DA) is "a system that enables an electric utility to remotely monitor and operate distribution components in a real-time mode from remote locations [20]." Moreover, the term automation may imply nothing more than the ability to close or open a switch remotely. Technology has been applied to reduce the cost of such devices, thus improving the economics of their application [21]. There are three components of a system-wide distribution automation system. These include:

- 1. Control center-based control and monitoring systems, including distribution SCADA;
- 2. The data communications infrastructure required to acquire and transmit operating data to and from various network points in addition to substations; and
- 3. The various distribution automation field equipment ranging from remote terminal units (RTU) to intelligent electronic devices required to measure, monitor, control and meter power flow [20].

### **2.7.1 Feeder Automation**

FA control is a general term for all remote control and automation of devices outside the substation and includes all devices along distribution feeders such as switches, voltage line regulator controls, feeder capacitor controls, and devices at the utility

12

customer interface such as remotely read intelligent meters. The main objectives of feeder automation include:

**Automated fault detection, isolation and service restoration:** this is the most important function of FA in which the faulted feeder section can be detected, isolated and restored the service for the healthy sections within 20-30 seconds.

**Transformer and feeder load transferring and balancing**: this allows FA to automatically transfer loads among feeders or substation main transformers to balance feeder loads.

**Scheduled sectional service interruption for maintenance:** this allows the isolation of a feeder section remotely for maintenance without interrupting the service to other sections [22].

#### **2.7.2 Planning the Smart Distribution System**

The transition from the existing system to smart distribution system requires building new distribution lines, feeder ties, installing new smart switching/ protective devices, new distribution equipment, sensors, and meters for monitoring, controlling, and protecting the new lines. The improved methodologies and tools must help distribution engineers answer questions such as how many new smart devices, feeder ties, distribution lines, capacitor banks, voltage regulators, sensors, and other devices are needed and where they should be located. Moreover, the tools should provide decision makers with a means for assessing the costs and expected benefits of the proposed smart grid alternatives in various scenarios and levels of implementation [23].

#### **2.7.3 Investment-Benefit Analysis of the Smart Grid**

The investment construction of smart grid depends on the used applications of basic technologies, such as equipping the power grid with advanced power equipment, measurement and communication equipment, introducing information management systems and a variety of technologies as energy storage and decision-making control. The smart grid has indispensable potential economic advantages, which are mentioned in the following aspects:

**Promoting the consumption of electric power:** this is due to introducing better services to customers.

- **Reducing maintenance cost:** the construction of smart grid will introduce the most advanced information and monitoring technology, so as to improve the utilization efficiency of the individual assets, realize the optimal system operation which leads to reduced cost of operation and maintenance of equipment.
- **Increasing the service life of equipment:** the operation mode of equipment will be optimized, and the service life will be prolonged. This is achieved since the smart grid uses advanced information integration platform, realizes on-line detection of equipment state, and timely introduces condition-based maintenance [24].

## **2.8 Summary**

This chapter discusses the power distribution system, focusing on medium voltage feeder analysis. It presents the methodology should be followed to establish an accurate feeder model so that it can be ready for accurate power flow analysis. Also it highlights the challenges faced by distribution systems and the associated solution strategies. It introduces the concepts of smart grid and distribution automation. It illustrates the strategy to transfer from an existing distribution grid to a smart one. The smart grid has potential economic advantages, so the investment benefits of smart grid implementation was discussed in the last section.

## **CHAPTER 3**

## **MODELING OF RAFAH POWER DISTRIBUTION GRID**

## **3.1 Introduction**

The results of a load flow analysis can be used for operational purposes to evaluate various operating states of an existing system. They can also be used in the planning stages to evaluate possible future extension projects. The results of the load flow are also used in the evaluation of the electrical, load, and operational constraints. This chapter presents a discussion of the results obtained by simulation using ETAP software. The problems and challenges faced by the existing network are analyzed and evaluated based on simulation. Those problems include the power deficit, high power losses, poor voltage levels and feeders' overloading. Then some solution techniques are suggested considering the system current state and future growth for different scenarios for each problem to obtain a full understanding of the system problems and solutions.

## **3.2 Description of the Existing Network**

In Gaza Strip including Rafah governorate, the term medium voltage network refers to the 22-kV feeders. Rafah receives power through four feeders as shown in Figure 3.1 [25].

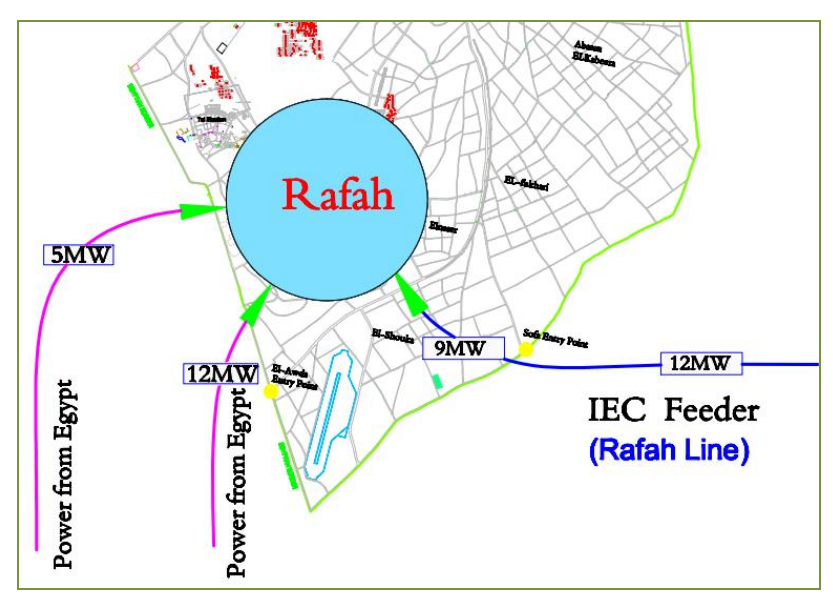

**Figure 3.1: The main feeders of Rafah Governorate**

Three of the feeders are from Egypt and owned to CEDC. They enter Rafah from its southern side. The first feeder has a maximum capacity of 5 MW. The second feeder has a maximum capacity of 12 MW, and it's divided into two feeders. The fourth feeder enters Rafah from its eastern side. It's owned by the Israeli Electric Company (IEC) and has a maximum capacity of 12 MW, only 9 MW feeds Rafah and the remaining MW feeds Khan Younis. Those feeders have various lengths, capacities and other specifications indicated in table 3.1.

| <b>Feeder</b>                  | Capacity<br>(MW) | Length<br>(km) | No. of Transformers according to capacity (KVA) |          |              |              |              |     |              |          |              |
|--------------------------------|------------------|----------------|-------------------------------------------------|----------|--------------|--------------|--------------|-----|--------------|----------|--------------|
| <b>Name</b>                    |                  |                | 100                                             | 160      | 250          | 315          | 400          | 630 | 800          | 1250     | <b>Total</b> |
| Egyptian<br><b>Feeder No.1</b> | 5                | 11.74          | $\bf{0}$                                        | $\bf{0}$ | $\bf{0}$     | $\mathbf{0}$ | 8            | 11  | 2            | $\bf{0}$ | 21           |
| Egyptian<br><b>Feeder No.2</b> | 5                | 9.64           | 1                                               | $\bf{0}$ | $\mathbf{0}$ | $\mathbf{0}$ | $\mathbf{2}$ | 20  | 5            | $\bf{0}$ | 28           |
| Egyptian<br><b>Feeder No.3</b> | 7                | 18.83          | $\bf{0}$                                        | 1        | 3            | $\bf{0}$     | 8            | 16  | $\mathbf{2}$ | $\bf{0}$ | 30           |
| <b>IEC Feeder</b>              | 9                | 30.74          | $\bf{0}$                                        | 1        | 6            | $\mathbf{0}$ | 16           | 30  | $\bf{0}$     | 1        | 54           |
| <b>Total</b>                   | 26               | 70.95          | 1                                               | 2        | 9            | $\mathbf{0}$ | 34           | 77  | 9            | 1        | 133          |

**Table 3.1: Distribution Feeders in Rafah Governorate till year 2011**

All those feeders are governed by GEDCO, the unique electric distribution company in Gaza Strip. Medium voltage distribution system is stepped down to 400 volt at distribution transformers. The power is then distributed to individual consumers via low voltage distribution networks at 400-V. This network serves 22,038 customers which represents 12% of the total customers of GEDCO in year 2011. The MV network falls into two categories: overhead lines and underground cables. The MV network is fairly wide spread in Rafah with total length of about 68800 m feeding 133 of different sizes of distribution transformers. Moreover, the overhead lines cover about 93.8% of the overall length of the network. This is because the overhead network is much cheaper than the underground network. Most of the 22-kV lines are constructed using ACSR 150/25, ACSR 50/8 and ACSR 95/15 conductors. It's important to know that all the previous mentioned data of Rafah network represents the network status till to the end of 2011.

#### **3.2.1 Problems and Issues of the Existing Network**

The existing network suffers from many problems and deficiencies which need effort to be solved, so they need to be fixed at first. Those issues are identified as follows:

**Inadequate capacity of existing feeder lines:** there is no adequate capacity in the network to meet present and future demands. This is because some of the existing 22 kV lines are loaded at firm capacity levels and some are in fact overloaded due to electrical thefts. At present time, Rafah governorate suffers from a high deficit in the power supply by about 34% according to GEDCO technical reports. This percentage isn't accurate since it's estimated by inaccurate measurements. Thus no adequate excess capacity is available to meet contingencies and to meet the future demand.

**Poor voltage levels:** various parts of the distribution network are affected by poor voltage levels below the allowable limits. This has caused poor supply voltages to consumers in those areas, which results in poor performance of electrical equipment for both domestic and industrial consumers. This usually occurs at the end of the feeder lines.

**Network losses:** generally, power losses can be classified into two types: technical losses (electrical losses) and non-technical losses (non-electrical losses). Technical losses occur due to distribution substation, transformers and transmission lines. The non-technical losses caused by electrical thefts. There is no mechanism to evaluate non-technical losses due to absence of the effective system for energy metering. Specifically speaking about Rafah governorate, there are no accurate calculations of line losses. This high loss is caused by the following reasons:

- 1. Some of the lines are old or have defects and hence need maintenance.
- 2. There are overloaded lines and transformers in the network for long periods of time.
- 3. Illegal joints which exist in the transmission lines.
- 4. The lengths of some transmission lines are not proportional with their capacity; so in many cases there is a high voltage drop on the network.

### **3.3 ETAP Software Description**

ETAP of Operational Technology, Inc. is for the design, simulation, and analysis of generation, transmission, and distribution power systems. ETAP software suite has various program modules like power system analysis, real-time simulation, advanced monitoring, optimization control, intelligent load shedding, energy usage cost analysis, and device coordination.

For a power distribution system, it's capable of calculating balanced and unbalanced load-flow. This analysis produces both detailed and summarized accounts of system losses, line flows, and voltage at every node or bus. The software is capable of recommending optimum capacitor placement, wire size upgrades, and changes in conductor configuration to satisfy user-defined restrictions on the system. ETAP Power Station family of programs is a fully integrated analysis tool used to design, maintain, and operate electric power systems in a totally graphical and virtual reality environment. Other integrated tools include ETAP PSMS for PowerStation Management System, ETAP STAR for System Protection and Device Coordination, and ETAP Panel Systems for panel system design and analysis [26].

#### **3.3.1 Load Flow Analysis in ETAP Environment**

The ETAP Load Flow Analysis module calculates the bus voltages, branch power factors, currents, and power flows throughout the electrical system. ETAP allows for swing, voltage regulated, and unregulated power sources with multiple power grids and generator connections. It is capable of performing analysis on both radial and loop systems. ETAP allows you to select from several different methods in order to achieve the best calculation efficiency [27].

#### **3.3.2 Integration between ETAP and GIS**

ETAP has a GIS module that automatically generates electrical one-line diagrams with the corresponding geographic maps of power generation, transmission and distribution systems. Electrical system data is synchronized from GIS into ETAP thereby maintaining the relationship between them. You can open unlimited views of GIS maps in ETAP, allowing you to manipulate GIS maps while working in ETAP. The analysis results are displayed on a one-line diagram and geographic maps providing a wonderful view of the power system within ETAP [26].

## **3.4 Modeling System Elements**

This section demonstrates in details the modeling method in ETAP and the various components of the network. The electrical specifications of the components which are entered to ETAP are also described.

## **3.4.1 Modeling Method**

System models can be created through a graphical-user-interface or by importing system information from a GIS model. The system is drawn node-by-node and lineby-line. The specific parameters can be entered for each component and can be either selected from a standard catalog of equipment or customized to fit the particular system component. Figure 3.2 depicts the user editing interface of ETAP software.

|                        |                | <b>CETAP 7.0.0 - OLV1 (Edit Mode)</b>                                                                                                    |                                     |                                   |                       |                  |                              |                           |             |                                                 | $  \bullet$ $ $ $\times$                                                                                                    |
|------------------------|----------------|----------------------------------------------------------------------------------------------------|-------------------------------------|-----------------------------------|-----------------------|------------------|------------------------------|---------------------------|-------------|-------------------------------------------------|----------------------------------------------------------------------------------------------------|
|                        |                | File Edit View Project Library Defaults Tools RevControl Real-Time Window Help                                                                                                    |                                     |                                   |                       |                  |                              |                           |             |                                                 |                                                                                                    |
| Π£                     | 日              | $\begin{array}{lll} \mathbf{G} & \mathbf{R} & \mathbf{H} & \mathbf{B} & \mathbf{A} \end{array} \begin{array}{lll} \mathbf{R} & \mathbf{R} & \mathbf{A} & \mathbf{A} \end{array} \begin{array}{lll} \mathbf{R} & \mathbf{R} & \mathbf{A} & \mathbf{A} \end{array} \begin{array}{lll} \mathbf{R} & \mathbf{R} & \mathbf{A} & \mathbf{A} \end{array} \begin{array}{lll} \mathbf{R} & \mathbf{R} & \mathbf{A} & \mathbf{A} \end{array} \begin{array}{lll} \mathbf{R$ |                                     | B<br>œ                            | 8<br>□ 典 ☆?           |                  |                              |                           |             |                                                 |                                                                                                    |
| G                      | Base           | $\sqrt{\frac{1}{2}}$ OLV1                                                                                                    | $\sqrt{\phantom{a}}$ Normal         | $\bullet$<br>$\blacktriangledown$ | 2322                  |                  |                              |                           |             |                                                 |                                                                                                    |
|                        |                | pc (Project Editor)                                                                                                    | $\Box$ $\times$<br>OLV1 (Edit Mode) |                                   |                       |                  |                              |                           |             | باردا                                           |                                                                                                    |
| d <sup>ogo</sup> Off   |                | project1 - F:\ETAP Projects\project1_5MW\                                                                                                    |                                     |                                   |                       |                  | $\mathbf{u}_1$               |                           |             | $\sqrt{5}$ Bus                                  | ∲ ⊰⊱                                                                                                    |
|                        |                | <b>B A</b> Presentations                                                                                                    |                                     |                                   |                       |                  | $\frac{m}{\infty}$           |                           |             | $\frac{\Theta \mathcal{Q} }{ \mathcal{A} }$     | $\odot$                                                                                                    |
|                        |                | One-Line Diagrams - 1<br><sup>Star</sup>                                                                                                    |                                     |                                   |                       |                  |                              |                           |             |                                                 | 豆                                                                                                    |
|                        |                | U/G Raceway Systems                                                                                                    |                                     |                                   |                       |                  | Busl                         |                           |             |                                                 | $\circledcirc$                                                                                                    |
|                        |                | Ground Grid Systems                                                                                                    |                                     |                                   |                       |                  |                              |                           |             |                                                 |                                                                                                    |
| $\ddot{\ddot{\delta}}$ |                | Cable Puling Systems<br><b>GIS</b>                                                                                                    |                                     |                                   |                       | Bus2<br>22 kV    |                              |                           |             |                                                 | $\frac{\circledcirc}{\circledcirc}$                                                                                                |
| 倆                      |                | Control Systems                                                                                                    |                                     |                                   |                       |                  |                              |                           |             | Ò                                               |                                                                                                    |
|                        |                | <b>E</b> Dumpster<br><b>B</b> Configurations                                                                                                    |                                     |                                   |                       |                  | $530$ kVA                    | $\frac{71}{250}$ kVA<br>Þ |             | ۵                                               | $\frac{\circledast}{\circledast}$                                                                                                  |
| $\circledcirc$         |                | E C Status - 1                                                                                                    |                                     |                                   | 73                    |                  |                              |                           |             | $\frac{1}{\tau}$                                |                                                                                                    |
| $\square$              |                | G & Study Cases<br>E C Load Flow - 1                                                                                                    |                                     | Load3                             | <b>Bus51</b>          | 630 kVA<br>Bus36 | Bus35                        | Bus34                     |             |                                                 | $\sqrt{3}$ Bus                                                                                                    |
|                        |                | Short Circuit - 1                                                                                                    |                                     | 315 RVA 4                         |                       | 70               |                              |                           |             | 芈                                               |                                                                                                    |
|                        |                | Cable Derating - 1<br>Motor Starting - 1                                                                                                    |                                     |                                   |                       |                  |                              |                           |             | $+$                                             | 面                                                                                                    |
| September              |                | E - Harmonic Analysis - 1                                                                                                    |                                     |                                   |                       |                  | ₩<br>Load2                   | ₩<br>Loadl                |             |                                                 |                                                                                                    |
|                        |                | Transient Stability - 1<br>Optimal Power Flow - 1                                                                                                    |                                     |                                   |                       |                  | <b>252 kVA</b>               | <b>125 kVA</b>            |             | 図图                                              | 回                                                                                                    |
|                        |                | DC Load Flow - 1                                                                                                    |                                     |                                   |                       | <b>Bus5</b>      |                              |                           |             | 칙합하다<br>$\ddotplus$                             | $\begin{tabular}{ c c } \hline $\circ$ & $\circ$ \\ \hline $\circ$ & $\circ$ \\ \hline $\bullet$ & $\Box$ \\ \hline \end{tabular}$ |
|                        |                | DC Short Circuit - 1<br>B-F Battery Sizing - 1                                                                                                    |                                     |                                   |                       | 22 kV            |                              |                           |             |                                                 |                                                                                                    |
|                        |                | Reliability Analysis - 1                                                                                                    |                                     |                                   |                       |                  |                              |                           |             |                                                 | 00                                                                                                    |
| 1111                   |                | Supervisory Control - 1                                                                                                    |                                     |                                   |                       | Bus7             |                              |                           |             | 团                                               | 中順                                                                                                    |
| ۰                      |                | Unbalanced 3-Phase Load Flow - 1<br>Optimal Capacitor Placement - 1                                                                                                    |                                     |                                   |                       | 22 kV            |                              |                           |             | $\frac{1}{2}$                                   | V,                                                                                                    |
| 111<br>۰               |                | Star Analysis - 1                                                                                                    |                                     |                                   |                       |                  |                              |                           | <b>Bus6</b> | $\overline{\mathbb{B}}$ $\overline{\mathbb{B}}$ |                                                                                                    |
| 000                    |                | E CSD Analysis - 1<br>Intelligent Load Shedding                                                                                                    |                                     |                                   |                       |                  |                              |                           |             | <b>o</b> r                                      | 國國國                                                                                                    |
| п                      |                | Libraries - C:\ETAP 700\lb\Etaplb700.lb                                                                                                    | Load6<br>473 kVA                    |                                   | <b>T6</b>             | 630 RVA          |                              | Bus8                      | 74<br>6     |                                                 |                                                                                                    |
|                        |                | E Components                                                                                                    |                                     |                                   | Bus39                 | Bus9             |                              |                           | 630 kVA     |                                                 |                                                                                                    |
|                        |                |                                                                                                    |                                     | Load?                             | 77                    |                  |                              | TS<br>400 RVA<br>≻        | Bus37       |                                                 |                                                                                                    |
|                        |                |                                                                                                    | $\leq$   $\mathbf{m}$               |                                   |                       |                  |                              |                           |             |                                                 |                                                                                                    |
|                        |                |                                                                                                    |                                     |                                   |                       |                  |                              |                           |             |                                                 |                                                                                                    |
|                        | X: 232 Y: 135  |                                                                                                    |                                     |                                   |                       |                  |                              |                           |             | Base                                            |                                                                                                    |
|                        | <b>H</b> start | <b>Chain</b><br>Master Thesis                                                                                                    |                                     | ETAP Projects                     | An Integration of Eng |                  | <b>W</b> CH7 Feeders Analysi | ETAP 7.0.0 - OLVI (E      |             | <b>⊙水松☆◆</b> 03:56 p                            |                                                                                                    |

**Figure 3.2: The interface of ETAP**

The figure shows the one-line diagram window with all available menu bars in which each provides a list of menu options and drop-down lists of commands.

## **3.4.2 Source**

In ETAP generators and power grids have four operating modes that are used in load flow calculations: swing mode, voltage control mode, Mvar control mode and power factor mode. The constant voltage node in ETAP is modeled as a swing mode. In this mode, the voltage is kept fixed; P and Q can vary based on the power demand. So GEDCO Company is modeled as a swing machine rated at 22-kV. Because of lack of measurement's data, then the source is assumed to be voltage balanced.

## **3.4.3 Transformers**

There are 133 distribution transformers operating in Rafah. They're installed outdoor or indoor in special rooms. Generally, GEDCO have outdoor transformers in
specified ratings: 250, 400, 630 and 800 KVA. In addition, the indoor transformers have higher rating values: 1250, 1600 or 2000 KVA. The tables of all transformers distributed over their feeders are given in details in appendix B. Those tables include the transformers' names, ratings and loading information. These transformers share some common technical specifications as shown in table 3.2.

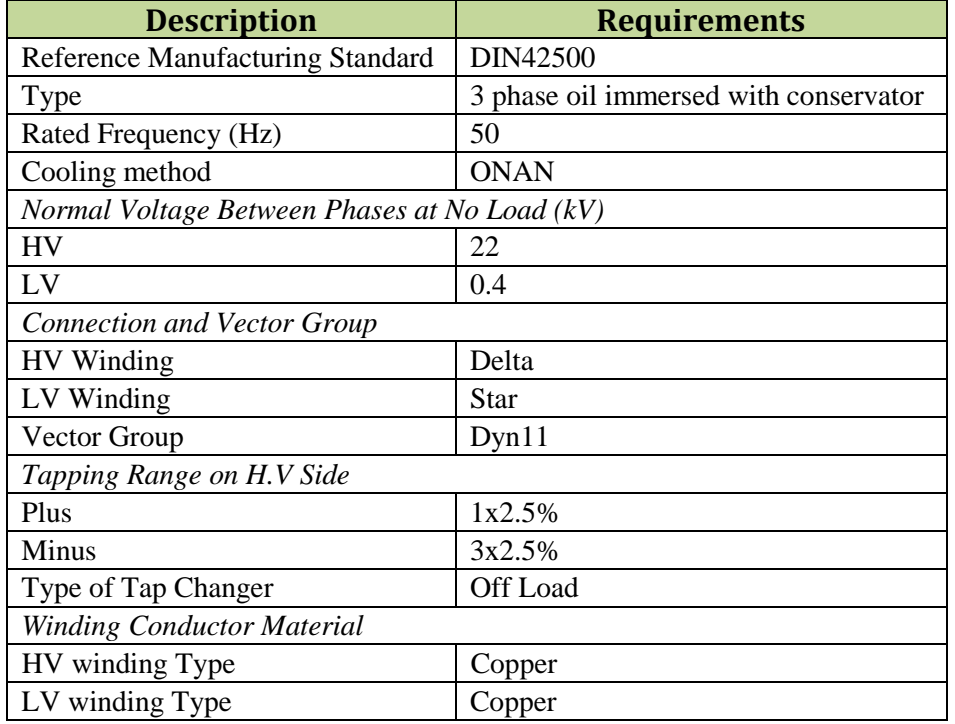

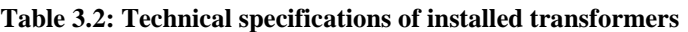

The basic transformer data needed in ETAP are: type, rated frequency, cooling method, transformation ratio, KVA rating, per-unit impedance (%Z) and X/R data. Figure 3.3 describes one of the installed transformers.

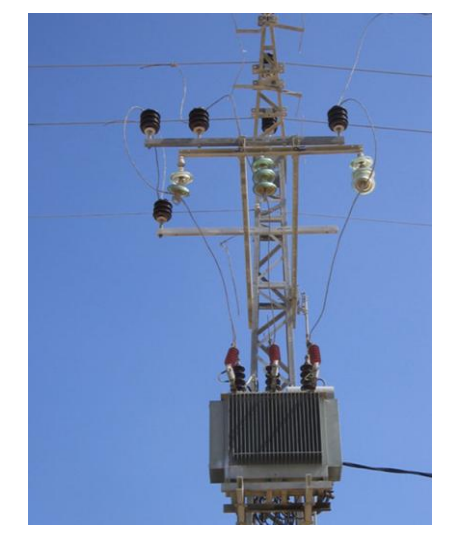

**Figure 3.3: One of the distribution transformers used by GEDCO**

The Figure shows that the transformer is hold on a lattice steel pole (LSP)**.** The three phases are insulated by using porcelain and glass insulators.

# **3.4.4 Lines**

Majority of the overhead lines are composed of ACSR conductors which exist in three sizes according to the German Sizes DIN 48 204 – APR 1984 Standard and they're 50/8, 95/15 and 150/25 mm². A little portion of the lines are composed of stranded copper conductor in only one size which is 35 mm². The electrical specifications of used overhead lines are given in tables A.1 and A.2 in appendix A. They're entered to customize Transmission Line Libraries in ETAP. One library is for ACSR conductors and the other is for Copper conductors. Figure 3.4 above shows the customized library of the ACSR conductors.

| <b>Aerial Line Library</b> |                |      |      |                |                                              |         |      |            |       |          |       |                |        |       |                 |
|----------------------------|----------------|------|------|----------------|----------------------------------------------|---------|------|------------|-------|----------|-------|----------------|--------|-------|-----------------|
|                            | Source Name    |      |      | Conductor Type | Frequency                                    | Base T1 | 25   | °C         | Ta    | 20<br>۰c |       | Impedance Unit |        |       | mm)             |
|                            | GEDCO ACSR     |      | ACSR |                | 50                                           | Base T2 | 50   | ۴C         | Tc    | ۰c<br>75 |       | 1 km           |        |       |                 |
| Avail                      |                |      |      |                | Strands Strand Dia. Steel Strands Strand Dia |         | 0D   | <b>GMR</b> | RaT1  | Ra T2 l  |       |                |        |       |                 |
|                            | Code           | Size |      |                |                                              |         |      |            |       |          | Xa    | Xa'            | Rdc    |       | Weight Strength |
| Z                          | ACSR 50/8      | 56.3 | 6    | 0.32           |                                              | 0.32    | 0.96 | 0.0017     | 0.58  | 0.709    | 0.357 | 0.2377         | 0.5946 | 1.922 | 3783.13         |
| ⊽                          | ACSR 95/15 110 |      | 26   | 0.215          |                                              | 0.167   | 1.36 | 0.00134    | 0.306 | 0.373    | 0.341 | 0.2178         | 0.3058 | 3.756 | 7859.47         |
| ⊽                          | ACSR_150       | 173  | 26   | 0.27           |                                              | 0.21    | 1.71 | 0.00104    | 0.194 | 0.2373   | 0.326 | 0.2047         | 0.1939 | 5.933 | 12154           |

**Figure 3.4: ACSR conductors' library**

While Figure 3.5 shows the customized library of the Copper conductor.

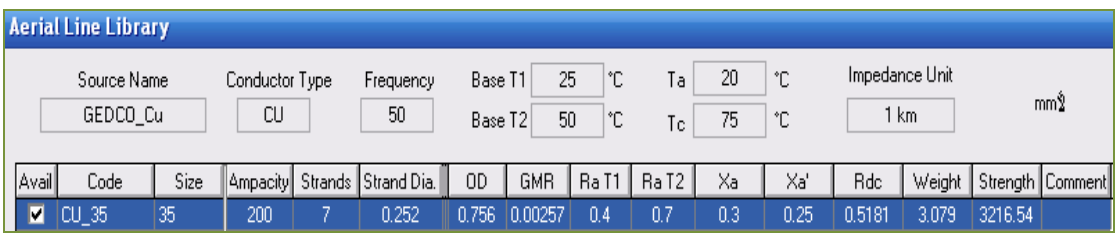

**Figure 3.5: Copper conductors' library**

The determination of the impedances for overhead lines is a critical step for analysis of the distribution feeders. Depending upon the distribution line configuration, line impedances are calculated in ETAP using some special equations. The configuration model of most lines is horizontal at nearly 12 m height and 1 m spacing between adjacent phases.

# **3.4.5 Loads**

Since most of the loads are for domestic purposes and small part of them for industrial purposes, then all loads are modeled as static loads. Inductive loads aren't considered because of load variations between seasons and limited load

measurements. For more accurate results, all type of loads should be considered. The transformers' loading data were given in percentage of the full load regardless of the load type. Then the loads are estimated in KVA values from the transformers full load rating. Due to lack of measurement's data, the loads are assumed to be balanced in simulation. Figure 3.6 shows the energy consumption in the year 2011 according to the usage class.

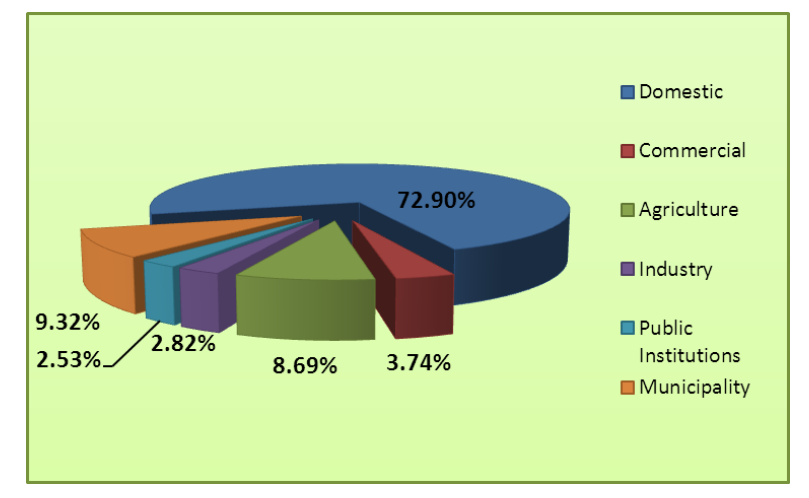

**Figure 3.6: Customer classes in year 2011**

The Figure indicates that 72.67% of the overall count of customers falls into domestic class. Thus the power factor is considered 0.85 as a suitable value for all different classes of customers.

# **3.5 Simulation Results and Analysis**

Analysis of the existing network has been carried out by using ETAP Software version 7.0.0. It's used to evaluate the existing network performance under different scenarios and then to formulate suggestions for system improvements and developments. Major issues and deficiencies of the existing network have been identified through the load flow analysis module. Since all feeders in Rafah city are in radial configuration, then each feeder can be analyzed separately. The four feeders are simulated in separate projects. It's worth to mention that the load shedding arrangement isn't considered in simulation. It's assumed that all loads are available in normal operating conditions. The one-line diagrams of each feeder are shown in Figures 3.7 - 3.10 respectively.

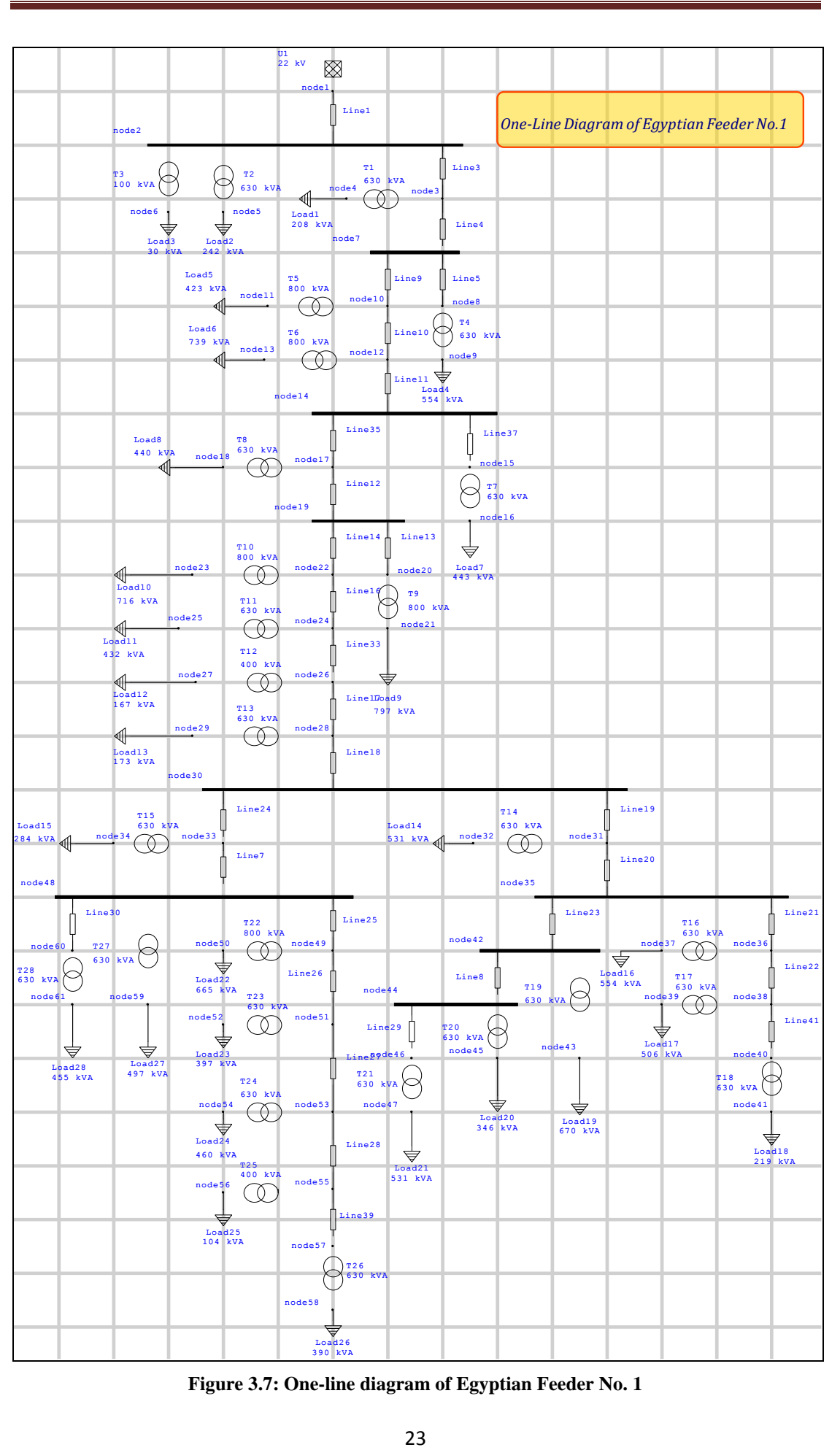

**Figure 3.7: One-line diagram of Egyptian Feeder No. 1**

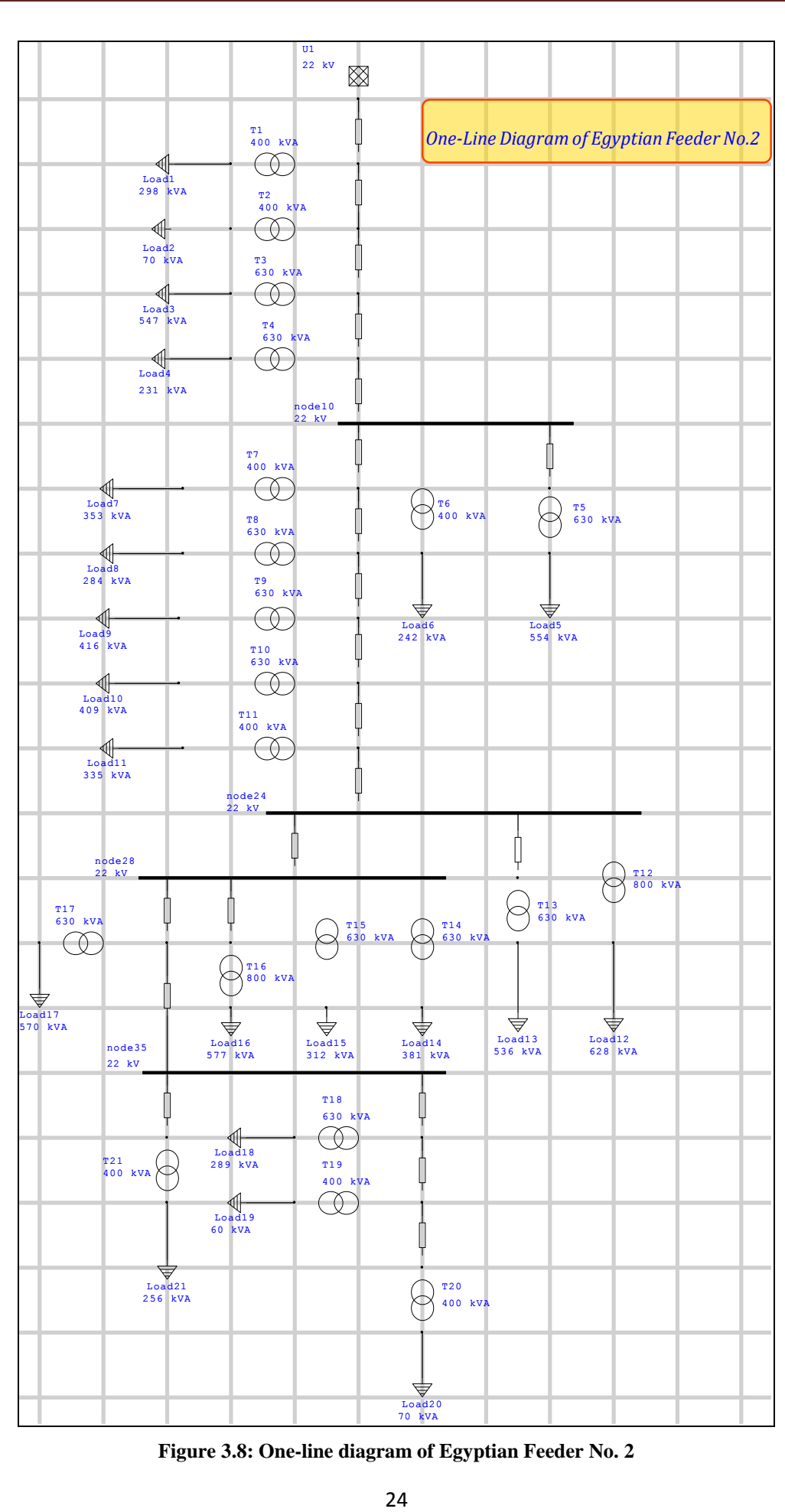

**Figure 3.8: One-line diagram of Egyptian Feeder No. 2**

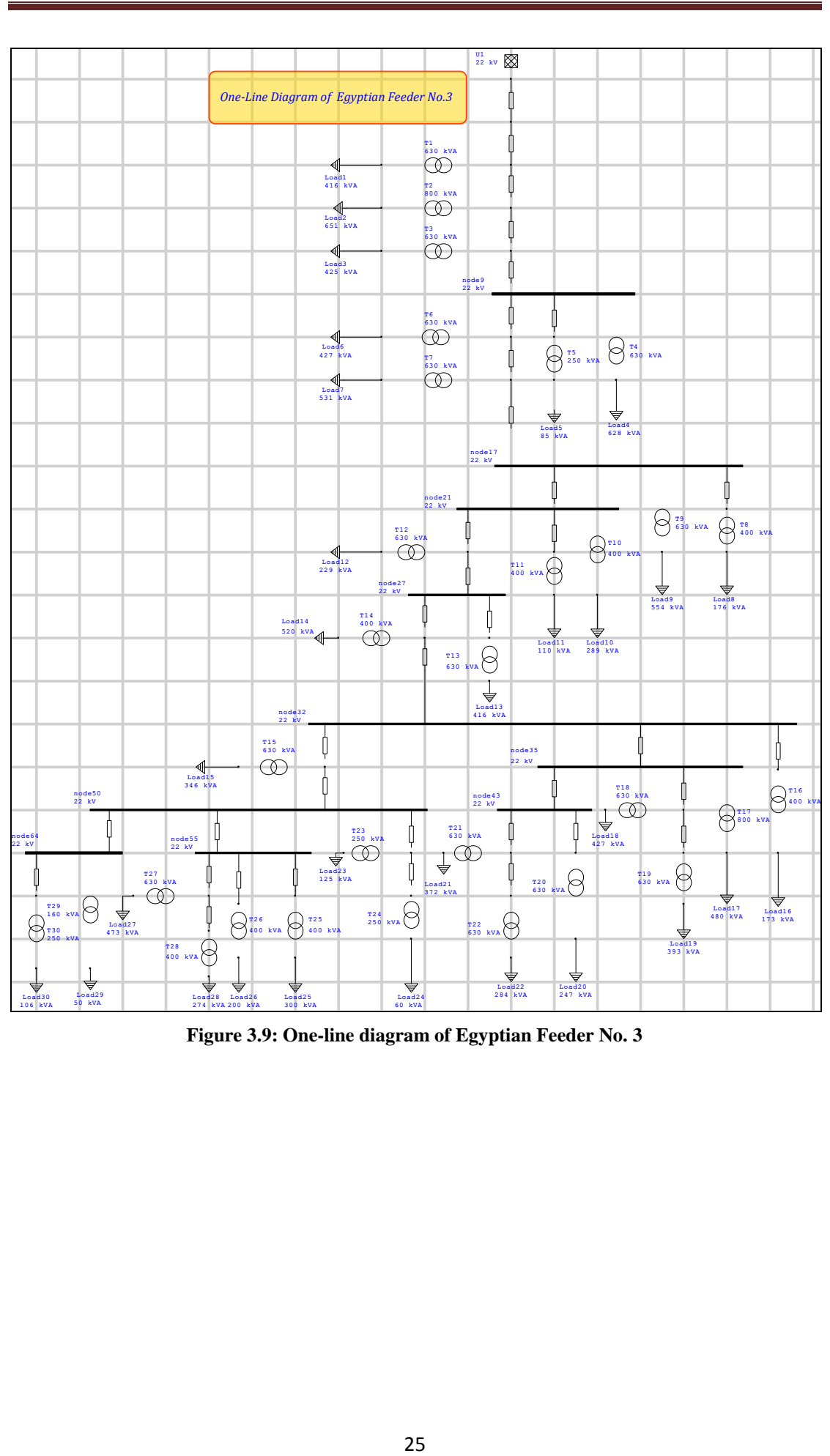

**Figure 3.9: One-line diagram of Egyptian Feeder No. 3**

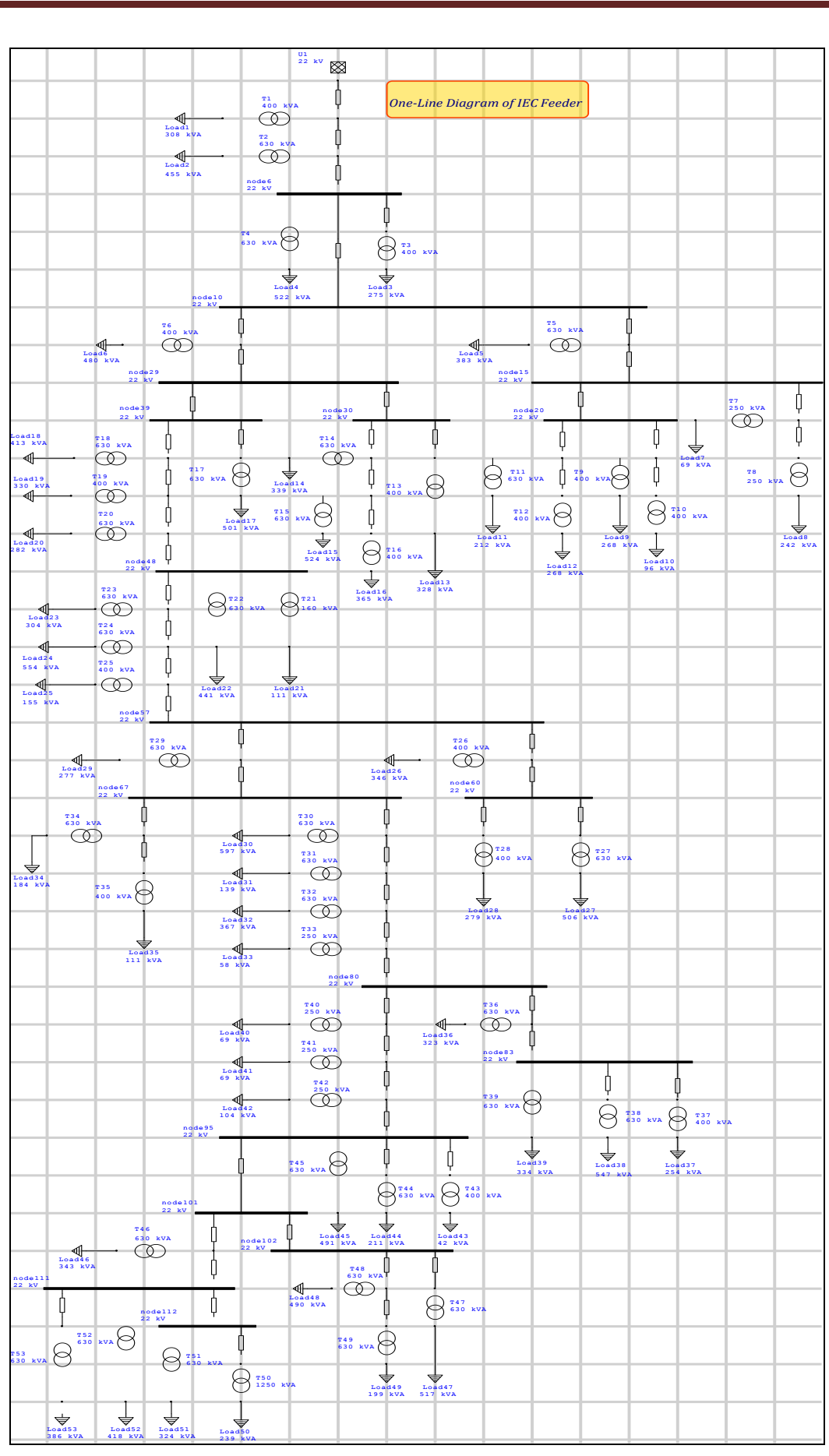

**Figure 3.10: One-line diagram of IEC Feeder**

The results of load flow module for all feeders are divided into three parts: the first part of the results is concerned with power demand and capacity issues, the second is related to the system losses, while the third part is for voltage magnitude and voltage drop at each node on the feeders. Numerical power flow results are given in details in Appendix C.

## **3.5.1 Evaluation of the Present Power Demand**

Accurate assessment of the existing power demand is really a difficult task owing mainly to the restricted available power supply, while there is a continuous growth in customers' demand annually. This increase can be identified by a quick look at the energy sales curve shown in Figure 3.11 for the last decade which shows an average increase of 10.11% per year.

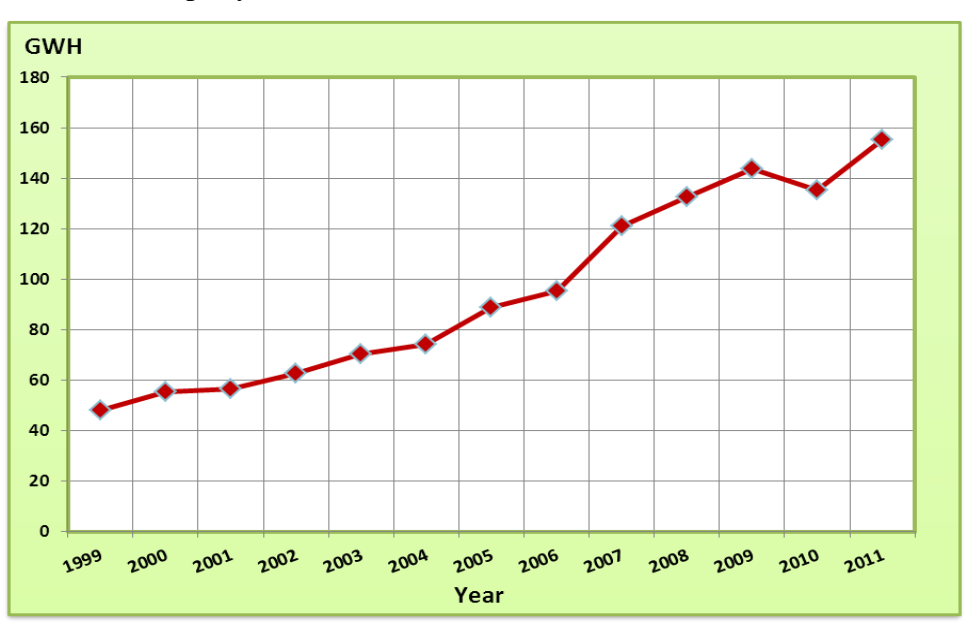

**Figure 3.11: GWH consumption growth during the period 1999 - 2011**

This situation produces a high deficit in the supplied power which enforces the administration of the technical department in GEDCO in Rafah branch to apply the load shedding arrangement in which it cuts the electricity service for at least 6 hours per day in normal loading cases. This outage affects everyday society activities in all living aspects, and has a severe impact on production levels in all sectors of the economy. Moreover the cut period may reach 12 hours per day in emergency cases when the Gaza power plant production stops due to lack of fuel. This situation leads to continuous reconfiguration of the feeders according to load changes. That's makes the periodic electrical measurements unreal as they don't represent the actual loads. In this study, power demand of the existing system has been carried out by ETAP regarding all the transformers' loading data available for both summer and winter seasons. The complete set of loading data is tabulated in appendix B. All available data in GEDCO about the present power demand are based on estimations. The total available demand is 26 MW while the maximum demand has reached 36.06 MW which means that there is about 38.69% of the required demand is unavailable. This is considered a severe deficit and hence requires quick solutions or the problem would be worse with increasing customer demand in the near future. Table 3.3 shows the peak demand of each feeder according to transformers' loading data in summer 2010.

|                                            | <b>Available</b> | <b>Operating voltage (kV)</b> |             |           |             |           |             |  |  |  |
|--------------------------------------------|------------------|-------------------------------|-------------|-----------|-------------|-----------|-------------|--|--|--|
| <b>Feeder Name</b>                         | <b>Power</b>     |                               | 20.5        |           | 21.5        |           | 22          |  |  |  |
|                                            | (MW)             | <b>MW</b>                     | <b>MVAR</b> | <b>MW</b> | <b>MVAR</b> | <b>MW</b> | <b>MVAR</b> |  |  |  |
| <b>Egypt Feeder 1</b>                      | 5                | 7.90                          | 5.31        | 8.69      | 5.84        | 9.10      | 6.12        |  |  |  |
| <b>Egypt Feeder 2</b>                      | 5                | 5.15                          | 3.38        | 5.67      | 3.72        | 5.93      | 3.90        |  |  |  |
| <b>Egypt Feeder 3</b>                      | 7                | 7.48                          | 5.21        | 8.23      | 5.73        | 8.61      | 6.00        |  |  |  |
| <b>Total of Egyptian</b><br><b>Feeders</b> | 17               | 20.53                         | 13.91       | 22.58     | 15.30       | 23.64     | 16.02       |  |  |  |
| $IEC$ (at 22-kV)                           | 9                | 12.42                         | 8.91        | 12.42     | 8.91        | 12.42     | 8.91        |  |  |  |
| <b>Total</b>                               | 26               | 32.95                         | 22.81       | 35.00     | 24.20       | 36.06     | 24.92       |  |  |  |
| <b>%Active Power Deficit</b>               |                  | 26.72%                        |             | 34.61%    |             | 38.69%    |             |  |  |  |

**Table 3.3: Total peak demand in summer 2010**

Table 3.4 shows the average demand of each feeder according to transformers' loading data in summer 2010.

|                                            | <b>Available</b> |           |             |           | <b>Operating voltage (kV)</b> |           |             |
|--------------------------------------------|------------------|-----------|-------------|-----------|-------------------------------|-----------|-------------|
| <b>Feeder Name</b>                         | <b>Power</b>     | 20.5      |             | 21.5      | 22                            |           |             |
|                                            | (MW)             | <b>MW</b> | <b>MVAR</b> | <b>MW</b> | <b>MVAR</b>                   | <b>MW</b> | <b>MVAR</b> |
| <b>Egypt Feeder 1</b>                      | 5                | 6.43      | 4.25        | 7.07      | 4.68                          | 7.40      | 4.90        |
| <b>Egypt Feeder 2</b>                      | 5                | 4.17      | 2.71        | 4.59      | 2.98                          | 4.81      | 3.12        |
| <b>Egypt Feeder 3</b>                      | 7                | 6.15      | 4.19        | 6.77      | 4.61                          | 7.09      | 4.83        |
| <b>Total of Egyptian</b><br><b>Feeders</b> | 17               | 16.75     | 11.15       | 18.43     | 12.27                         | 19.29     | 12.85       |
| $IEC$ (at 22-kV)                           | 9                | 10.34     | 7.23        | 10.34     | 7.23                          | 10.34     | 7.23        |
| <b>Total</b>                               | 26               | 27.09     | 18.38       | 28.76     | 19.50                         | 29.63     | 20.08       |
| % Active Power Deficit                     | 4.18%            |           | 10.62%      | 13.95%    |                               |           |             |

**Table 3.4: Total average demand in summer 2010**

Table 3.5 shows the required peak demand according to transformers' loading data of winter 2012.

|                                            | <b>Available</b> |           | <b>Operating voltage (kV)</b> |           |             |           |             |  |  |  |  |
|--------------------------------------------|------------------|-----------|-------------------------------|-----------|-------------|-----------|-------------|--|--|--|--|
| <b>Feeder Name</b>                         | <b>Power</b>     | 20.5      |                               | 21.5      |             | 22        |             |  |  |  |  |
|                                            | (MW)             | <b>MW</b> | <b>MVAR</b>                   | <b>MW</b> | <b>MVAR</b> | <b>MW</b> | <b>MVAR</b> |  |  |  |  |
| <b>Egypt Feeder 1</b>                      | 5                | 8.08      | 5.46                          | 8.88      | 6.00        | 9.30      | 6.28        |  |  |  |  |
| <b>Egypt Feeder 2</b>                      | 5                | 5.18      | 3.38                          | 5.69      | 3.71        | 5.96      | 3.89        |  |  |  |  |
| <b>Egypt Feeder 3</b>                      | 7                | 6.30      | 4.29                          | 6.93      | 4.72        | 7.25      | 4.94        |  |  |  |  |
| <b>Total of Egyptian</b><br><b>Feeders</b> | 17               | 19.55     | 13.13                         | 21.50     | 14.43       | 22.52     | 15.12       |  |  |  |  |
| $IEC$ (at 22-kV)                           | 9                | 11.51     | 8.13                          | 11.51     | 8.13        | 11.51     | 8.13        |  |  |  |  |
| <b>Total</b>                               | 26               | 31.06     | 21.26                         | 33.01     | 22.56       | 34.03     | 23.25       |  |  |  |  |
| % Active Power Deficit                     | 19.46%           |           |                               | 26.98%    | 30.87%      |           |             |  |  |  |  |

**Table 3.5: Total peak demand in winter 2012**

While table 3.6 shows the average demand according to transformers' loading data of winter 2012.

|                                            | <b>Available</b> | <b>Rated Operating kV</b> |             |           |             |           |             |  |  |  |
|--------------------------------------------|------------------|---------------------------|-------------|-----------|-------------|-----------|-------------|--|--|--|
| <b>Feeder Name</b>                         | <b>Power</b>     | 20.5                      |             | 21.5      |             | 22        |             |  |  |  |
|                                            | (MW)             | <b>MW</b>                 | <b>MVAR</b> | <b>MW</b> | <b>MVAR</b> | <b>MW</b> | <b>MVAR</b> |  |  |  |
| <b>Egypt Feeder 1</b>                      | 5                | 6.58                      | 4.37        | 7.23      | 4.80        | 7.57      | 5.03        |  |  |  |
| <b>Egypt Feeder 2</b>                      | 5                | 4.19                      | 2.70        | 4.61      | 2.97        | 4.82      | 3.11        |  |  |  |
| <b>Egypt Feeder 3</b>                      | 7                | 5.25                      | 3.51        | 5.77      | 3.86        | 6.04      | 4.04        |  |  |  |
| <b>Total of Egyptian</b><br><b>Feeders</b> | 17               | 16.01                     | 10.58       | 17.61     | 11.64       | 18.44     | 12.18       |  |  |  |
| $IEC$ (at 22-kV)                           | 9                | 9.55                      | 6.58        | 9.55      | 6.58        | 9.55      | 6.58        |  |  |  |
| <b>Total</b>                               | 26               | 25.56                     | 17.16       | 27.16     | 18.22       | 27.99     | 18.76       |  |  |  |
| % Active Power Deficit                     |                  |                           |             | 4.45%     | 7.64%       |           |             |  |  |  |

**Table 3.6: Total average demand in winter 2012**

The peak demand of each season was calculated according to the maximum loading

measurements, while the average demand is given by equation 3.1:  
Average power demand = Peak power demand 
$$
\times
$$
 Load factor (3.1)

The load factor is a characteristic related to the demand factor, expressing the ratio of the average load or demand for a specified period of time to the maximum demand during the same period. Since there aren't enough measurements to derive a reasonably accurate load curve of the existing feeders in the system, then the load factor is estimated to be 0.8. This value seems to be suitable with the existence of high power deficit. This value is entered to ETAP as a diversity load factor of each

node in the system and then it's considered in load flow calculation by multiplying it to each load. Since the rated voltage of the Egyptian feeders is highly fluctuating during the year, it was important to find the required demand considering three different cases of the operating voltage. The first case considers the average operating rated voltage during the year which equals 20.5 kV. The second case is interested in the newest measured value in January 2012 which is 21.5 kV. The last case was tested for the nominal voltage. The IEC feeder has a stable voltage at the nominal value, so this feeder is simulated only for 22-kV case. We notice that the total peak load during the year occurs in the summer season and it's more than the loading in the winter season by 6% at the same operating voltage. The largest demand occurs at the nominal voltage (22-kV) in the summer which reaches 36.06 MW and 24.92 Mvar while the available power is only 26 MW. We note the high reactive power demand which in average represents 69% of the active power demand and this is a clear sign of the poor power factor which equals 0.82 per unit in average.

### **3.5.2 Capacity Issues**

Table 3.7 shows the available current on each feeder according the contracts done by the Palestinian energy authority. The Egyptian feeders feed the network with 59.88% of its available current by contracts while the rest is fed by the IEC. The actual maximum power available is about 26 MW and this ensures the supply power deficit percentages calculated in previous section. The maximum available power was calculated assuming the  $pf = 0.82$  as obtained by simulation results. Then the calculated assuming the pf = 0.82 as obtained by simulation res<br>available power =  $\sqrt{3}V_L I_L \cos\theta = \sqrt{3} \times 22(kV) \times 835 \times 0.82 = 26.09 \text{ MW}$ 

The calculated value of the available power agrees with that given in the previous section. This ensures the accuracy of the assumed PF obtained by simulation.

| <b>Feeder Name</b>    | <b>Maximum Available</b><br>Current (A) | <b>Maximum</b><br><b>Available MW</b> |  |  |
|-----------------------|-----------------------------------------|---------------------------------------|--|--|
| <b>Egypt Feeder 1</b> | 175                                     | 5.47                                  |  |  |
| <b>Egypt Feeder 2</b> | 140                                     | 4.37                                  |  |  |
| <b>Egypt Feeder 3</b> | 185                                     | 5.78                                  |  |  |
| <b>IEC Feeder</b>     | 335                                     | 10.47                                 |  |  |
| <b>Total</b>          | 835                                     | 26.09                                 |  |  |

**Table 3.7: Available contracted current**

The current demand is obtained for each feeder considering the peak loading circumstances in both seasons: summer and winter. The Egyptian feeders were tested for two cases: the average operating voltage and the nominal voltage; while the IEC feeder was simulated only at its average voltage which is the nominal value. This variation of simulation cases was necessary considering the voltage instability in the Egyptian feeders in contrast to voltage stability of the IEC feeder. In table 3.8, we can see the current peak demand in the summer season.

|                       | <b>Operating voltage (kV)</b> |                |               |             |          |               |  |  |  |  |  |
|-----------------------|-------------------------------|----------------|---------------|-------------|----------|---------------|--|--|--|--|--|
| <b>Feeder Name</b>    |                               | 20.5           |               | 22          |          |               |  |  |  |  |  |
|                       | Loading $(A)$                 | %Loading       | <b>Status</b> | Loading (A) | %Loading | <b>Status</b> |  |  |  |  |  |
| <b>Egypt Feeder 1</b> | 268.1                         | 109.09%        | Overload      | 287.7       | 117.07%  | Overload      |  |  |  |  |  |
| <b>Egypt Feeder 2</b> | 173.6                         | 70.64%         | Normal        | 186.3       | 75.81%   | Normal        |  |  |  |  |  |
| <b>Egypt Feeder 3</b> | 257.7                         | 104.86%        | Overload      | 275.5       | 112.10%  | Overload      |  |  |  |  |  |
| <b>IEC Feeder</b>     | $\overline{\phantom{0}}$      | $\blacksquare$ | ٠             | 386         | 157.06%  | Overload      |  |  |  |  |  |

**Table 3.8: Peak current demand in summer 2010**

The average values were calculated regarding the same load factor used in the previous section in finding the power demand. Table 3.9 shows the average demand of summer season.

**Table 3.9: Average current demand in summer 2010**

|                       | <b>Operating voltage (kV)</b> |          |               |             |          |               |  |  |  |  |
|-----------------------|-------------------------------|----------|---------------|-------------|----------|---------------|--|--|--|--|
| <b>Feeder Name</b>    |                               | 20.5     |               | 22          |          |               |  |  |  |  |
|                       | Loading (A)                   | %Loading | <b>Status</b> | Loading (A) | %Loading | <b>Status</b> |  |  |  |  |
| <b>Egypt Feeder 1</b> | 217.00                        | 88.30%   | Normal        | 232.90      | 94.77%   | Normal        |  |  |  |  |
| <b>Egypt Feeder 2</b> | 140.00                        | 56.97%   | Normal        | 150.30      | 61.16%   | Normal        |  |  |  |  |
| <b>Egypt Feeder 3</b> | 209.70                        | 85.33%   | Normal        | 216.10      | 87.93%   | Normal        |  |  |  |  |
| <b>IEC Feeder</b>     | $\blacksquare$                |          | $\,$          | 319.30      | 129.92%  | Overload      |  |  |  |  |

By the same way table 3.10 presents the peak current demand in the winter season.

**Table 3.10: Peak current demand in winter 2012**

|                       |             |          | <b>Operating voltage (kV)</b> |                       |          |               |  |
|-----------------------|-------------|----------|-------------------------------|-----------------------|----------|---------------|--|
| <b>Feeder Name</b>    |             | 20.5     |                               | 22                    |          |               |  |
|                       | Loading (A) | %Loading | <b>Status</b>                 | Loading<br>$\sqrt{2}$ | %Loading | <b>Status</b> |  |
| <b>Egypt Feeder 1</b> | 274.4       | 111.65%  | Overload                      | 294.5                 | 119.83%  | Overload      |  |
| <b>Egypt Feeder 2</b> | 174.1       | 70.84%   | Normal                        | 186.8                 | 76.01%   | Normal        |  |
| <b>Egypt Feeder 3</b> | 214.6       | 87.32%   | Normal                        | 230.4                 | 93.75%   | Normal        |  |
| <b>IEC Feeder</b>     | -           | ۰        |                               | 369.8                 | 150.47%  | Overload      |  |

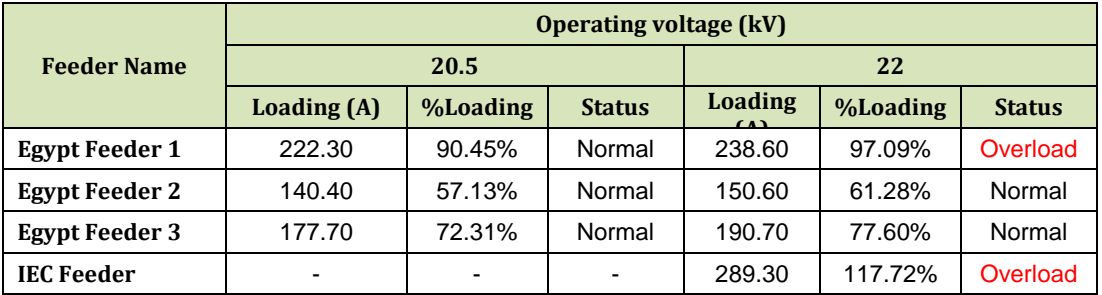

However, table 3.11 introduces the average current demand in winter 2012.

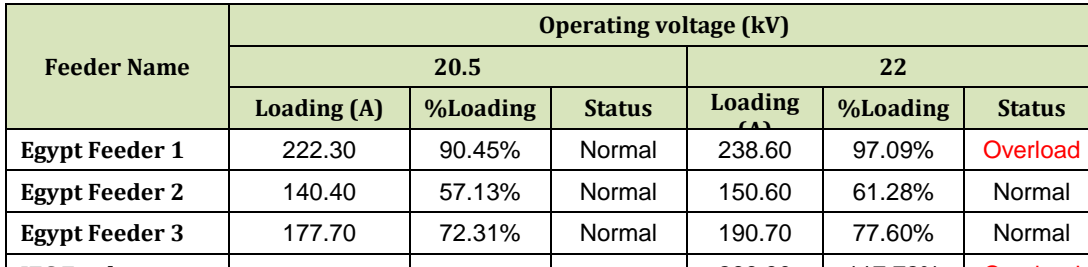

**Table 3.11: Average current demand in winter 2012**

By studying the above tables, we conclude that the only feeder operating in normal case along the year even with maximum loads is the Egyptian feeder No.2, then the Egyptian feeder No.3. But the Egyptian feeder No.1 and the IEC feeder are the most overloaded along the year. The IEC feeder is the most overloaded in percentage exceeds 110 in average loading and 150 in peak loading while it's known that the emergency rating of conductors are considered as 125% of their continuous thermal rating. It's clear that no adequate excess capacity is available to meet contingencies. There is no capacity in most of the lines to meet the future demand growth and this situation needs wise and quick solutions. Appendix C shows in details the loading data for every branch in the network.

### **3.5.3 Power Losses**

The main principle behind the determination of system's loss revolves mainly in the amount of the unaccounted energy in comparison to the total purchased energy. The energy loss is calculated in KWH by using equation 3.2 and in percentage by equation 3.3: equation 3.3:<br>Unaccounted energy = Purchased energy - Sold energy

Unaccounted energy = Purchased energy - Sold energy 
$$
(3.2)
$$

| Conacodification: $gy = 1$ uncascotency $y = 50$ to: $avg$                             | (3.2) |
|----------------------------------------------------------------------------------------|-------|
| Energy loss $% = \frac{\text{Unaccounted energy}}{\text{Purchased energy}} \times 100$ | (3.3) |

The percent system's loss of the electric utility indicates the distribution system performance. Distribution system's losses can be attributed to technical and nontechnical. Non-technical losses are those caused mainly by human errors associated with erroneous meter readings and electricity thefts. Electricity thefts can be in the form of meter tampering, illegal connections to the network [28]. Electricity theft has the main contribution to the non-technical losses in Rafah and also all over Gaza Strip because of governance public culture. Technical losses in the system are those directly related to the physical characteristics of the electrical system components such as conductors and transformers. In technical loss estimation studies, the technical loss level is estimated using simulations of the network. Due to lack of information, the computation of power loss in Rafah was a difficult task and can't be accurately evaluated for enough long periods. All available data about purchased energy and sold energy during the period from year 2002 to year 2011 are summarized in table 3.12.

|                              |            |                 | <b>Purchased Energy</b> |                       | <b>Sold</b>            | <b>GWH</b> | $\%$   |
|------------------------------|------------|-----------------|-------------------------|-----------------------|------------------------|------------|--------|
| Year                         | <b>IEC</b> | Egypt<br>$-5MW$ | Egypt -<br><b>12 MW</b> | <b>Total</b><br>(GWH) | <b>Energy</b><br>(GWH) | Loss       | Loss   |
| 2002                         | 76.803     |                 |                         |                       | 62.864                 |            |        |
| 2003                         | 63.205     |                 |                         |                       | 70.243                 |            |        |
| 2004                         | 63.351     |                 |                         |                       | 74.230                 |            |        |
| 2005                         | 74.315     |                 |                         |                       | 88.626                 |            |        |
| January-August 2006          | 46.541     |                 |                         |                       | 63.7198                |            |        |
| September-December<br>2006   | 14.819     | 20.87           | 8.41                    | 44.101                | 31.463                 |            |        |
| 2007                         | 85.794     | 89.066          | 34.105                  | 208.965               | 120.902                | 88.063     | 42.142 |
| 2008                         | 72.645     | 97.641          | 36.73                   | 207.016               | 132.436                | 74.580     | 36.026 |
| 2009                         |            |                 |                         |                       | 143.554                |            |        |
| January - June 2010          |            |                 |                         |                       | 69.136                 |            |        |
| <b>July - December 2010</b>  |            |                 | 58.2569                 |                       | 66.040                 |            |        |
| <b>January - March 2011</b>  |            | 31.7685         |                         |                       | 36.244                 |            |        |
| <b>April - December 2011</b> |            |                 |                         |                       | 119.045                |            |        |

**Table 3.12: Energy billing data for Rafah governorate**

We note the absence of the purchased energy data from the CEDC before 2006 since the only source of power exists during the period 1998-2006 was from the IEC. Also there is no information about the purchased energy from both the IEC and CEDC for the years 2009, first half of 2010 and 2011 because of political circumstances. The tariff for KWH of the purchased energy from IEC is 0.33 NIS while the tariff for KWH of the purchased energy from CEDE is 0.26 NIS. Then the cost of the lost energy in million NIS is evaluated regarding the rate of the purchased energy from the IEC or the CEDC to the total purchased energy as follows: energy in million NIS is evaluated regarding the rate of the purchased energy from<br>the IEC or the CEDC to the total purchased energy as follows:<br>Cost of annual lost energy in  $2007 = (88.06 \times 10^6 \times 0.59 \times 0.26) + (88.06 \times 10$ 

rchased energy as for<br>  $(88.06\times10^6\times0.59\times10^{10})$ <br>  $25.42$  million NIS<br>  $(74.58\times10^6\times0.65\times10^6)$  $=$  $=$ Cost of annual lost energy in 2007 =  $(88.06 \times 10^6 \times 0.59 \times 0.26) + (88.06 \times 10^6 \times 0.41 \times 0.33)$ <br>= 25.42 million NIS<br>Cost of annual lost energy in 2008 =  $(74.58 \times 10^6 \times 0.65 \times 0.26) + (74.58 \times 10^6 \times 0.35 \times 0.33)$ <br>= 21.22

 $88.06 \times 10^{\circ} \times 0.59 \times 0.51$ <br>25.42 million NIS<br>21.22 million NIS  $=$  $= 21.22$  million NIS The system energy losses are simply considered as lost revenue which requires hard effort in applying loss mitigation techniques. It's valuable to direct this cost to development projects of the network. When a loss study is performed on a distribution utility, peak load conditions are often assumed in the first analysis. The peak losses were obtained by simulation for both summer and winter seasons for three cases of the operating voltage as assumed in the previous sections. The only complete billing data available is for the two years 2007 and 2008. Thus the GWH loss is only calculated for those years. As seen the annual percent of energy loss exceeds 36%. . The distribution power system losses are different from country to another. Ideally, it should be around 3 to 6%. In developed countries, it is not greater than 10%. However, in developing countries, the active power losses percentage is around 20%; for this reason, utilities in the electric sector are currently interested in reducing it in order to be more competitive [29]. This loss percent includes both technical losses and non-technical losses over the overall distribution system. The technical losses exist in both the MV network and the LV network. Also this power loss is divided into two categories: real and reactive power losses. Reducing the real power losses in distribution networks is an important aim for utilities as this is the predominant part of most customers' demand. Nevertheless, reactive power losses in distribution networks are still an important consideration because of its strong relation to voltage and power factor problems. In this thesis, the MV network losses were calculated by simulation, but the LV network losses is hard to obtain since it requires handling a large database. Table 3.13 shows the peak losses for summer season.

|                       | <b>Operating voltage (kV)</b> |             |           |             |           |             |  |  |  |
|-----------------------|-------------------------------|-------------|-----------|-------------|-----------|-------------|--|--|--|
| <b>Feeder Name</b>    |                               | 20.5        | 21.5      |             | 22        |             |  |  |  |
|                       | <b>MW</b>                     | <b>MVAR</b> | <b>MW</b> | <b>MVAR</b> | <b>MW</b> | <b>MVAR</b> |  |  |  |
| <b>Egypt Feeder 1</b> | 0.286                         | 0.596       | 0.314     | 0.656       | 0.329     | 0.687       |  |  |  |
| <b>Egypt Feeder 2</b> | 0.133                         | 0.271       | 0.146     | 0.298       | 0.153     | 0.312       |  |  |  |
| <b>Egypt Feeder 3</b> | 0.526                         | 0.904       | 0.579     | 0.994       | 0.606     | 1.041       |  |  |  |
| <b>Total</b>          | 0.945                         | 1.771       | 1.039     | 1.948       | 1.088     | 2.04        |  |  |  |
| IEC Feeder (at 22-kV) | 1.482                         | 2.128       | 1.482     | 2.128       | 1.482     | 2.128       |  |  |  |
| <b>Total</b>          | 2.427                         | 3.899       | 2.521     | 4.076       | 2.57      | 4.168       |  |  |  |
| <b>Peak Demand</b>    | 34.713                        | 24.13       | 36.942    | 25.652      | 38.095    | 26.44       |  |  |  |
| %Losses               | 6.99%                         | 16.16%      | 6.82%     | 15.89%      | 6.75%     | 15.76%      |  |  |  |

**Table 3.13: Peak losses in summer 2010**

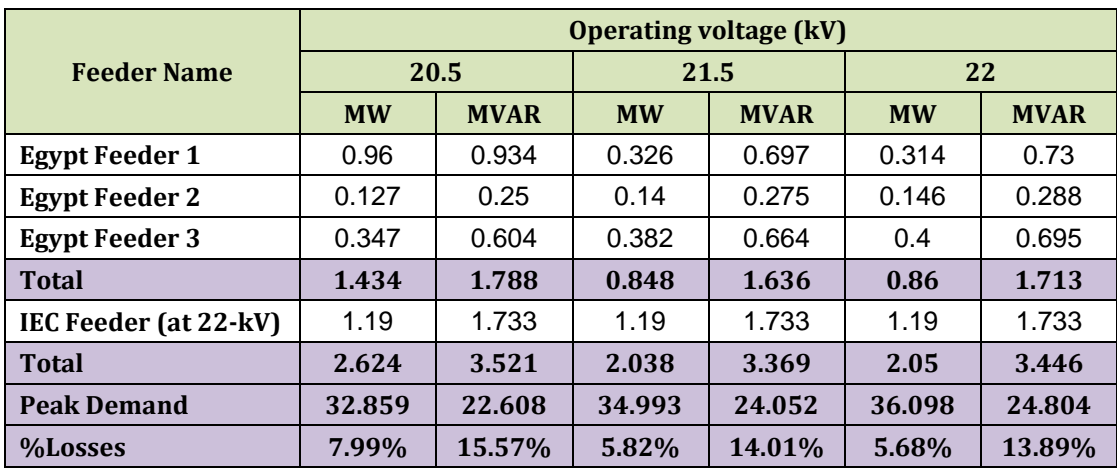

While table 3.14 shows the peak losses for winter season.

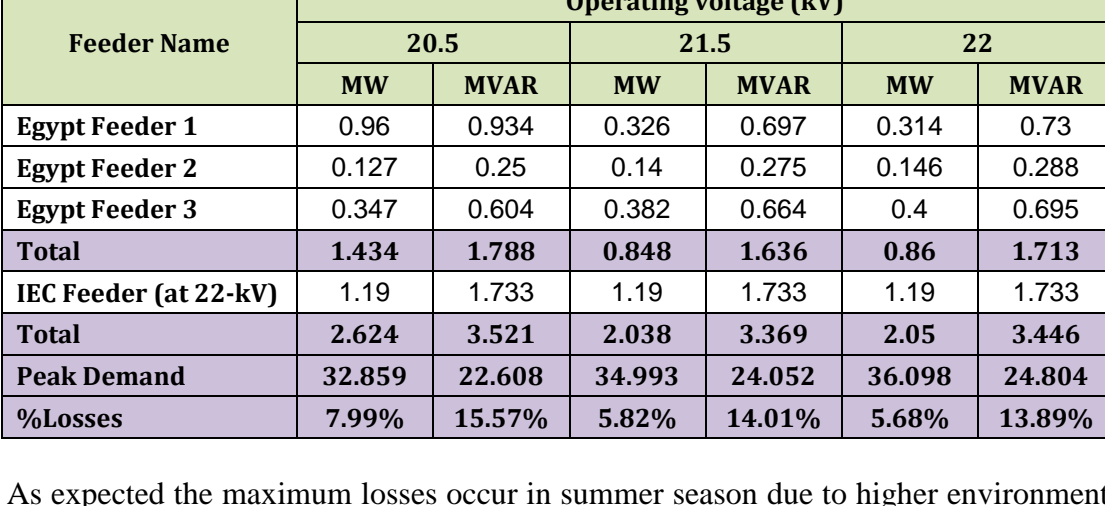

**Table 3.14: Peak losses in winter 2012**

As expected the maximum losses occur in summer season due to higher environment temperatures. Also the losses decreased when the system operates at the nominal voltage. The peak percentage of summer losses is about 6.85% for active power and 15.94% for reactive power. Moreover, the peak percentage of winter losses is about 6.5% for active power and 14.49% for reactive power. This situation exceeds the maximum and the target of the allowable losses in a distribution system which should be between 3-6% at maximum as stated before for reliable performance. Fortunately, there is an easy method for determining the average losses.

This method defines the loss factor which is demonstrated by equation 3.4,

$$
Loss factor = \frac{Average losses}{Peak losses}
$$
 (3.4)

The loss factor is related to the [load factor](http://www.powersystemsloss.com/2011/05/load-factor.html) in a nonlinear relationship which can be used to calculate the loss factor directly. Test made on typical electrical loads have

revealed the following formula [30]:  
Loss factor = 
$$
(0.2 \times \text{load factor}) + (0.8 \times (\text{load factor})^2)
$$
 (3.5)

Thus our system  $loss factor = (0.2 \times 0.8) + (0.8 \times 0.8^2)$ loss factor =  $(0.2\times0.8)+(0.8\times0.8^2)$  = 0.672

The average losses obtained by simulation agree with that obtained by equation 3.4 and prove that the calculated value of the loss factor is correct.

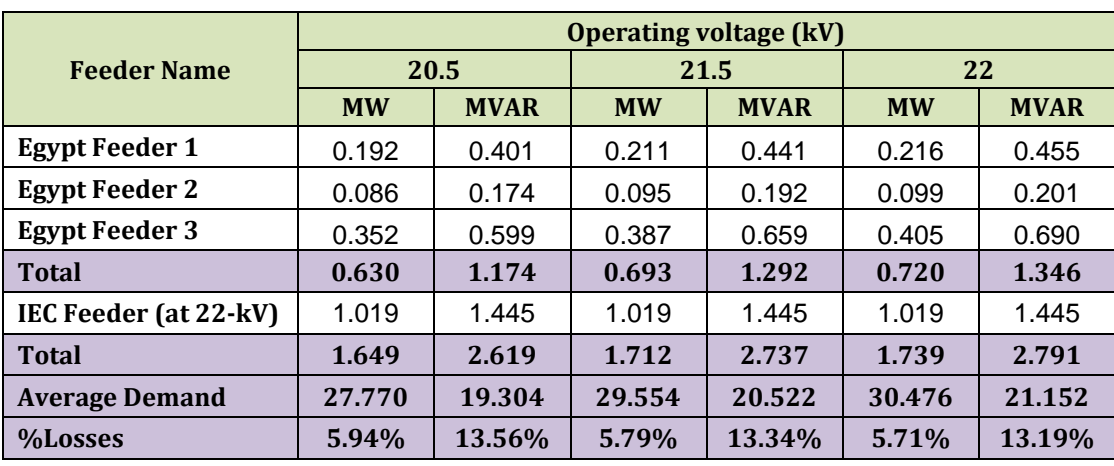

Table 3.15 shows the average losses in summer 2010.

**Table 3.15: Average losses in summer 2010**

Also table 3.16 shows the average losses in winter 2012.

|                       | <b>Operating voltage (kV)</b> |             |           |             |           |             |  |  |  |
|-----------------------|-------------------------------|-------------|-----------|-------------|-----------|-------------|--|--|--|
| <b>Feeder Name</b>    | 20.5                          |             | 21.5      |             | 22        |             |  |  |  |
|                       | <b>MW</b>                     | <b>MVAR</b> | <b>MW</b> | <b>MVAR</b> | <b>MW</b> | <b>MVAR</b> |  |  |  |
| <b>Egypt Feeder 1</b> | 0.195                         | 0.412       | 0.214     | 0.453       | 0.224     | 0.474       |  |  |  |
| <b>Egypt Feeder 2</b> | 0.083                         | 0.160       | 0.091     | 0.176       | 0.095     | 0.185       |  |  |  |
| <b>Egypt Feeder 3</b> | 0.239                         | 0.406       | 0.263     | 0.447       | 0.276     | 0.468       |  |  |  |
| <b>Total</b>          | 0.517                         | 0.978       | 0.568     | 1.076       | 0.595     | 1.127       |  |  |  |
| IEC $(at 22-kV)$      | 0.811                         | 1.163       | 0.811     | 1.163       | 0.811     | 1.163       |  |  |  |
| <b>Total</b>          | 1.328                         | 2.141       | 1.379     | 2.239       | 1.406     | 2.290       |  |  |  |
| <b>Average Demand</b> | 26.287                        | 18.684      | 27.994    | 19.899      | 28.878    | 20.531      |  |  |  |
| %Losses               | 5.05%                         | 11.46%      | 4.93%     | 11.25%      | 4.87%     | 11.15%      |  |  |  |

**Table 3.16: Average losses in winter 2012**

The average losses of the spring and autumn seasons are estimated by averaging the losses values of the summer and winter seasons and those values are tabulated below in table 3.17.

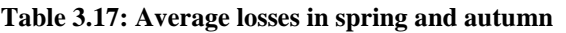

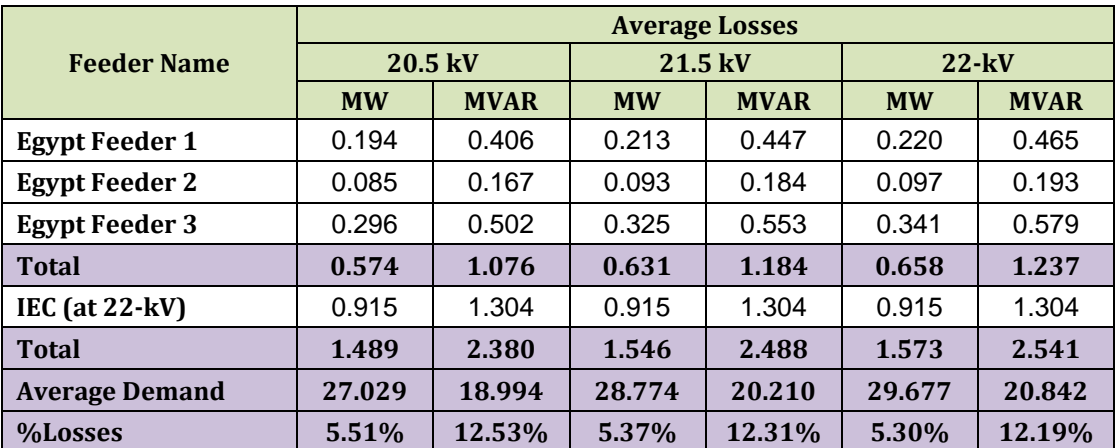

The cost of energy losses is calculated by equation 3.6.

Energy losses  $cost = kW$  Loss×Load factor×Time period in hours×NIS/kWH (3.6)

Using equation 3.6, the annual cost of technical losses is estimated in table 3.18 in million NIS.

|                           | <b>Operating voltage (kV)</b> |              |            |              |            |              |  |  |
|---------------------------|-------------------------------|--------------|------------|--------------|------------|--------------|--|--|
| <b>Season</b>             | 20.5                          |              | 21.5       |              | 22         |              |  |  |
|                           | <b>MWH</b>                    | <b>MVARH</b> | <b>MWH</b> | <b>MVARH</b> | <b>MWH</b> | <b>MVARH</b> |  |  |
| Spring & Autumn Loss Cost | 1.559                         | 2.454        | 1.610      | 2.551        | 1.634      | 2.598        |  |  |
| <b>Summer Loss Cost</b>   | 0.853                         | 1.350        | 0.882      | 1.404        | 0.896      | 1.431        |  |  |
| <b>Winter Loss Cost</b>   | 0.889                         | 1.204        | 0.712      | 1.158        | 0.716      | 1.181        |  |  |
| <b>Total Cost</b>         | 3.301                         | 5.008        | 3.204      | 5.113        | 3.246      | 5.211        |  |  |

**Table 3.18: Cost estimation of the annual average losses in million NIS**

The obtained costs are considerable values and need attention from GEDCO technical administration to save such costs for development projects of the network.

# **3.5.4 Voltage Levels**

Voltage drop is the reduction in voltage in an electrical circuit between the source and load. So the voltage drop in the line depends on:

- 1. The power transmitted; as the power transmitted is increased, the voltage drop in the line also increases.
- 2. The load power factor.
- 3. The line impedances; the line impedances is directly dependent on the length of the feeder line.
- 4. The magnitude of the voltage distribution systems; voltage drop is higher with lower voltage distribution systems.

Poor voltage levels near the end points of the feeders are one of the common problems in the network. This reduces the reliability of the network and cause repeated complaints by the end consumers. There are many reasons cause this poor voltage levels including: operating under voltages below the nominal value at the sending end of the feeders especially at the Egyptian feeders, excessive feeder loads, improper selection of conductor sizes at some branches in the network, long length of feeders, and finally unplanned LV network expansion.

The percentage voltage obtained by the power flow solution at each node along the feeders is given in appendix C. Depending on the power flow results for both summer and winter seasons, voltage drop on each feeder of the 22-kV network is analyzed and presented in Figures 5.12 - 5.15. The percent voltage profile for summer season is seen to be better than it for winter season for the first Egyptian feeder. This situation is irregular regarding the loading circumstances in Gaza Strip, the expected is the converse as the summer loads are always higher than winter loads. But this situation occurs here since this feeder has higher current loading in winter as seen clearly in tables 3.10 and 3.11.

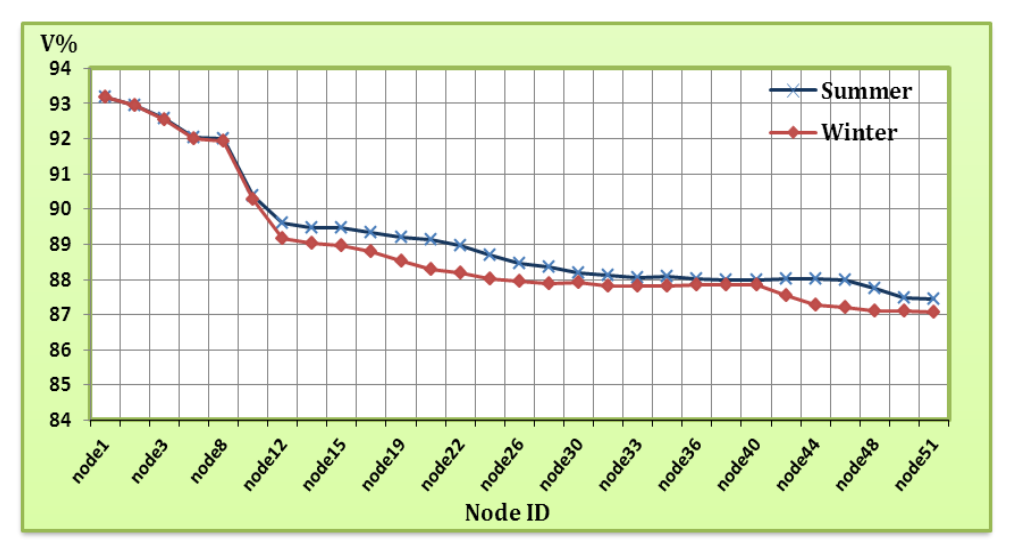

**Figure 3.12: Percent voltage of the Egyptian feeder No. 1**

The second Egyptian feeder also has the percent voltage profile for summer season better than it for winter season as shown in Figure 3.13. In general it has the best voltage profile in comparison with the others, since it has the smallest length with relatively low capacity and better loading situation.

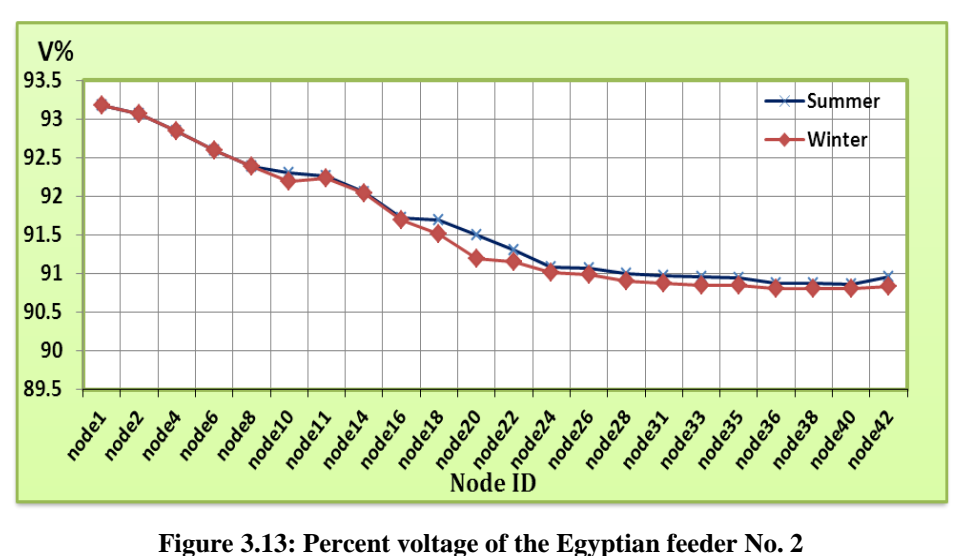

Moreover, the percent voltage profile for summer season is worse than it in winter season for the third Egyptian feeder and IEC feeder. This resulted from higher loads in summer season and this can be also investigated from tables 3.10 and 3.11. The voltage profile of third Egyptian feeder is presented in Figure 3.14.

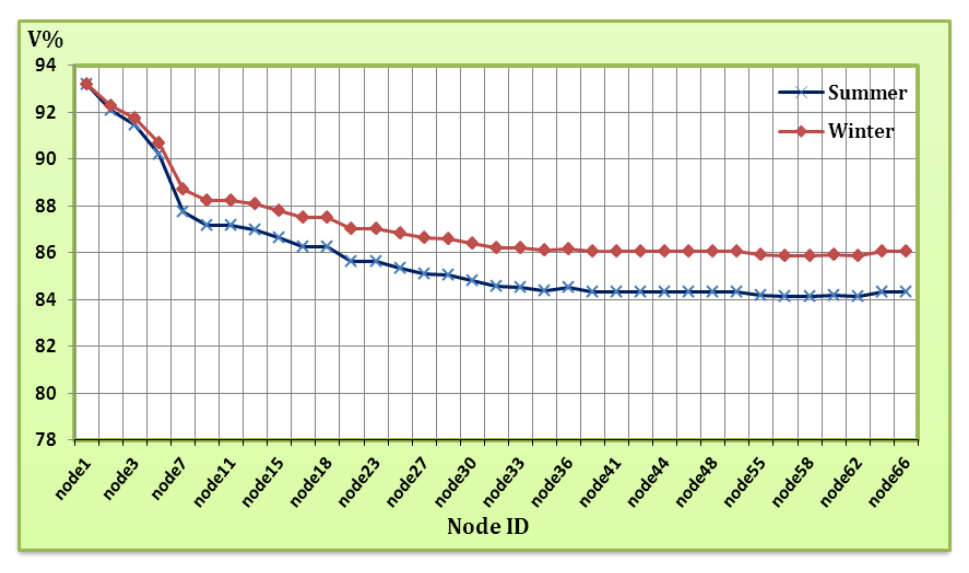

**Figure 3.14: Percent voltage of the Egyptian feeder No. 3**

While the voltage profile of the IEC feeder is presented in Figure 3.15.

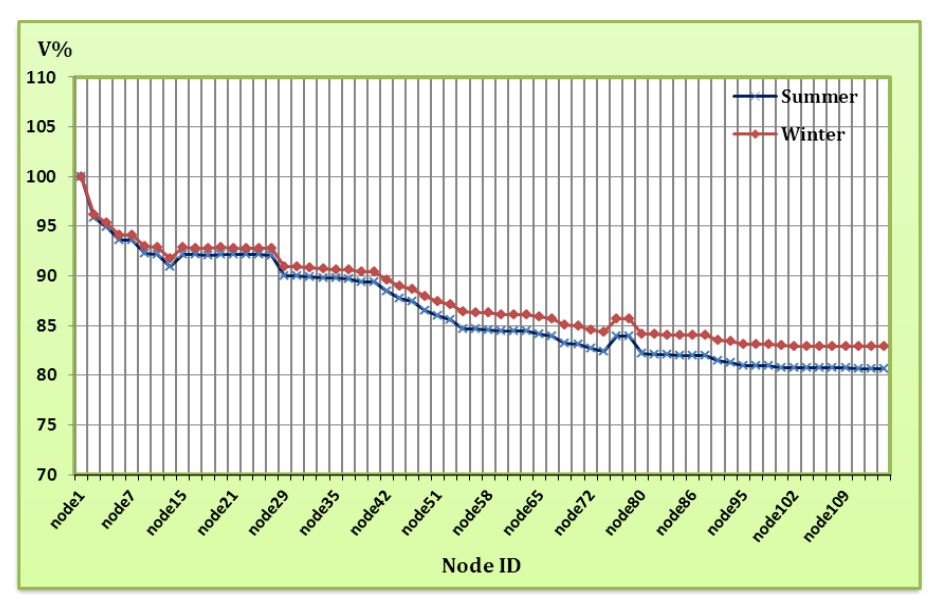

**Figure 3.15: Percent voltage of the IEC feeder**

It's important to note that the voltage drops to values below %90 of the nominal voltage in the first one third of the length of each feeder except the second Egyptian feeder which has the farthest point above 90%.

Table 3.19 shows feeders' nodes at which the voltage drops below 90% of the nominal voltage and their distance from the starting node of each feeder.

| <b>Node</b><br><b>Feeder Name</b><br>ID |        | %Voltage | Distance from the<br>feeder start point in<br>Rafah (m) | % Feeder<br>length |  |
|-----------------------------------------|--------|----------|---------------------------------------------------------|--------------------|--|
| <b>Egypt Feeder 1</b>                   | node12 | 89.61    | 3113                                                    | 26.5               |  |
| <b>Egypt Feeder 2</b>                   | node42 | 90.91    | 9600                                                    | 100                |  |
| <b>Egypt Feeder 3</b>                   | node 7 | 87.75    | 5066                                                    | 26.9               |  |
| <b>IEC Feeder</b>                       | node30 | 89.97    | 7267                                                    | 23.6               |  |

**Table 3.19: Nodes with voltage drop below 90%**

This fact indicates the bad performance of the voltage along the feeders which leads to poor voltage levels at the farthest ends of the feeders. Also it highlights the fact of high loading circumstances in the last two third of the feeders' length.

### **3.5.5 Power Factor**

In section 3.5.1, the present power demand was evaluated and it was clear that the Mvar demand is relatively high in comparison to MW demand. This is directly indicates the poor power factor of the 22-kV network. Working under the same voltage cases, it's found that the power factor has a fixed value regardless of the operating voltage, so the power factor was obtained for each season and the simulation results are summarized in table 3.20.

| <b>Feeder Name</b>    | <b>Summer</b> | <b>Winter</b> |  |  |
|-----------------------|---------------|---------------|--|--|
| <b>Egypt Feeder 1</b> | 82.97 Lagging | 82.86 Lagging |  |  |
| <b>Egypt Feeder 2</b> | 83.6 Lagging  | 83.74 Lagging |  |  |
| <b>Egypt Feeder 3</b> | 82.04 Lagging | 82.64 Lagging |  |  |
| <b>IEC Feeder</b>     | 82.44 Lagging | 81.68 Lagging |  |  |

**Table 3.20: Power factor variations of the network**

All power factor values are under 85%. The low value of power factor has a substantial effect on the magnitude of current flowing in the network. It leads to overheating of equipment due to the excess current flowing, higher electricity consumption when measured in VA, necessitate additional investment in system facilities to obtain the required kW, lower voltage level at the load, and increased power losses (resistive and reactive) throughout the system. Therefore, a low-power factor will result in inefficient energy usage and an excessive energy bill. Consequently, it introduced a penalty charge called power factor dues for GEDCO to be paid for the supplier company when the power factor drops below %92. According to the available purchased energy bills with power factor dues, it's found that GEDCO paid 74605.34 NIS to IEC Company in June 2007 as a penalty when the power factor was 0.887. This value was paid for only one month, so GEDCO administration should pay a great attention to power factor improvement to avoid such penalties. On the other hand, GEDCO demands a minimum of 92% power factor as an average for each monthly billing for its three-phase customers on LV network. It imposes a penalty charge for customers with power factor less than 92%. These penalties are paid by three phase customers only who are classified mainly as industrial and large institutions like hospitals. Table 3.21 shows the penalties cost paid to GEDCO in the last decade for low power factor [31].

| Year | <b>Power factor dues (NIS)</b> |
|------|--------------------------------|
| 2000 | 1110.01                        |
| 2001 | 2102.02                        |
| 2002 | 9314.12                        |
| 2003 | 7730.48                        |
| 2004 | 12903.11                       |
| 2005 | 26791.21                       |
| 2006 | 62619.25                       |
| 2007 | 52326.97                       |
| 2008 | 54431.47                       |
| 2009 | 80926.42                       |
| 2010 | 68597.83                       |
| 2011 | 47197.73                       |

**Table 3.21: Power factor dues**

The table indicates that the power dues imposed by GEDCO in Rafah for year 2007 is less than that imposed by IEC in only one month; June 2007.

# **3.6 Solution Techniques**

The previous sections presented all problems and deficiencies exist in the medium voltage network in the present time. In this section we are going to address and suggest solution techniques for the medium voltage network. The basis for most engineering decisions is economics, besides other social, scientific and environmental factors. So any planned project must be feasible from the economic point of view in order to justify money investments in that project.

## **3.6.1 Managing the Growing Power Demand**

The electric energy consumption rate in Rafah Governorate has been continuously increasing. In this situation, it is becoming more and more important for GEDCO to be able to meet efficiently the demands of its customers. This means that one of its goals is to be able to find an operating state for its highly unbalanced distribution network which minimizes the cost paid for the power supplier company, while satisfying the requirements of the customers. In order to satisfy the ever increasing energy demand, several actions have to be implemented. These actions have to be carried out in parallel. Those actions include the load balance and upgrading the supplied power according to the actual power demand. Also it's important to predict the future growth of the power demand to be taken into account in the upgrade and planning of new projects. So the forecasted growth in the power demand was evaluated for the coming ten years from 2012 to 2022. The resulted data are tabulated in table 3.22 below.

| Year | No. of<br>customers | <b>Purchased</b><br><b>GWH</b> | <b>KWH/Customer</b> | <b>MW</b><br><b>Demand</b> |
|------|---------------------|--------------------------------|---------------------|----------------------------|
| 2000 | 14325               | 55.52                          | 3875.75             | 23.62                      |
| 2001 | 14779               | 56.62                          | 3831.25             | 24.37                      |
| 2002 | 15235               | 62.86                          | 4126.31             | 25.12                      |
| 2003 | 15913               | 70.24                          | 4414.20             | 26.24                      |
| 2004 | 16635               | 74.23                          | 4462.29             | 27.43                      |
| 2005 | 17577               | 88.63                          | 5042.20             | 28.98                      |
| 2006 | 18096               | 95.18                          | 5259.88             | 29.84                      |
| 2007 | 18683               | 120.90                         | 6471.23             | 30.81                      |
| 2008 | 19355               | 132.44                         | 6842.48             | 31.91                      |
| 2009 | 19897               | 143.55                         | 7214.85             | 32.81                      |
| 2010 | 20706               | 135.18                         | 6528.36             | 34.14                      |
| 2011 | 22038               | 155.29                         | 7046.44             | 36.34                      |
| 2012 | 22554               | 168.28                         | 7461.17             | 37.96                      |
| 2013 | 23472               | 182.75                         | 7786.11             | 39.96                      |
| 2014 | 24433               | 197.46                         | 8081.76             | 41.71                      |
| 2015 | 25307               | 211.06                         | 8340.27             | 43.63                      |
| 2016 | 26085               | 222.93                         | 8546.06             | 45.44                      |
| 2017 | 27039               | 236.06                         | 8730.28             | 47.32                      |
| 2018 | 27904               | 247.44                         | 8867.56             | 49.15                      |
| 2019 | 28756               | 257.69                         | 8961.43             | 51.02                      |
| 2020 | 29633               | 270.48                         | 9127.60             | 52.86                      |
| 2021 | 30527               | 284.28                         | 9312.26             | 54.72                      |
| 2022 | 31383               | 299.13                         | 9531.58             | 56.56                      |

**Table 3.22: Load forecasting during the period 2012 – 20 22**

For a clearer visualization of the obtained results, they're presented in the next two Figures. Figure 3.16-(a) shows the growth of the annual customers. Note that the data points are in red color while their linearization line is drawn in blue color. The Figure shows that the annual customers' count is linearly increasing. The data from year 2000 to year 2011 are actual data obtained from the customers' accounts and services administration in GEDCO. The predicted data up to year 2022 were evaluated by excel "FORCAST" function which predicts the future values along a linear trend by using the existing values. It's perfectly suitable since the existing data has a linear behavior.

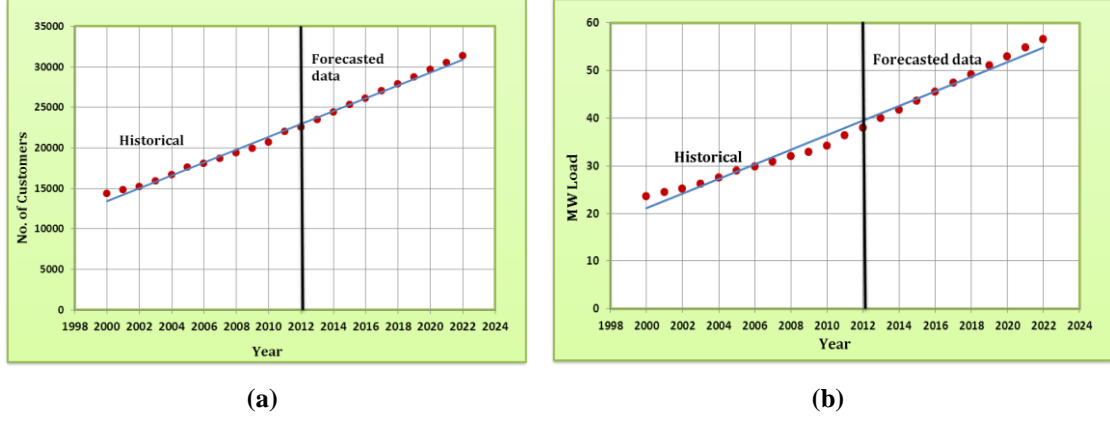

**Figure 3.16: Customer and demand growth (a) Growth of the customers' counts (b) Growth of peak power demand in summer**

Figure 3.16-(b) shows the long-term forecasting of summer peak power demand. The predicted values were also calculated by the excel function "FORCAST". Also it seems very suitable since the existing data has a linear behavior.

It's important to consider that the actual electricity demand is weather dependent. Consequently there is an annual increase of summer temperature year after year and this increases the summer demand. Thus we may expect that the unusual extreme hot coming summers may result in a greater electricity demand than forecast. Also the economy has a major impact on electricity demand since better economy affect the customers' demand by owning modern electrical appliances especially airconditioners which have spread in the last two years, and are expected to spread larger in the coming years. Some other political constraints should be added to the forecasting analysis due to unusual political case lived in Gaza Strip. Load forecasting is a difficult task to be carried out in any area in Gaza Strip. This is due to the lack of needed data for such analysis; so the forecast was performed depending on

the available data in a simple method. It's hoped that all required data for such study be available in the near future for better planning.

According to the power demand requirements, it's found that the preferred solution to support the existing load and the future demand growth is to install a new substation in Rafah as an extension to the Egyptian high voltage network. This solution is better than any suggestion of upgrading the existing feeders or upgrading the existing Egyptian feeders as it will not meet the future growth. On the other hand this solution enables a full control and protection of the feeders and hence the distribution network will be able to operate within the rated values; and then can handle the power demand of the area with the load growth. It's suggested also to turn the feeding source of the IEC feeder to the new substation; that will support the independency of the electric power field from the Israeli occupation. A wise proposition is to design this substation in a capacity covers the power deficit in both Rafah and Khan Younis governorates. The Palestinian Authority of Energy and Natural Resources in Gaza proposed a complete study of a project to install two new substations in Gaza Strip. The proposed project consists of three stages. Our concern is for the first stage since it works on meeting the full demand of both Rafah and Khan Younis governorates. The substation is intended to extend the Egyptian system and rated at 220/22 kV. It will have two of three winding power transformers rated at  $60/75$  MVA. The work done in this section supports this proposition since it will solve the problem of power deficit in Rafah. There are two remaining stages. They include construction of two additional substations with the same specifications as the south substation. All IEC feeders will be turned gradually to those substations along Gaza Strip. Besides this solution, the overloaded distribution lines have to be upgraded to larger sizes by reconductoring. Also the overloaded distribution transformers have to be replaced with units of larger capacities.

### **3.6.2 Load Balancing**

Three-phase, four-wire distribution system has been widely used to facilitate low voltage supply to single-phase and three-phase loads. This mixed loading in the secondary distribution system may result in serious phase unbalance [32]. In urban and rural networks of 0.4 kV, voltage imbalances are mainly caused by connections of domestic single phase lighting systems and single phase domestic electrical appliances of

low power rating [33]. Unbalanced loads are the main cause of unbalanced voltages on distribution circuits and thus a great deal can be gained by attempting to distribute single-phase loads equally across all three phases. Under unbalanced conditions, the power system will incur more losses and heating effects, and be less stable [34]. Also in this case, the distribution line currents are unbalanced and cause unequal voltage drop on the distribution lines such that the load bus voltages are unbalanced [35]. Moreover this may overload the neutral conductor and the highest loaded phase. The phase unbalances increases line losses, deteriorates system voltage profile, overloads system phases, decreases system capacity, performs malfunctioning of protective relays, causes saturation problem in the distribution transformers, increases communication interference, decreases efficiency and life of appliances, and hence deteriorates power quality [32]. Load imbalance classified as a voltage and current unbalance. Therefore, utility administration must monitor and record both voltage and current to determine the extent of the load imbalance in a system. The more data available to analyze, the more likely energy-savings are realized. It's unrealistic to obtain a perfectly balanced three-phase distribution network, but it's so important to keep the three-phase circuits as closely balanced as possible to prevent the bad effects of imbalance as mentioned above. Balancing is accomplished by selecting the phase of the supply for each load so that the total load is distributed as evenly as possible between the phases for each section along the feeders. Phase load imbalance of LV networks is highly exists in Rafah network. This problem resulted from many reasons summarized as below:

- 1. The random planning of the LV networks.
- 2. The absence of the technical studies concerning the load balance in the network.
- 3. The voltage unbalance of the Egyptian feeders along the year.
- 4. Cutting and reconnection of the electric current to customers are done randomly by technicians without any concern to load balance aspect.

The measurements given in appendix B including tables B.5 - B.8 describe the current loading on the three phases of each transformer in winter 2012 at peak times. All work done with concern to current balance only since there are no available measurements for the voltage unbalance. The total power demand is calculated by hand based on those measurements representing the unbalanced loading case. The voltage values used in calculations were taken from ETAP power flow results since the voltage measurements weren't available. Then the total power demand is calculated for the balanced loading case. The calculations done are presented in appendix D. By investigation of the tables in appendix D, it's seen clearly that the line current unbalance rate in average is 6.37% for the Egyptian feeder No.1, 9.99% for the Egyptian feeder No.2, 7.21% for the Egyptian feeder No.3, and 5.76% for the IEC

feeder. Where the line current unbalance rate (LCUR) is calculated by equation 3.7:

\n
$$
LCUR\% = \frac{\text{Max line current deviation from average}}{\text{Average line currents}} \times 100
$$
\n(3.7)

It's noted that the current imbalance exceeds the standard limit of LIUR which equals 3% at maximum. Also noting tables in appendix D, it's concluded that the degree of imbalance varies along the length of each feeder; some parts are considered in balance case while others suffer imbalance. Another important notice is that there is a specific phase along discrete parts of the feeder's length has the maximum deviation from the balance current magnitude. This ensures the random planning of the LV network in which the electric current is connected to the customer from the nearest phase. This behavior done by GEDCO technicians is one of the basic causes of the load imbalance in the network. Figure 3.17 indicates the capacity release which can be obtained through balancing loads on the LV network.

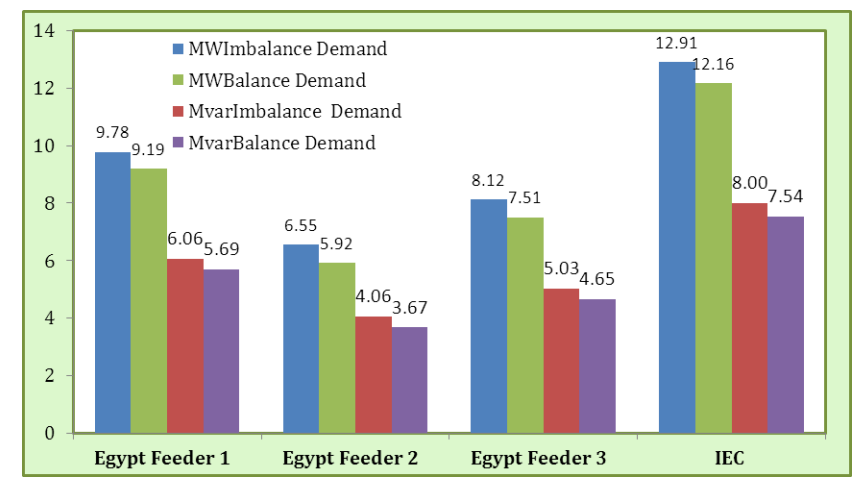

**Figure 3.17: Power demand in balanced and unbalanced loads**

The figure shows that the load balance can release about 7% of the active and reactive powers. It's clear from this result how balance between phases tends to equalize the phase loading by reducing the largest phase peak while increasing the load on the other phases. This equal distribution releases feeder capacity that can be used for future load growth without need for feeder reconductoring and also provides more reserve loading capacity for emergency loading conditions. Consequently,

balancing reduces feeder losses because any phase peak reduction affects the phases' losses with proportionality to the square of the current magnitude. Also it directly reduces the system losses created by the neutral current in the neutral conductor which can reach high values in imbalance case. In addition to previously mentioned it improves voltage on a feeder by equalizing the voltage drops on each phase along the feeder. It's worth keeping in mind that balancing over a range of loading levels is not a practical proposition because the load connections are not switchable between phases. Consequently, balancing is targeted for what is considered the feeder mean peak loading pattern over all seasons of loading. A practical approach is to identify the conditions that give rise to the most severe imbalances between phases and endeavor to achieve the best balance for that loading condition. The use of switched capacitors affects the feeder reactive power flow and hence the total phase current.

It's valuable to mention that ETAP has a special tool box used in unbalanced power flow which calculates the bus voltages, branch power factors, currents, and power flows for individual phases throughout the electric power system. It handles both radial and loop systems. It can't be used in this study since the program needs full description about the types of the connected lumped loads on each phase and these data aren't available. The unbalanced load model is used to model unbalanced loading for three different types: motor load, static load, and constant current load [27].

### **3.6.3 Voltage Improvement**

Voltage improvement is considered as power quality issue and there are several techniques can be used to improve the voltage profile of the feeders especially to correct the voltage drop at the far ends of the feeders. In this section three approaches are followed separately for voltage improvement including raising the substation voltage, adjustment of tap-changer settings of the transformers and finally installation of capacitor banks. They're tested by simulation to stand on their advantages and disadvantages.

#### **Approach 1: Raising the Voltage at the Feeder Sending-End**

The most intuitive way in voltage improvement is to raise the voltage at the sending end node. Even though the voltage control is done only from the substations, this method is implemented based upon request from technical department of Rafah branch. It's possible in handling the Egyptian feeders only due to available contact with the Egyptian substation dispatcher. Moreover, the communication with the Egyptian substation dispatcher is unavailable sometimes. This difficult situation supports strongly the proposition of installation of new substation in Rafah such that GEDCO has the full control on feeders. Using this method it's important to raise the voltage to a value suits the different loading scenarios, so that it doesn't lead to overvoltage during the off-peak loading periods. The system is tested for summer loading case. After different tries, it's found that the suitable raised value of the substation voltage of the Egyptian feeders is 22.5 kV. Figures 3.18 - 3.20 show the voltage profiles of the Egyptian feeders before and after raising the sending end voltage regarding both the peak and average loading cases. Figure 3.18 shows the improvement of the first Egyptian feeder. The voltage profile has been raised to operate in the range 97% - 102% of the nominal voltage in maximum and average loading conditions respectively.

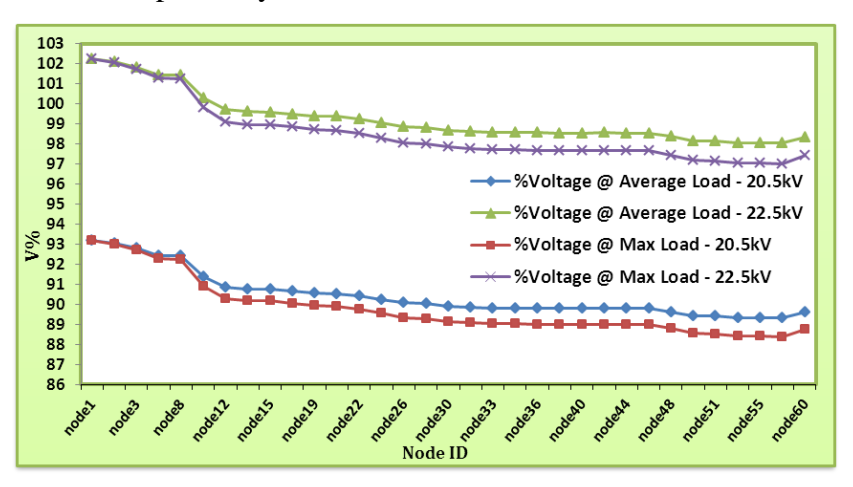

**Figure 3.18: Voltage profiles of the 1st Egyptian Feeder**

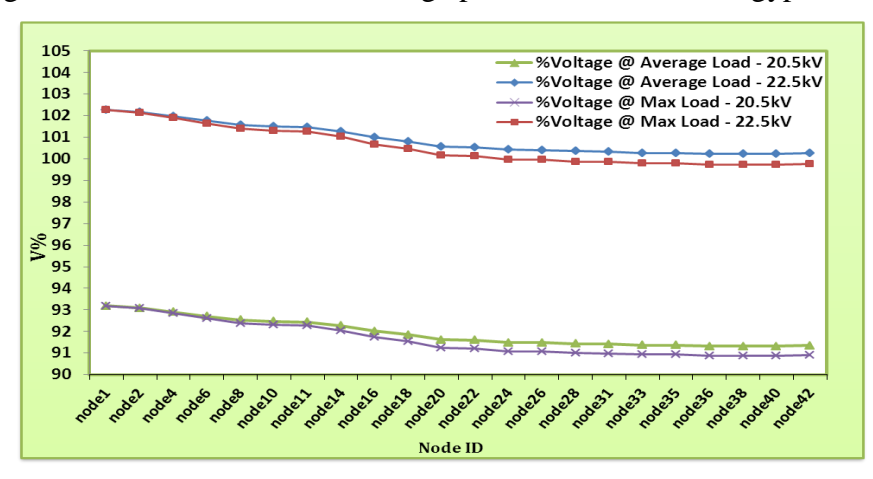

While Figure 3.19 indicates that the voltage profile of the second Egyptian feeder.

**Figure 3.19: Voltage profiles of the 2nd Egyptian Feeder**

The voltage profile is enhanced to operate between 100% - 102% of the rated voltage in maximum and average loading conditions respectively. But we can avoid this method in this feeder since it operates in the allowable range even in peak loading**.** Figure 3.20 indicates that the improvement realized on the third Egyptian feeder is less than that obtained for the previous two feeders. The voltage profile has been raised to operate in the range 93% - 102% of the nominal voltage in maximum and average loading conditions respectively.

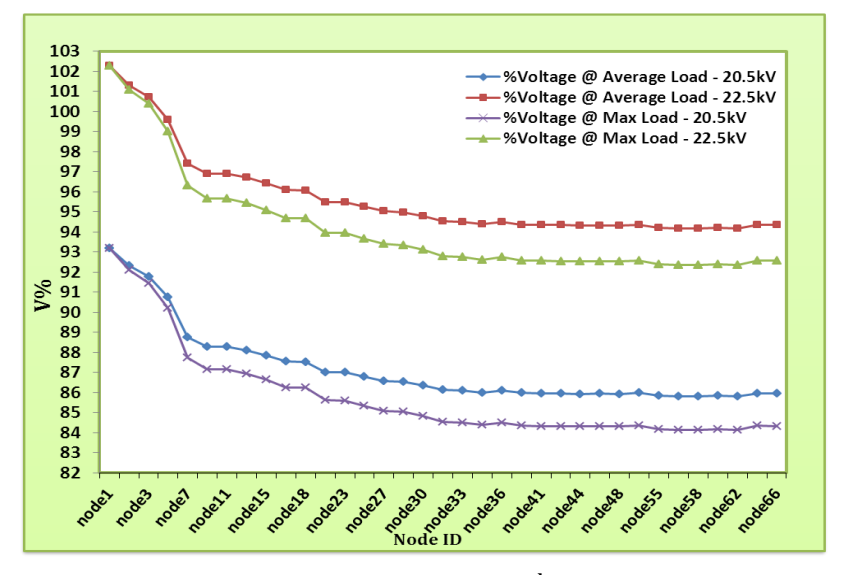

**Figure 3.20: Voltage profiles of the 3rd Egyptian Feeder** 

Since the IEC feeder suffer more voltage drop than Egyptian feeders due to higher loading and longer length, and then it's found that it needs to be raised to higher voltage. It's raised to 23 kV as a suitable value for the feeder to operate within the allowable range of voltage in peak and off-peak loading and the effect of raising the sending-end voltage is presented in Figure 3.21.

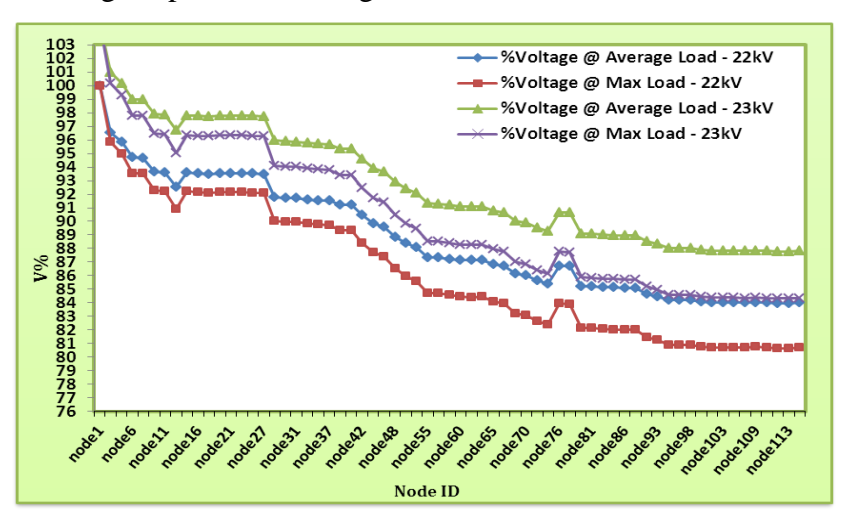

**Figure 3.21: Improvement of voltage profile on IEC feeder** 

It shows that the voltage profile is improved at the farthest point of the feeder where the voltage drops to 87.2% and 84.3% of the nominal value in average loading and peak loading cases respectively. It can be improved further but at the expense of higher current and power demand. Figure 3.22 indicates the increased power demand.

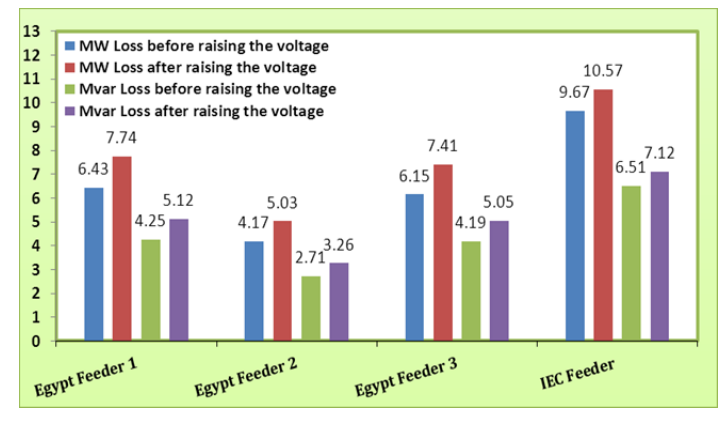

**Figure 3.22: MW demand variations**

Moreover, Figure 3.23 shows the increase in the current which consequently increases the power losses.

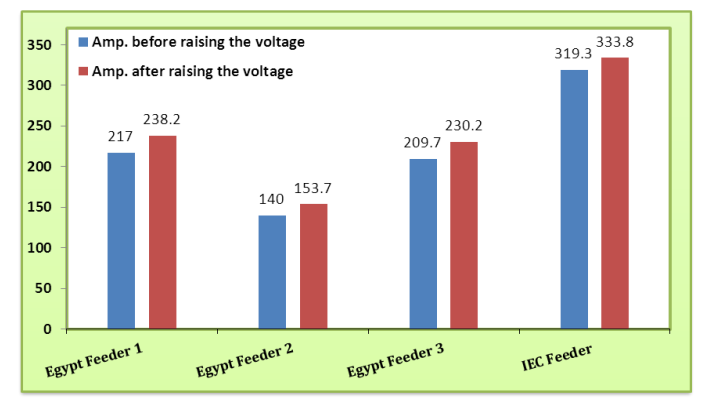

**Figure 3.23: Current demand variations**

Figure 3.24 indicates the strong effect of raising the sending end voltage on increasing the feeders' losses because of line currents increment.

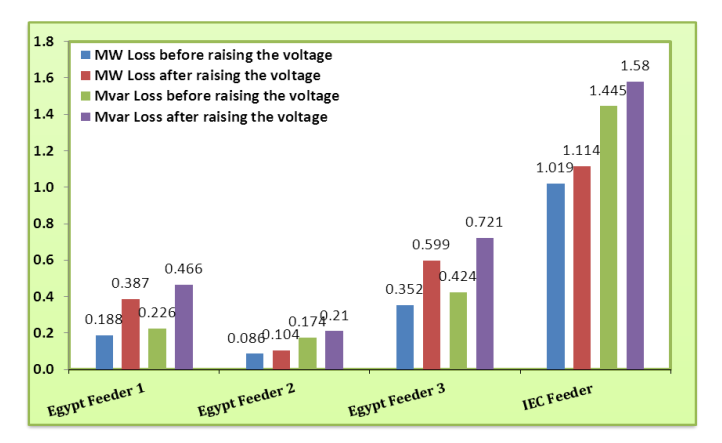

**Figure 3.24: Power losses variations**

Considering all what mentioned above, this approach must be applied carefully.

#### **Approach 2: Adjustment of Transformers' Taps Setting**

Another method can be used to enhance the voltage levels along the feeders in the LV side is to readjust the transformers' taps changer. As stated in table 5.2, the transformers' tap changer is on high tension side and can be stepped to  $+1x2.5\%$  or to -3x2.5%. Since the nominal value of the system is 22kV, then each step can raise or lower the voltage rating by 0.55 kV. The tap changer must be adjusted to suitable settings to suit both light and heavy loading cases. The Egyptian feeder No.1 is tested for this method in summer loading case and the voltage profile along the LV nodes is shown in Figure 3.25.

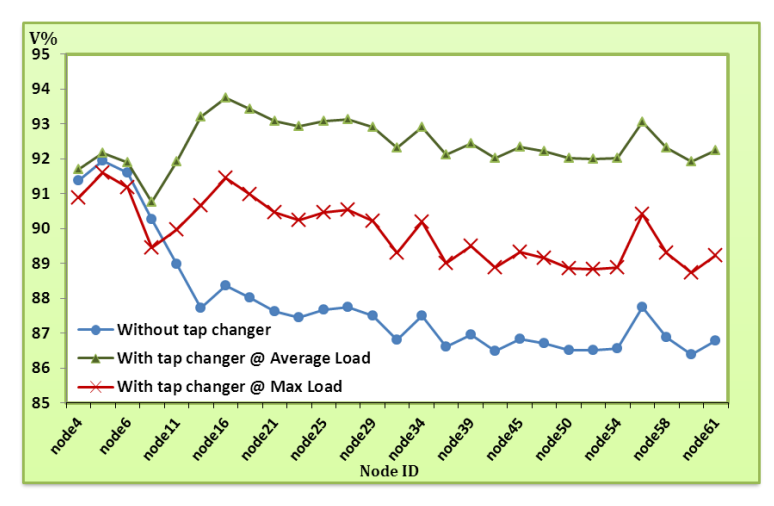

**Figure 3.25: Voltage profile variations by adjusting transformer's tap-changer settings**

All transformers connected to LV nodes that suffer from voltage drop below 90% of the nominal value, their tap changers are adjusted to  $-3x2.5\%$  position of their tap changers. The voltage profile is found for three cases: without change in tap changer position, with tap changer adjustment in average loading and peak loading. It's seen clearly how much the voltage profile is improved. This method is practical to some extent and can be applied under the control of technical department in Rafah. But it needs to be applied with high attention to avoid overvoltage at light loading condition. The same as previous method, the voltage improvement is achieved at the expense of higher current loading and thus higher power demand and losses. It needs effort since the transformers are off-loading tap changer, so tap changer have to be changed manually. Moreover this solution is followed from time to time according to loading variations. This work is done depending on actual measurements. On the other hand the simulation enable us to perform different scenarios and choosing the best settings of the tap changers with full prediction of its effect on power demand and current loading. Table 3.23 clarifies the effects of this method on power demand, current demand and power losses.

| <b>State</b>                        | <b>MW</b><br><b>Flow</b> | <b>Mvar</b><br><b>Flow</b> | Amp.<br><b>Flow</b> | Loss<br><b>MW</b> | <b>Loss</b><br><b>Mvar</b> |
|-------------------------------------|--------------------------|----------------------------|---------------------|-------------------|----------------------------|
| Without tap setting at average load | 6.426                    | 4.253                      | 217                 | 0.188             | 0.387                      |
| Without tap changer at peak load    | 7.897                    | 5.313                      | 268.1               | 0.286             | 0.596                      |
| Tap changer at average load         | 7.004                    | 4.653                      | 236.8               | 0.222             | 0.449                      |
| Tap changer at peak load            | 8.597                    | 5.81                       | 292.2               | 0.337             | 0.691                      |

**Table 3.23: Effect of transformer's tap changer on network demand at 20.5 kV**

## **Approach 3: Installation of Capacitor Banks**

Placement of capacitors has been considered mainly to enhance the line voltage levels above 90% of the nominal voltage, power factor correction, and reduce the losses. Power factor correction permits additional loads to be added and served by the existing system. In case if the transformers or cables get overloaded, improving the power factor will be the most economical way to reduce the current and therefore eliminate overload condition. This can be clearly investigated by the equations:

$$
S_{\text{new}} = \frac{PF_{\text{initial}}}{PF_{\text{final}}} \times S_{\text{old}}
$$
(3.8)

$$
I_{new} = \frac{S_{new}}{\sqrt{3}V}
$$
 (3.9)

Distribution losses in a facility can be reduced by the addition of capacitors as

indicated by equation below [36].  
\nLoss reduction% = 
$$
\left[1 - \left(\frac{PF_{initial}}{PF_{final}}\right)^{2}\right] \times 100
$$
\n(3.10)

The voltage rise produced on a system by corrective capacitors enables more KWH for consumption, so more revenue is attained by utility. Location of capacitors is predicted by the load concentration and reactive power demand. The shunt capacitors are available into two types: 'fixed' and 'switched' banks. Fixed capacitors have fixed rating value. Switched type capacitors consist of several capacitor banks, which can be automatically switched 'on' or switched 'off' depending on the voltage level. Hence this type is recommended due to possibility of high load variations caused by load shedding operations. This approach is applied for the Egyptian feeder No.1 which has the worst technical evaluation among the Egyptian feeders. It's tested under summer loading condition. By simulation it's found that when the feeder operates at the nominal voltage, its farthest MV node approaches 20.36 kV and the LV node reaches 0.364 kV at the peak loading of summer. Thus operating at the nominal voltage avoids any voltage drop below the minimum allowable value, and so there is no need for capacitors for voltage improvement. Moreover, the power factor of the MV lines still in the range 81% - 84%, this means high VAR demand and high losses. When operating below the nominal voltage with average and peak loading cases, the voltage level at the end of the feeder drops slightly below 90% to values in the range 87% - 89%. Also the power factor falls in the range 83% - 85%. Thus the network needs VAR compensation by capacitors' installation for both voltage and power factor improvement to reduce voltage drop, release capacity and decrease losses. The total VAR amount was calculated by hand such that the minimum value of power factor of the MV network is 92. This value is the minimum power factor value to eliminate penalty money imposed when operating with a lower power factor. Also the places of heavy VAR were determined to install capacitors there. After hard study and running different simulation scenarios for capacitor placement, it's found that the best choice for maximal technical enhancement with economic is to install only one MV switched bank, while 10 capacitor banks are installed on the LV networks.

*The fixed capacitors* should be installed in the MV network near the load-centers places. When the loads are uniformly distributed, a rule of thumb states the total required VAR equals to 2/3 of the total VAR demand. Also it states that the compensation capacitors should be placed at the last 1/3 of the feeder's length. There are other factors that affect the installation place such as: available area on the network and good ventilation. Their ratings are calculated considering the lowest Mvar demand of the load cycle. Their ratings are chosen to be 200 Kvar or 300 Kvar.

*The switched capacitors* ratings are calculated based on the maximum Mvar demand of the load cycle. Their values equal the difference between the maximum Mvar and the fixed capacitors' ratings. The chosen rating for the switched bank capacitor is 1200 Kvar.

After installing the capacitor banks, the feeder was tested for a combination of different operating scenarios including under voltage of the sending end, overvoltage of the sending end both at minimum and maximum loading cases. The load flow simulation indicates that the capacitors operates with its full rating without leading to

under voltage or overvoltage conditions and this is what we are searching for. Figure 3.26 shows the enhancement of the voltage profile after installing the capacitor banks regarding different cases of the sending end voltage at the average loading condition. It can be seen clearly how much the voltage profile is enhanced in comparison to voltage profile presented in section 3.5.4.

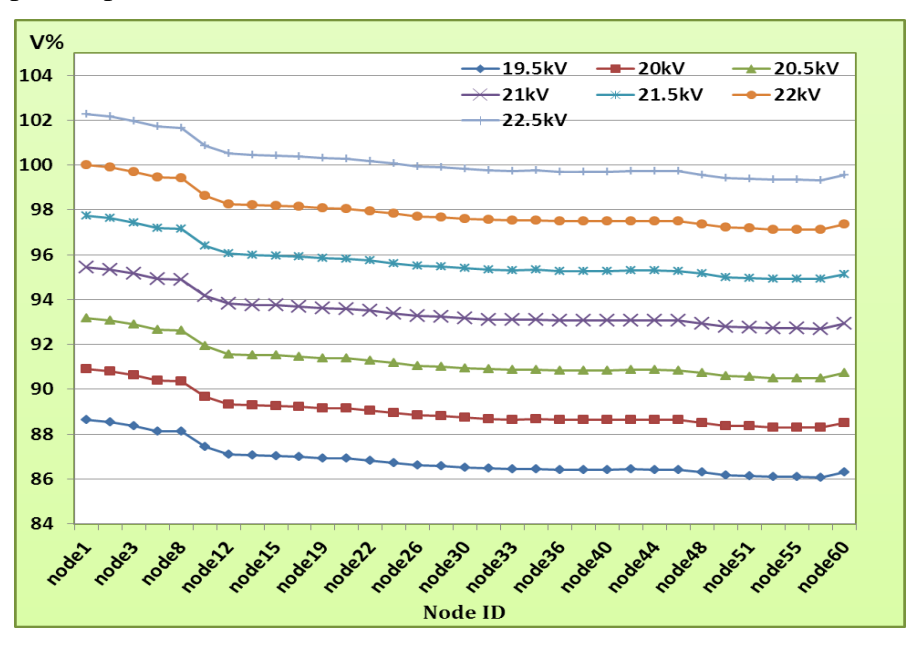

**Figure 3.26: Voltage improvement by capacitors placement**

Not only the voltage levels are improved, but also the power factor at the sending end is increased from 83.39% to 96.17%. Another advantage is that the current loading is decreased; hence the power losses are decreased. Moreover, the increased power factor increases the feeder capacity by capacity release which lowers the consumed KWH annually as shown in table 3.24.

|                       | <b>Before adding capacitors</b> |             |                                | <b>After adding capacitors</b> |                       |                                |             |                          | Capacity<br><i>release</i><br>(MVA) |       |      |
|-----------------------|---------------------------------|-------------|--------------------------------|--------------------------------|-----------------------|--------------------------------|-------------|--------------------------|-------------------------------------|-------|------|
| <b>Sending</b><br>end |                                 |             | <b>Average Loading 20.5 kV</b> |                                | <b>Sending</b><br>end | <b>Average Loading 20.5 kV</b> |             |                          |                                     | Peak. | Avg. |
| PF%                   | <b>MW</b>                       | <b>Mvar</b> | <b>MW</b><br>Loss              | <b>Mvar</b><br><b>Loss</b>     | <b>PF%</b>            | <b>MW</b>                      | <b>Mvar</b> | <b>MW</b><br><b>Loss</b> | <b>Mvar</b><br>Loss                 | Load  | Load |
| 83.39                 | 6.43                            | 4.25        | 0.188                          | 0.387                          | 96.17                 | 6.58                           | 1.87        | 0.153                    | 0.324                               | 1.044 | 0.86 |

**Table 3.24: Capacitor banks and power carrying capability**

The capacitors' banks are highly cost, so the project of capacitor placement needs an economic evaluation study. The investment cost of this project must be considerable in comparison to profit obtained in the near future. The cost of capacitors combines fixed cost and running cost. The fixed cost is the cost paid for the purchase and installation of capacitor with its accessories while the running cost is the annual maintenance cost. However, for calculating the simple payback period is calculated by equation 3.11:

Payback period = 
$$
\frac{\text{Investment cost}}{\text{Saving cost}}
$$
 (3.11)

It's worth mention that the life period for the capacitors is 15-20 years. *In USA, the capacitors are implemented if the payback period is only from 3 to 5 years. Every project should have a Figure of economic benefit.* Table 3.25 shows the capacitors' placement information including the candidate buses for placement with their data.

| <b>Candidate Buses</b> |              |               |       |                |              | <b>Capacitor Information</b> |                 |                    |  |  |
|------------------------|--------------|---------------|-------|----------------|--------------|------------------------------|-----------------|--------------------|--|--|
|                        | <b>Rated</b> | <b>Rated</b>  | Rated | No. of         | <b>Total</b> |                              | $Cost($ \$      |                    |  |  |
| ID                     | kV           | kvar/<br>Bank | kV    | <b>Banks</b>   | <b>Kvar</b>  | <b>Installation</b>          | <b>Purchase</b> | Operation/<br>Year |  |  |
| node19                 | 22           | 1200          | 22    | 1              | 1200         | 600                          | 18000           | 600                |  |  |
| node 39                | 0.4          | 100           | 0.4   | 2              | 200          | 600                          | 3000            | 600                |  |  |
| node 43                | 0.4          | 100           | 0.4   | $\overline{2}$ | 200          | 600                          | 3000            | 600                |  |  |
| node 45                | 0.4          | 100           | 0.4   | 2              | 200          | 600                          | 3000            | 600                |  |  |
| node 47                | 0.4          | 100           | 0.4   | $\overline{2}$ | 200          | 600                          | 3000            | 600                |  |  |
| node 50                | 0.4          | 100           | 0.4   | 2              | 200          | 600                          | 3000            | 600                |  |  |
| node 52                | 0.4          | 100           | 0.4   | $\overline{2}$ | 200          | 600                          | 3000            | 600                |  |  |
| node 54                | 0.4          | 100           | 0.4   | 3              | 300          | 600                          | 4500            | 600                |  |  |
| node 56                | 0.4          | 100           | 0.4   | $\overline{2}$ | 200          | 600                          | 3000            | 600                |  |  |
| node 58                | 0.4          | 100           | 0.4   | 3              | 300          | 600                          | 4500            | 600                |  |  |
| node 59                | 0.4          | 100           | 0.4   | $\overline{2}$ | 200          | 600                          | 3000            | 600                |  |  |
| node 61                | 0.4          | 100           | 0.4   | 2              | 200          | 600                          | 3000            | 600                |  |  |
| <b>Total</b>           |              |               |       | 25             | 3600         | 7200                         | 54000           | 7200               |  |  |

**Table 3.25: Capacitors' placement results**

Table 3.26 presents the cost summary of the installed capacitors' banks. It's seen that the payback period is 4 years and in the fifth year the pure profit starts.

|      | Cost (NIS)          |                  | <b>Saving due to loss reduction (NIS)</b> |                  |                               |  |  |
|------|---------------------|------------------|-------------------------------------------|------------------|-------------------------------|--|--|
| Year | <b>Installation</b> | <b>Operation</b> | <b>Loss</b><br>reduction                  | Yearly<br>profit | <b>Accumulative</b><br>profit |  |  |
|      | 226440              | 26640            | 85848                                     | -167232          | $-167232$                     |  |  |
|      |                     | 26640            | 85848                                     | 59208            | $-108024$                     |  |  |
| 3    |                     | 26640            | 85848                                     | 59208            | $-48816$                      |  |  |
| 4    |                     | 26640            | 85848                                     | 59208            | 10392                         |  |  |
|      |                     | 26640            | 85848                                     | 59208            | 69600                         |  |  |

**Table 3.26: Capacitors placement cost summary**

More accurate results can be obtained if some aspects have been taken into consideration when such project is planned; they include the energy prices change and the load growth during the payback period which need hard effort in a specific
study. Thus in this economic evaluation, the energy price is assumed to be fixed at 0.28 NIS and the load in its summer average loading case. Those considerations should be taken into account to obtain a justified economic project.

## **3.7 Summary**

In this chapter, a detailed technical evaluation of the present network is carried out by using ETAP software. The simulation results clarify the deficiencies and problems faced by the network. Based on the obtained results, some technical solutions are suggested to help in the network improvement. The solutions are tested by simulation. The proposed solutions were suggested considering the financial investment cost and profits such that the solutions are acceptable from the economic view.

## **CHAPTER 4**

# **GIS APPLICATIONS FOR RAFAH ELECTRIC POWER DISTRIBUTION GRID**

#### **4.1 Introduction**

Since power systems are spread geographically, their spatial attributes should be considered to help in system planning. The geographical representation of power systems has become a necessary tool for utility decision makers. GIS provides a rich set of functions to view the power system grid superimposed on various layers including transformers, overhead and underground network, and the other components of the network. The capability of GIS for displaying and analyzing information provides a powerful tool for deep understanding of the system problems, so it can be used for development of suitable solutions [37]. This chapter presents some of the GIS functions to the power distribution grid of Rafah governorate.

### **4.2 GIS Concept**

Geographic information systems, in a narrow definition, are computer-based systems for the integration, storage, querying, analysis, modeling, reporting and mapping of geographically-referenced data. In a more broad definition it is a digital system for the acquisition, management, analysis and visualization of spatial data for the purposes of planning, administering and monitoring the natural environment. The main parts of any GIS system are shown in Figure 4.1 [38].

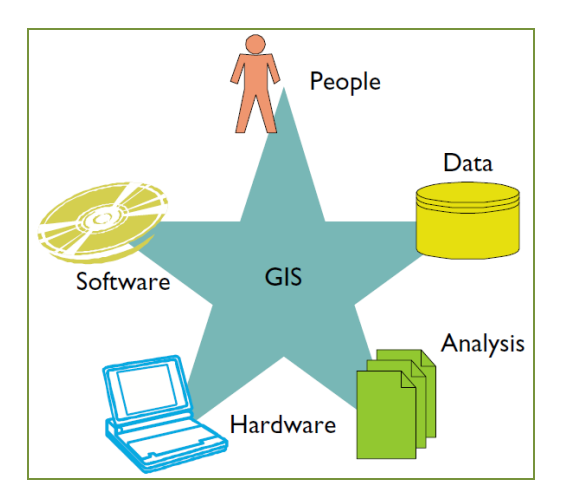

**Figure 4.1: GIS components**

#### **4.3 GIS Functions to the Electric Utility**

GIS is now being used for mapping and modeling of electric utility network systems including the generation, transmission and distribution utilities. GIS has a wide range of functions that can be used in planning and management of power distribution systems. Some of these functions are explained in the next sections.

#### **4.3.1 Information Processing**

The parameters of the conductors and protective devices such as conductor type, length, construction and device type are stored in attribute tables. Thus, GIS developers can create interfaces that can be used for data query facility and provide accurate information to the utility operational staff. The information can be in the nature of reports of network components (poles, conductors, underground cable segments etc.) or location information etc. [39].

#### **4.3.2 Optimization of Electric Distribution Networks Design in GIS**

The main objective of distribution system planning is to ensure that the growing demand for electricity can be satisfied in an optimum design that's mainly achieved with minimum cost [40]. The route of a transmission line must be selected such that pass through minimum curves to give the best engineering and economic solution. The optimal connection of the particular customer to an existing secondary system must satisfy the following two technical constraints:

- 1. The shortest possible length of connection due to voltage drop that may be permitted.
- 2. Reserve in load capacity of substation due to customer load.

When a route is selected, it's tested on several technical constraints (voltage drop, cable and route load, investment costs, etc.) [41]**.**

#### **4.3.3 Customer Indexing**

In consumer indexing GIS can effectively manages information of the electricity distribution system. It can be used to store a huge database involving attributes of each consumer such as location, load category, the feeding line, and also determines the supplying transformer [42]. By the integration between GIS and customer

accounts and billing system, the GIS database can store the energy consumption data of each customer, and then it can be used to analyze every consumer consumption pattern. This also can be used in load forecasting studies. With periodic update of the electrical network and consumer database, it results in improved load management.

#### **4.3.4 Maintenance**

Let us assume that the system engineer has to send a cable jointer in the field that has to access a certain underground cable joint. The engineer can take the digitized map of the area, mark a small portion of that area in the neighborhood of the joint. This printed map will show, to the jointer, the location of the joint with proper distance. These references make the work of the technician easier and quicker [39]. Thus using GIS save both time and effort in all maintenance works.

#### **4.3.5 Reduction of Outage Time in Distribution Networks**

By using the GIS, the dispatcher is enabled to make a decision how to proceed with switching operations for service restoration and load redistribution purposes during system faults. Since the switching related information is all saved in the GIS database, then the dispatcher can quickly and conveniently localize and operate the switch to isolate the faulted area and restore the service from other feeders [43].

#### **4.3.6 Integration between GIS and SCADA**

The SCADA system needs the information which can be obtained from GIS mainly including the geography graph background information, the off-line graph information and the power distribution equipment parameter information. The integration of distribution network SCADA system and GIS can be used in direct viewing of the electrical power system in current running status with the equipment geographical position information and the equipment parameters which needed by the dispatcher in real time [44]**.**

#### **4.4 Rafah Governorate Model in GIS**

Computer aided network analysis tools had been employed in this thesis to assess the performance of the electrical distribution system in Rafah governorate. The first step in the network analysis includes GIS technology. The engine software used for this step is *ArcGIS-Arc Info 9.3* which is described in the next subsection.

## **4.4.1 ArcGIS-ArcInfo Software**

ArcInfo was first designed by ESRI Corporation in 1969, and has been available on the market since 1982. It is one of the most widely used GISs. It offers a rich set of spatial functions. ArcInfo offers a variety of capabilities such as data acquisition, exchange, and spatial analysis. Moreover, it offers more specific tools for topological structuring, among them powerful tools for thematic data distribution into coverage, entity extraction from coverage, and geometric correction. The functional power of ArcInfo is enriched with other tools for thematic analysis, network analysis, and terrain modeling [45].

The remaining part of this chapter will cover all the work done for modeling Rafah Governorate MV network. The work was divided into three stages: database preparation, GIS project of Rafah Governorate MV network, and GIS applications to the MV grid.

## **4.4.2 Preparing the Database**

The collected data of Rafah Governorate network is stored in a database program prepared by Microsoft Access 2010. The designed database has a graphical user interface. The main window shown in Figure 4.2 includes the spatial information including: pole code, area, street name, and additional notes.

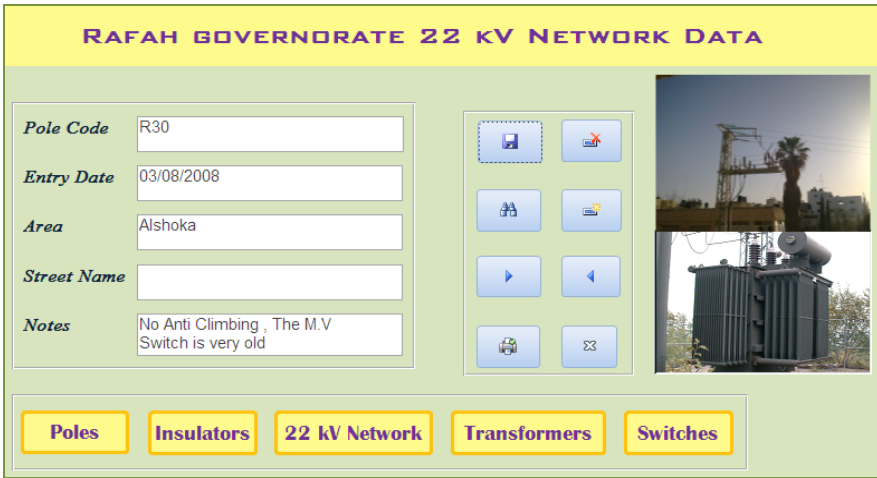

**Figure 4.2: The main window of the database program**

There are five additional separate windows to store the various data of the network components. Figure 4.3 shows poles' data. The descriptive data includes: code, installation year, feeding provider and feeding line name.

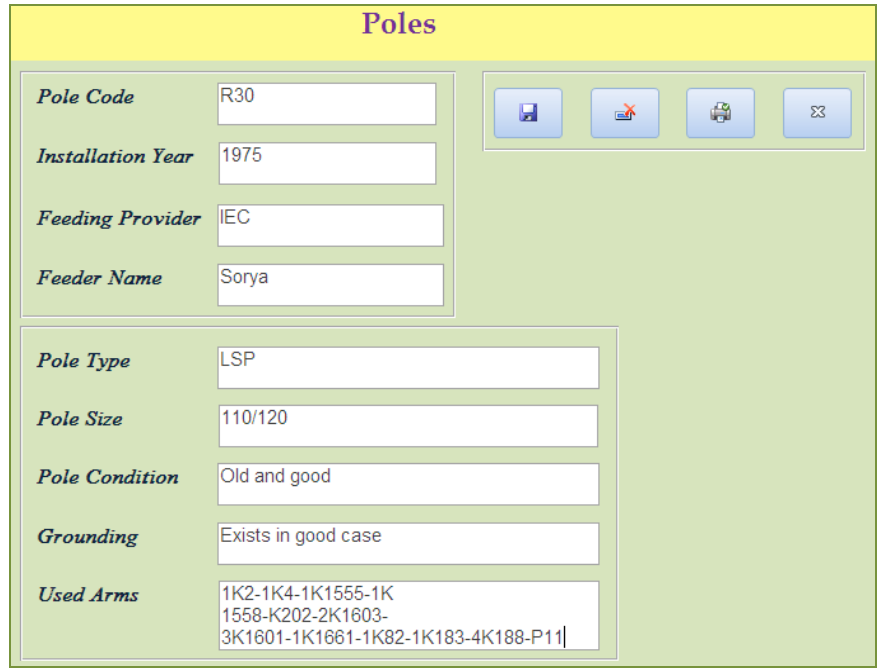

**Figure 4.3: Pole data window**

Figure 4.4 displays the insulators information. It contains the quantities of the various insulator types such as: 33 kV, 24 kV, 0.4-kV, tension glass, polymer, and porcelain insulators.

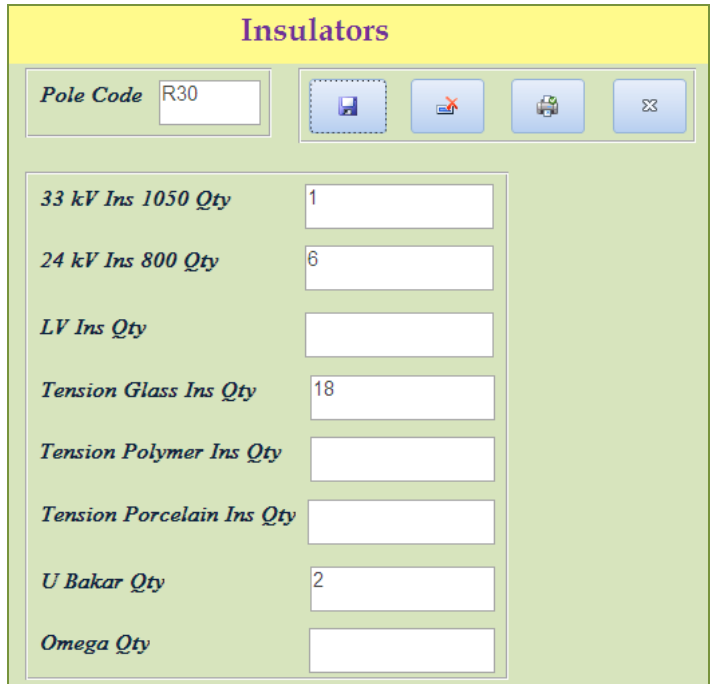

**Figure 4.4: Insulators window**

While Figure 4.5 displays the data for the 22-kV network. It describes the conductor type, size and length. Also it describes the status of the network, number of joints and the existence of the neutral line.

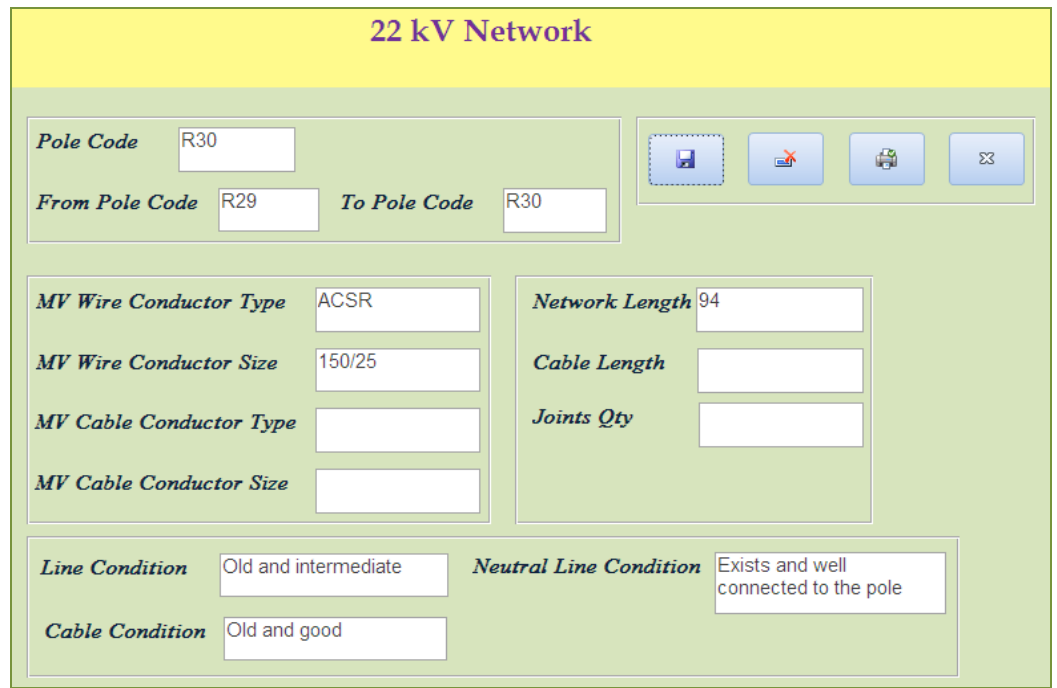

**Figure 4.5: The 22-kV Network window**

In Figure 4.6, we see the information about the transformers. It includes the transformer name, rating and fuses.

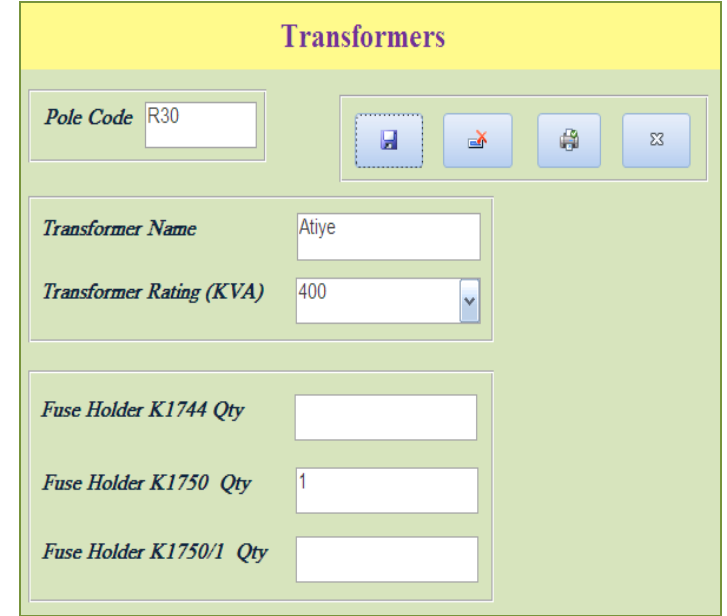

**Figure 4.6: Transformers window**

The last window is for switches data and shown in Figure 4.7. It presents the data for the MV switches, LV switches, their directions, types and fuses.

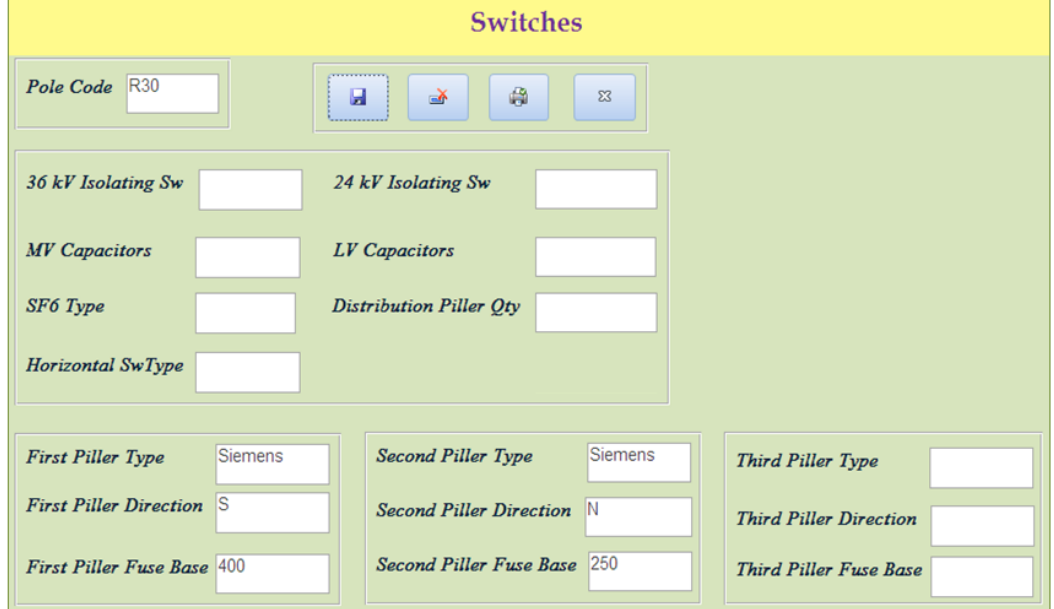

**Figure 4.7: Switches window**

## **4.4.3 Construction of GIS Model**

An aerial map for Rafah Governorate is exported to ArcGIS/Arc Info 9.3 software and is used as the base map which is used to be the real geographic background of all analysis layers. An aerial photograph is any photograph taken vertically from an aircraft using a highly-accurate camera. Figure 4.8 shows the aerial map of Rafah governorate.

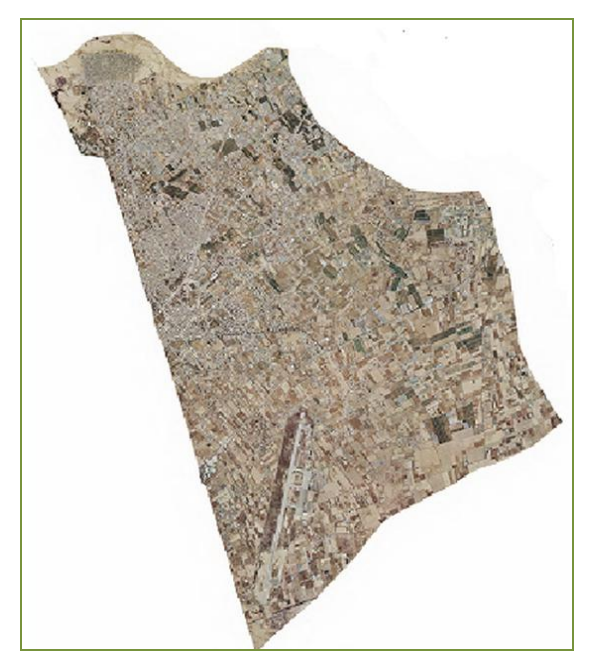

**Figure 4.8: The aerial map of Rafah Governorate**

The Geographic Coordinate System: GCS\_Palestine\_1923 is chosen to be the reference coordinate system for the GIS model of Rafah governorate.

The data of the network components including: overhead lines, underground cables, transformers and circuit breakers were all obtained from the studies and documentation branch of the technical administration in GEDCO.

#### **4.4.4 Modeling Procedures**

The first step to build the GIS system is constructing the single line diagram using ArcMap tools using the shape files. The shape files that represent the network nodes and lines are exported to individual feature classes using ESRI tools. These shape files were used to build the geodatabase and the geometric network. The second step is the joining process between the database and the map features depending on unique identifier which is selected to be the pole code in our case. The third step is building the geodatabase using ArcCatalog. This step is done simply by loading the shape files into a personal geodatabase. Up to this point, the GIS model is ready for analysis. Figure 4.9 displays the exact structure of the geodatabase utilized as it appears inside the ArcCatalog. As seen the geodatabase contains three datasets: points, polylines and polygons. Point's dataset includes the feature classes of various types of poles. Polygons dataset contains the buildings feature class. Finally, the polyline dataset contains three feature classes: the streets, underground cables and overhead lines.

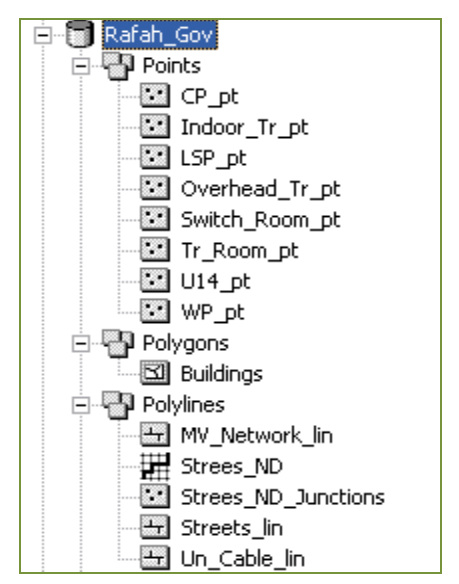

**Figure 4.9: Geodatabase tree inside ArcCatalog 9.3**

Once the datasets were loaded into the geodatabase, they could then participate in a special relationship called a *geometric network*. Geodatabase feature classes are used as the data sources to define the geometric network. The feature classes in the feature dataset are used as the data sources for network junctions and edges. The network connectivity is based upon the geometric coincidence of the feature classes used as data sources. Now, let's see the implementation of the above steps. The electric elements of the MV networks are imposed into various layers, so that each layer can be analyzed separately when needed. The constructed layers include: overhead transformers, indoor transformers, lattice steel poles (LSP), channel steel poles (CSP), wooden poles, concrete poles, overhead network and underground network. Also a layer for streets is constructed such that it will be used in the network planning as it will be illustrated later. It's important to mention that theses separate layers can be grouped and imposed into fewer layers for easier analysis. These layers are shown respectively in the following figures. Figure 4.10 shows the 22-kV network; the overhead and the underground lines.

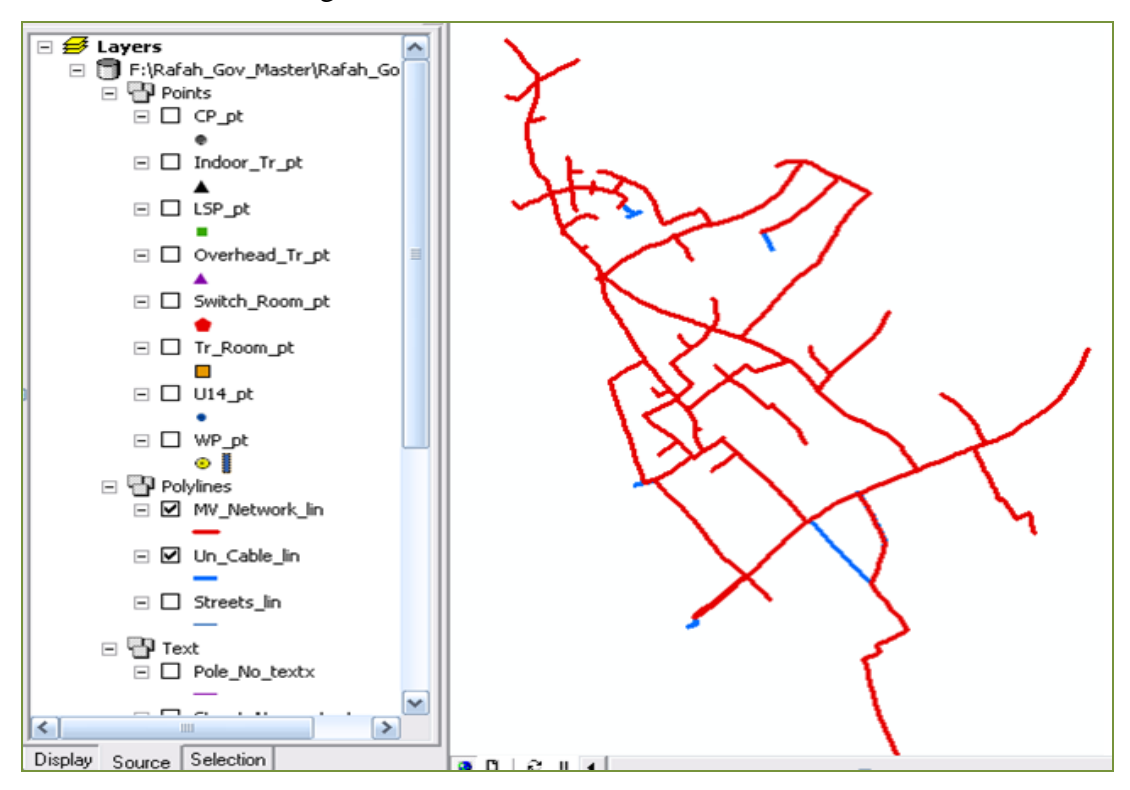

**Figure 4.10: The 22-kV network layer**

In the figure, the overhead network appears in red color while the underground layer in blue color.

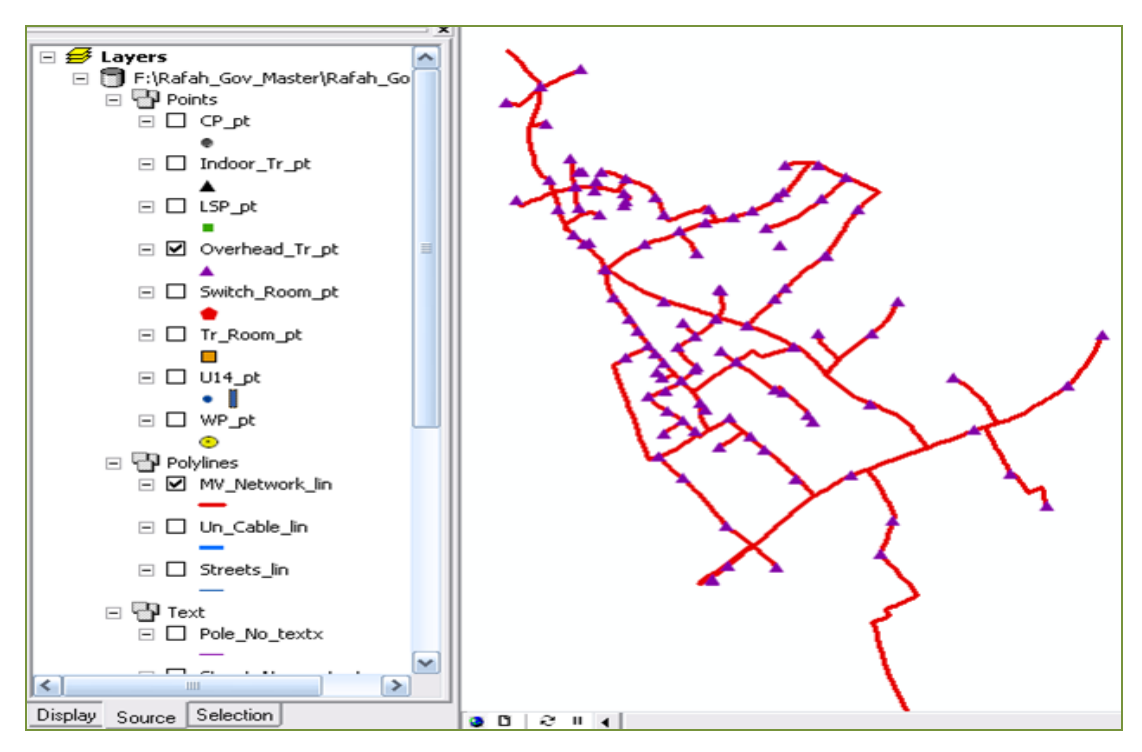

Figure 4.11 displays the overhead transformers layer superimposed into the overhead network.

**Figure 4.11: The overhead transformer layer** 

Figure 4.12 displays the LSP layer superimposed into the overhead network.

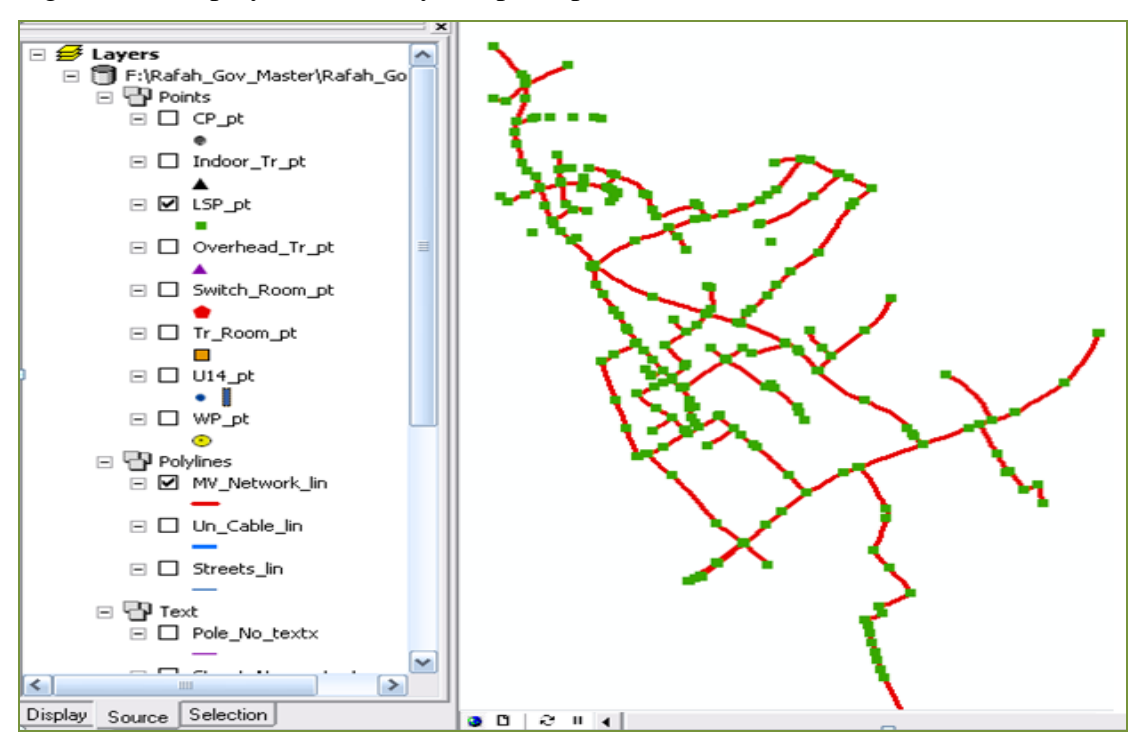

**Figure 4.12: The LSP layer** 

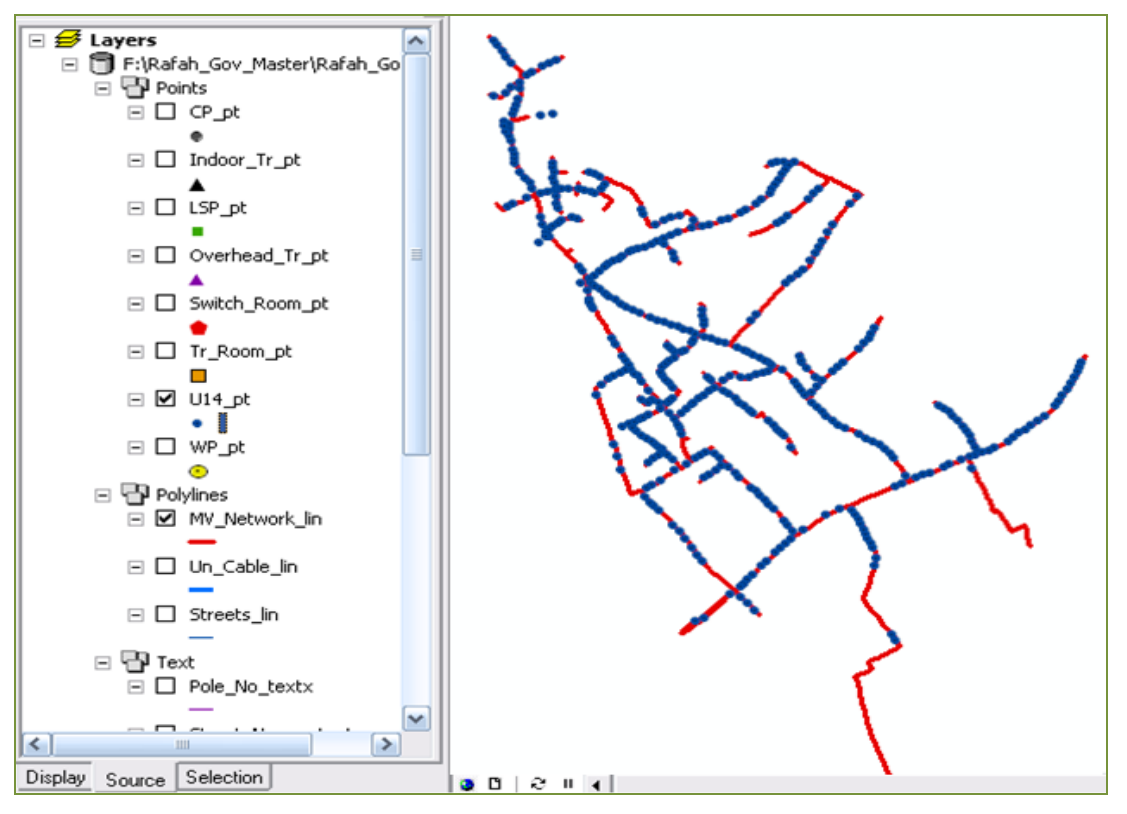

Figure 4.13 displays the CSP layer superimposed into the overhead network.

**Figure 4.13: The CSP layer** 

Figure 4.14 displays the concrete poles layer superimposed into the overhead network.

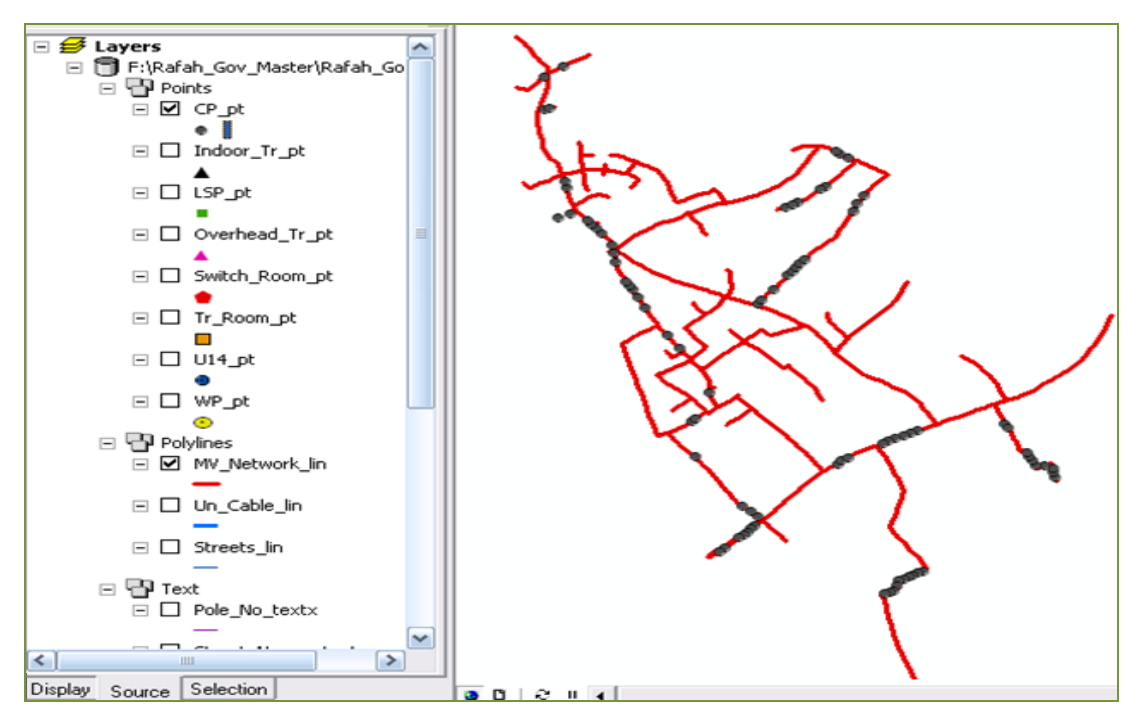

**Figure 4.14: The Concrete poles layer** 

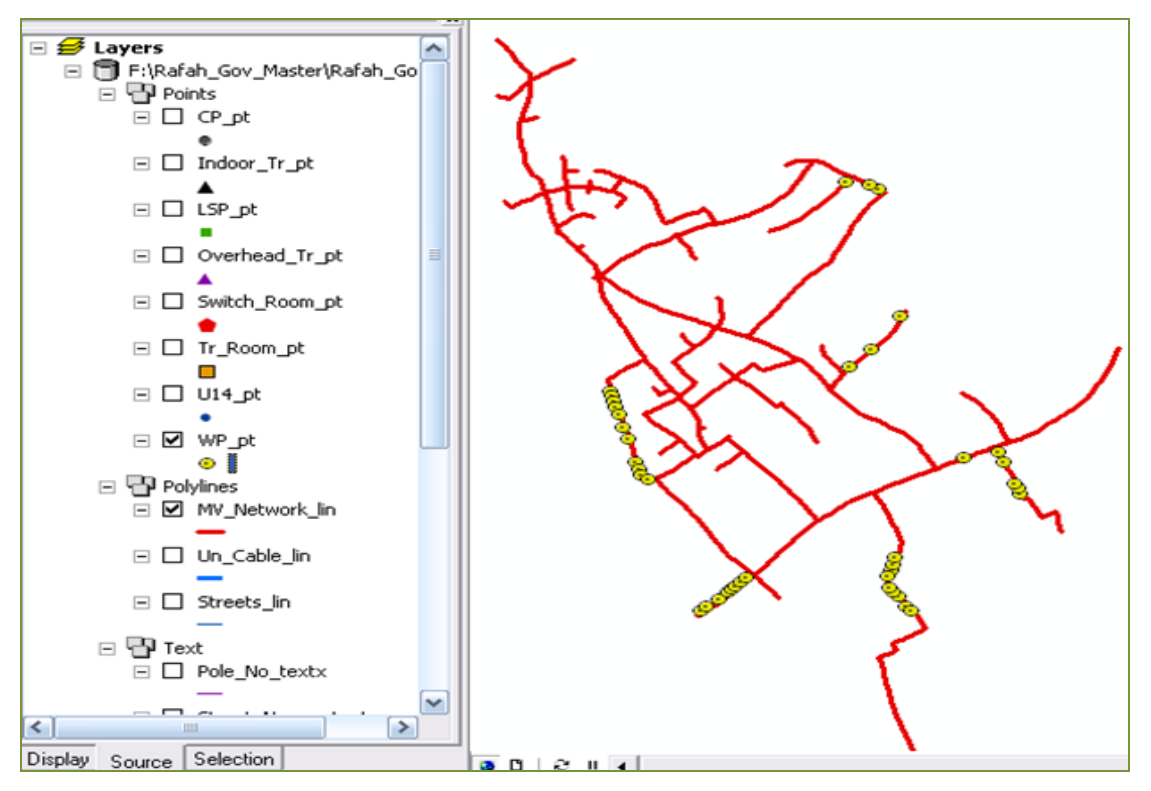

Figure 4.15 displays the wooden poles layer superimposed into the overhead network.

**Figure 4.15: The Wooden poles layer** 

Figure 4.16 displays the streets layer.

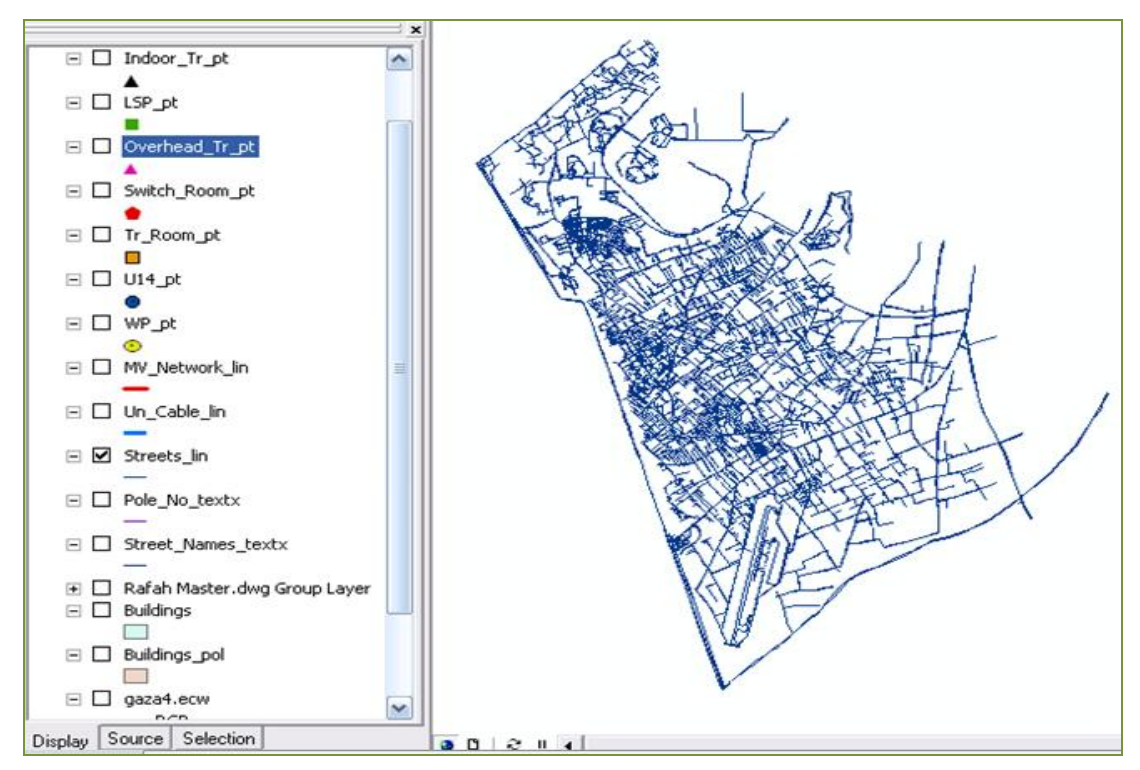

**Figure 4.16: The streets layer**

As mentioned before, user can merge more than one layer into a larger layer for specific analysis purposes. In Figure 4.17, we can see the streets layer, LSP layer, CSP layer and wooden poles layer are displayed onto the aerial map layer which appears as a background for the all other layers.

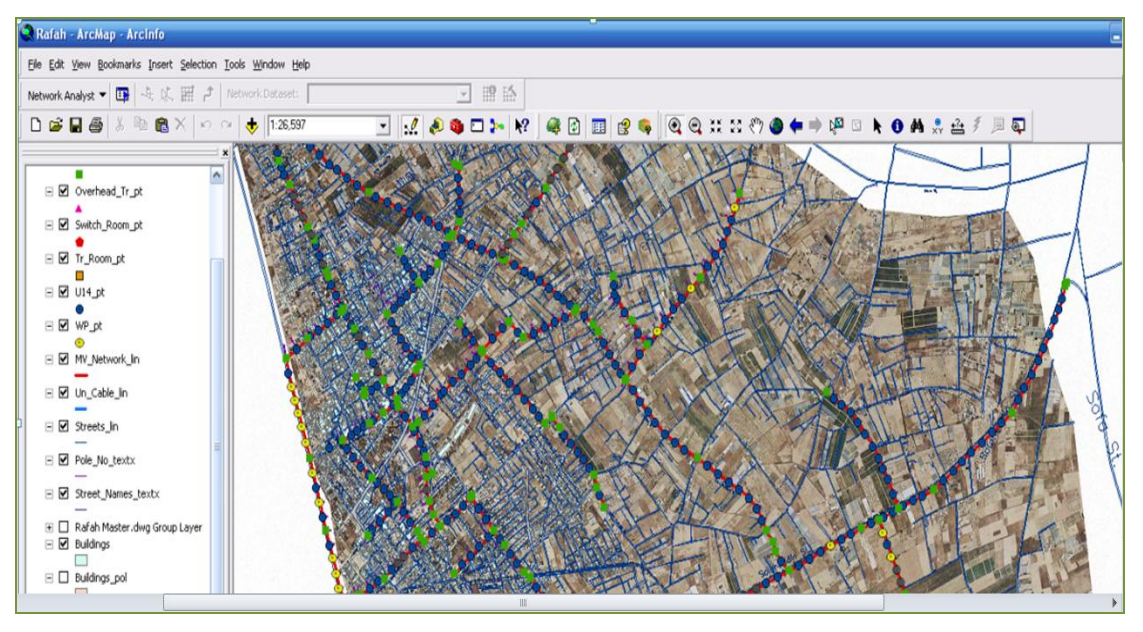

**Figure 4.17: Merging more than one layer into one layer**

Next, the above layers or in other words the shape files are imported into the personal geodatabase named *Rafah\_Gov.mdb* which is shown in Figure 4.9. Then the database tables of Rafah network are imported into the same geodatabase and joined to the attribute tables of the different shape files according to unique values which are chosen to be the pole codes. When the joining operation is done for some layer, then the attribute table will contain the imported database. Figure 4.18 shows the attribute table of the concrete poles layer before the joining process.

| * OBJECTID | * Shape | LAYER                | * Pole_No       |
|------------|---------|----------------------|-----------------|
| 1          | Point   | R-POINT H.V C.P      | <b>R78</b>      |
| 2          | Point   | R-POINT H.V C.P      | R79             |
| 3          | Point   | R-POINT H.V C.P      | <b>R80</b>      |
| 4          | Point   | R-POINT H.V C.P      | <b>R81</b>      |
| 5          | Point   | R-POINT H.V C.P      | R82             |
| 6          | Point   | R-POINT H.V C.P      | <b>R85</b>      |
| 7          | Point   | R-POINT H.V C.P      | <b>R56</b>      |
| 8          | Point   | R-POINT H.V C.P      | <b>R55</b>      |
| 9          | Point   | R-POINT H.V C.P      | <b>R54</b>      |
| 10         | Point   | R-POINT H.V C.P      | R128            |
| 11         | Point   | R-POINT H.V C.P      | R127            |
| 12         | Point   | R-POINT H.V C.P      | R126            |
| 13         | Point   | R-POINT H.V C.P      | R124            |
| 14         | Point   | R-POINT H.V C.P      | R122            |
| 15         | Point   | R-POINT H.V C.P      | R121            |
| 16         | Point   | R-POINT H.V C.P      | R120            |
| 17         | Point   | R-POINT H.V C.P      | R119            |
| 18         | Point   | R-POINT H.V C.P      | R111            |
| 19         | Point   | R-POINT H.V C.P      | R112            |
| 20         | Point   | R-POINT H.V C.P      | <b>R95</b>      |
| 21         | Point   | R-POINT H.V C.P      | <b>R94</b>      |
| Record: 14 |         | Show:<br>1<br>٠<br>ы | All<br>Selected |

**Figure 4.18: The attribute table of the concrete poles layer before the join process**

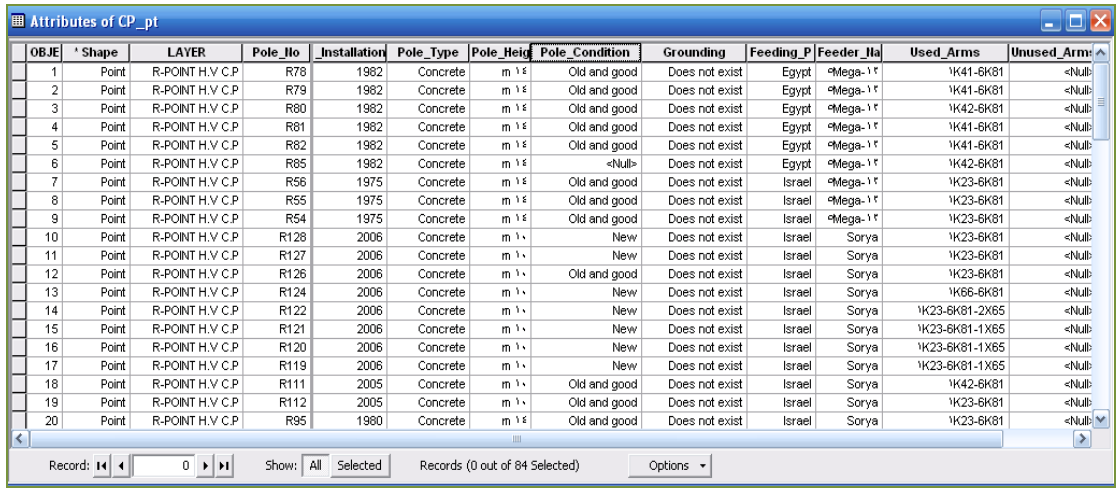

Figure 4.19 shows the attribute table of the concrete poles layer after the joining process.

**Figure 4.19: The attribute table of the concrete poles layer after the join process**

It's clearly seen that all the concrete poles data including the pole height, pole condition, feeding source, and other data are all stored in the attribute table of that layer, so it becomes ready for queries.

## **4.5 GIS Applications for Rafah Power Distribution System**

The following cases are studied for GIS applications implemented on the existing network of Rafah Governorate.

### **Case 1: Reports and Data Query**

 *Identify Tool:* We can use the "**Identify Tool**" to display the stored information associated with any element of the map. The stored data of the selected element appears in a pop-up window as shown in Figure 4.20.

| <b>C</b> Identify                    |                                                                                                    | <b>7 23</b>                                                                                                    |
|--------------------------------------|----------------------------------------------------------------------------------------------------|----------------------------------------------------------------------------------------------------|
| S LSP_pt<br><b>Identify from:</b>    |                                                                                                    | ٠                                                                                                    |
| E LSP pt<br><b>R-POINT H.V.L.S.P</b> | Location:                                                                                                    | 82 613 265 76.938 062 Meters                                                                                                    |
|                                      | Field                                                                                                    | Value                                                                                                    |
|                                      | OBJECTIO<br>Shape<br>LAYER<br>COLOR<br><b>LINETYPE</b><br>Pole No<br>Installation Year<br>Pole Type<br>Pole Size<br>Pole Condition<br>Grounding<br>Feeding Provider<br>Feeder Name<br>Used Arms<br>Unused Arms | 22<br>Point<br><b>RPOINT H.V.L.S.P.</b><br>80<br>Continuous<br>R143<br>2005<br>LSP<br>80/90<br>Old and good<br>Does not exist<br>Israel<br>Sorya<br>1K63-1K1555-1K1661-1K82-1K202-1K183-4K188<br>credits |
|                                      | $\leq$                                                                                                    | i Se<br>as.                                                                                                    |

**Figure 4.20: The** "**Identify Tool**" **window** 

 *Selection by Attributes:* ArcGIS enables users to make unlimited data queries. These queries are easily done by using the ArcGIS tool "**Select by Attributes**". Of course, the first step before doing any query, user must join the database to the attribute tables of the maps' features according to unique identifiers. As an example, let's query about the count of LSP of the size 70/80. This can be easily done by selecting the layer of LSP, opening the attribute table of the layer and selecting the elements that possess the required attribute.

Figure 4.21 depicts the LSP whose size is '70/80' in blue color.

|   | <b>ED</b> Attributes of LSP pt |         |                                                                                                    |          |                 |                                | $ 2 \times$<br><b>Select by Attributes</b>                  |
|---|--------------------------------|---------|----------------------------------------------------------------------------------------------------|----------|-----------------|--------------------------------|-------------------------------------------------------------|
|   | * OBJECTID                     | * Shape | LAYER                                                                                               | COLOR    | <b>LINETYPE</b> | * Pole No                      | Enter a WHERE clause to select records in the table window. |
|   | $\overline{1}$                 | Point   | R-POINT H.V L.S.P                                                                                   | 80       | Continuous      | R76                            |                                                             |
|   | $\overline{2}$                 | Point   | R-POINT H.V L.S.P                                                                                   | 80       | Continuous      | R49                            | Method:<br>Create a new selection<br>$\blacktriangledown$   |
| к | з                              | Point   | R-POINT H.V L.S.P                                                                                   | 80       | Continuous      | R39                            | "LSP Poles\$.Installation Year"<br>$\boldsymbol{\wedge}$    |
|   | 4                              | Point   | R-POINT H.V L.S.P                                                                                   | 80       | Continuous      | R36                            | "LSP_Poles\$.Pole Type"                                     |
|   | 5                              | Point   | R-POINT H.V L.S.P                                                                                   | 80       | Continuous      | R30                            | "LSP_Poles\$.Pole Size"                                     |
|   | 6                              | Point   | R-POINT H.V L.S.P                                                                                   | 80       | Continuous      | R26                            | ≣<br>"LSP_Poles\$.Pole Condition"                           |
|   | 7                              | Point   | R-POINT H.V L.S.P                                                                                   | 80       | Continuous      | <b>R87</b>                     | "LSP Poles\$.Grounding"                                     |
|   | 8                              | Point   | R-POINT H.V L.S.P                                                                                   | 80       | Continuous      | <b>R89</b>                     | v<br>"LSP Poles\$.Feeding Provider"                         |
|   | 9                              | Point   | R-POINT H.V L.S.P                                                                                   | 80       | Continuous      | R88                            | Like                                                        |
|   | 10                             | Point   | R-POINT H.V L.S.P                                                                                   | 80       | Continuous      | R86                            | $\langle \rangle$<br>$=$                                    |
|   | 11                             | Point   | R-POINT H.V L.S.P                                                                                   | 80       | Continuous      | R83                            | And<br>$\rightarrow$<br>$>$ =                               |
|   | 12                             | Point   | R-POINT H.V L.S.P                                                                                   | 80       | Continuous      | R71                            |                                                             |
|   | 13                             | Point   | R-POINT H.V L.S.P                                                                                   | 80       | Continuous      | R72                            | 0r<br>$\langle$<br>$\langle =$                              |
|   | 14                             | Point   | R-POINT H.V L.S.P                                                                                   | 80       | Continuous      | R66                            |                                                             |
|   | 15                             | Point   | R-POINT H.V L.S.P                                                                                   | 80       | Continuous      | R63                            | $ \frac{2}{3}$<br>Not<br>$\left( \right)$                   |
|   | 16                             | Point   | R-POINT H.V L.S.P                                                                                   | 80       | Continuous      | <b>R58</b>                     |                                                             |
|   | 17                             | Point   | R-POINT H.V L.S.P                                                                                   | 80       | Continuous      | R50                            | Get Unique Values   Go To:<br>Is                            |
|   | 18                             | Point   | R-POINT H.V L.S.P                                                                                   | 80       | Continuous      | <b>R52</b>                     | SELECT * FROM LSP_pt_LSP_Poles\$ WHERE:                     |
|   | 19                             | Point   | R-POINT H.V L.S.P                                                                                   | 80       | Continuous      | R166                           | "LSP_Poles\$.Pole Size" ='70/80'                            |
|   | 20                             | Point   | R-POINT H.V L.S.P                                                                                   | 80       | Continuous      | R165                           |                                                             |
|   | 21                             | Point   | R-POINT H.V L.S.P                                                                                   | 80       | Continuous      | R132                           |                                                             |
|   | 22                             | Point   | R-POINT H.V L.S.P                                                                                   | 80       | Continuous      | R143                           |                                                             |
|   | 23                             | Point   | R-POINT H.V L.S.P                                                                                   | 80       | Continuous      | R123                           |                                                             |
|   | 24                             | Point   | R-POINT H.V L.S.P                                                                                   | 80       | Continuous      | R129                           |                                                             |
|   | 25                             | Point.  | R-POINT H.V L.S.P                                                                                   | 80       | Continuous      | R125                           | Help<br>Save<br>Clear<br>Verify<br>Load                     |
|   | Record: 14 4                   |         | Show: All<br>3<br>$\blacktriangleright$ $\blacktriangleright$ $\sqtriangleright$ $\sqtriangleright$ | Selected |                 | Records (92 out of 239 Selecte | Close<br>Apply                                              |

**Figure 4.21: Using the** "**Select by Attributes**" **tool for LSP sizes query**

Another example is shown in Figure 4.22 in which the count of concrete poles of 14 meters height is calculated. It's seen that there are 73 poles out of the 83 concrete poles of this height.

| $ ?  \times$<br><b>Select by Attributes</b>                   |   |              |                                 |                      |             |                                 |                                  |                                   |
|---------------------------------------------------------------|---|--------------|---------------------------------|----------------------|-------------|---------------------------------|----------------------------------|-----------------------------------|
| Enter a WHERE clause to select records in the table window.   |   |              |                                 |                      |             |                                 |                                  |                                   |
| Method:<br>Create a new selection<br>$\overline{\phantom{a}}$ |   |              |                                 |                      |             |                                 |                                  |                                   |
|                                                               |   |              |                                 |                      |             |                                 |                                  |                                   |
| "Pole No"<br>∽                                                |   |              | <b>H</b> Attributes of Poles CS |                      |             |                                 |                                  | $\Box$<br><b>The Co</b>           |
| "Installation Year"<br>$\equiv$<br>"Pole_Type"                |   | Pole No      | <b>Installation Year</b>        | Pole Type            | Pole Height | <b>Pole Condition</b>           | Grounding                        | $\sim$<br><b>Feeding Provider</b> |
| "Pole_Height"                                                 |   | <b>R94</b>   | 1980                            | Concrete             | 14          | Old and good                    | Does not exist                   | Israel                            |
| "Pole Condition"                                              |   | <b>R95</b>   | 1980                            | Concrete             | 14          | Old and good                    | Does not exist                   | Israel                            |
| $\overline{\mathbf{v}}$<br>"Groundina"                        |   | R111         | 2005                            | Concrete             | 10          | Old and good                    | Does not exist                   | Israel                            |
| Like<br>$\langle$<br>$=$                                      |   | R112         | 2005                            | Concrete             | 10          | Old and good                    | Does not exist                   | Israel                            |
|                                                               |   | R119         | 2006                            | Concrete             | 10          | New                             | Does not exist                   | Israel                            |
| And<br>$\rightarrow$ =                                        |   | R120         | 2006                            | Concrete             | 10          | New                             | Does not exist                   | Israel                            |
|                                                               |   | R121         | 2006                            | Concrete             | 10          | New                             | Does not exist                   | Israel                            |
| 0r<br>$\langle =$                                             |   | R122         | 2006<br>2006                    | Concrete<br>Concrete | 10<br>10    | New<br>New                      | Does not exist<br>Does not exist | Israel                            |
| $- 26$<br>Not                                                 |   | R124<br>R126 | 2006                            | Concrete             | 10          | Old and good                    | Does not exist                   | Israel<br>Israel                  |
|                                                               |   | R127         | 2006                            | Concrete             | 10          | New                             | Does not exist                   | Israel                            |
| Get Unique Values   Go To:<br>1s                              |   | R128         | 2006                            | Concrete             | 10          | New                             | Does not exist                   | Israel                            |
| SELECT * FROM OIDT able5 WHERE:                               |   | R167         | <null></null>                   | Concrete             | 14          | Old and good                    | Does not exist                   | Egypt                             |
| "Pole Height" = 14                                            |   | R168         | <null></null>                   | Concrete             | 14          | Old and good                    | Does not exist                   | Egypt                             |
|                                                               |   | R169         | <null></null>                   | Concrete             | 14          | Old and good                    | Does not exist                   | Egypt                             |
|                                                               |   | R177         | <null></null>                   | Concrete             | 14          | Old and good                    | Does not exist                   | Egypt                             |
|                                                               |   | R189         | <null></null>                   | Concrete             | 14          | Old and good                    | Does not exist                   | Egypt                             |
|                                                               |   | R190         | <null></null>                   | Concrete             | 14          | Old and good                    | Does not exist                   | Egypt                             |
|                                                               |   | R264         | <noll></noll>                   | Concrete             | 14          | Old and good                    | Does not exist                   | Egypt                             |
| Help<br>Verify<br>Clear<br>Load<br>Save                       |   | R375         | <null></null>                   | Concrete             | 14          | Old and good                    | Does not exist                   | Israel <sup>V</sup>               |
|                                                               | ∢ |              |                                 |                      |             |                                 |                                  | $\rightarrow$                     |
| Close<br>Apply                                                |   | Record: 14 4 | $0 \rightarrow  H $             | Show: All            | Selected    | Records (73 out of 83 Selected) | Options -                        |                                   |

**Figure 4.22: Using the** "**Select by Attributes**" **tool for concrete poles height query**

Also, the selected data can be viewed in the LSP layer in blue color on their geographical distribution as shown in Figure 4.23.

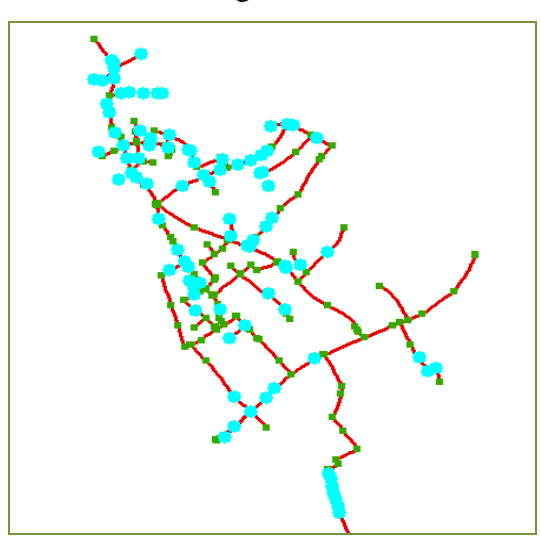

**Figure 4.23: The selected data on LSP layer**

Using the tool "**Select by Attributes**", many data queries are done to obtain a complete description of the MV network in Rafah governorate. These queries help the electric distribution company to evaluate the financial assets. All of the extracted data are arranged in the following collection of tables. Table 4.1 classifies the feeders with concern to their feeding sources.

| <b>Feeder Name</b>       | <b>Feeding source</b> | Length(m) |
|--------------------------|-----------------------|-----------|
| <b>Egypt Feeder No.1</b> | <b>CEDC</b>           | 11738     |
| <b>Egypt Feeder No.2</b> | <b>CEDC</b>           | 9645      |
| <b>Egypt Feeder No.3</b> | <b>CEDC</b>           | 18831     |
| IEC Feeder - Sorya - F9  | IEC.                  | 30740     |
| <b>Total</b>             | 70954                 |           |

**Table 4.1: The existing feeders according to the feeding source**

Table 4.2 shows the classification of the grid regarding to the used conductors'.

| Table 4.2: The existing 22-kV network conductors' types and lengths |  |  |
|---------------------------------------------------------------------|--|--|
|---------------------------------------------------------------------|--|--|

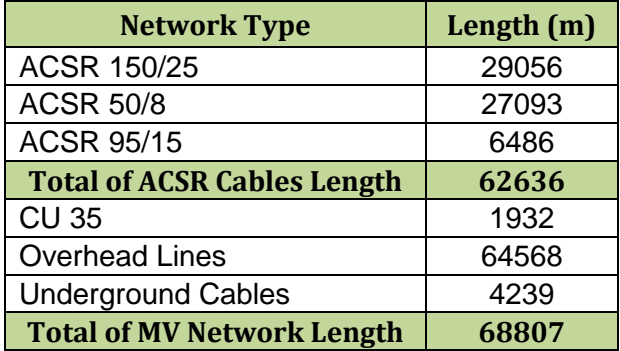

In table 4.3, we can see the transformers classified according to their installation, rated voltage, and power rating.

| <b>Installation</b> | <b>Rated Voltage</b><br>(kV) | Rated<br><b>Power</b><br>(KVA) | Quantity          |
|---------------------|------------------------------|--------------------------------|-------------------|
| Indoor              | 22/0.4                       | 630                            | 2                 |
| Indoor              | 22/0.4                       | 1250                           |                   |
| Outdoor             | 22/0.4                       | 250                            | $12 \overline{ }$ |
| Outdoor             | 22/0.4                       | 315                            |                   |
| Outdoor             | 22/0.4                       | 400                            | 44                |
| Outdoor             | 22/0.4                       | 630                            | 45                |
|                     | 105                          |                                |                   |

**Table 4.3: The existing transformers**

Table 4.4 presents the installed MV switches and their quantities.

**Table 4.4: Existing MV isolating switches**

| <b>Description</b>                                   | Quantity |
|------------------------------------------------------|----------|
| 36 KV Isolating Switch With Built-in Arc Interrupter |          |
| 24 KV Isolating Switch With Built-in Arc Interrupter | 60       |
| <b>Total</b>                                         | 137      |

Table 4.5 indicates the different types of the electrical poles, their sizes, lengths and quantities.

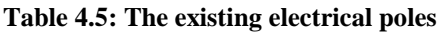

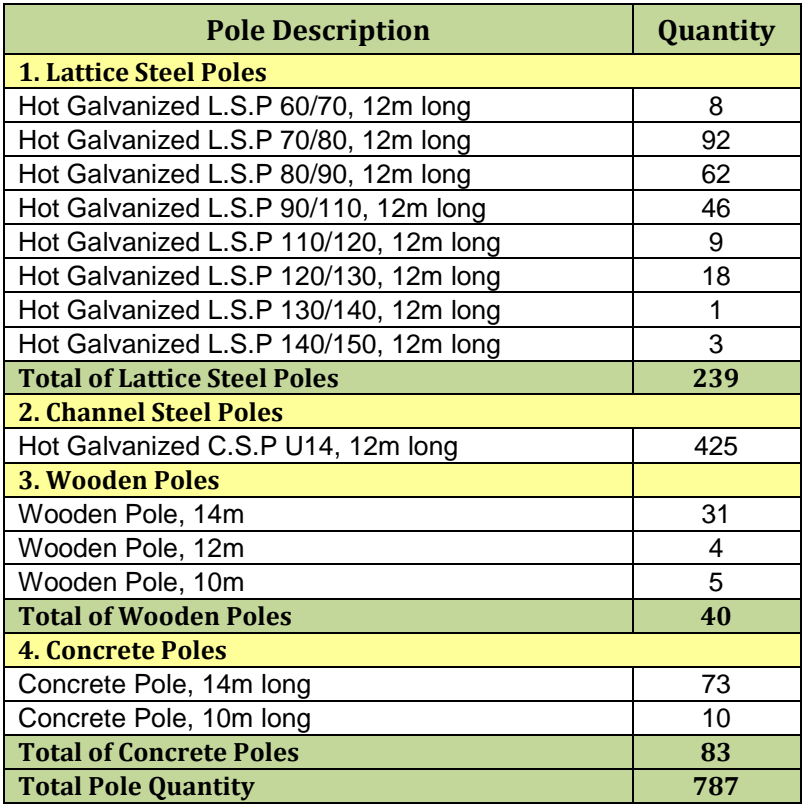

Moreover, the attribute tables of feature classes can contain attached various types of files. This can be done be adding *hyperlinks* of specified files to a feature. As an example, Figure 4.24 presents a photo of a transformer attached to its representative point on the map.

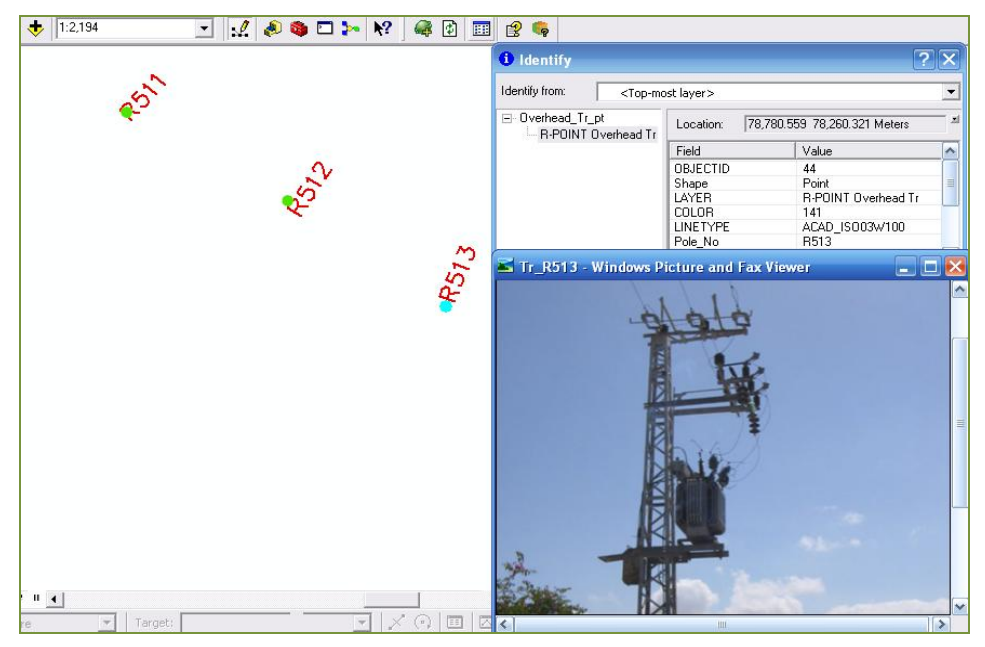

**Figure 4.24: Transformer photo attached to a feature point**

Also you can attach other types of files. Figure 4.25 shows a PDF file attached to a pole feature.

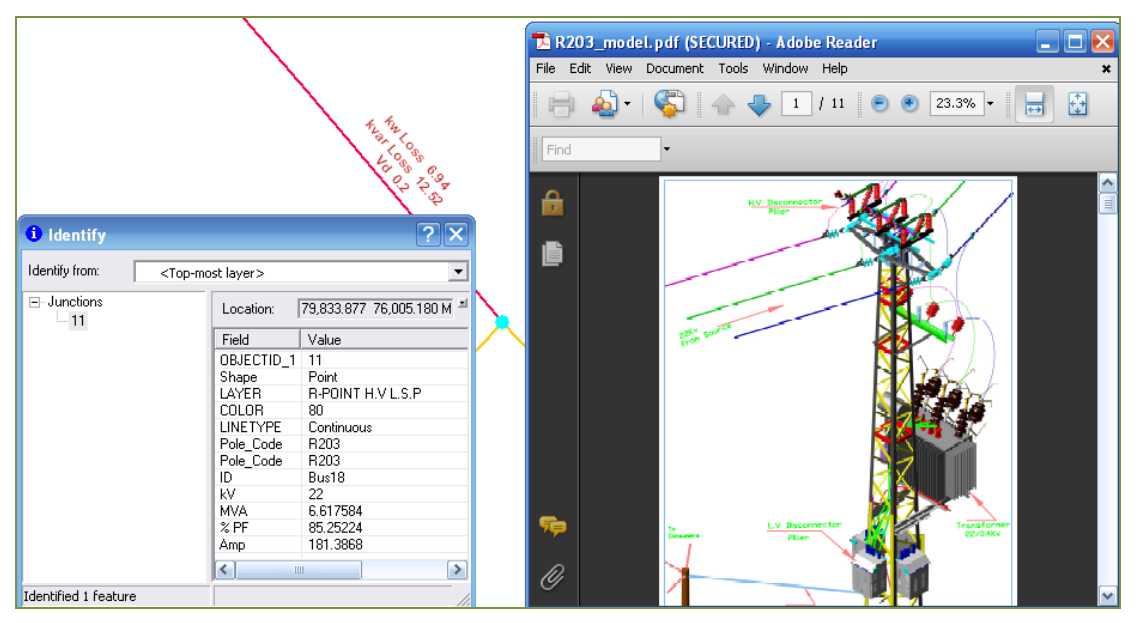

**Figure 4.25: PDF file attached to a feature point**

 *Graphs and statistics:* ArcGIS enables users to create multiple graphs representing relations between the map features. These graphs can be established using the "**Graph Wizard**" tool. In Figure 4.26, you can see the classification of the overhead transformers according to their ratings.

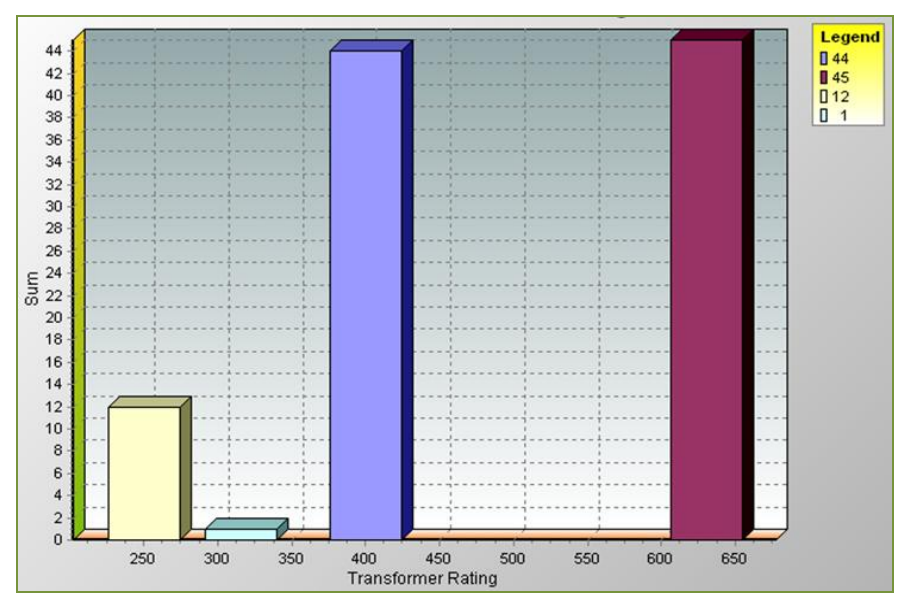

**Figure 4.26: Available ratings of the overhead transformers**

However, Figure 4.27, you can see the classification of the LSP according to their sizes.

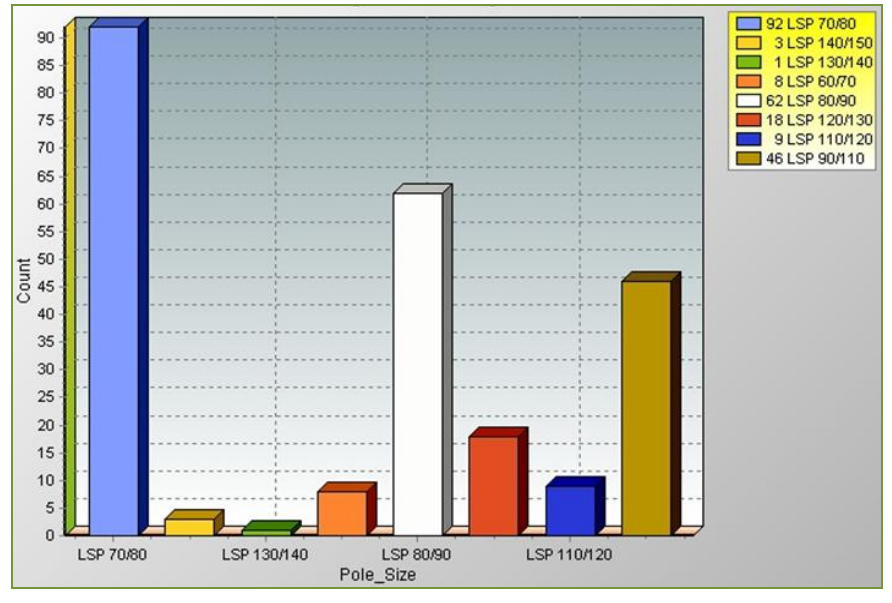

**Figure 4.27: Various sizes of LSP layer in bars format**

Figure 4.28 represents the same values shown in the figure 4.26, but in percentage format using Pie figure. These values are calculated by "**Field Calculator**" tool which is available for use inside the attribute table of LSP layer.

This tool can be used for applying a desired equations based on relations between different field values.

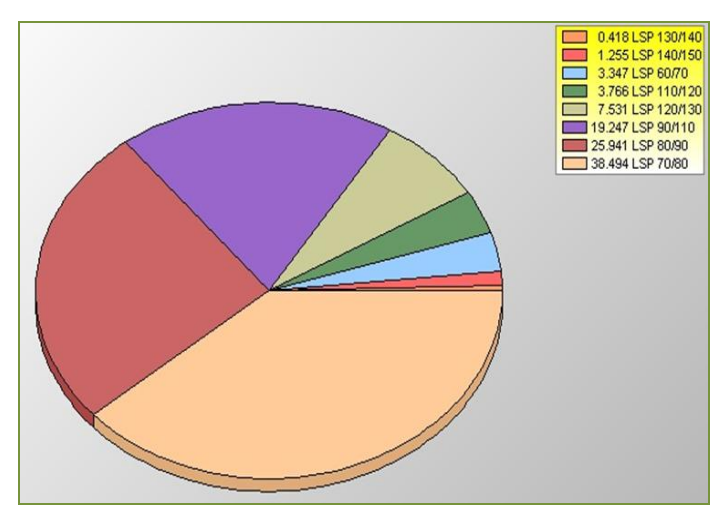

**Figure 4.28: Various sizes of LSP layer in pie format**

Moreover, Figure 4.29 shows the classification of the overhead network according to the conductor type.

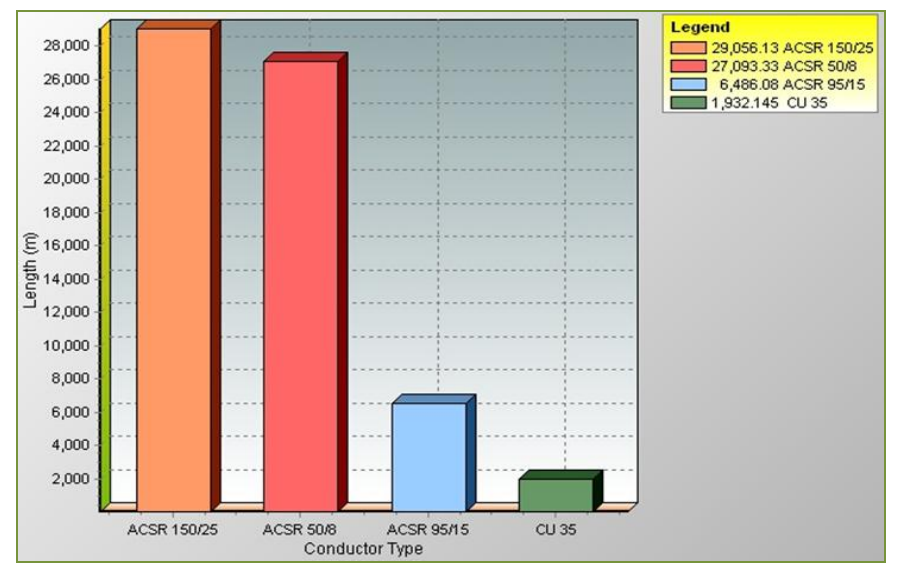

**Figure 4.29: The overhead network conductors' classes**

Also, in ArcGIS we can use the "**statistics**" tool which displays summary of some statistical values for any data field in an attribute table of interest. With this tool, we can choose which field we interested in to perform some statistics. In this tool window, we can see the count of the records in specified field. It also calculates the minimum, the maximum, the sum, the mean and finally the standard deviation values. Moreover, it provides a figure that represents the distribution classes of the field

values. For example; let's compute the length of the underground network. Figure 4.30 displays the calculated length.

| * OBJECTID                                                                                                    | * Shape  | ID             | LAYER          | <b>COLOR</b> | <b>LINETYPE</b>                    | Shape Length                  | Pole No      |
|----------------------------------------------------------------------------------------------------|----------|----------------|----------------|--------------|------------------------------------|-------------------------------|--------------|
|                                                                                                    | Polyline | 1              | R-H.V Un.Cable | 170          | ACAD ISO0                          | 100.963940801494              | R89Repeated  |
| $\overline{2}$                                                                                                    | Polyline | $\overline{a}$ | R-H.V Un.Cable | 170          | ACAD ISO0                          | 50.8465700252738              | <b>R87</b>   |
| 3                                                                                                    | Polyline | 3              | R-H.V Un.Cable | 170          | ACAD ISO0                          | 1281.96692348494              |              |
| 4                                                                                                    | Polyline | 4              | R-H.V Un.Cable | 170          | ACAD ISO0                          | 36.4123607330743              | <b>R50</b>   |
| 7                                                                                                    | Polyline | 7              | R-H.V Un.Cable | 170          | ACAD ISO0                          | 157.511707471389              | RURepeated   |
| 8                                                                                                    | Polyline | 8              | R-H.V Un.Cable | 170          | ACAD ISO0                          | 276.517756401869              | R183         |
| 10                                                                                                    | Polyline | 10             | R-H.V Un.Cable | 170          | ACAD ISO0                          | 168.241952720753              | R183A01      |
| 13                                                                                                    | Polyline | 13             | R-H.V Un.Cable | 170          | ACAD ISO0                          | 334.872212864183              | R428         |
| 18                                                                                                    | Polyline | 18             | R-H.V Un.Cable | 170          | ACAD_ISO0                          | 209.060937913063              | <b>RM693</b> |
| <b>Statistics of Un Cable lin</b><br>Field<br>Shape Length<br>$\blacktriangledown$<br>Statistics:<br>14<br>Count:<br>Minimum: 25.860116<br>Maximum: 1281.966923<br>4239.016986<br>Sum:<br>302.786928<br>Mean:<br>Standard Deviation: 355.395165 |          |                |                |              | 5<br>4<br>3<br>$\overline{2}$<br>1 | <b>Frequency Distribution</b> |              |
|                                                                                                    | K        |                |                |              | 0<br>25.9                          | 797.5<br>411.7<br>1183.3      |              |

**Figure 4.30: Using the "statistics" tool to calculate the length of the underground MV network**

*Map Printing:* ArcGIS offers an interesting environment for maps preparation before printing. This environment is available to every ArcMap project when it's displayed in **"***Layout window"*. In this environment, user can format the map with various tools including addition of titles, legend, north arrows, scale bar and pictures with beautiful coloring properties. Also one can add charts and graphs to maps. These formatting capabilities are clearly displayed in the Figures 4.31 - 4.33.

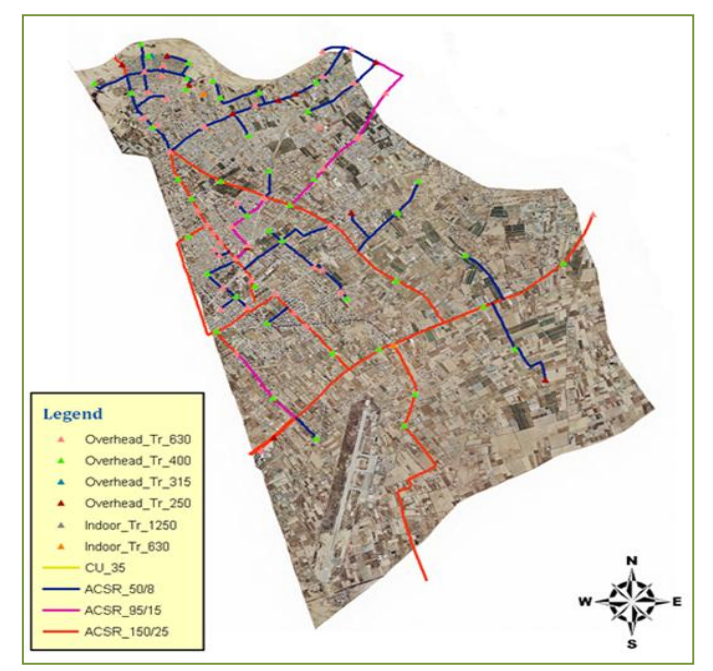

**Figure 4.31: Map printing model 1**

Figure 4.31 shows the MV grid on the aerial background with the installed overhead transformers and overhead conductors. Another example is shown in Figure 4.32 where the MV grid is displayed on the aerial background with the existing different poles.

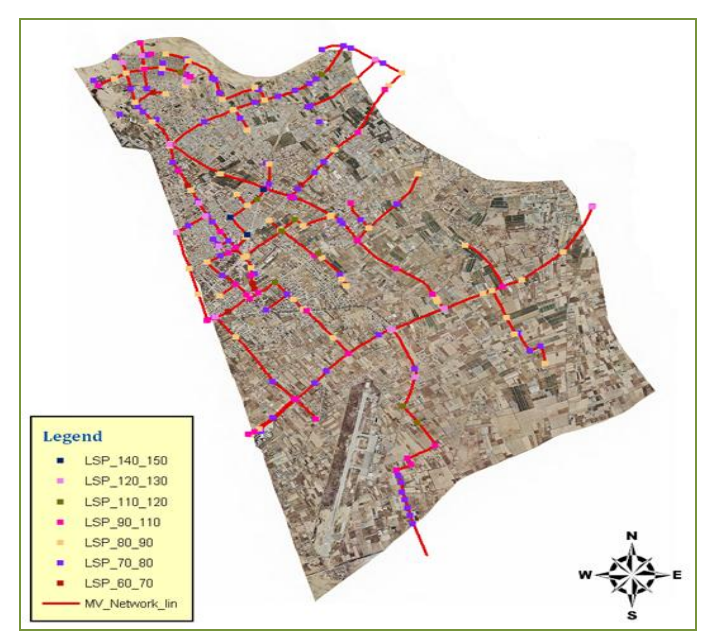

**Figure 4.32: Map printing model 2**

Figure 4.33 where the MV grid is displayed with the overhead transformers and their classification graph.

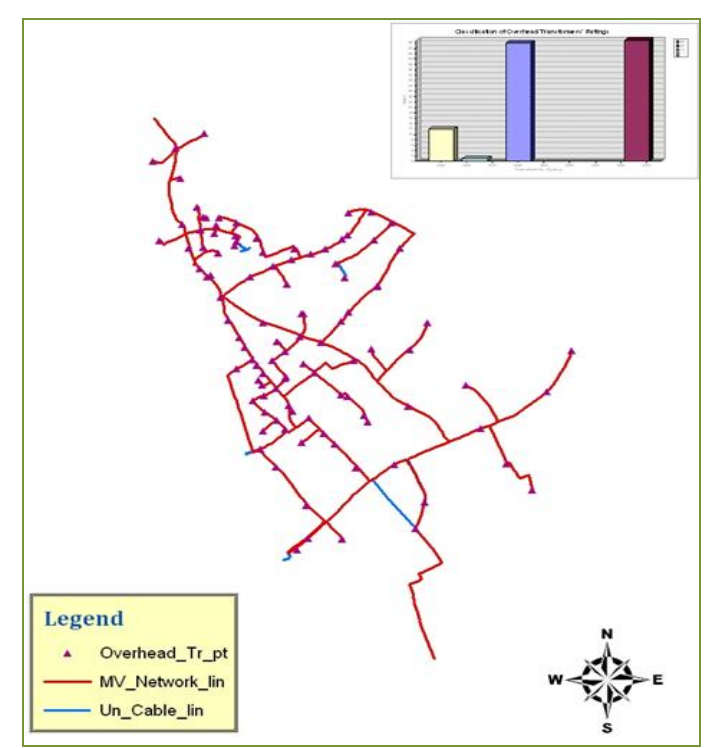

**Figure 4.33: Map printing model 3**

Map printing is considered a very useful function to engineers and technician workers when doing their maintenance works as discussed in section 4.3.4.

## **Case 2: 3D Visualization**

ArcGIS has the ability to present the layers in 3D for more realistic views. We can see the 3D view of the concrete poles layer in Figure 4.34.

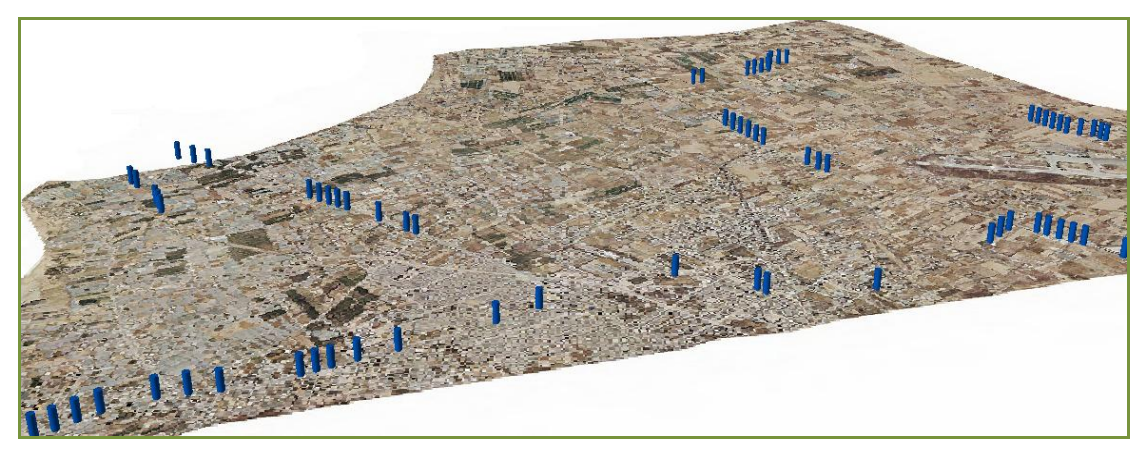

**Figure 4.34: The 3D visualization in ArcScene**

## **Case 3: ArcGIS-Google Earth Integration**

ArcGIS desktop applications and the geodatabase can be used to define, manage, and create Keyhole Markup Language (KML) content that's used for defining the display of the spatial data in the Google Earth program. Figure 4.35 displays the streets layer exported from ArcGIS to Google Earth.

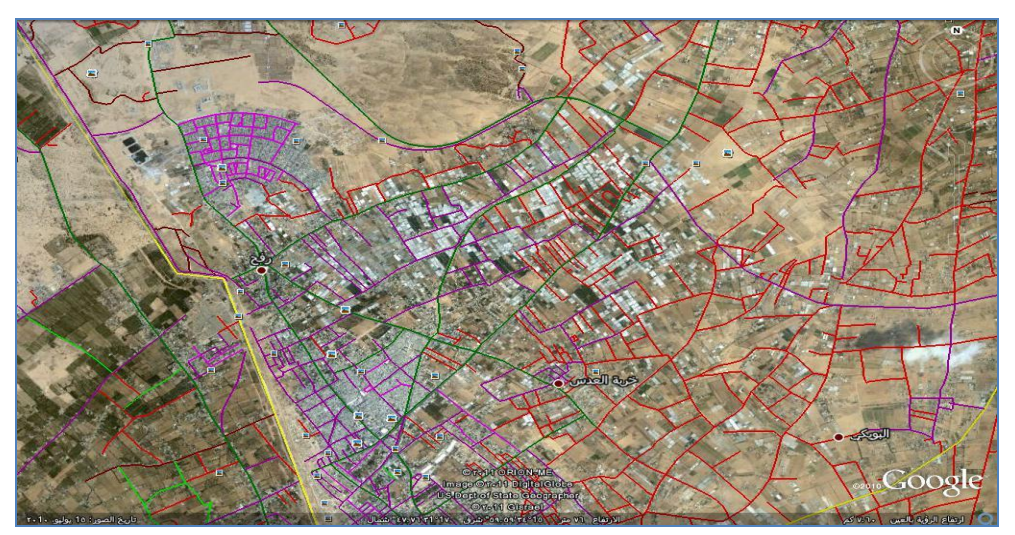

**Figure 4.35: The streets layer exported to Google-Earth**

Exporting data from ArcGIS to Google Earth involves exporting all the associated data stored in attribute tables of these layers. Thus user can use the identify tool in the Google Earth program to display the information associated with the identified

element as shown in Figure 5.36 in which the Egyptian switch room layer appears with its data.

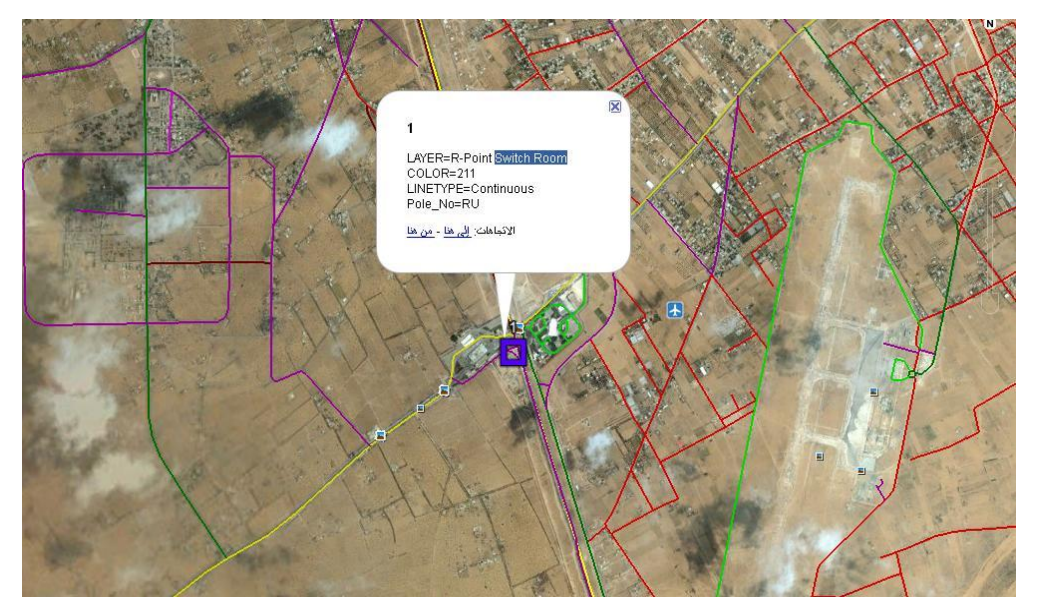

**Figure 4.36: Attribute data exported to Google-Earth**

## **Case 4: Network Analyst Tool**

Network analysis is a special type of line analysis involving a set of interconnected lines. Typical networks include themes such as roads and pipelines. ArcGIS has a special extension toolbox to perform network analysis functions. It allows you to build a network dataset and perform analyses on it. Its functions can be defined by the following functions:

• *Optimal Routing:* it is the process of delineating the best route to get from one location to one or more locations. The "best route" could be the shortest, the quickest, or the most esthetic.

• *Finding Closest Facilities:* this is a special type of optimal routing problem where you are trying to find the closest points to a given location. Typically the points are called *facilities* and the given location is called an *event* location [46].

● *Vehicles Routing Problem:* various organizations use a fleet of vehicles to serve a set of orders. Each organization needs to determine which orders (homes, restaurants, or inspection sites) should be served by each route (truck or inspector) and in what sequence the orders should be visited [47].

The network analyst toolbox is used to solve the shortest path problem. This leads to better economic savings. The steps performed for establishing a network dataset are as follow:

1. Use ArcCatalog to create and build a network dataset from the streets feature class stored within a geodatabase. After establishing the network dataset of the streets shape-file, 'Streets\_ND', is added to ArcCatalog along with the system junctions shape-file 'Streets\_ND\_Junctions'. Figure 4.37 shows the components of the network dataset.

| <b>Contents</b><br>Preview<br>Metadata |                                    |
|----------------------------------------|------------------------------------|
| Name                                   | Type                               |
| <br>MV_Net                             | Personal Geodatabase Geometric Ne  |
| MV_Net_Junctions                       | Personal Geodatabase Feature Class |
| MV_Network_lin                         | Personal Geodatabase Feature Class |
| Path_ND                                | Personal Geodatabase Network Dat   |
| Path_ND_Junctions                      | Personal Geodatabase Feature Class |
| Strees_ND                              | Personal Geodatabase Network Dat   |
| Strees_ND_Junctions                    | Personal Geodatabase Feature Class |
| Streets_lin                            | Personal Geodatabase Feature Class |
| Streets_Section                        | Personal Geodatabase Feature Class |
| Un_Cable_lin                           | Personal Geodatabase Feature Class |

**Figure 4.37: Creation of the** "**Streets\_ND**" **network dataset in ArcCatalog**

- 2. Define connectivity rules and network attributes for the network dataset. Network Connectivity defines how features that participate in a network connect to each other. The default connectivity for a network dataset places all sources in one connectivity group and assigns all edge sources endpoint connectivity.
- 3. Perform various network analyses in ArcMap using the Network Analyst toolbar which is shown in Figure 4.38.

| 在你用了<br>B.<br>Network Analyst ▼ | Network Dataset: | Strees_ND | 訟 |  |
|---------------------------------|------------------|-----------|---|--|
| New Route                       |                  |           |   |  |
| New Service Area                |                  |           |   |  |
| New Closest Facility            |                  |           |   |  |
| New OD Cost Matrix              |                  |           |   |  |
| New Vehicle Routing Problem     |                  |           |   |  |
| Options                         |                  |           |   |  |

**Figure 4.38: Network Analyst Toolbox in ArcMap**

The functions of each component of the toolbox are shown in Table 4.6.

| <b>Button</b> | <b>Name</b>                       | <b>Function</b>                              |
|---------------|-----------------------------------|----------------------------------------------|
| ▣             | Network Analyst Window            | Shows/Hides the Network Analyst Window       |
| 土             | Create Network Location Tool      | Creates a network location                   |
| 内             | Select/Move Network Location Tool | Selects and moves network locations          |
|               | Solve                             | Runs the current analysis                    |
|               | Directions Window                 | Displays the Directions window               |
|               | Network Identify                  | Identifies network elements                  |
|               | Build entire network dataset      | Builds a network dataset for the full extent |

**Table 4.6: Network Analyst toolbar buttons and their functions**

Now, suppose that we have a customer in a specific place and we want to provide him with the electricity service. The optimal solution of this problem must satisfy two conditions; the first is to choose the shortest path from the transformer point to the customer, the second is that the chosen transformer must have enough capacity. This problem can be solved using the network analyst extension toolbox in ArcGIS. An example of such problem is shown in Figure 4.39. The red circles in the figure represent the available distribution transformers in that area superimposed on a portion of the streets layer. The customer place is identified by label 1 while the transformer node is labeled 2. Assuming that all transformers in that area have enough capacity, then the optimal solution is tested for the shortest path condition which is seen in blue color.

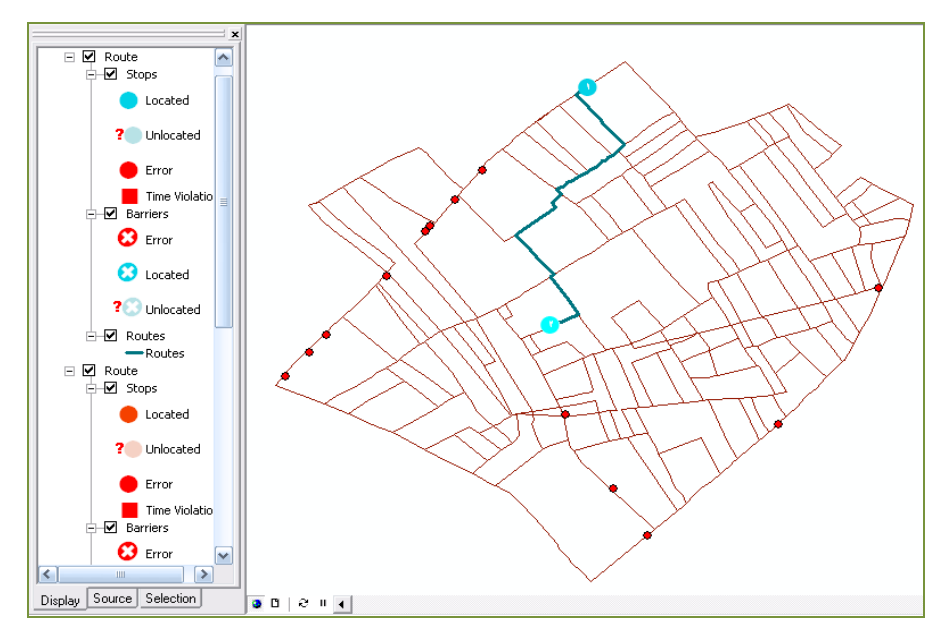

**Figure 4.39: The shortest path solution**

Since the solution may be tested for other constraints other than the shortest distance like voltage drop or even population density in the area. Then we have find alternative solutions and this can be obtained easily by the network analyst tool box by placing a barrier through the path of the first solution. Next run the *'solve'* command of the network analyst tool for the second time to find an alternative solution which is presented in Figure 4.40.

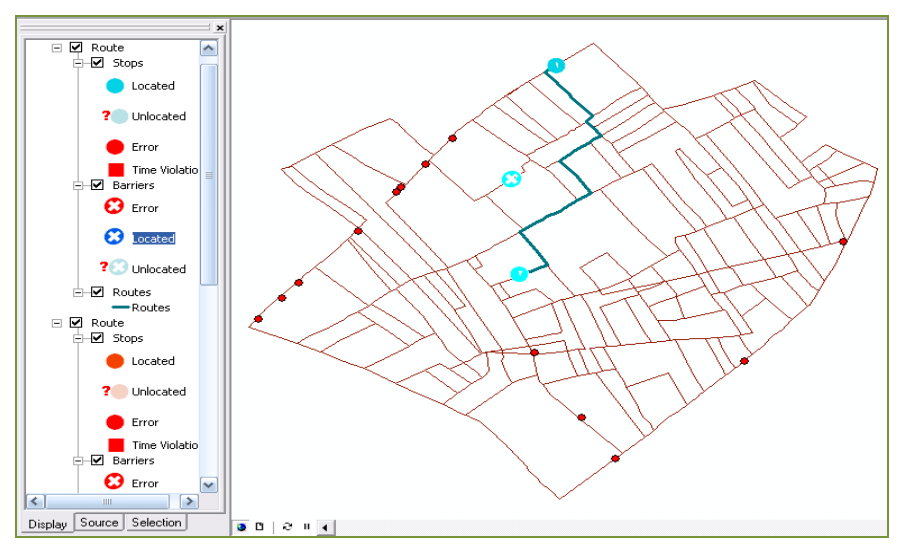

**Figure 4.40: The alternative path solution**

The length of the solved route can be calculated and displayed as shown in Figure 4.41.

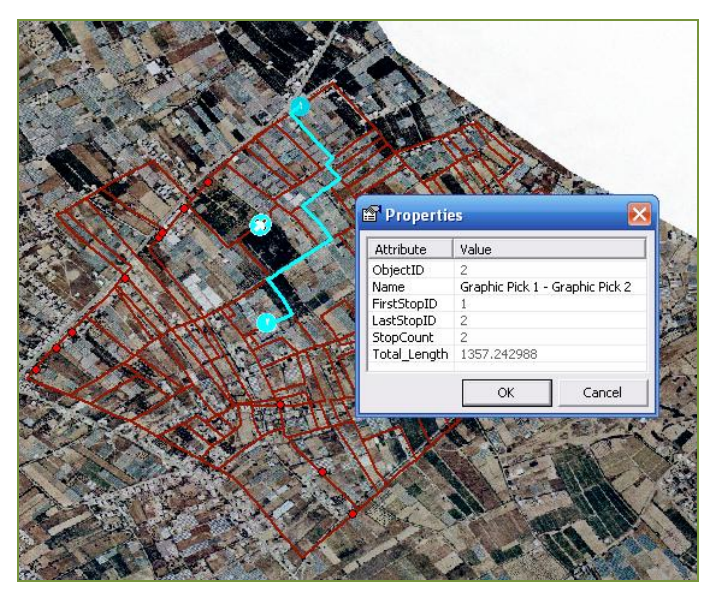

**Figure 4.41: The calculated length of the solved route**

The network analyst toolbox can be used for finding closest facilities and vehicles routing problems in directing maintenance technicians groups. The efficiency is clearly felt in developed distribution networks.

#### **Case 5: Customer Indexing**

Consumer Indexing (CI) is a method for enumerating the total number of consumers in a utility and tagging them to their respective poles, transformers, and feeders. So by this method, the exact location of a consumer and its supplying source can be determined [48]. In Consumer Indexing with the help of GIS and GPS technology, a simple model has been created to represent this important application. The study model was chosen from Gaza town with the help of Gaza municipality. A great project of CI was carried out by Gaza municipality. In this project all houses and streets and water network in Gaza were indexed using GIS and GPS technology. This project takes nearly ten years of hard and continuous work including data collection, data entry and building a complete computerized system to save the collected data and connecting it to many other subsystems such as billing subsystem. Since this system in carried out only in Gaza town, then I choose a work sample from Gaza. This system helps me to get a real data to work on it sine it's georeferenced by GPS technology. The study model was carried out for a small area restricted to only one transformer consumers of the Sea Feeder. It includes 30 houses exist in Kamal Nasser Street numbered 8390 in west Gaza. The consumer database was entered to ArcGIS software, which is used for identification of every consumer location in the selected model. This database is then connected to their bills in GEDCO. Thus additional information required about any of those customers is easily found by their bills' numbers. The database includes every consumer coordinates, consumer name and its address, feeder name, and transformer name. For more professional work, this database can be designed to include more details and then connected to different departments in GEDCO such as and billing and customer information department and maintenance branches. The main purpose of this database is that whenever a fault occurs, then with the help of this database, maintenance technicians of GEDCO can easily find out the faulted segment of the feeder, transformer number, and pole number, through which it is connected. Then the fault source can be exactly determined and handled.

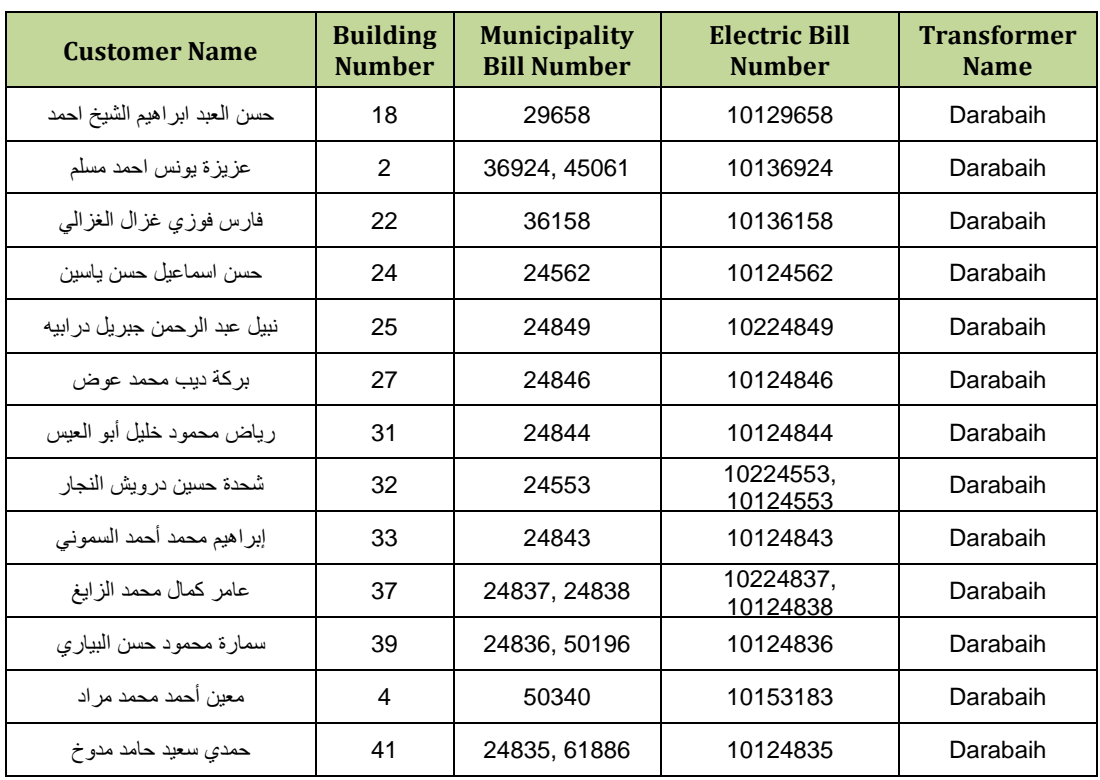

A portion of the customer database is shown in Table 4.7.

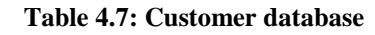

layer named 'BUILDINGS' as shown in Figure 4.42.

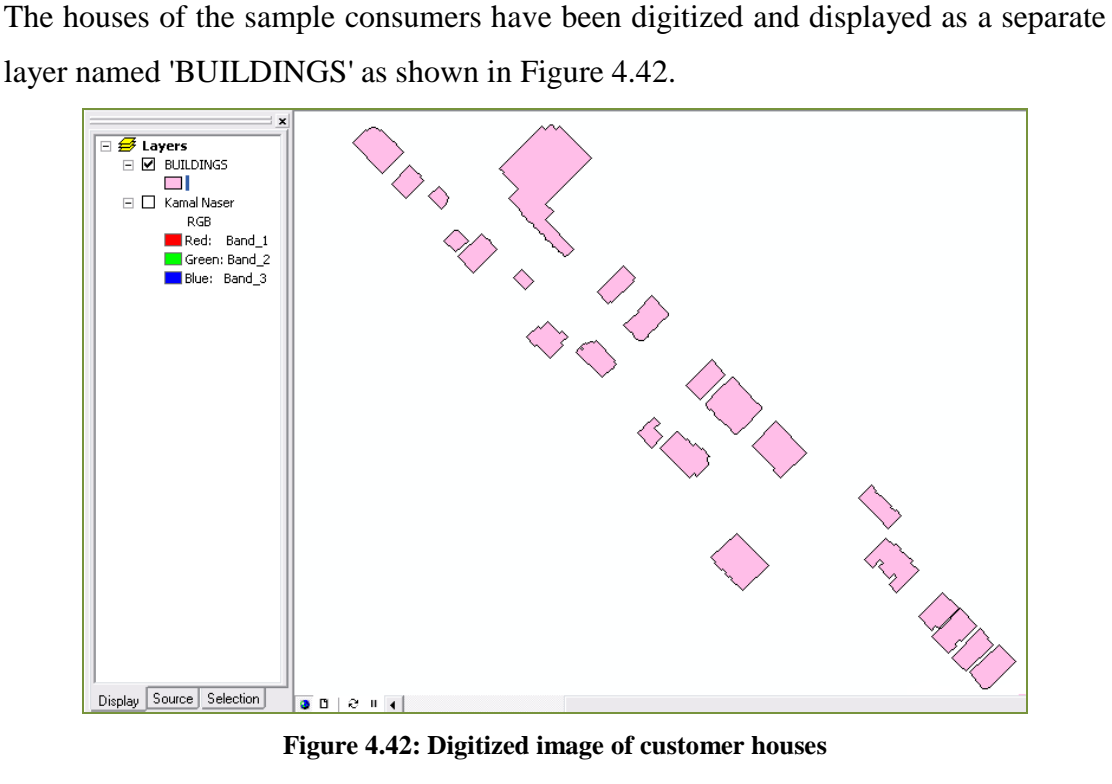

**Figure 4.42: Digitized image of customer houses**

The data mentioned in table 4.7 was joined with the attribute table of the 'BUILDINGS' layer. Then we can query about any customer by its electric bill

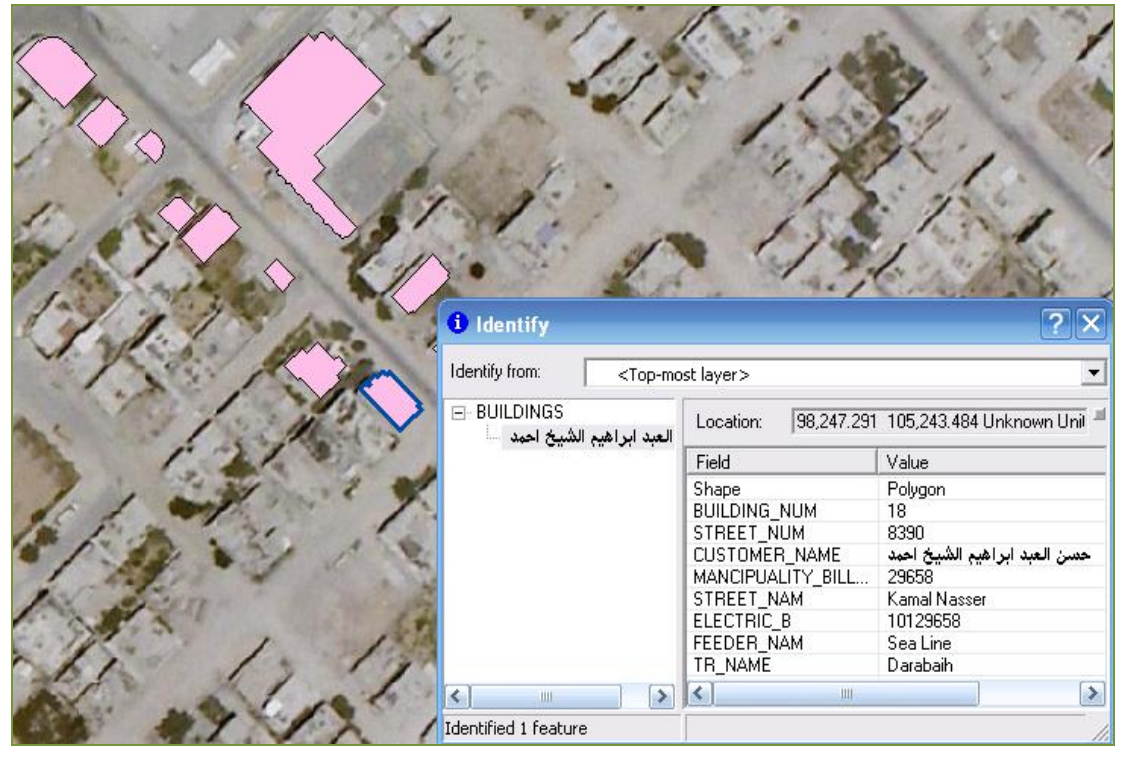

number. Also clicking on any consumer's house, then the stored information will be highlighted. One sample result is given in the Figure 4.43.

**Figure 4.43: Sample result of customer query**

### **Case 6: Exporting Power-Flow Results to ArcGIS**

In the previous chapter, the 22-kV network of Rafah was analyzed using ETAP program. Since this program can export load-flow results to different formats including excel sheets, then they can be imported by ArcGIS geodatabase. Thus we can display load-flow results on an ArcGIS map and use ArcGIS to perform another analysis issues on the results for more understanding.

 *Data visualization***:** the visualization of load-flow data is done using "*Labeling*" function. This function can be used to visualize node ID, node voltage, MW flow, Mvar flow, MW loss and Mvar loss values in different colors and sizes. All these data accompany its geographic objects; nodes or lines. Figure 4.44 represents such type of visualization which is performed for a portion of the Egyptian Feeder No.1.

It shows the transformers rating data in different colors for each distinct value, amperes flow in each junction in different sized symbols and voltage drop in each branch with a unique color for each class of values.

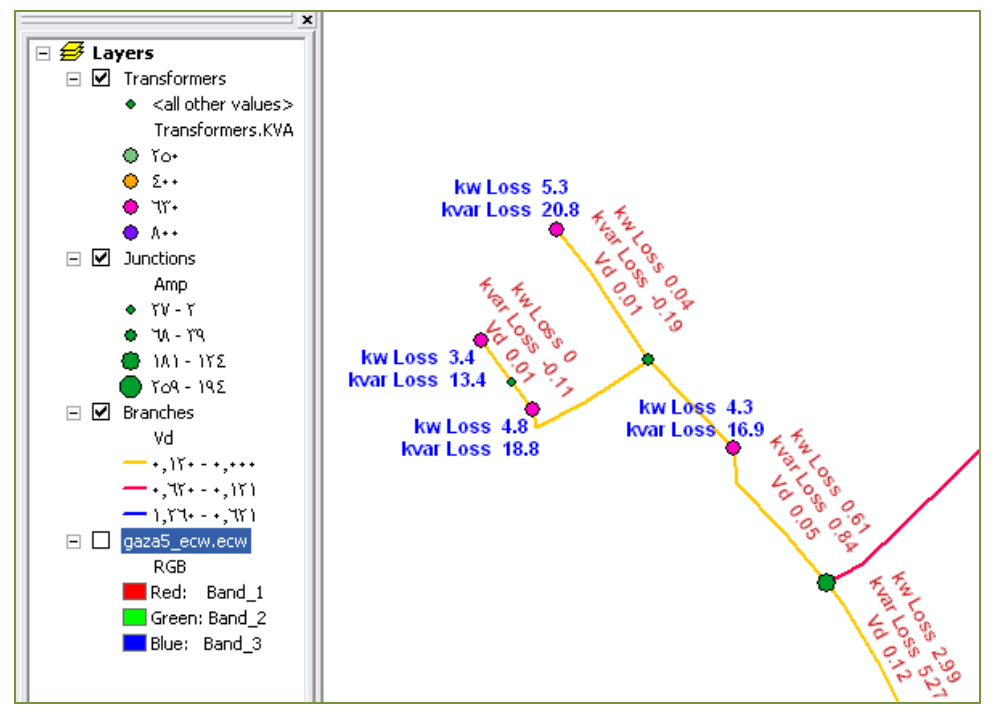

**Figure 4.44: Load-flow results displayed on ArcGIS map**

 *Histogram analysis***:** The Exploratory Spatial Data Analysis (ESDA) environment allows you to graphically investigate your dataset to gain a better understanding of it. Each ESDA tool provides a different view of the data and is displayed in a separate window. The Histogram tool is an important tool which provides a one-variable description of your data. It displays the frequency distribution for the dataset of interest and calculates summary statistics. The frequency distribution is a bar shaped graph that displays how often observed values fall within certain intervals or classes [49]. We can specify the number of classes of equal width that should be used in the histogram. The relative proportion of data that falls in each class is represented by the height of each bar. With the histogram tool, we can examine the shape of the distribution by direct eye observation. Clicking on any bar of the histogram figure, then the features with values fall in the range specified by that bar will highlight. In Figure 4.45 we can see the frequency distribution of the voltage magnitude at some nodes of the Egyptian Feeder No. 1. Also on the same figure we can see the power factor distribution in degraded colors on its background. This effect is performed by using Inverse Distance Weighted (IDW) analysis. IDW is a method of

interpolation that estimates cell values by averaging the values of sample data points in the neighborhood of each processing cell. The closer point to the center of the cell being estimated, the more influence, or weight, it has in the averaging process. Thus, IDW assumes that each measured point has a local influence that diminishes with distance. It weights the points closer to the prediction location greater than those farther away, hence the name is inverse distance weighted [50].

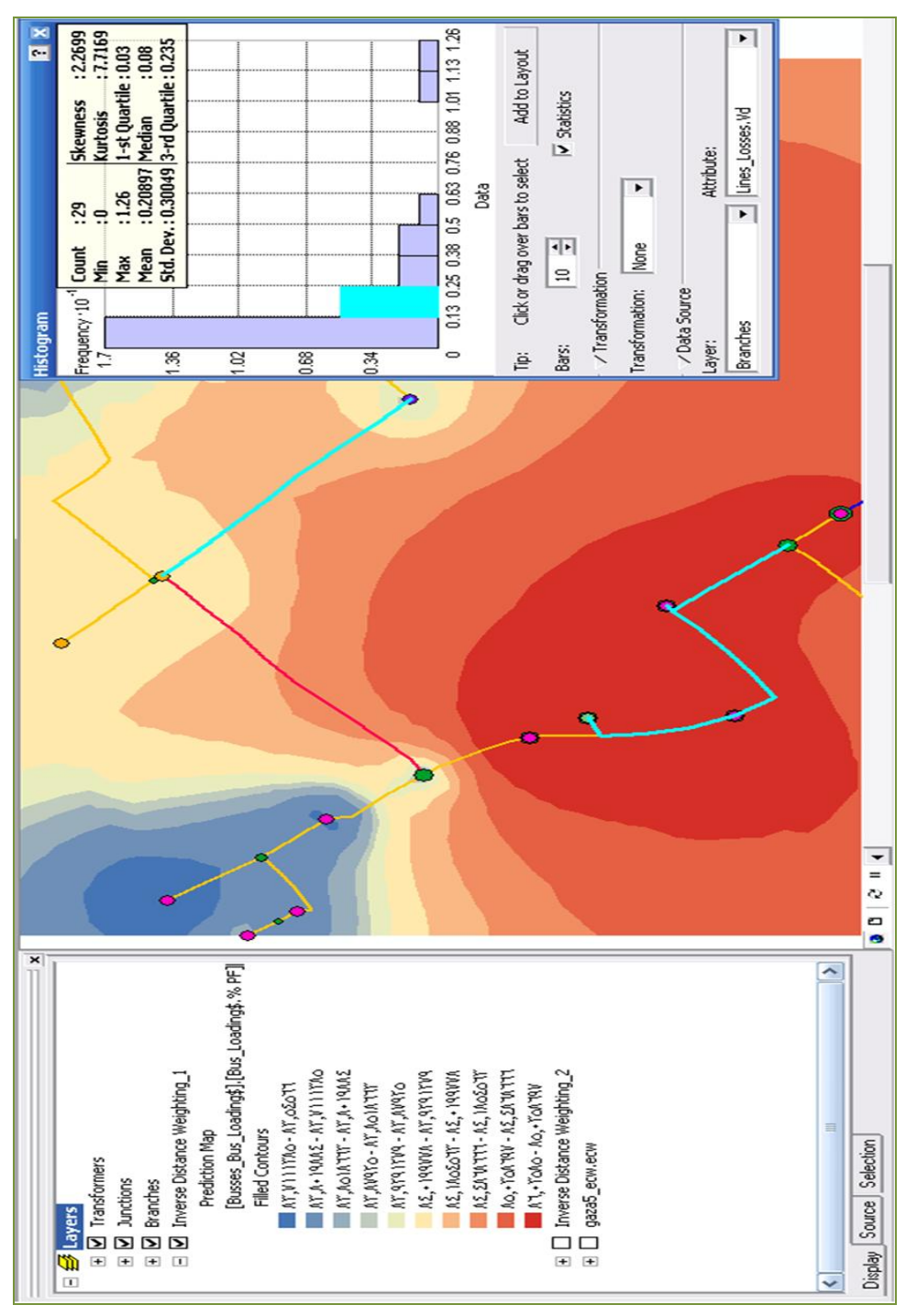

**Figure 4.45: Histogram analysis of Egyptian Feeder No. 1**

## **4.6 Summary**

This chapter presents the definition of the GIS system and its various applications of to an electric distribution system. It illustrates in details the followed steps in constructing the GIS model of the electric distribution grid in Rafah governorate by using ArcGIS 9.3 software. Then the constructed model is analyzed and exploited in a number of applications in the field of electricity distribution. These applications include: data query, 3D visualization of maps, integration between GIS and Google-Earth, histogram analysis. Finally a combination between ArcGIS software and ETAP software is presented in which the power flow results obtained by simulation is exported to ArcGIS and displayed on Rafah's GIS map.

# **CHAPTER 5**

# **CONCLUSIONS**

Rafah governorate receives 26 MW amount of electric power from four feeders at 22 kV. Their one-line diagrams are drawn and their parameters are entered to ETAP software. Then they're exploited in different simulation and analytical processes to evaluate the performance of the grid. For each process the program produces detailed information of the system losses, line power flows, and voltage level at every node or bus. Running balanced load-flow module for various processes for each feeder, the 22-kV grid is completely evaluated.

It has been found that the there is a high deficit in the power supply which reaches 38.7% at summer peak loading. Also the grid suffers from imbalance loading conditions in the LV networks. The line current unbalance is about 7.4% in average to all feeders. Moreover, the percentage voltage drop obtained by feeders and lines power flow solution falls below 90% of the nominal value in the first one-third of the feeders' length except the second Egyptian feeder. The voltage profile is enhanced by three techniques: raising the sending end voltage, changing the tap settings of the distribution transformers, and installation of capacitor banks. The resulted average energy losses obtained through simulation are used in their cost estimation which equals 3.3 million NIS for MWH and 5 million NIS for MVAR. It's observable that the percentage of reactive power loss is approximately about 1.6 times more than the active power loss and this is due to the nature of the lines which normally have the value of X/R larger than unity and these losses are reduced using capacitor banks. In addition, the existing gird has a poor lagging power factor in all 22-kV feeders which stays in the range  $\{81 - 84\% \}$ . The first Egyptian feeder is tested for capacitor placement technique.

ArcGIS 9.3 software package is used in this thesis to construct a GIS model of Rafah distribution grid. It's used to store a database of the network elements mapped to their coordinates. The database is then ready for query and reporting functions. GIS layers are displayed into two and three-dimensional views and they're exported to Google Earth. The network analyst toolbox is used in optimal routing of the distribution feeders by choosing the shortest path between a transformer and new customer. Customer indexing application is implemented for a small area restricted to customers of only one transformer in Kamal Nasser Street. Moreover, the simulation power flow results are exported to ArcGIS and displayed on a Rafah digital map allowing analyzing the data using contour and histogram tools. The research results produce a simple DMS that can be applied to other governorates and it can be developed to higher functionality. In order to extend thesis work to other governorates with additional reliability, it's recommended to follow the summarized steps:

- Using ETAP software in the evaluation and analysis of the distribution network in Gaza Strip and using the power station version of the program for the management of the proposed substations.
- Studying the unbalanced three phase load flow of the distribution network. This requires a full description of the connected loads and their demand in all loading circumstances for all seasons. Unbalanced power flow results in more accurate outcomes and thus more accurate planning.
- Using optimal power flow and optimal capacitor placement modules in research and development studies carried for network development.
- Applying the GIS capabilities on the electric distribution system for the rest governorates in Gaza Strip.
- Integrating GIS with SCADA System.
#### **References**

- **[1]** Igbokwe, J. I. and Emengini, E. J., "GIS in Management of Electricity Distribution Network: A case study of Onitsha-North L.G.A.", Nnamdi Azikiwe University, Awka, Anambra State, Nigeria, January 2005.
- **[2]** Elizabeth Kaijuka, "GIS and rural electricity planning in Uganda", ATDF Journal, Vol. 2, Issue 2, May 2006
- **[3]** OLANIYI Saheed Salawudeen, Nigeria and USMAN Rashidat "Electricity Distribution Engineering and Geographic Information System (DeGIS)", Germany, October 8-13, 2006
- **[4]** Zhihong Liu, Guozhi Mao, Huaxing Yu, Wenjun Zhou, "Study and Application of Distribution Automatic System in the Yangiaping Power Supply Bureau", IEEE, International Conference on Power System Technology, China, 2006
- **[5]** Uday D. Kale, Rajesh Lad., "GIS integration with SCADA, DMS & AMR in Electrical Utility", India, 2006
- **[6]** Jingjing Lu, Da Xie, Qian Ai, "Research on Smart Grid in China", IEEE, 2009
- **[7]** LIU Junyong, LIU Jichun, Lv Lin, ZHANG Peng, SHEN Xiaodong, HUANG Yuan, LI Chenxin, "Research on Smart Grid application and its design in building the new Beichuan county", China International Conference on Electricity Distribution (CICED), 13-16 Sept.2010
- **[8]** William H. Kersting, "Distribution System Modeling and Analysis", CRC Press LLC, 2002, P. 1-2, 5, 6-8, 269
- **[9]** Anthony J. Pansini, "Electrical Distribution Engineering", The Fairmont Press, Inc., 3rd Edition, 2007, P.63
- **[10]** Jan de Kock, Kobus Strauss, "Power Distribution for Industry", IDC Technologies, 2004, P.2
- **[11]** Mohamed A. Hussein, "Technical Evaluation and Planning of Sulaimani Distribution Systems by Using GIS", Master thesis, September 2009, P. 7
- **[12]** Masoud Aliakbar, "A Novel Method for Load Flow Analysis of Unbalanced Three-Phase Radial Distribution Networks", VOL.15, NO.3 2007, P. 329
- **[13]** Prof.R.M.Holm ukhe, Prof.P.V.Chopade, Prornod Jalamkar, "Optimal Placement of Capacitor for Power Loss Reduction Using ETAP Software",

ICSES' 10 International Conference on Science, Engineering & Spirituality, April, 2010

- **[14]** Lingyun Wang, "Feeder Performance Analysis with Distributed Algorithm", Master Thesis of Science in Computer Engineering, April 2011, P. 13-15
- **[15]** IEC 60038, "IEC standard voltages", Edition 6.2, International Electrotechnical Commission, July 2002, P.17
- **[16]** T.A. Short, "Electric Power Distribution Handbook", CRC Press LLC, 2004, P.249, 254
- **[17]** Sastry Vedam, Mulukutla S. Sarma, "Power Quality: VAR Compensation in Power Systems", Taylor & Francis Group, LLC, 2009, P. 215, 230
- **[18]** [www.most.gov.mm/techuni/media/EP\\_04036\\_8.pdf,](http://www.most.gov.mm/techuni/media/EP_04036_8.pdf) December, 2011, P.5
- **[19]** Charles Plummer, "Smart Grid From Concept to Reality"*,* Electric energy a publication of RMEL, Issue 1, spring 2008, P. 16
- **[20]** Charles W. Newton, "Technology Transforming Distribution", EnergyB/Z Magazine, January/February 2006, P. 55
- **[21]** ALSTOM T & D Energy Automation & Information, "Network Protection & Automation Guide", Levallois-Perret, France, 2002, P. 444
- **[22]** Jiyuan Fan, Xiaoling Zhang, "Feeder Automation within the Scope of Substation Automation", IEEE, 2006, P. 2
- **[23]** Julio Romero Agüero, "Distribution System Planning in the Smart Grid Era", IEEE power & energy magazine, September/October 2011, P.84
- **[24]** Liu Yuexin , Xiong Haoqing , Luo Hanwu , Song Ningxi , "Investment-benefit Analysis and Evaluation Model of the Smart Grid", Research Centre of Smart Grid, Electric Power of Henan power, China International Conference on Electricity Distribution, 2010, P.2
- **[25]** Studies and Documentation Branch in Technical Administration of Gaza Electricity Distribution Corporation GEDCO, November 2010.
- **[26]** Barn L., [Jewell W.,](http://ieeexplore.ieee.org/search/searchresult.jsp?searchWithin=p_Authors:.QT.Jewell,%20W..QT.&newsearch=partialPref) "Review: power system analysis software tools", IEEE, June, 2005
- **[27]** ETAP 7.0.0 User Manual, 2009
- **[28]** Tejinder Singh, "Analysis of Non-Technical Losses and its Economic Consequences on Power System (A Case Study of Punjab State)", Mater thesis

in engineering in power system and electric drives, Thapar university, Patiala, June 2009, P. 2-4

- **[29]** Caicedo, N. G., Lozano, C. A., Member, IEEE, Díaz, J. F., Rueda, C., Gutiérrez, G., Olarte, C., "Loss Reduction in Distribution Networks using Concurrent Constraint Programming", This work was supported by Colombian National Research Support Institution (COLCIENCIAS) and EPSA (Regional Utility) under Contract No.254-2002
- **[30]** Ray Piercy, Stephen L. Cress, "Recalculation of Distribution System Energy Losses at Hydro One", Kinectrics Inc. Report No: K-013111-001-RA-0001- R01, July 27, 2007, P.36
- **[31]** Billing and Customer Accounts Branch of Gaza Electricity Distribution Corporation GEDCO, November 2010
- **[32]** Nikhil Gupta, Anil Swarnkar, and K. R. Niazi, "A Novel Strategy for Phase Balancing in Three-Phase Four-Wire Distribution Systems" ,IEEE, 2011
- **[33]** Dickson K. Chembe, "Reduction of Power Losses Using Phase Load Balancing Method in Power Networks", Proceedings of the World Congress on Engineering and Computer Science, Vol I, WCECS, October 20-22, 2009, San Francisco, USA
- **[34]** Annette von Jouanne, Basudeb Banerjee, "Assessment of Voltage Unbalance", IEEE Transactions on power delivery, Vol. 16, No. 4, October 2001, P.788
- **[35]** San-Yi Lee, Chi-Jui Wu, "On-Line Reactive Power Compensation Schemes for Unbalance Three Phase Four Wire Distribution Feeders", IEEE Transactions on Power Delivery, Vol. 8,.No. 4, October 1993, Taiwan,P. 1958
- **[36]** Osama A. Al-Naseem and Ahmad Kh. Adi, "Impact of Power Factor Correction on the Electrical Distribution Network of Kuwait – A Case Study", Online Journal on Power and Energy Engineering (OJPEE), Vol. 2 – No. 1
- **[37]** Ismaeel Khorsheed Abdel-Rahman, "Analysis and Planning of Kurdistan Regional Power System", Master thesis, December 2009, P. 81
- **[38]** Michael Zeiler, "Modeling our world", Environmental Systems Research Institute, Inc. 1999, P. 46
- **[39]** Power Finance Corporation Ltd. A Govt. of India Undertaking, "Distribution System Planning, Analysis, and Design", Energy Economy & Environmental Consultants, USAID, India, P.3-8
- **[40]** N. Rezaee, M Nayeripour, A. Roosta, T. Niknam, "Role of GIS in Distribution Power System", World Academy of Science, Engineering and Technology 60 2009, P.1-3
- **[41]** Davor Skrlec, Slavko Krajcar, Snjezana Blagajac, "Application of GIS technology in electrical distribution network optimization", EGIS Foundation, 1994, P. 1857-1864
- **[42]** Preeti Chaurasia, Tripta Thakur, "Consumer Indexing A GIS Based Approach", Third International Conference on Power Systems, Kharagpur, India, December 2009, P. 27-29
- **[43]** Vlastimir Glamocanin, Biljana Stojkovska, Dimitar Petrovski, Vesna Borozan, "Using a GIS and DLE for Reduction of Outage Time in Distribution Networks", 2003 IEEE Bologna PowerTech Conference, June 23-26, Bologna, Italy
- **[44]** WANG Chao, Wang Qiang,LIU Yuanlong, Wang Su, Tian Lihui, Luo Ludong, "Applications of GIS to Power Distribution Dispatching and Analysis of Technical Questions", 2010 China International Conference on Electricity Distribution
- **[45]** Philippe Rigaux, Michel Scholl, Agn`es Voisard, "Spatial Databases with application to GIS", USA, Elsevier Science, 2002, P. 317
- **[46]** David L. Verbyla, "Practical GIS analysis", Taylor & Francis e-Library, 2003, P.59
- **[47]** ESRI Corporation, "ArcGIS 9 Network Analyst Tutorial", USA, 2008
- **[48]** William R Cassel, Macro Corporation, "Distribution Management System: Functions and Payback", IEEE Transactions on Power Systems, Vol. 8, NO. 3, August 1993
- **[49]** ESRI Corporation, "ArcGIS Geostatistical Analyst Tutorial", USA, 2008, P.11-12
- **[50]** ESRI Corporation, "How IDW works", ArcGIS 9.3 Help, USA, 2008

# **Appendix – A**

## **Specifications of Overhead Lines**

#### **Table A.1: Aluminum Conductor Steel Reinforced (ACSR)**

#### **German Sizes – Standard DIN 48 204 – APR 1984**

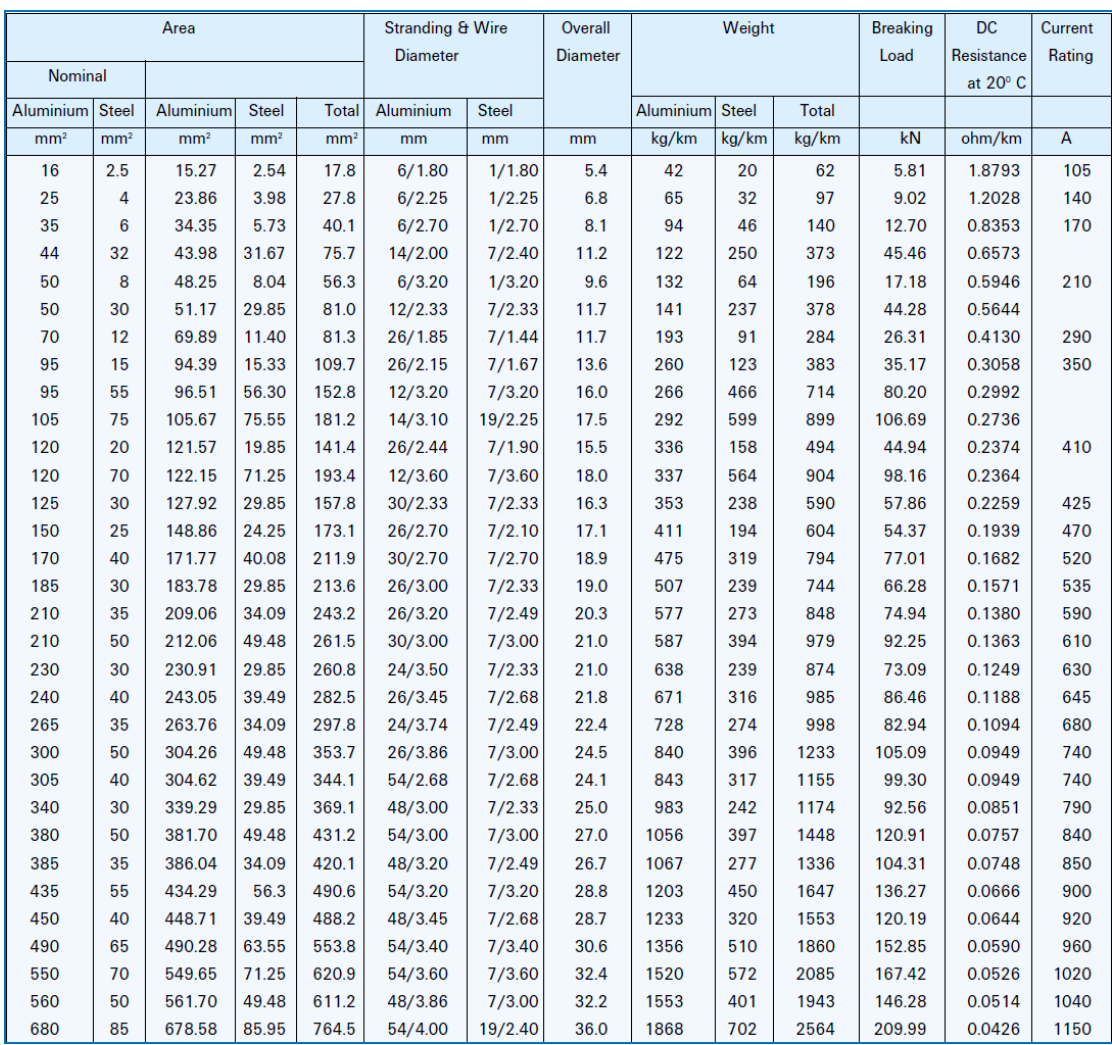

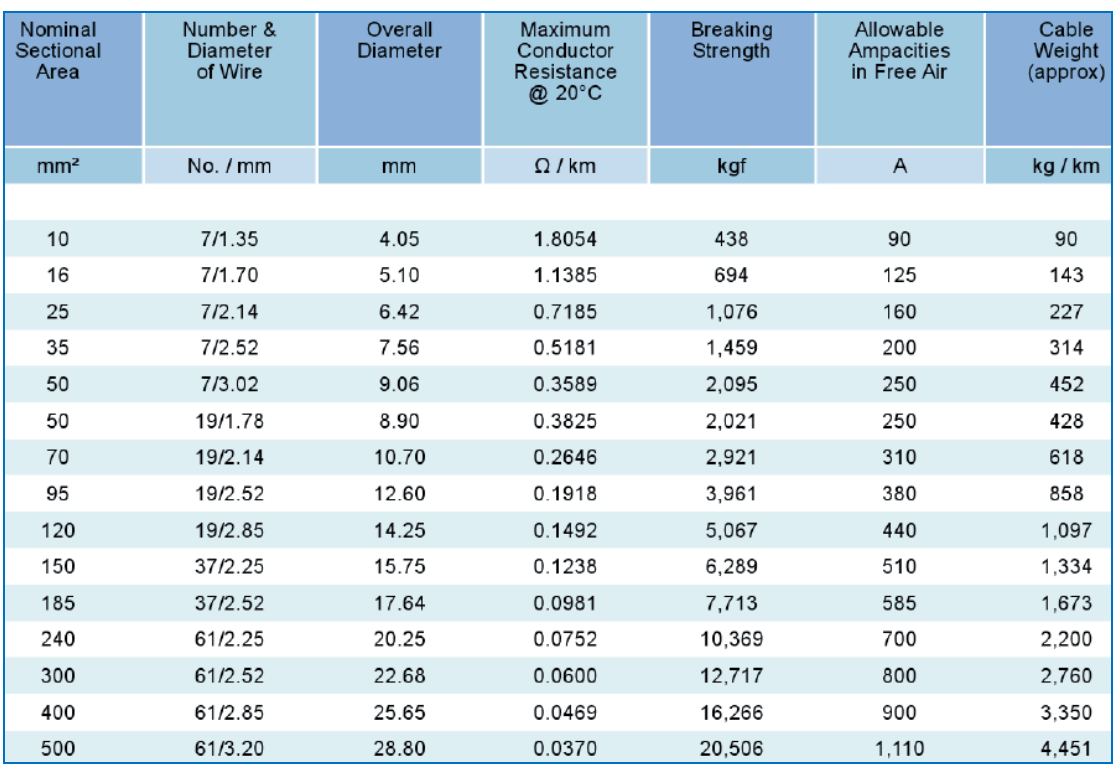

### **Table A.2: Bare Copper Conductor (Hard Drawn).**

# **Appendix – B**

## **Transformers' Loading Data**

### *Summer 2010 Measurements*

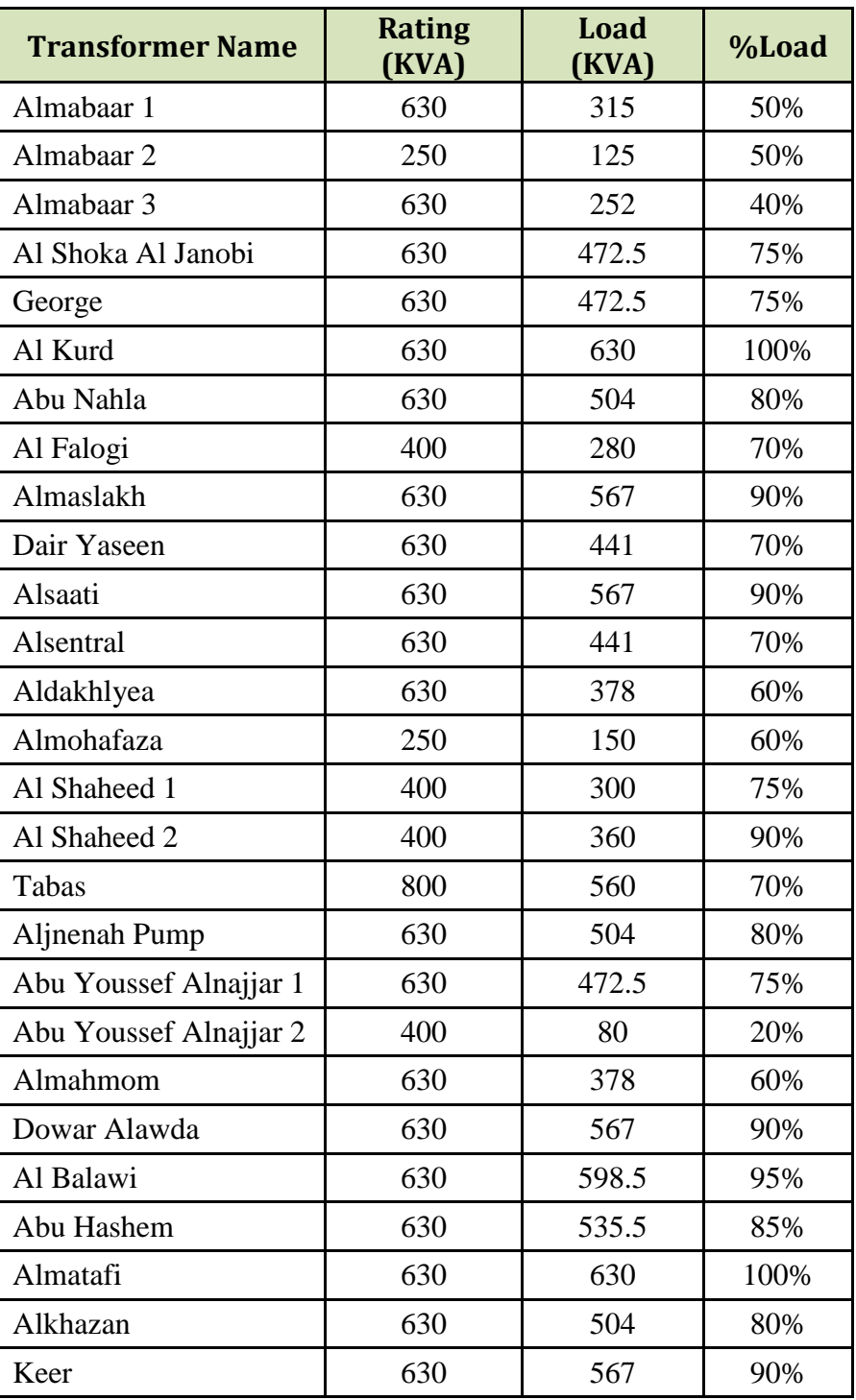

### **Table B.1: Transformers of Egyptian Feeder No.1**

| <b>Transformer Name</b>   | <b>Rating</b><br>(KVA) | Load<br>(KVA) | %Load  |  |
|---------------------------|------------------------|---------------|--------|--|
| Algas                     | 400                    | 320           | 80%    |  |
| Aljamaai                  | 630                    | 630           | 100%   |  |
| Aljawazat                 | 630                    | 693           | 110%   |  |
| Suq Alhalal               | 400                    | 320           | 80%    |  |
| <b>Bahlol</b>             | 630                    | 504           | 80%    |  |
| Fathi 1                   | 400                    | 380           | 95%    |  |
| Fathi 2                   | 630                    |               | Unused |  |
| Almasri                   | 630                    | 535.5         | 85%    |  |
| <b>Islamic Bank</b>       | 400                    | 320           | 80%    |  |
| School A                  | 630                    | 598.5         | 95%    |  |
| <b>Berka</b>              | 630                    | 630           | 100%   |  |
| Aldokhny                  | 630                    | 472.5         | 75%    |  |
| Noqerah Abu               | 630                    | 535.5         | 85%    |  |
| Salem Waterwell 1         | 630                    |               | Unused |  |
| Salem Waterwell 2         | 630                    |               | Unused |  |
| Shaikh Aleed              | 630                    | 535.5         | 85%    |  |
| Algassas                  | 630                    | 441           | 70%    |  |
| <b>Alsiamat Waterwell</b> | 400                    | 120           | 30%    |  |
| Almohandseen              | 400                    | 120           | 30%    |  |
| Alsawadah                 | 400                    | 260           | 65%    |  |

**Table B.2: Transformers of Egyptian Feeder No.2**

**Table B.3: Transformers of Egyptian Feeder No.3**

| <b>Transformer Name</b> | <b>Rating</b><br>(KVA) | Load<br>(KVA) | %Load  |
|-------------------------|------------------------|---------------|--------|
| Alsalam Alsharqi        | 630                    | 441           | 70%    |
| Alsalam Algharbi        | 800                    | 640           | 80%    |
| Alabed Jaber            | 630                    | 567           | 90%    |
| Khawla                  | 630                    | 598.5         | 95%    |
| Altahleya Alkuwaiti     | 250                    |               | Unused |
| Alemam Ali Mosque       | 630                    | 567           | 90%    |
| Alkateba                | 630                    | 504           | 80%    |
| Dowar Zurob             | 630                    | 630           | 100%   |
| Mohammed Atwa           | 400                    | 440           | 110%   |
| Abu Diaa                | 250                    | 125           | 50%    |

| Mohammed Atwa<br>Pump | 630 | 126   | 20%    |
|-----------------------|-----|-------|--------|
| <b>Ber 124</b>        | 400 | 300   | 75%    |
| Alaksada              | 400 | 440   | 110%   |
| <b>Sewerage Pump</b>  | 400 | 400   | 100%   |
| Abu Alsaeed           | 400 | 460   | 115%   |
| Aliskan Alqadeem      | 400 | 380   | 95%    |
| Ber Aliskan           | 630 | 504   | 80%    |
| <b>UNRWA Ber</b>      | 630 | 630   | 100%   |
| Abu Asaker            | 800 | 640   | 80%    |
| Alsakka               | 630 | 441   | 70%    |
| Jaser                 | 630 | 535.5 | 85%    |
| Alandalos             | 630 | 630   | 100%   |
| Abu Ataya             | 250 | 200   | 80%    |
| TR1                   | 250 |       | Unused |
| W1                    | 160 | 48    | 30%    |
| W <sub>2</sub>        | 250 | 125   | 50%    |
| Almawasi Alqadeem     | 630 | 567   | 90%    |
| Almawasi Albahar      | 250 | 250   | 100%   |
| Almawasi Alshamaly    | 400 | 360   | 90%    |
| Almawasi Aljanobi     | 400 | 380   | 95%    |

**Table B.4: Transformers of IEC Feeder.**

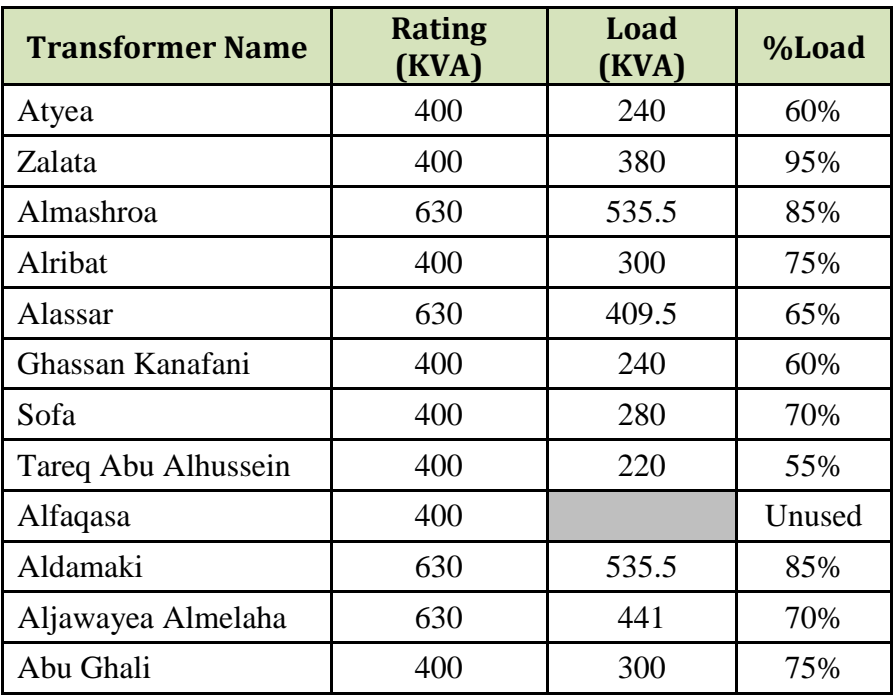

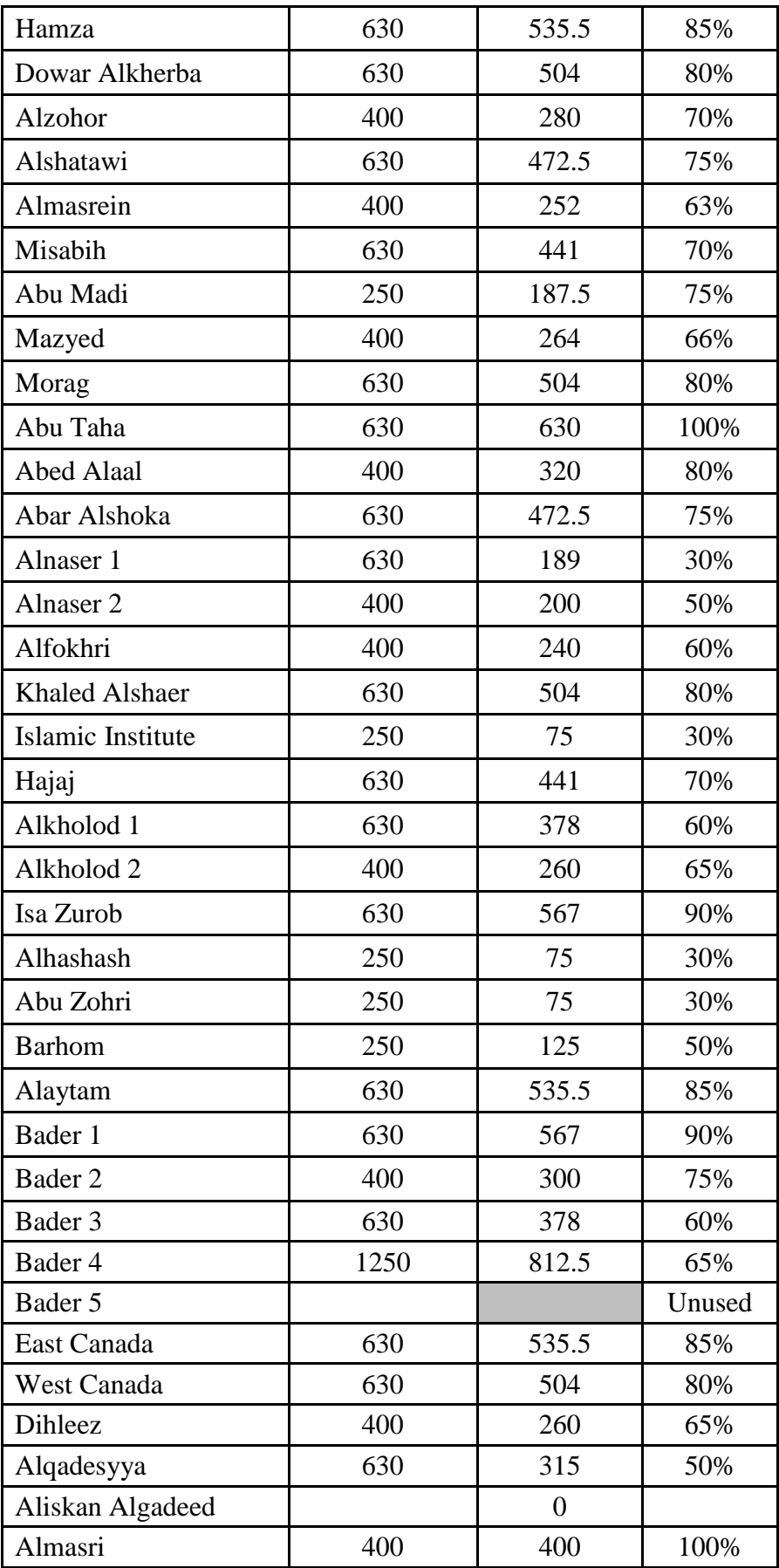

## *Winter 2012 Measurements*

| <b>Transformer</b><br><b>Name</b> | <b>S</b> Rating<br>(KVA) | I <sub>Rating</sub><br>(A) | R(A) | S(A) | T(A) | <b>Average</b><br>(A) | $S_{Load}$<br>(KVA) | <b>%Loading</b> |
|-----------------------------------|--------------------------|----------------------------|------|------|------|-----------------------|---------------------|-----------------|
| Almabaar 1                        | 630                      | 909.35                     | 300  | 300  | 300  | 300.00                | 208                 | 32.99%          |
| Almabaar 2                        | 630                      | 909.35                     | 350  | 350  | 350  | 350.00                | 242                 | 38.49%          |
| Almabaar 3                        | 100                      | 144.34                     | 40   | 40   | 45   | 41.67                 | 29                  | 28.87%          |
| Al Shoka Al<br>Janobi             | 630                      | 909.35                     | 830  | 820  | 750  | 800.00                | 554                 | 87.97%          |
| George                            | 800                      | 1154.73                    | 610  | 620  | 600  | 610.00                | 423                 | 52.83%          |
| Al Kurd                           | 800                      | 1154.73                    | 950  | 1100 | 1150 | 1066.67               | 739                 | 92.37%          |
| Abu Nahla                         | 630                      | 909.35                     | 675  | 650  | 580  | 635.00                | 440                 | 69.83%          |
| Almaslakh                         | 800                      | 1154.73                    | 1150 | 1200 | 1100 | 1150.00               | 797                 | 99.59%          |
| Alsaati                           | 800                      | 1154.73                    | 1050 | 1000 | 1050 | 1033.33               | 716                 | 89.49%          |
| Almohafaza                        | 400                      | 577.37                     | 275  | 250  | 200  | 241.67                | 167                 | 41.86%          |
| Alsentral                         | 630                      | 909.35                     | 260  | 240  | 250  | 250.00                | 173                 | 27.49%          |
| Abu Youssef<br>Alnajjar 1         | 630                      | 909.35                     | 640  | 700  | 650  | 663.33                | 460                 | 72.95%          |
| Abu Youssef<br>Alnajjar 2         | 400                      | 577.37                     | 150  | 150  | 150  | 150.00                | 104                 | 25.98%          |
| Aljnenah<br>Pump                  | 630                      | 909.35                     | 570  | 550  | 600  | 573.33                | 397                 | 63.05%          |
| Tabas Al                          | 800                      | 1154.73                    | 880  | 950  | 1050 | 960.00                | 665                 | 83.14%          |
| Shaheed 1 Al                      | 630                      | 909.35                     | 710  | 600  | 660  | 656.67                | 455                 | 72.21%          |
| Shaheed 2 Al                      | 630                      | 909.35                     | 700  | 750  | 700  | 716.67                | 497                 | 78.81%          |
| Dowar<br>Alawda                   | 630                      | 909.35                     | 850  | 700  | 750  | 766.67                | 531                 | 84.31%          |
| Al Balawi                         | 630                      | 909.35                     | 850  | 750  | 800  | 800.00                | 554                 | 87.97%          |
| Abu Hashem                        | 630                      | 909.35                     | 500  | 450  | 550  | 500.00                | 346                 | 54.98%          |
| Alkhazan                          | 630                      | 909.35                     | 730  | 720  | 740  | 730.00                | 506                 | 80.28%          |
| Almatafi                          | 630                      | 909.35                     | 950  | 850  | 1100 | 966.67                | 670                 | 106.30%         |
| Keer                              | 630                      | 909.35                     | 850  | 800  | 650  | 766.67                | 531                 | 84.31%          |
| Aldakhlyea                        | 630                      | 909.35                     | 380  | 400  | 450  | 410.00                | 284                 | 45.09%          |
| Al Huda<br>Mosque                 | 630                      | 909.35                     | 300  | 350  | 300  | 317                   | 219.39              | 34.82%          |
| Almahmom                          | 630                      | 909.35                     | 490  | 650  | 550  | 563.33                | 390                 | 61.95%          |
| Dair Yaseen                       | 630                      | 909.35                     | 650  | 650  | 620  | 640.00                | 443                 | 70.38%          |
| Al Falogi                         | 630                      | 909.35                     | 650  | 620  | 600  | 623.33                | 432                 | 68.55%          |

**Table B.5: Transformers of Egyptian Feeder No.1**

| <b>Transformer</b><br><b>Name</b> | <b>S</b> Rating<br>(KVA) | <b>I</b> Rating<br>(A) | R(A) | S(A) | T(A) | <b>Average</b><br>(A) | <b>S</b> Rating<br>(KVA) | <b>%Loading</b> |
|-----------------------------------|--------------------------|------------------------|------|------|------|-----------------------|--------------------------|-----------------|
| Algas                             | 400                      | 577.37                 | 410  | 400  | 480  | 430                   | 297.90                   | 74.48%          |
| Aljamaai                          | 630                      | 909.35                 | 750  | 850  | 800  | 800                   | 554.24                   | 87.97%          |
| Aljawazat                         | 630                      | 909.35                 | 700  | 950  | 720  | 790                   | 547.31                   | 86.87%          |
| Fathi 1                           | 400                      | 577.37                 | 300  | 400  | 350  | 350                   | 242.48                   | 60.62%          |
| Fathi 2                           | 630                      | 909.35                 | 350  | 350  | 300  | 333                   | 230.93                   | 36.66%          |
| Suq Alhalal                       | 400                      | 577.37                 | 480  | 500  | 550  | 510                   | 353.33                   | 88.33%          |
| Bahlol                            | 630                      | 909.35                 | 450  | 380  | 400  | 410                   | 284.05                   | 45.09%          |
| Almasri                           | 630                      | 909.35                 | 580  | 620  | 600  | 600                   | 415.68                   | 65.98%          |
| <b>Islamic Bank</b>               | 400                      | 577.37                 | 450  | 450  | 550  | 483                   | 334.85                   | 83.71%          |
| School A                          | 630                      | 909.35                 | 550  | 620  | 600  | 590                   | 408.75                   | 64.88%          |
| Berka                             | 800                      | 1154.73                | 850  | 920  | 950  | 907                   | 628.14                   | 78.52%          |
| Salem<br>Waterwell 1              | 630                      | 909.35                 | 500  | 550  | 600  | 550                   | 381.04                   | 60.48%          |
| Salem<br>Waterwell 2              | 630                      | 909.35                 | 400  | 500  | 450  | 450                   | 311.76                   | 49.49%          |
| Noqerah Abu                       | 800                      | 1154.73                | 750  | 800  | 950  | 833                   | 577.33                   | 72.17%          |
| Aldokhny                          | 630                      | 909.35                 | 720  | 900  | 700  | 773                   | 535.77                   | 85.04%          |
| Aleed Shaikh                      | 630                      | 909.35                 | 750  | 920  | 800  | 823                   | 570.41                   | 90.54%          |
| Alqassas                          | 630                      | 909.35                 | 350  | 500  | 400  | 417                   | 288.67                   | 45.82%          |
| Alsiamat<br>Waterwell             | 400                      | 577.37                 | 90   | 85   | 85   | 87                    | 60.04                    | 15.01%          |
| Alsawadah                         | 400                      | 577.37                 | 340  | 420  | 350  | 370                   | 256.34                   | 64.08%          |
| Almohandseen                      | 400                      | 577.37                 | 95   | 110  | 100  | 102                   | 70.43                    | 17.61%          |
| Khaled Keshta                     | 400                      | 577.37                 | 100  | 100  | 100  | 100                   | 69.28                    | 17.32%          |

**Table B.6: Transformers of Egyptian Feeder No.2**

| <b>Transformer</b><br><b>Name</b> | <b>S</b> Rating<br>(KVA) | <b>I</b> Rating<br>(A) | R(A) | S(A) | T(A) | <b>Average</b><br>(A) | <b>S</b> Load<br>(KVA) | <b>%Loading</b> |
|-----------------------------------|--------------------------|------------------------|------|------|------|-----------------------|------------------------|-----------------|
| Alsalam<br>Alsharqi               | 630                      | 909.35                 | 600  | 700  | 500  | 600                   | 415.68                 | 65.98%          |
| Alsalam<br>Algharbi               | 800                      | 1154.73                | 970  | 950  | 900  | 940                   | 651.23                 | 81.40%          |
| Alabed Jaber                      | 630                      | 909.35                 | 690  | 550  | 600  | 613                   | 424.92                 | 67.45%          |
| Khawla                            | 630                      | 909.35                 | 850  | 920  | 950  | 907                   | 628.14                 | 99.70%          |
| Altahleya<br>Alkuwaiti            | 630                      | 909.35                 | 120  | 120  | 120  | 120                   | 83.14                  | 13.20%          |
| Alemam Ali<br>Mosque              | 630                      | 909.35                 | 550  | 600  | 700  | 617                   | 427.23                 | 67.81%          |
| Alkateba                          | 630                      | 909.35                 | 800  | 600  | 900  | 767                   | 531.15                 | 84.31%          |
| Dowar Zurob                       | 630                      | 909.35                 | 800  | 750  | 850  | 800                   | 554.24                 | 87.97%          |
| Mohammed<br>Atwa                  | 400                      | 577.37                 | 400  | 400  | 450  | 417                   | 288.67                 | 72.17%          |
| Mohammed<br>Atwa Pump             | 400                      | 577.37                 | 150  | 185  | 140  | 158                   | 109.69                 | 27.42%          |
| <b>Ber 124</b>                    | 630                      | 909.35                 | 300  | 340  | 350  | 330                   | 228.62                 | 36.29%          |
| Alaksada                          | 400                      | 577.37                 | 800  | 700  | 750  | 750                   | 519.60                 | 129.90%         |
| Alandalos                         | 630                      | 909.35                 | 500  | 700  | 600  | 600                   | 415.68                 | 65.98%          |
| Jaser                             | 630                      | 909.35                 | 600  | 600  | 650  | 617                   | 427.23                 | 67.81%          |
| Abu Asaker                        | 800                      | 1154.73                | 630  | 700  | 750  | 693                   | 480.34                 | 60.04%          |
| Aliskan<br>Alqadeem               | 630                      | 909.35                 | 570  | 540  | 500  | 537                   | 371.80                 | 59.02%          |
| Aliskan Ber                       | 630                      | 909.35                 | 380  | 450  | 400  | 410                   | 284.05                 | 45.09%          |
| <b>UNRWA Ber</b>                  | 630                      | 909.35                 | 370  | 350  | 350  | 357                   | 247.10                 | 39.22%          |
| Sewerage Pump                     | 400                      | 577.37                 | 250  | 250  | 250  | 250                   | 173.20                 | 43.30%          |
| Alsaeed Abu                       | 630                      | 909.35                 | 500  | 500  | 500  | 500                   | 346.40                 | 54.98%          |
| Abu Ataya                         | 250                      | 360.85                 | 250  | 250  | 250  | 250                   | 125.00                 | 50.00%          |
| Almawasi<br>Aljanobi              | 400                      | 577.37                 | 500  | 550  | 600  | 550                   | 300.00                 | 75.00%          |
| Almawasi<br>Alshamaly             | 400                      | 577.37                 | 450  | 410  | 400  | 420                   | 200.00                 | 50.00%          |
| Almawasi<br>Albahar               | 400                      | 577.37                 | 420  | 400  | 365  | 395                   | 273.66                 | 68.41%          |
| Almawasi<br>Alqadeem              | 630                      | 909.35                 | 530  | 500  | 500  | 510                   | 472.50                 | 75.00%          |
| W1                                | 160                      | 230.95                 | 75   | 75   | 70   | 73                    | 50.81                  | 31.75%          |
| W <sub>2</sub>                    | 250                      | 360.85                 | 150  | 150  | 160  | 153                   | 106.23                 | 42.49%          |
| TR1                               | 250                      | 360.85                 | 85   | 85   | 85   | 85                    | 58.89                  | 23.56%          |
| Alsakka                           | 630                      | 909.35                 | 650  | 550  | 500  | 567                   | 392.59                 | 62.32%          |
| Abu Diaa                          | 400                      | 577.37                 | 240  | 270  | 250  | 253                   | 175.51                 | 43.88%          |

**Table B.7: Transformers of Egyptian Feeder No.3**

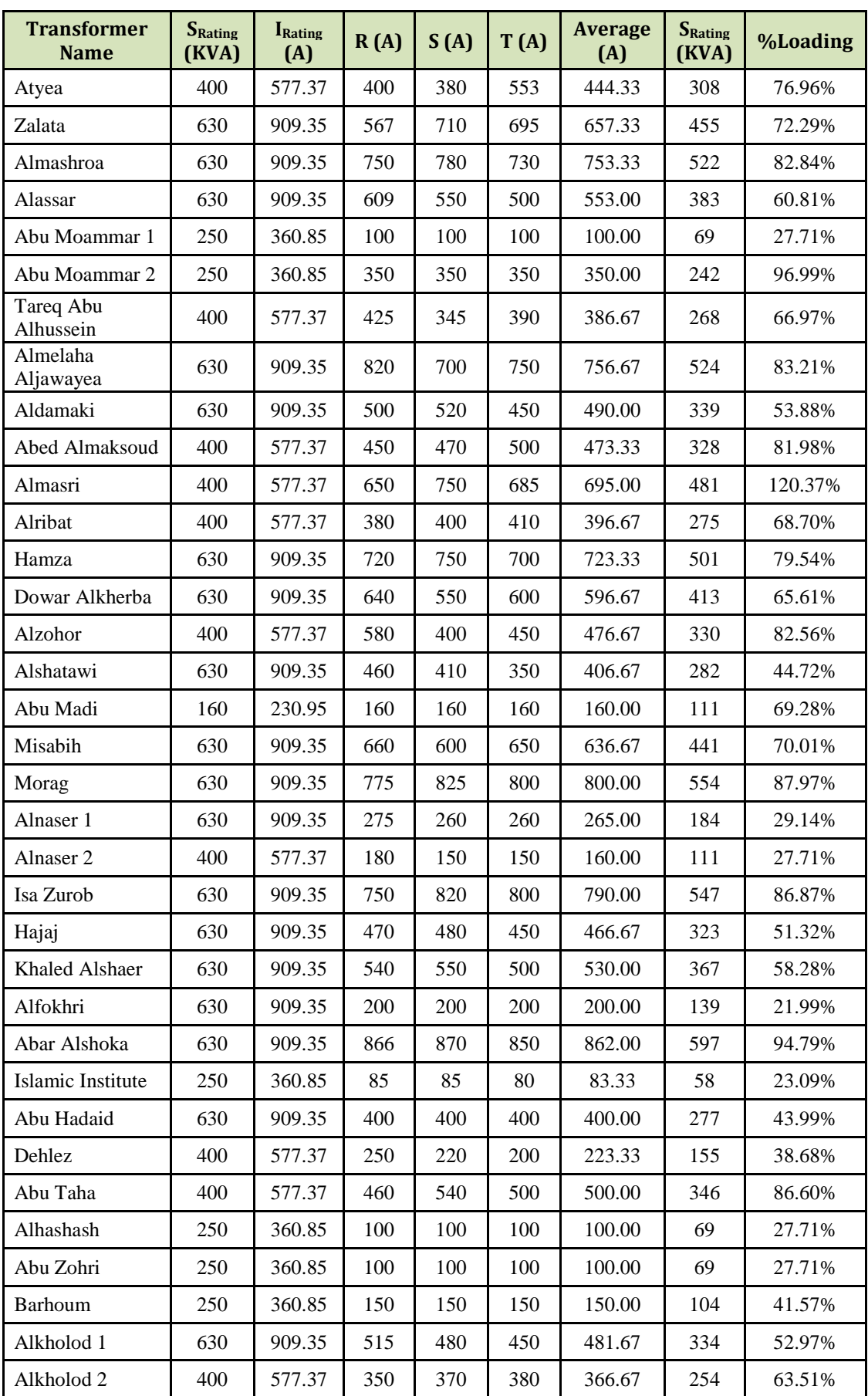

#### **Table B.8: Transformers of IEC Feeder.**

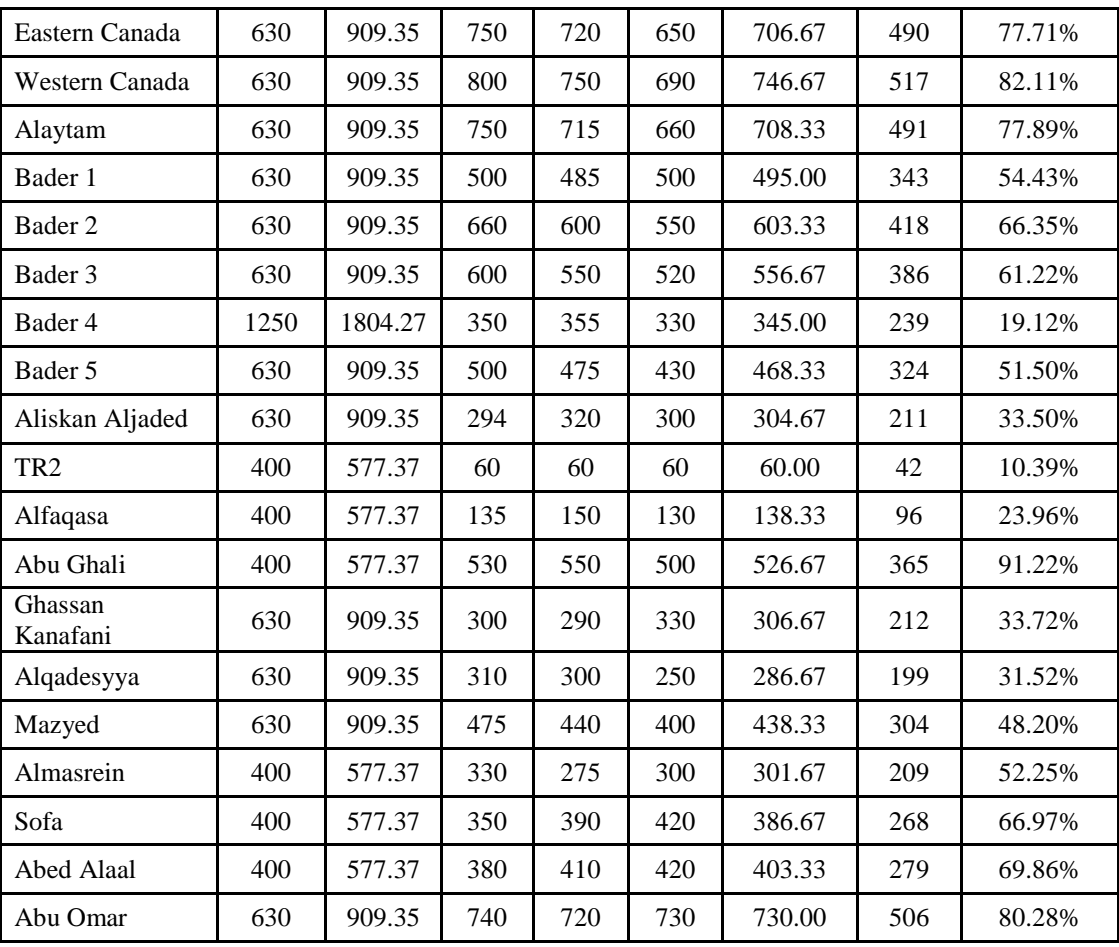

# **Appendix – C**

## **ETAP Power Flow Results**

### *Summer Results*

| ID                | <b>Type</b> | <b>MW</b><br>Flow | <b>Mvar</b><br>Flow | Amp.<br>Flow | % PF  | $\% V_d$ | kW<br><b>Losses</b> | kvar<br><b>Losses</b> |
|-------------------|-------------|-------------------|---------------------|--------------|-------|----------|---------------------|-----------------------|
| Line1             | Line        | 7.975             | 5.371               | 270.8        | 82.94 | 0.18     | 11.11               | 17.398                |
| Line3             | Line        | 7.692             | 5.18                | 261.7        | 82.94 | 0.31     | 17.81               | 27.863                |
| Line4             | Line        | 7.449             | 5.009               | 254.1        | 82.98 | 0.43     | 22.452              | 41.186                |
| Line <sub>5</sub> | Line        | 0.33              | 0.214               | 11.19        | 83.91 | 0.04     | 0.151               | $-0.549$              |
| Line7             | Line        | 1.729             | 1.117               | 60.71        | 83.99 | 0.24     | 4.929               | 1.8                   |
| Line <sub>8</sub> | Line        | 0.713             | 0.465               | 25.12        | 83.74 | 0.02     | 0.112               | $-0.107$              |
| Line <sub>9</sub> | Line        | 7.096             | 4.754               | 243          | 83.08 | 1.36     | 73.448              | 115                   |
| Line1             | Line        | 6.702             | 4.432               | 232          | 83.41 | 0.64     | 33.201              | 51.76                 |
| Line1             | Line        | 6.253             | 4.106               | 217.5        | 83.59 | 0.11     | 5.574               | 8.667                 |
| Line1             | Line        | 5.532             | 3.625               | 192.8        | 83.64 | 0.1      | 4.302               | 6.651                 |
| Line1             | Line        | 0.374             | 0.245               | 13.04        | 83.69 | 0.04     | 0.188               | $-0.45$               |
| Line1             | Line        | 5.153             | 3.374               | 179.8        | 83.66 | 0.2      | 7.998               | 12.311                |
| Line1             | Line        | 4.773             | 3.118               | 166.8        | 83.72 | 0.2      | 7.491               | 11.471                |
| Line1             | Line        | 4.475             | 2.914               | 156.9        | 83.8  | 0.08     | 2.735               | 4.169                 |
| Line1             | Line        | 4.183             | 2.723               | 146.8        | 83.81 | 0.13     | 4.206               | 6.372                 |
| Line1             | Line        | 2.199             | 1.439               | 77.4         | 83.68 | 0.07     | 1.17                | 1.545                 |
| Line <sub>2</sub> | Line        | 1.831             | 1.197               | 64.49        | 83.7  | 0.04     | 0.588               | 0.707                 |
| Line <sub>2</sub> | Line        | 0.713             | 0.465               | 25.09        | 83.75 | 0.05     | 0.402               | $-0.109$              |
| Line <sub>2</sub> | Line        | 0.327             | 0.212               | 11.49        | 83.85 | 0.01     | 0.024               | $-0.075$              |
| Line <sub>2</sub> | Line        | 1.118             | 0.732               | 39.4         | 83.67 | 0.03     | 0.285               | 0.158                 |
| Line <sub>2</sub> | Line        | 1.979             | 1.277               | 69.37        | 84.02 | 0.12     | 2.903               | 1.147                 |
| Line <sub>2</sub> | Line        | 1.299             | 0.84                | 45.74        | 83.98 | 0.24     | 3.703               | 0.989                 |
| Line <sub>2</sub> | Line        | 0.937             | 0.604               | 33.04        | 84.06 | 0.04     | 0.445               | 0.026                 |
| Line <sub>2</sub> | Line        | 0.613             | 0.394               | 21.61        | 84.16 | 0.08     | 0.605               | $-0.316$              |
| Line <sub>2</sub> | Line        | 0.309             | 0.197               | 10.9         | 84.3  | 0.01     | 0.044               | $-0.156$              |
| Line <sub>2</sub> | Line        | 0.366             | 0.239               | 12.91        | 83.69 | 0.01     | 0.022               | $-0.176$              |
| Line3             | Line        | 0.194             | 0.125               | 6.829        | 83.99 | 0.01     | 0.032               | $-0.315$              |
| Line3             | Line        | 4.581             | 2.988               | 160.3        | 83.76 | 0.2      | 7.097               | 10.836                |
| Line3             | Line        | 5.952             | 3.907               | 207.3        | 83.6  | 0.13     | 5.785               | 8.977                 |
| Line3             | Line        | 0.295             | 0.191               | 10.23        | 83.98 | 0.01     | 0.019               | $-0.275$              |
| Line3             | Line        | 0.244             | 0.157               | 8.604        | 84.13 | 0.02     | 0.069               | $-0.408$              |
| Line4             | Line        | 0                 | 0                   | 0.003        | 0     | 0        | 0                   | $-0.097$              |
| T1                | Transf.2W   | 0.225             | 0.144               | 7.553        | 84.27 | 1.32     | 1.288               | 5.099                 |
| T <sub>2</sub>    | Transf.2W   | 0.182             | 0.116               | 6.092        | 84.41 | 1.07     | 0.838               | 3.317                 |
| T3                | Transf.2W   | 0.09              | 0.057               | 3.005        | 84.32 | 1.41     | 0.646               | 1.995                 |
| T4                | Transf.2W   | 0.33              | 0.214               | 11.19        | 83.91 | 1.97     | 2.827               | 11.195                |
| T <sub>5</sub>    | Transf.2W   | 0.321             | 0.208               | 11.03        | 83.91 | 1.94     | 2.747               | 10.877                |

**Table C.1: Branch power flow results of the Egyptian feeder No.1**

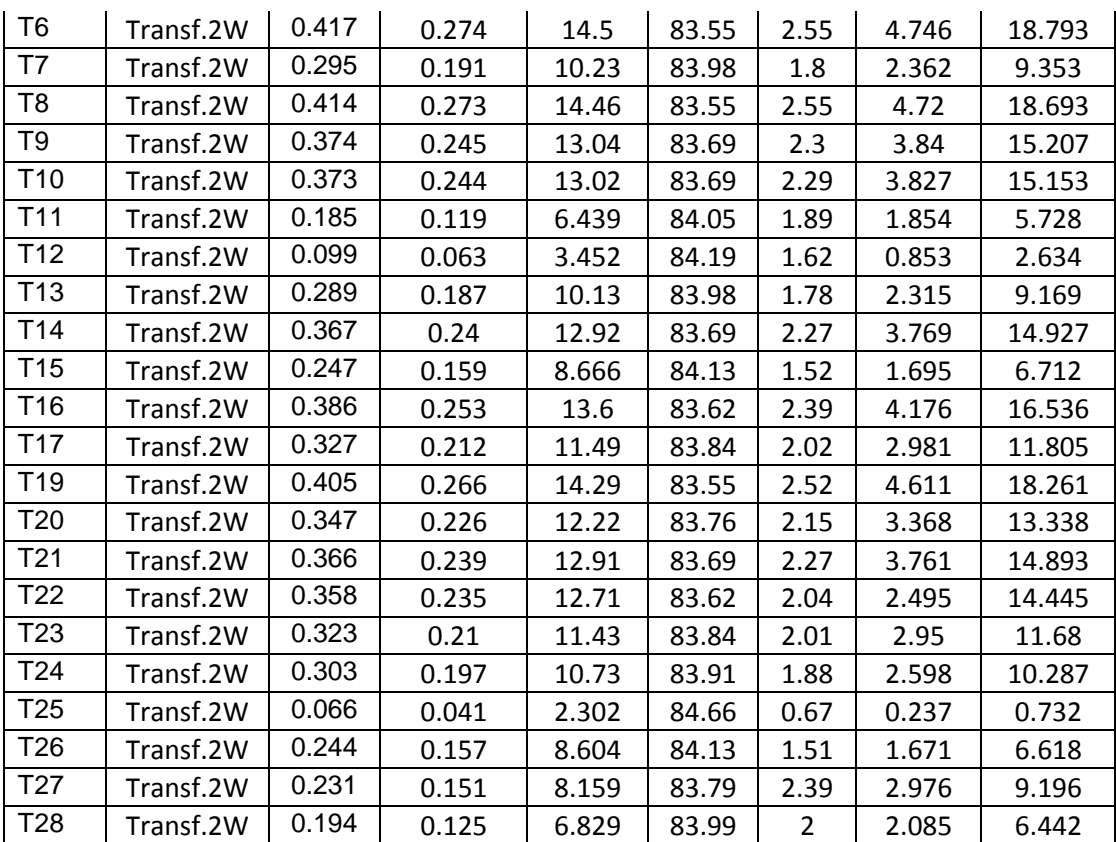

|                 |             | <b>MW</b>   | <b>Mvar</b> | Amp.        |       |         | kW            | kvar          |
|-----------------|-------------|-------------|-------------|-------------|-------|---------|---------------|---------------|
| ID              | <b>Type</b> | <b>Flow</b> | Flow        | <b>Flow</b> | % PF  | $% V_d$ | <b>Losses</b> | <b>Losses</b> |
| Line            | Line        | 5.153       | 3.382       | 173.6       | 83.6  | 0.11    | 3.906         | 7.067         |
| Line            | Line        | 4.922       | 3.228       | 166         | 83.62 | 0.23    | 7.721         | 13.935        |
| Line            | Line        | 4.425       | 2.882       | 149.7       | 83.8  | 0.21    | 10.417        | 5.891         |
| Line            | Line        | 0.436       | 0.286       | 14.82       | 83.58 | 0.04    | 0.184         | $-0.249$      |
| Line            | Line        | 3.712       | 2.415       | 125.9       | 83.82 | 0.25    | 10.545        | 5.882         |
| Line            | Line        | 3.479       | 2.265       | 118.4       | 83.8  | 0.32    | 12.469        | 6.914         |
| Line            | Line        | 3.119       | 2.032       | 106.5       | 83.78 | 0.2     | 7.074         | 3.874         |
| Line            | Line        | 2.745       | 1.789       | 93.95       | 83.78 | 0.28    | 6.84          | 7.198         |
| Line            | Line        | 2.333       | 1.518       | 80.05       | 83.81 | 0.03    | 0.661         | 0.673         |
| Line            | Line        | 2.12        | 1.376       | 72.7        | 83.88 | 0.13    | 2.456         | 2.43          |
| Line            | Line        | 0.322       | 0.209       | 11.06       | 83.91 | 0.02    | 0.047         | $-0.266$      |
| Line            | Line        | 1.371       | 0.886       | 47.01       | 83.99 | 0.08    | 0.994         | 0.766         |
| Line            | Line        | 0.363       | 0.238       | 12.52       | 83.68 | 0.03    | 0.105         | $-0.216$      |
| Line            | Line        | 1.006       | 0.648       | 34.51       | 84.1  | 0.07    | 0.629         | 0.282         |
| Line            | Line        | 0.643       | 0.411       | 22.03       | 84.28 | 0       | 0.026         | $-0.014$      |
| Line            | Line        | 0.466       | 0.298       | 15.97       | 84.26 | 0.06    | 0.306         | $-0.317$      |
| Line            | Line        | 0.383       | 0.246       | 13.14       | 84.14 | 0       | 0.018         | $-0.033$      |
| Line            | Line        | 0.083       | 0.052       | 2.835       | 84.59 | 0       | 0.005         | $-0.236$      |
| Line            | Line        | 0.177       | 0.114       | 6.082       | 84.12 | 0.02    | 0.024         | $-0.822$      |
| Line            | Line        | 4.415       | 2.876       | 149.7       | 83.79 | 0.09    | 4.28          | 2.421         |
| Line            | Line        | 4.914       | 3.214       | 166         | 83.69 | 0.24    | 8.348         | 15.068        |
| T1              | Transf.2W   | 0.227       | 0.147       | 7.628       | 83.92 | 2.24    | 2.602         | 8.039         |
| T <sub>3</sub>  | Transf.2W   | 0.48        | 0.318       | 16.32       | 83.4  | 2.88    | 6.01          | 23.8          |
| T <sub>5</sub>  | Transf.2W   | 0.435       | 0.286       | 14.82       | 83.55 | 2.61    | 4.959         | 19.639        |
| T <sub>6</sub>  | Transf.2W   | 0.263       | 0.172       | 8.943       | 83.72 | 2.63    | 3.576         | 11.049        |
| T7              | Transf.2W   | 0.222       | 0.144       | 7.544       | 83.92 | 2.21    | 2.545         | 7.863         |
| T <sub>8</sub>  | Transf.2W   | 0.347       | 0.226       | 11.86       | 83.83 | 2.08    | 3.173         | 12.566        |
| T <sub>9</sub>  | Transf.2W   | 0.367       | 0.239       | 12.56       | 83.76 | 2.21    | 3.563         | 14.109        |
| T <sub>10</sub> | Transf.2W   | 0.406       | 0.264       | 13.91       | 83.83 | 2.74    | 6.697         | 16.542        |
| T11             | Transf.2W   | 0.213       | 0.142       | 7.353       | 83.19 | 3.66    | 4.079         | 12.604        |
| T12             | Transf.2W   | 0.424       | 0.279       | 14.63       | 83.55 | 2.58    | 4.833         | 19.14         |
| T <sub>13</sub> | Transf.2W   | 0.322       | 0.209       | 11.06       | 83.91 | 1.94    | 2.763         | 10.94         |
| T <sub>16</sub> | Transf.2W   | 0.363       | 0.238       | 12.52       | 83.68 | 2.01    | 2.419         | 14.007        |
| T <sub>17</sub> | Transf.2W   | 0.362       | 0.236       | 12.48       | 83.76 | 2.2     | 3.517         | 13.927        |
| T <sub>18</sub> | Transf.2W   | 0.083       | 0.052       | 2.836       | 84.59 | 0.83    | 0.36          | 1.111         |
| T <sub>19</sub> | Transf.2W   | 0.3         | 0.194       | 10.31       | 83.98 | 1.81    | 2.398         | 9.496         |
| T <sub>20</sub> | Transf.2W   | 0.083       | 0.052       | 2.835       | 84.59 | 0.83    | 0.359         | 1.111         |
| T <sub>21</sub> | Transf.2W   | 0.177       | 0.114       | 6.082       | 84.12 | 1.78    | 1.654         | 5.11          |

**Table C.2: Branch power flow results of the Egyptian feeder No.2**

|                   |             | <b>MW</b>   | <b>Mvar</b>      | Amp.  |                  |                     | kW            | kvar          |
|-------------------|-------------|-------------|------------------|-------|------------------|---------------------|---------------|---------------|
| ID                | <b>Type</b> | <b>Flow</b> | <b>Flow</b>      | Flow  | % PF             | $\%$ V <sub>d</sub> | <b>Losses</b> | <b>Losses</b> |
| Line1             | Line        | 7.477       | 5.212            | 256.7 | 82.04            | 1.07                | 55.64         | 102           |
| Line <sub>2</sub> | Line        | 7.075       | 4.864            | 246.4 | 82.4             | 1.27                | 80.598        | 91.381        |
| Line3             | Line        | 6.571       | 4.493            | 231.6 | 82.55            | 2.45                | 116           | 212           |
| Line <sub>5</sub> | Line        | 0.077       | 0.049            | 2.787 | 84.32            | 0.01                | 0.005         | $-0.24$       |
| Line <sub>6</sub> | Line        | 6.1         | 4.049            | 218.9 | 83.32            | 0.59                | 26.514        | 48.519        |
| Line7             | Line        | 5.703       | 3.757            | 205.6 | 83.5             | 0.2                 | 8.294         | 15.15         |
| Line <sub>8</sub> | Line        | 5.345       | 3.514            | 193   | 83.56            | 0.33                | 12.985        | 23.671        |
| Line9             | Line        | 5.022       | 3.288            | 181.8 | 83.66            | 0.37                | 13.917        | 25.315        |
| Line11            | Line        | 4.55        | 2.964            | 165.2 | 83.79            | 0.65                | 35.335        | 20.18         |
| Line12            | Line        | 0.078       | 0.049            | 2.815 | 84.71            | 0                   | 0.002         | $-0.073$      |
| Line13            | Line        | 4.177       | 2.723            | 152.8 | 83.77            | 0.26                | 13.212        | 7.518         |
| Line14            | Line        | 3.984       | 2.6              | 146.3 | 83.75            | 0.25                | 12.102        | 6.87          |
| Line15            | Line        | 0.37        | 0.243            | 13.65 | 83.6             | 0.06                | 0.255         | $-0.346$      |
| Line16            | Line        | 3.602       | 2.35             | 132.6 | 83.75            | 0.27                | 11.673        | 6.585         |
| Line17            | Line        | 3.334       | 2.175            | 123.1 | 83.76            | 0.29                | 11.667        | 6.545         |
| Line18            | Line        | 0.232       | 0.152            | 8.605 | 83.65            | 0.04                | 0.115         | $-0.487$      |
| Line19            | Line        | 1.822       | 1.19             | 67.54 | 83.72            | 0.15                | 3.406         | 1.725         |
| Line20            | Line        | 1.269       | 0.827            | 47.02 | 83.78            | 0.04                | 0.393         | 0.521         |
| Line21            | Line        | 1.004       | 0.652            | 37.17 | 83.87            | 0.16                | 1.2           | 1.214         |
| Line23            | Line        | 0.9         | 0.586            | 33.41 | 83.83            | 0.17                | 1.95          | 0.403         |
| Line24            | Line        | 0.219       | 0.143            | 8.152 | 83.72            | 0.04                | 0.114         | $-0.438$      |
| Line25            | Line        | 0.208       | 0.135            | 7.735 | 83.79            | 0.04                | 0.096         | $-0.512$      |
| Line26            | Line        | 0.471       | 0.308            | 17.55 | 83.74            | 0                   | 0.029         | $-0.013$      |
| Line28            | Line        | 0.57        | 0.37             | 21.14 | 83.88            | 0.04                | 0.3           | $-0.064$      |
| Line29            | Line        | 0.878       | 0.573            | 32.6  | 83.71            | 0.06                | 0.679         | 0.169         |
| Line30            | Line        | 0.364       | 0.239            | 13.54 | 83.57            | 0.02                | 0.11          | $-0.149$      |
| Line31            | Line        | 0.513       | 0.334            | 19.06 | 83.8             | 0.01                | 0.089         | $-0.035$      |
| Line32            | Line        | 0.294       | 0.191            | 10.9  | 83.83            | 0.01                | 0.019         | $-0.045$      |
| Line34            | Line        | 0.144       | 0.094            | 5.355 | 83.65            | 0.04                | 0.066         | $-0.628$      |
| Line36            | Line        | 0.258       | 0.167            | 9.567 | 83.98            | 0.01                | 0.024         | $-0.08$       |
| Line38            | Line        | $\mathbf 0$ | $\boldsymbol{0}$ | 0.007 | $\boldsymbol{0}$ | 0                   | 0             | $-0.244$      |
| Line44            | Line        | 7.422       | 5.11             | 256.7 | 82.37            | 0.65                | 43.193        | 49.007        |
| Line47            | Line        | 0.102       | 0.065            | 3.776 | 84.43            | 0                   | 0.004         | $-0.084$      |
| Line49            | Line        | 0.074       | 0.047            | 2.725 | 84.32            | 0                   | 0.002         | $-0.085$      |
| Τ1                | Transf.2W   | 0.304       | 0.196            | 10.37 | 83.98            | 1.82                | 2.429         | 9.62          |
| T <sub>2</sub>    | Transf.2W   | 0.423       | 0.28             | 14.75 | 83.43            | 2.37                | 3.361         | 19.459        |
| TЗ                | Transf.2W   | 0.356       | 0.233            | 12.72 | 83.69            | 2.24                | 3.654         | 14.472        |
| Τ4                | Transf.2W   | 0.37        | 0.243            | 13.33 | 83.62            | 2.35                | 4.012         | 15.888        |
| T6                | Transf.2W   | 0.35        | 0.229            | 12.61 | 83.69            | 2.22                | 3.589         | 14.213        |
| T7                | Transf.2W   | 0.31        | 0.202            | 11.2  | 83.83            | 1.97                | 2.831         | 11.21         |
| T8                | Transf.2W   | 0.077       | 0.049            | 2.787 | 84.32            | 1.3                 | 0.556         | 1.717         |
| T9                | Transf.2W   | 0.381       | 0.25             | 13.86 | 83.55            | 2.44                | 4.335         | 17.167        |
| T <sub>10</sub>   | Transf.2W   | 0.261       | 0.172            | 9.561 | 83.52            | 2.81                | 4.087         | 12.629        |
| T11               | Transf.2W   | 0.078       | 0.049            | 2.815 | 84.71            | 0.49                | 0.179         | 0.708         |
| T <sub>12</sub>   | Transf.2W   | 0.179       | 0.116            | 6.568 | 83.99            | 1.92                | 1.929         | 5.96          |
| T <sub>13</sub>   | Transf.2W   | 0.37        | 0.243            | 13.66 | 83.55            | 2.41                | 4.213         | 16.685        |
| T14               | Transf.2W   | 0.256       | 0.168            | 9.474 | 83.52            | 2.79                | 4.013         | 12.4          |
| T <sub>15</sub>   | Transf.2W   | 0.265       | 0.175            | 9.852 | 83.45            | 2.9                 | 4.339         | 13.408        |
| T16               | Transf.2W   | 0.232       | 0.152            | 8.605 | 83.65            | 2.53                | 3.311         | 10.23         |

**Table C.3: Branch power flow results of the Egyptian feeder No.3**

| T <sub>17</sub> | Transf.2W | 0.37  | 0.245 | 13.8  | 83.43 | 2.22 | 2.942 | 17.035 |
|-----------------|-----------|-------|-------|-------|-------|------|-------|--------|
| T <sub>18</sub> | Transf.2W | 0.312 | 0.203 | 11.58 | 83.76 | 2.04 | 3.026 | 11.983 |
| T <sub>19</sub> | Transf.2W | 0.258 | 0.167 | 9.567 | 83.98 | 1.68 | 2.066 | 8.181  |
| T <sub>20</sub> | Transf.2W | 0.364 | 0.239 | 13.54 | 83.55 | 2.39 | 4.141 | 16.397 |
| T <sub>21</sub> | Transf.2W | 0.22  | 0.144 | 8.169 | 83.72 | 2.4  | 2.984 | 9.219  |
| T <sub>22</sub> | Transf.2W | 0.294 | 0.191 | 10.9  | 83.83 | 1.92 | 2.681 | 10.616 |
| T <sub>25</sub> | Transf.2W | 0.219 | 0.143 | 8.152 | 83.72 | 2.39 | 2.971 | 9.181  |
| T26             | Transf.2W | 0.208 | 0.135 | 7.735 | 83.79 | 2.27 | 2.675 | 8.266  |
| T <sub>27</sub> | Transf.2W | 0.328 | 0.214 | 12.21 | 83.69 | 2.15 | 3.363 | 13.317 |
| T <sub>28</sub> | Transf.2W | 0.144 | 0.094 | 5.355 | 83.65 | 2.52 | 2.051 | 6.339  |
| T29             | Transf.2W | 0.029 | 0.018 | 1.053 | 84.59 | 0.77 | 0.124 | 0.383  |
| T30             | Transf.2W | 0.074 | 0.047 | 2.725 | 84.32 | 1.27 | 0.531 | 1.641  |

**Table C.4: Branch power flow results of the IEC feeder.**

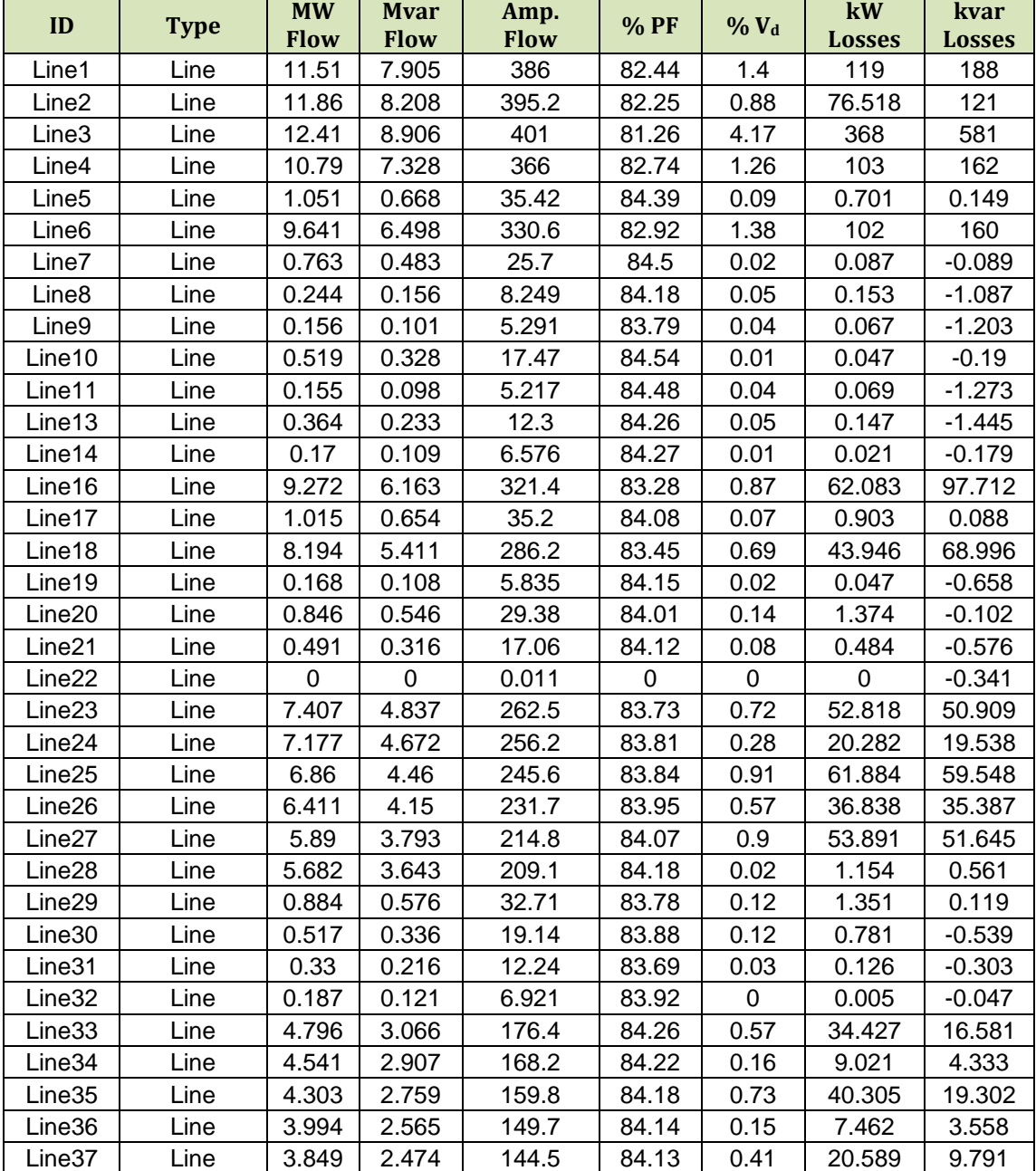

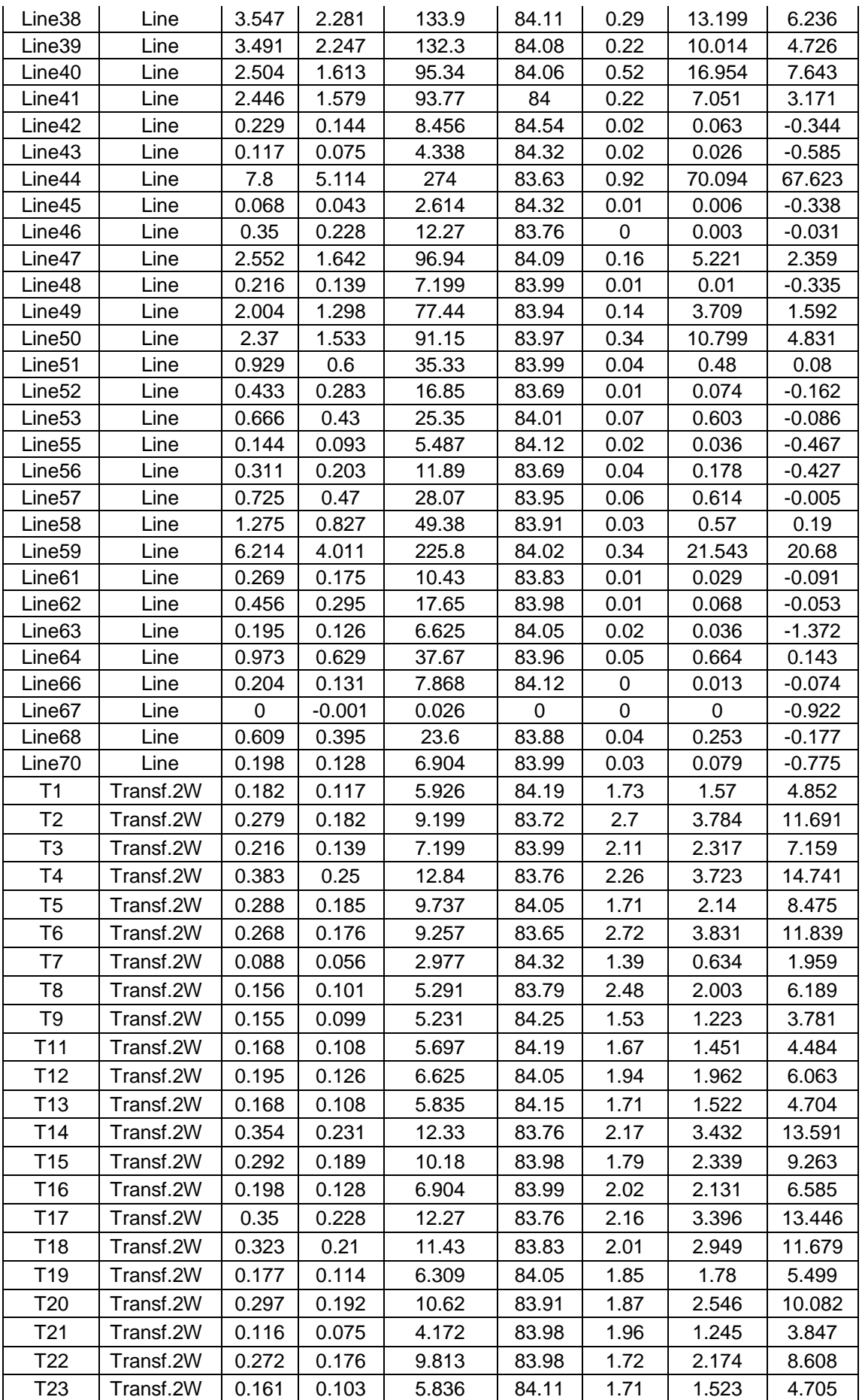

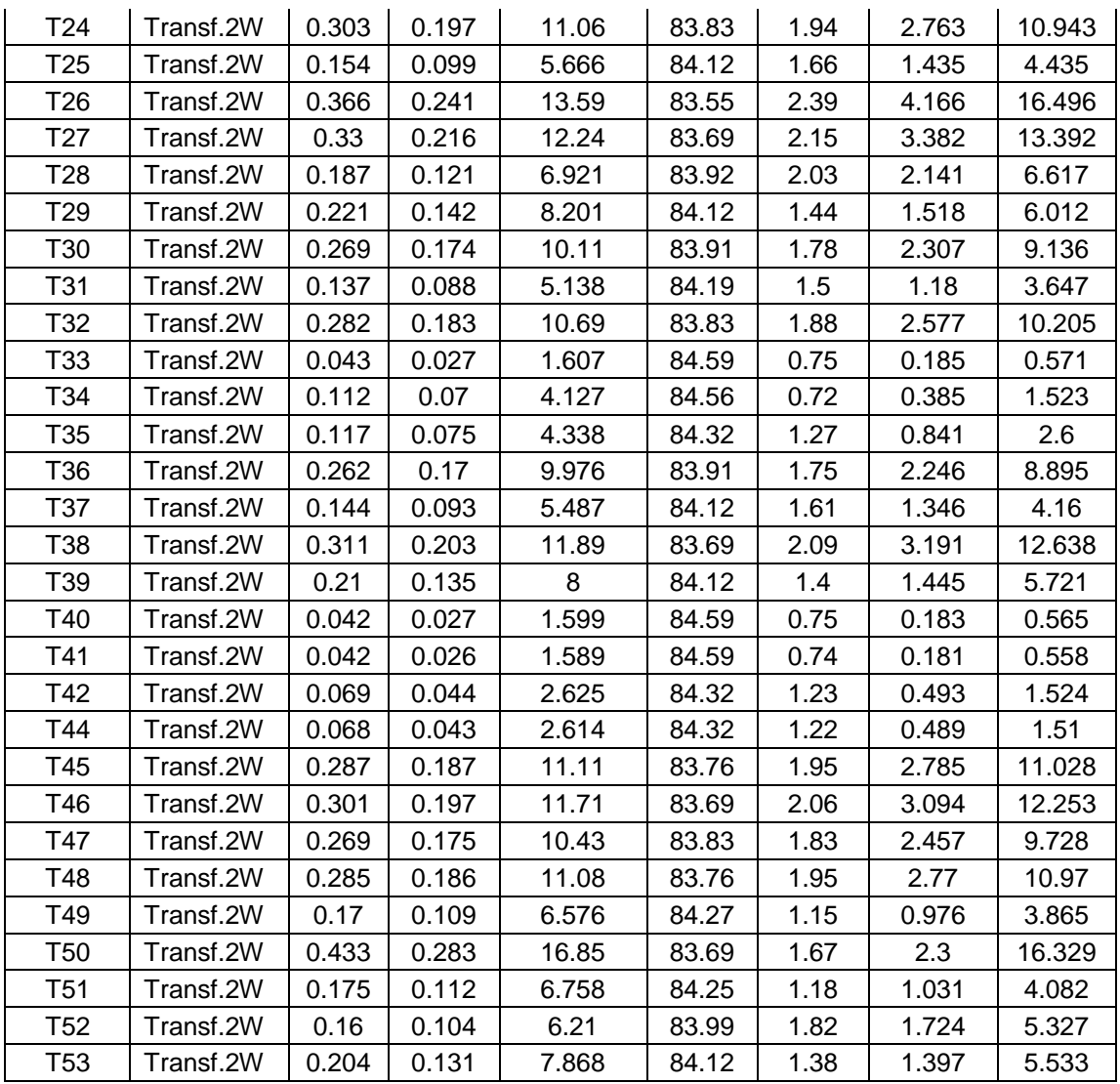

## *Winter Results*

| ID                 | <b>Type</b> | <b>MW</b> | <b>Mvar</b> | Amp.  | % PF  | $%$ $V_d$ | kW            | kvar          |
|--------------------|-------------|-----------|-------------|-------|-------|-----------|---------------|---------------|
|                    |             | Flow      | Flow        | Flow  |       |           | <b>Losses</b> | <b>Losses</b> |
| Line1              | Line        | 9.874     | 6.808       | 337.8 | 82.33 | 0.23      | 17.29         | 27.224        |
| Line3              | Line        | 9.613     | 6.625       | 329.6 | 82.34 | 0.39      | 28.256        | 44.473        |
| Line4              | Line        | 9.399     | 6.463       | 323.4 | 82.4  | 0.55      | 36.353        | 66.988        |
| Line <sub>5</sub>  | Line        | 0.473     | 0.313       | 16.18 | 83.46 | 0.06      | 0.316         | $-0.464$      |
| Line7              | Line        | 2.317     | 1.516       | 82.69 | 83.68 | 0.32      | 9.144         | 3.905         |
| Line <sub>8</sub>  | Line        | 0.69      | 0.451       | 24.61 | 83.7  | 0.02      | 0.108         | $-0.107$      |
| Line <sub>9</sub>  | Line        | 8.889     | 6.083       | 307.2 | 82.53 | 1.73      | 117           | 185           |
| Line10             | Line        | 8.419     | 5.668       | 295   | 82.95 | 0.82      | 53.689        | 84.353        |
| Line11             | Line        | 7.776     | 5.184       | 274.1 | 83.21 | 0.15      | 8.856         | 13.889        |
| Line12             | Line        | 7.041     | 4.687       | 249   | 83.24 | 0.13      | 7.172         | 11.217        |
| Line13             | Line        | 0.625     | 0.427       | 22.3  | 82.6  | 0.07      | 0.549         | $-0.26$       |
| Line14             | Line        | 6.408     | 4.249       | 226.7 | 83.34 | 0.25      | 12.712        | 19.814        |
| Line16             | Line        | 5.833     | 3.849       | 206.6 | 83.47 | 0.25      | 11.493        | 17.843        |
| Line17             | Line        | 5.33      | 3.503       | 189.6 | 83.57 | 0.09      | 3.994         | 6.175         |
| Line18             | Line        | 5.185     | 3.408       | 184.6 | 83.57 | 0.16      | 6.656         | 10.276        |
| Line19             | Line        | 2.63      | 1.734       | 93.9  | 83.49 | 0.08      | 1.722         | 2.43          |
| Line20             | Line        | 2.212     | 1.457       | 79.04 | 83.52 | 0.05      | 0.883         | 1.183         |
| Line21             | Line        | 1.005     | 0.658       | 35.85 | 83.65 | 0.07      | 0.821         | 0.107         |
| Line <sub>22</sub> | Line        | 0.572     | 0.372       | 20.39 | 83.81 | 0.01      | 0.075         | $-0.048$      |
| Line23             | Line        | 1.207     | 0.798       | 43.2  | 83.43 | 0.04      | 0.342         | 0.256         |
| Line24             | Line        | 2.549     | 1.664       | 90.74 | 83.74 | 0.16      | 4.967         | 2.177         |
| Line25             | Line        | 1.565     | 1.026       | 56.1  | 83.65 | 0.29      | 5.57          | 1.937         |
| Line26             | Line        | 1.053     | 0.682       | 37.72 | 83.91 | 0.04      | 0.58          | 0.099         |
| Line27             | Line        | 0.743     | 0.481       | 26.62 | 83.92 | 0.1       | 0.918         | $-0.144$      |
| Line28             | Line        | 0.386     | 0.249       | 13.83 | 84.06 | 0.02      | 0.072         | $-0.137$      |
| Line29             | Line        | 0.415     | 0.274       | 14.84 | 83.47 | 0.01      | 0.029         | $-0.16$       |
| Line30             | Line        | 0.355     | 0.232       | 12.73 | 83.69 | 0.03      | 0.112         | $-0.267$      |
| Line33             | Line        | 5.476     | 3.605       | 194.3 | 83.52 | 0.24      | 10.426        | 16.139        |
| Line35             | Line        | 7.407     | 4.935       | 261.5 | 83.22 | 0.16      | 9.208         | 14.423        |
| Line37             | Line        | 0.361     | 0.236       | 12.65 | 83.72 | 0.01      | 0.03          | $-0.253$      |
| Line39             | Line        | 0.303     | 0.197       | 10.89 | 83.87 | 0.03      | 0.11          | $-0.375$      |
| Line41             | Line        | 0.176     | 0.112       | 6.231 | 84.37 | 0         | 0.008         | $-0.091$      |
| T1                 | Transf.2W   | 0.186     | 0.118       | 6.241 | 84.4  | 1.09      | 0.879         | 3.482         |
| T2                 | Transf.2W   | 0.217     | 0.139       | 7.278 | 84.3  | 1.27      | 1.196         | 4.734         |
| T3                 | Transf.2W   | 0.027     | 0.017       | 0.904 | 84.54 | 1.12      | 0.178         | 0.44          |
| T4                 | Transf.2W   | 0.473     | 0.313       | 16.19 | 83.4  | 2.86      | 5.918         | 23.434        |
| T5                 | Transf.2W   | 0.353     | 0.231       | 12.26 | 83.7  | 1.96      | 2.32          | 13.431        |
| T6                 | Transf.2W   | 0.589     | 0.4         | 20.87 | 82.74 | 3.38      | 6.727         | 38.949        |
| T7                 | Transf.2W   | 0.361     | 0.236       | 12.65 | 83.72 | 2.23      | 3.615         | 14.315        |
| T8                 | Transf.2W   | 0.357     | 0.233       | 12.55 | 83.73 | 2.21      | 3.555         | 14.08         |
| T9                 | Transf.2W   | 0.624     | 0.427       | 22.31 | 82.56 | 3.62      | 7.69          | 44.522        |
| T10                | Transf.2W   | 0.563     | 0.381       | 20.09 | 82.81 | 3.25      | 6.233         | 36.091        |
| T <sub>11</sub>    | Transf.2W   | 0.346     | 0.226       | 12.24 | 83.75 | 2.15      | 3.382         | 13.393        |
| T12                | Transf.2W   | 0.135     | 0.086       | 4.76  | 84.29 | 1.39      | 1.013         | 3.131         |
|                    |             |           |             |       |       |           |               |               |

**Table C.5: Branch power flow results of the Egyptian feeder No.1**

| T <sub>13</sub> | Transf.2W | 0.141 | 0.089 | 4.956 | 84.5  | 0.87    | 0.554 | 2.195  |
|-----------------|-----------|-------|-------|-------|-------|---------|-------|--------|
| T14             | Transf.2W | 0.416 | 0.274 | 14.86 | 83.47 | 2.62    | 4.987 | 19.747 |
| T15             | Transf.2W | 0.227 | 0.146 | 8.055 | 84.18 | 1.41    | 1.465 | 5.8    |
| T16             | Transf.2W | 0.432 | 0.286 | 15.47 | 83.4  | 2.73    | 5.4   | 21.382 |
| T17             | Transf.2W | 0.396 | 0.261 | 14.16 | 83.54 | $2.5\,$ | 4.528 | 17.931 |
| T <sub>18</sub> | Transf.2W | 0.176 | 0.112 | 6.231 | 84.37 | 1.09    | 0.876 | 3.47   |
| T <sub>19</sub> | Transf.2W | 0.517 | 0.346 | 18.59 | 83.07 | 3.29    | 7.8   | 30.886 |
| T20             | Transf.2W | 0.275 | 0.178 | 9.776 | 84    | 1.72    | 2.157 | 8.542  |
| T <sub>21</sub> | Transf.2W | 0.415 | 0.274 | 14.84 | 83.47 | 2.62    | 4.974 | 19.696 |
| T <sub>22</sub> | Transf.2W | 0.507 | 0.341 | 18.39 | 82.96 | 2.97    | 5.223 | 30.239 |
| T23             | Transf.2W | 0.309 | 0.201 | 11.1  | 83.85 | 1.95    | 2.783 | 11.022 |
| T24             | Transf.2W | 0.356 | 0.233 | 12.81 | 83.67 | 2.25    | 3.702 | 14.658 |
| T <sub>25</sub> | Transf.2W | 0.083 | 0.052 | 2.942 | 84.56 | 0.86    | 0.387 | 1.196  |
| T26             | Transf.2W | 0.303 | 0.197 | 10.89 | 83.87 | 1.91    | 2.679 | 10.61  |
| T27             | Transf.2W | 0.387 | 0.254 | 13.88 | 83.57 | 2.44    | 4.346 | 17.209 |
| T28             | Transf.2W | 0.355 | 0.232 | 12.73 | 83.69 | 2.24    | 3.658 | 14.484 |

**Table C.6: Branch power flow results of the Egyptian feeder No.2**

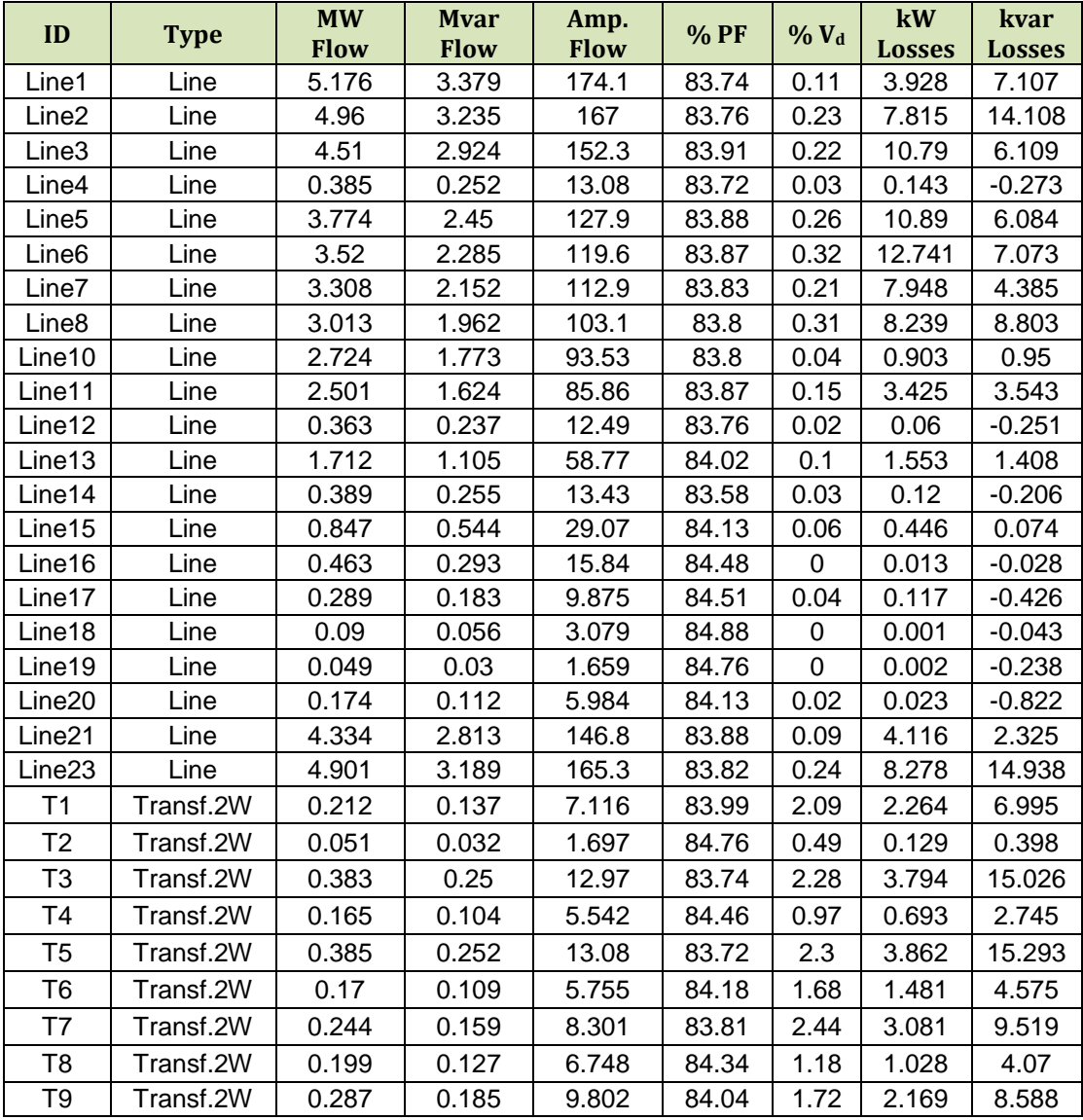

| T <sub>10</sub> | Transf.2W | 0.281 | 0.18  | 9.587 | 84.2  | 1.88 | 3.18  | 7.854  |
|-----------------|-----------|-------|-------|-------|-------|------|-------|--------|
| T <sub>11</sub> | Transf.2W | 0.222 | 0.148 | 7.678 | 83.1  | 3.82 | 4.448 | 13.744 |
| T <sub>12</sub> | Transf.2W | 0.423 | 0.279 | 14.61 | 83.46 | 2.35 | 3.298 | 19.094 |
| T <sub>13</sub> | Transf.2W | 0.363 | 0.237 | 12.49 | 83.76 | 2.2  | 3.521 | 13.944 |
| T <sub>14</sub> | Transf.2W | 0.26  | 0.167 | 8.933 | 84.12 | 1.57 | 1.801 | 7.133  |
| T <sub>15</sub> | Transf.2W | 0.214 | 0.137 | 7.338 | 84.28 | 1.28 | 1.215 | 4.813  |
| T <sub>16</sub> | Transf.2W | 0.389 | 0.255 | 13.43 | 83.58 | 2.16 | 2.788 | 16.141 |
| T <sub>17</sub> | Transf.2W | 0.384 | 0.251 | 13.24 | 83.68 | 2.33 | 3.957 | 15.671 |
| T <sub>18</sub> | Transf.2W | 0.198 | 0.126 | 6.797 | 84.33 | 1.19 | 1.043 | 4.13   |
| T <sub>19</sub> | Transf.2W | 0.042 | 0.026 | 1.423 | 84.8  | 0.41 | 0.091 | 0.28   |
| T <sub>20</sub> | Transf.2W | 0.049 | 0.03  | 1.659 | 84.76 | 0.48 | 0.123 | 0.38   |
| T <sub>21</sub> | Transf.2W | 0.174 | 0.112 | 5.984 | 84.13 | 1.75 | 1.601 | 4.947  |

**Table C.7: Branch power flow results of the Egyptian feeder No.3**

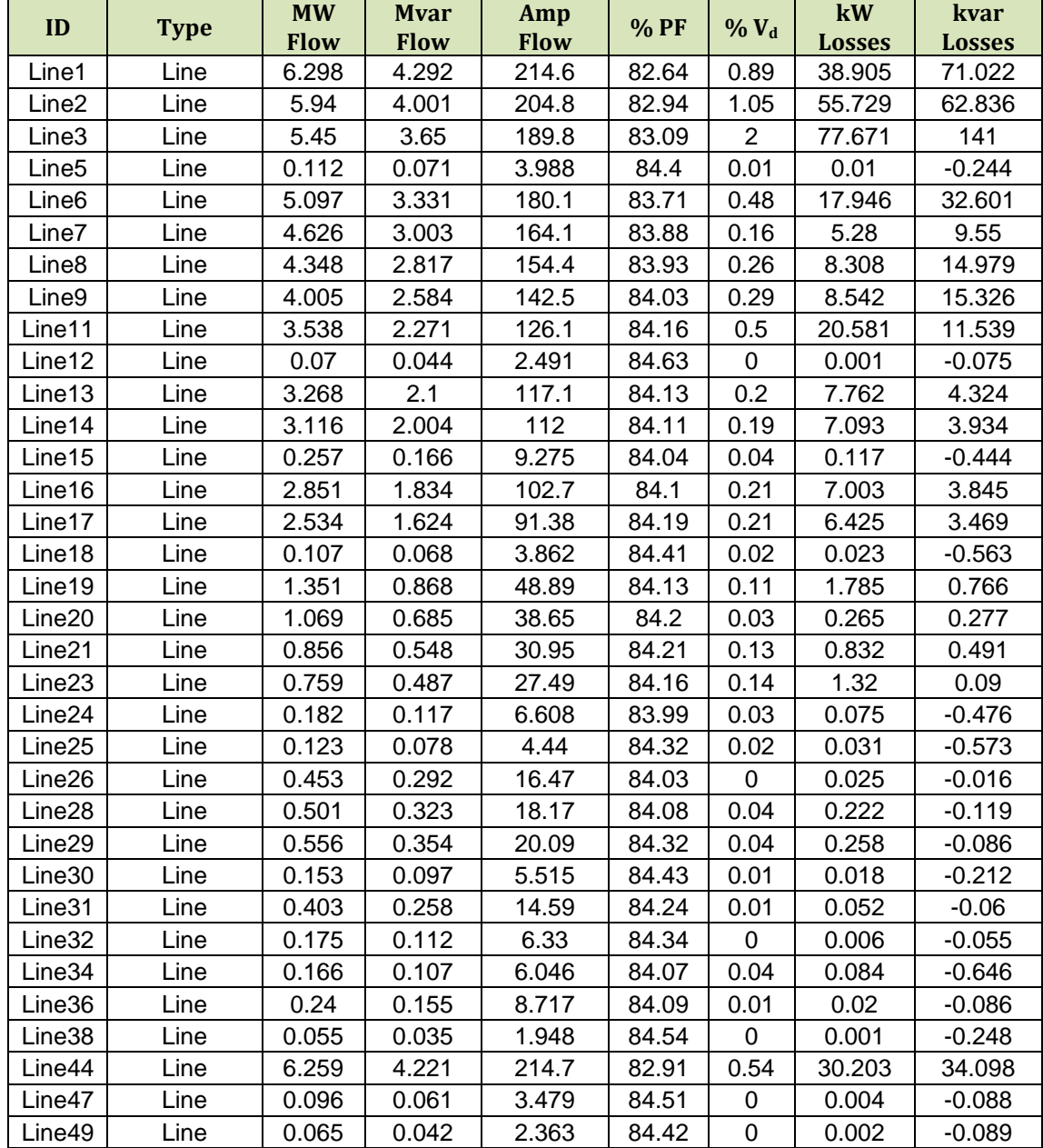

| T1              | Transf.2W | 0.289 | 0.186 | 9.828 | 84.04 | 1.72 | 2.18  | 8.634  |
|-----------------|-----------|-------|-------|-------|-------|------|-------|--------|
| T <sub>2</sub>  | Transf.2W | 0.435 | 0.288 | 15.08 | 83.4  | 2.42 | 3.513 | 20.34  |
| T <sub>3</sub>  | Transf.2W | 0.276 | 0.178 | 9.704 | 84.02 | 1.7  | 2.125 | 8.417  |
| Τ4              | Transf.2W | 0.397 | 0.261 | 14.13 | 83.55 | 2.49 | 4.506 | 17.844 |
| T <sub>5</sub>  | Transf.2W | 0.055 | 0.035 | 1.948 | 84.54 | 0.91 | 0.271 | 0.838  |
| T <sub>6</sub>  | Transf.2W | 0.273 | 0.176 | 9.678 | 84.01 | 1.7  | 2.114 | 8.372  |
| T7              | Transf.2W | 0.335 | 0.218 | 11.94 | 83.77 | 2.1  | 3.22  | 12.749 |
| T <sub>8</sub>  | Transf.2W | 0.112 | 0.071 | 3.988 | 84.4  | 1.16 | 0.711 | 2.197  |
| T9              | Transf.2W | 0.346 | 0.226 | 12.41 | 83.72 | 2.18 | 3.474 | 13.757 |
| T10             | Transf.2W | 0.18  | 0.116 | 6.456 | 84.02 | 1.89 | 1.864 | 5.758  |
| T11             | Transf.2W | 0.07  | 0.044 | 2.491 | 84.63 | 0.73 | 0.277 | 0.857  |
| T12             | Transf.2W | 0.144 | 0.091 | 5.163 | 84.47 | 0.9  | 0.602 | 2.383  |
| T <sub>13</sub> | Transf.2W | 0.257 | 0.166 | 9.275 | 84.04 | 1.63 | 1.942 | 7.69   |
| T14             | Transf.2W | 0.311 | 0.207 | 11.34 | 83.25 | 3.34 | 5.746 | 17.756 |
| T15             | Transf.2W | 0.213 | 0.136 | 7.702 | 84.2  | 1.35 | 1.339 | 5.302  |
| T <sub>16</sub> | Transf.2W | 0.107 | 0.068 | 3.862 | 84.41 | 1.13 | 0.667 | 2.06   |
| T17             | Transf.2W | 0.292 | 0.19  | 10.63 | 83.82 | 1.7  | 1.745 | 10.106 |
| T <sub>18</sub> | Transf.2W | 0.261 | 0.168 | 9.457 | 84.01 | 1.66 | 2.019 | 7.995  |
| T <sub>19</sub> | Transf.2W | 0.24  | 0.155 | 8.717 | 84.09 | 1.53 | 1.715 | 6.792  |
| T <sub>20</sub> | Transf.2W | 0.153 | 0.097 | 5.515 | 84.43 | 0.96 | 0.687 | 2.719  |
| T21             | Transf.2W | 0.228 | 0.146 | 8.259 | 84.14 | 1.45 | 1.54  | 6.096  |
| T <sub>22</sub> | Transf.2W | 0.175 | 0.112 | 6.33  | 84.34 | 1.11 | 0.904 | 3.582  |
| T <sub>25</sub> | Transf.2W | 0.182 | 0.117 | 6.608 | 83.99 | 1.94 | 1.952 | 6.032  |
| T <sub>26</sub> | Transf.2W | 0.123 | 0.078 | 4.44  | 84.32 | 1.3  | 0.881 | 2.723  |
| T27             | Transf.2W | 0.287 | 0.186 | 10.44 | 83.91 | 1.83 | 2.458 | 9.733  |
| T28             | Transf.2W | 0.166 | 0.107 | 6.046 | 84.07 | 1.77 | 1.634 | 5.051  |
| T <sub>29</sub> | Transf.2W | 0.031 | 0.02  | 1.118 | 84.58 | 0.82 | 0.14  | 0.432  |
| T30             | Transf.2W | 0.065 | 0.042 | 2.363 | 84.42 | 1.1  | 0.399 | 1.234  |

**Table C.8: Branch power flow results of the IEC feeder.**

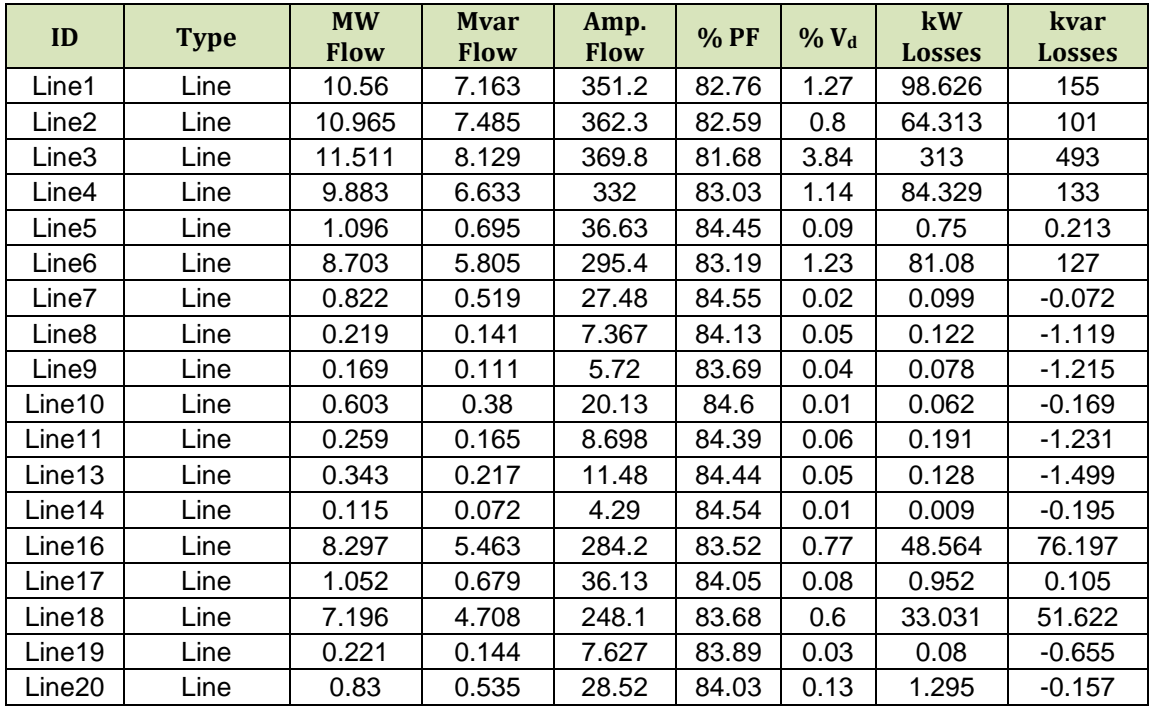

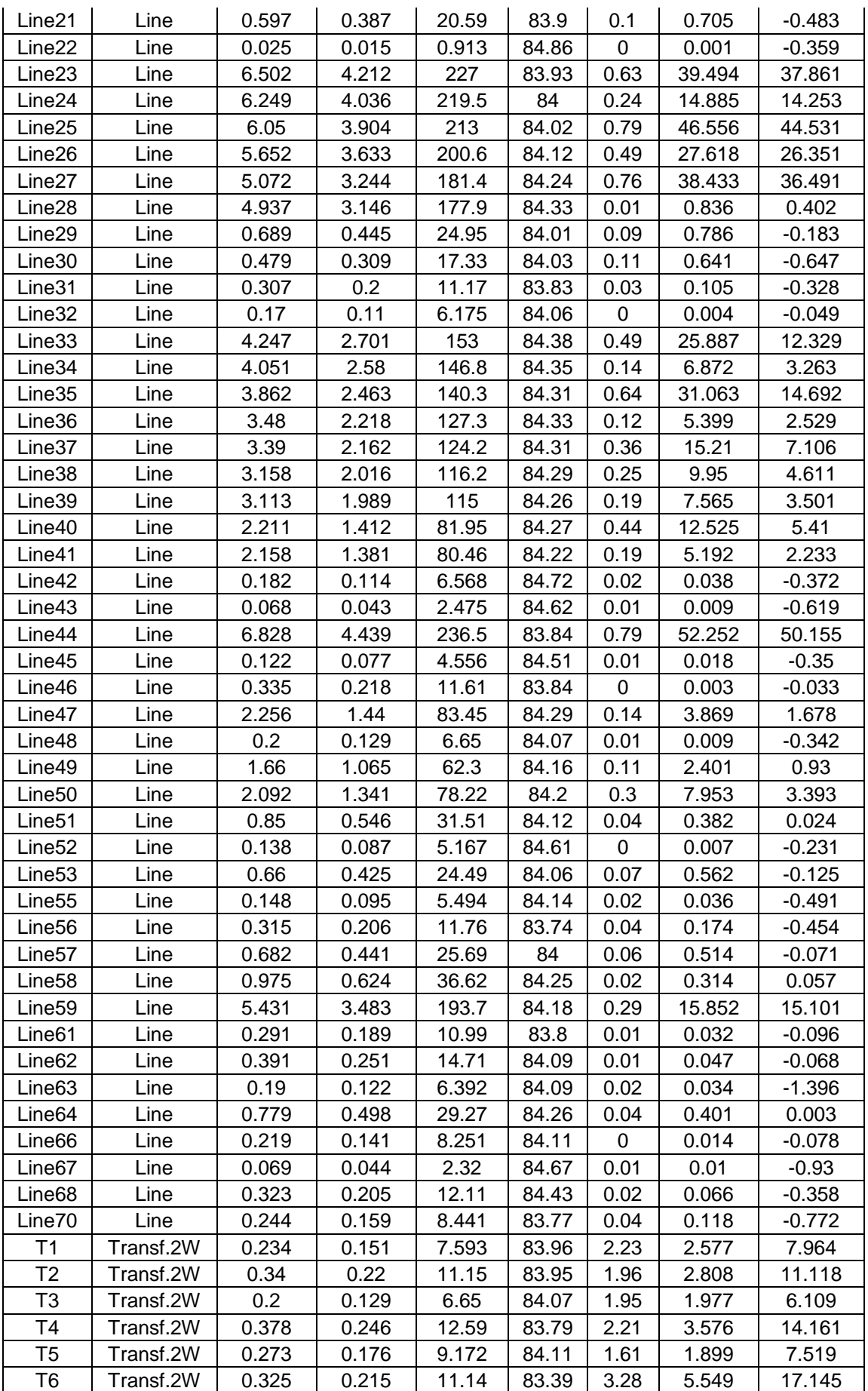

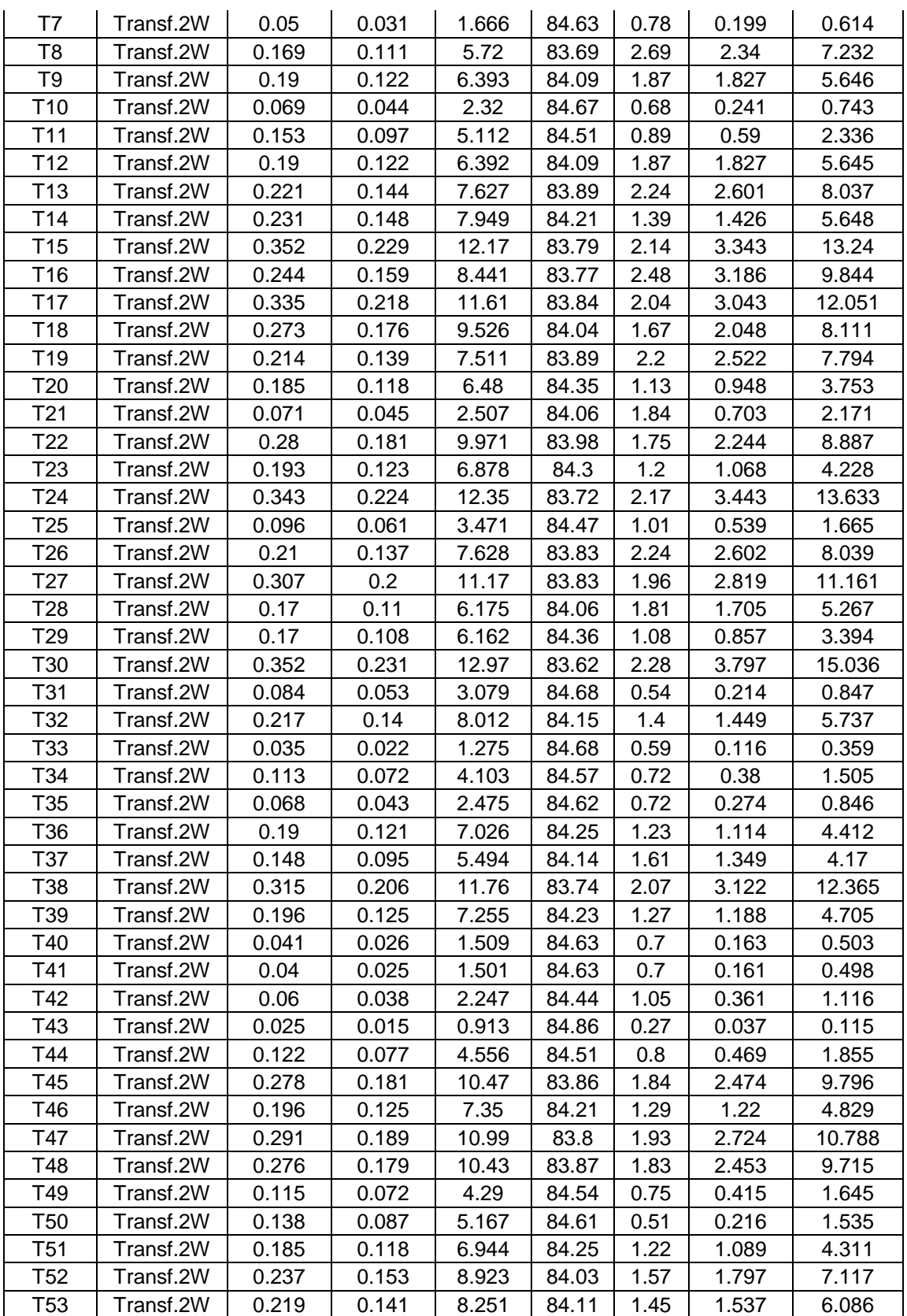

## **Appendix – D**

## **Balanced and Unbalanced Loading Calculations**

| ID              | <b>Transformer</b><br><b>Name</b> | $V_{L-L}$<br>(kV)<br><b>By</b><br><b>ETAP</b> | <b>Unbalanced Load</b> |          |          |             |                   |                       |                            | <b>Balanced Load</b> |                       |
|-----------------|-----------------------------------|-----------------------------------------------|------------------------|----------|----------|-------------|-------------------|-----------------------|----------------------------|----------------------|-----------------------|
|                 |                                   |                                               | $\mathbf R$<br>(A)     | S<br>(A) | T<br>(A) | <b>LIUR</b> | $P_{MAX}$<br>(kW) | <b>QMAX</b><br>(Kvar) | Amp.<br>(A)                | $P_{MAX}$<br>(kW)    | <b>QMAX</b><br>(Kvar) |
| T1              | Almabaar 1                        | 0.384                                         | 300                    | 300      | 300      | 0.00%       | 169.60            | 105.11                | 300.00                     | 169.60               | 105.11                |
| T <sub>2</sub>  | Almabaar 2                        | 0.385                                         | 350                    | 350      | 350      | 0.00%       | 198.38            | 122.95                | 350.00                     | 198.38               | 122.95                |
| T <sub>3</sub>  | Almabaar 3                        | 0.385                                         | 40                     | 40       | 45       | 8.00%       | 25.51             | 15.81                 | 41.67                      | 23.62                | 14.64                 |
| T4              | Al Shoka Al<br>Janobi             | 0.374                                         | 830                    | 820      | 750      | 3.75%       | 457.01            | 283.23                | 800.00                     | 440.50               | 272.99                |
| T5              | George                            | 0.371                                         | 610                    | 620      | 600      | 1.64%       | 338.65            | 209.87                | 610.00                     | 333.18               | 206.49                |
| T6              | Al Kurd                           | 0.361                                         | 950                    | 1100     | 1150     | 7.81%       | 611.20            | 378.79                | 1066.6<br>7                | 566.91               | 351.34                |
| T7              | Abu Nahla                         | 0.365                                         | 675                    | 650      | 580      | 6.30%       | 362.72            | 224.80                | 635.00                     | 341.23               | 211.47                |
| T8              | Almaslakh                         | 0.358                                         | 1150                   | 1200     | 1100     | 4.35%       | 632.48            | 391.97                | 1150.0<br>$\boldsymbol{0}$ | 606.12               | 375.64                |
| T <sub>9</sub>  | Alsaati                           | 0.359                                         | 1050                   | 1000     | 1050     | 1.61%       | 554.96            | 343.93                | 1033.3<br>3                | 546.15               | 338.48                |
| T <sub>10</sub> | Almohafaza                        | 0.365                                         | 275                    | 250      | 200      | 13.79%      | 147.78            | 91.58                 | 241.67                     | 129.86               | 80.48                 |
| <b>T11</b>      | Alsentral                         | 0.366                                         | 260                    | 240      | 250      | 4.00%       | 140.10            | 86.83                 | 250.00                     | 134.71               | 83.49                 |
| T <sub>12</sub> | Abu<br>Youssef<br>Alnajjar 1      | 0.356                                         | 640                    | 700      | 650      | 5.53%       | 366.88            | 227.37                | 663.33                     | 347.67               | 215.46                |
| T <sub>13</sub> | Abu Youssef<br>Alnajjar 2         | 0.362                                         | 150                    | 150      | 150      | 0.00%       | 79.94             | 49.54                 | 150.00                     | 79.94                | 49.54                 |
| T14             | Aljnenah<br>Pump                  | 0.358                                         | 570                    | 550      | 600      | 4.65%       | 316.24            | 195.99                | 573.33                     | 302.18               | 187.28                |
| T <sub>15</sub> | Al Tabas                          | 0.354                                         | 880                    | 950      | 1050     | 9.38%       | 547.23            | 339.14                | 960.00                     | 500.33               | 310.07                |
| T <sub>16</sub> | Al Shaheed 1                      | 0.358                                         | 710                    | 600      | 660      | 8.12%       | 374.21            | 231.92                | 656.67                     | 346.10               | 214.50                |
| T17             | Al Shaheed 2                      | 0.357                                         | 700                    | 750      | 700      | 4.65%       | 394.19            | 244.30                | 716.67                     | 376.67               | 233.44                |
| T18             | Dowar<br>Alawda                   | 0.358                                         | 850                    | 700      | 750      | 10.87%      | 448.00            | 277.65                | 766.67                     | 404.08               | 250.43                |
| T <sub>19</sub> | Al Balawi                         | 0.357                                         | 850                    | 750      | 800      | 6.25%       | 446.75            | 276.87                | 800.00                     | 420.47               | 260.59                |
| <b>T20</b>      | Abu Hashem                        | 0.361                                         | 500                    | 450      | 550      | 10.00%      | 292.31            | 181.16                | 500.00                     | 265.74               | 164.69                |
| T <sub>21</sub> | Alkhazan                          | 0.358                                         | 730                    | 720      | 740      | 1.37%       | 390.03            | 241.72                | 730.00                     | 384.76               | 238.45                |
| T22             | Almatafi                          | 0.355                                         | 950                    | 850      | 1100     | 13.79%      | 574.91            | 356.30                | 966.67                     | 505.22               | 313.11                |
| T <sub>23</sub> | Keer                              | 0.358                                         | 850                    | 800      | 650      | 10.87%      | 448.00            | 277.65                | 766.67                     | 404.08               | 250.43                |
| T <sub>24</sub> | Aldakhlyea                        | 0.363                                         | 380                    | 400      | 450      | 9.76%       | 240.49            | 149.04                | 410.00                     | 219.11               | 135.79                |
| T25             | Al<br>Huda<br>Mosque              | 0.364                                         | 300                    | 350      | 300      | 10.53%      | 187.56            | 116.24                | 316.67                     | 169.70               | 105.17                |
| T <sub>26</sub> | Almahmom                          | 0.357                                         | 490                    | 650      | 550      | 15.38%      | 341.63            | 211.73                | 563.33                     | 296.08               | 183.50                |
| T <sub>27</sub> | Dair Yaseen                       | 0.365                                         | 650                    | 650      | 620      | 1.56%       | 349.29            | 216.47                | 640.00                     | 343.92               | 213.14                |
| T <sub>28</sub> | Al Falogi                         | 0.362                                         | 650                    | 620      | 600      | 4.28%       | 346.42            | 214.69                | 623.33                     | 332.21               | 205.88                |
| <b>Total</b>    |                                   |                                               |                        |          |          |             | 9782              | 6062                  | 17281                      | 9188                 | 5694                  |

**Table D.1: Power demand in unbalanced and balanced loads for the Egyptian feeder No.1.**

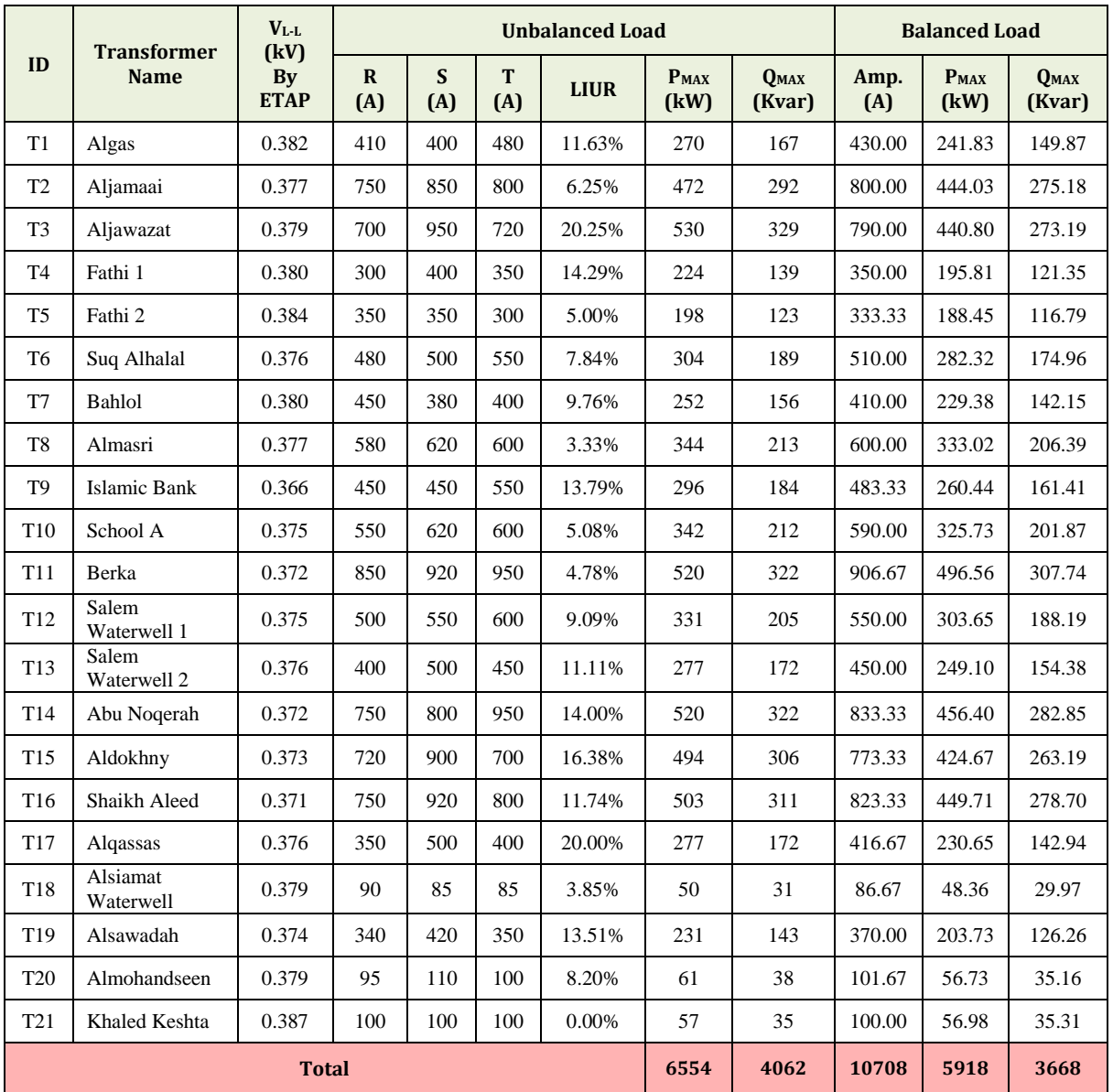

### **Table D.2: Power demand in unbalanced and balanced loads for the Egyptian feeder No.2**

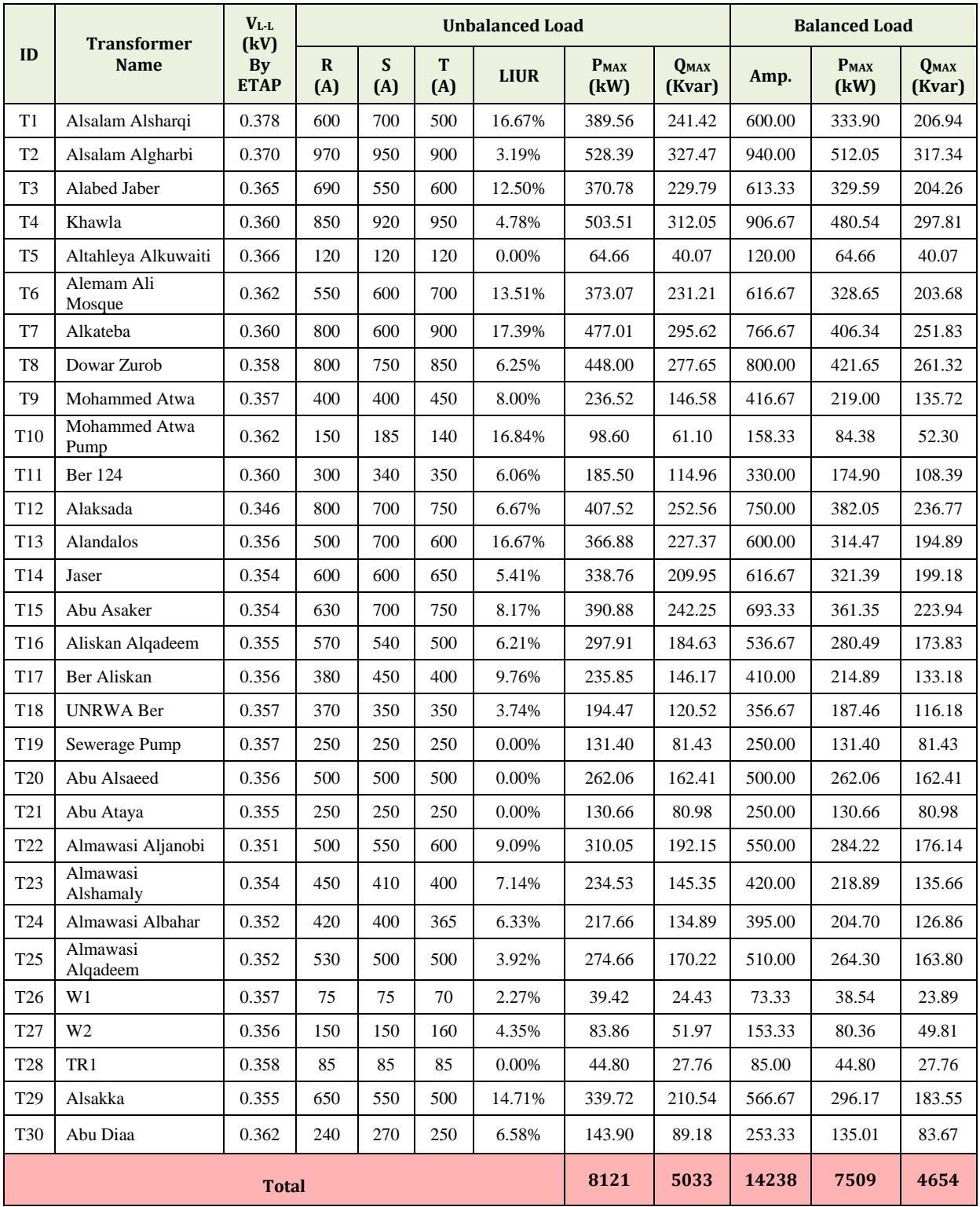

## **Table D.3: Power demand in unbalanced and balanced loads for the Egyptian feeder No.3**

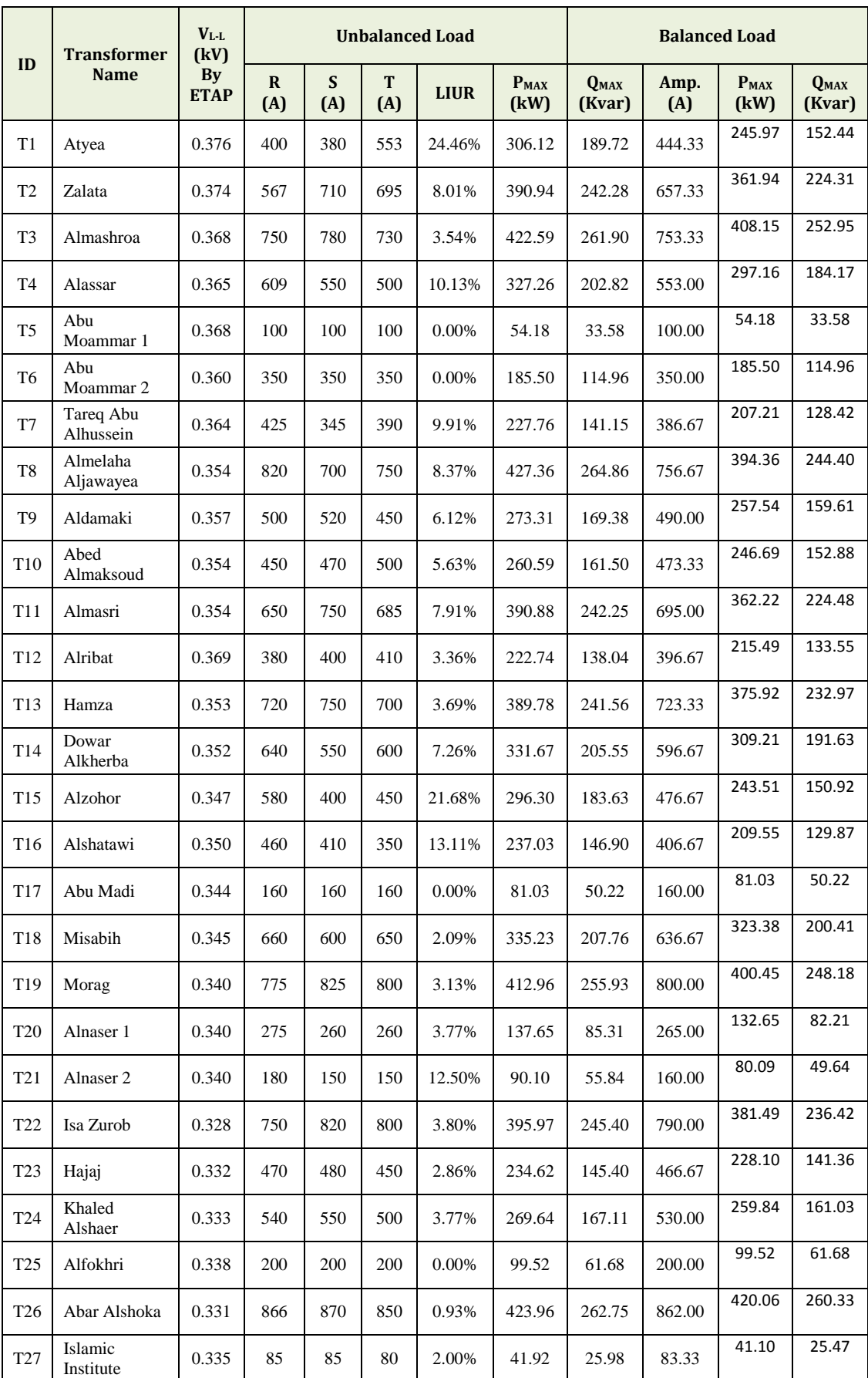

#### **Table D.4: Power demand in unbalanced and balanced loads for the IEC feeder.**

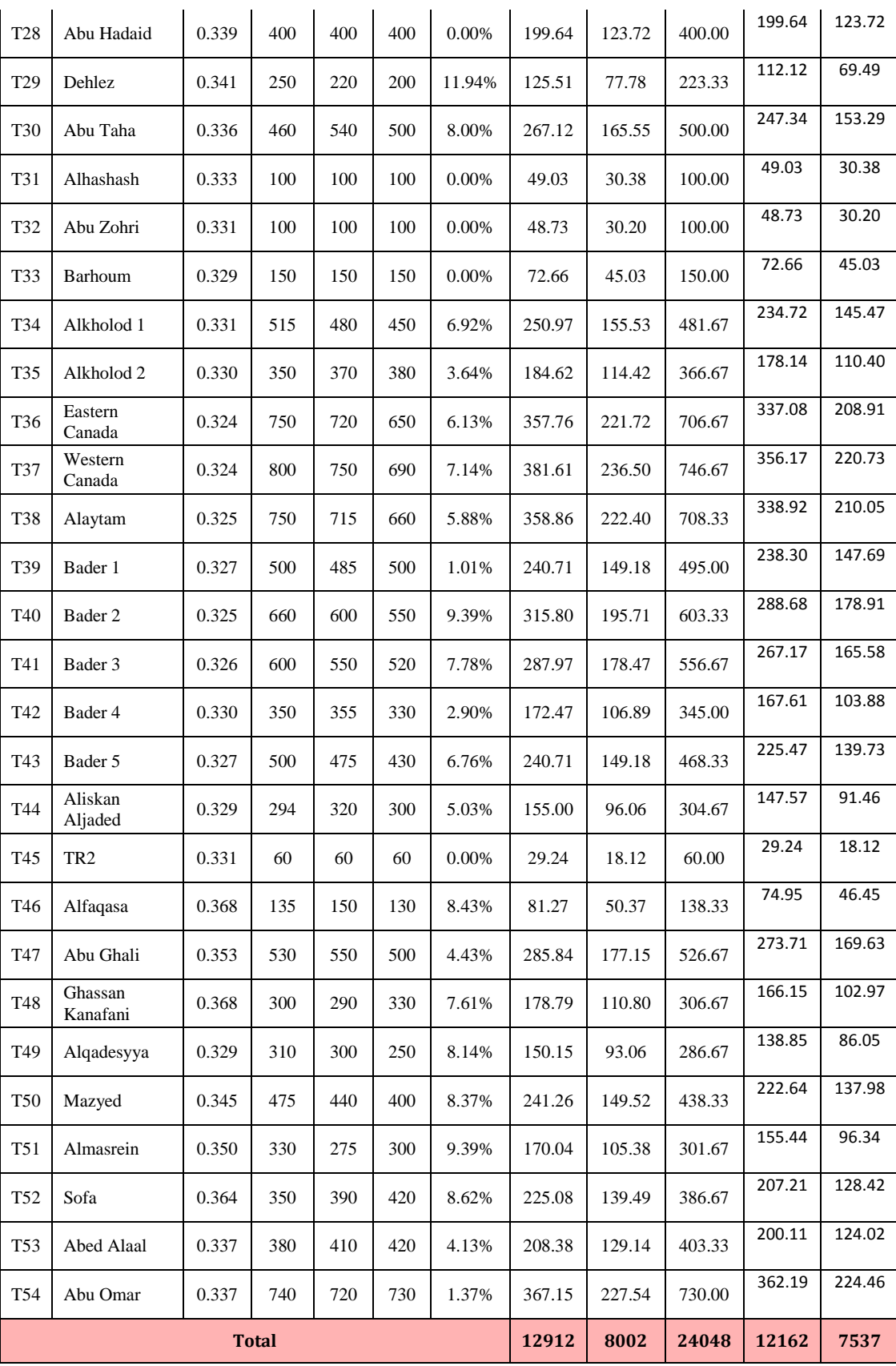